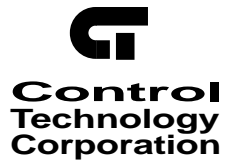

# *QuickstepTM Language and Programming Guide*

Doc. No. MAN-1010A

The information in this document is subject to change without notice. The software described in this document is provided under license agreement and may be used or copied only in accordance with the terms of the license agreement.

The information, drawings, and illustrations contained herein are the property of Control Technology Corporation. No part of this manual may be reproduced or distributed by any means, electronic or mechanical, for any purpose other than the purchaser's personal use, without the express written consent of the Control Technology Corporation:

The following are trademarks of Control Technology Corporation:

- Quickstep
- CTC Monitor
- CTC Utilities

The American Advantage is a registered trademarks of Control Technology Corporation. MS-DOS and Windows are trademarks of Microsoft Corporation. DeviceNet is a trademark of Allen-Bradley Company.

# **Contents**

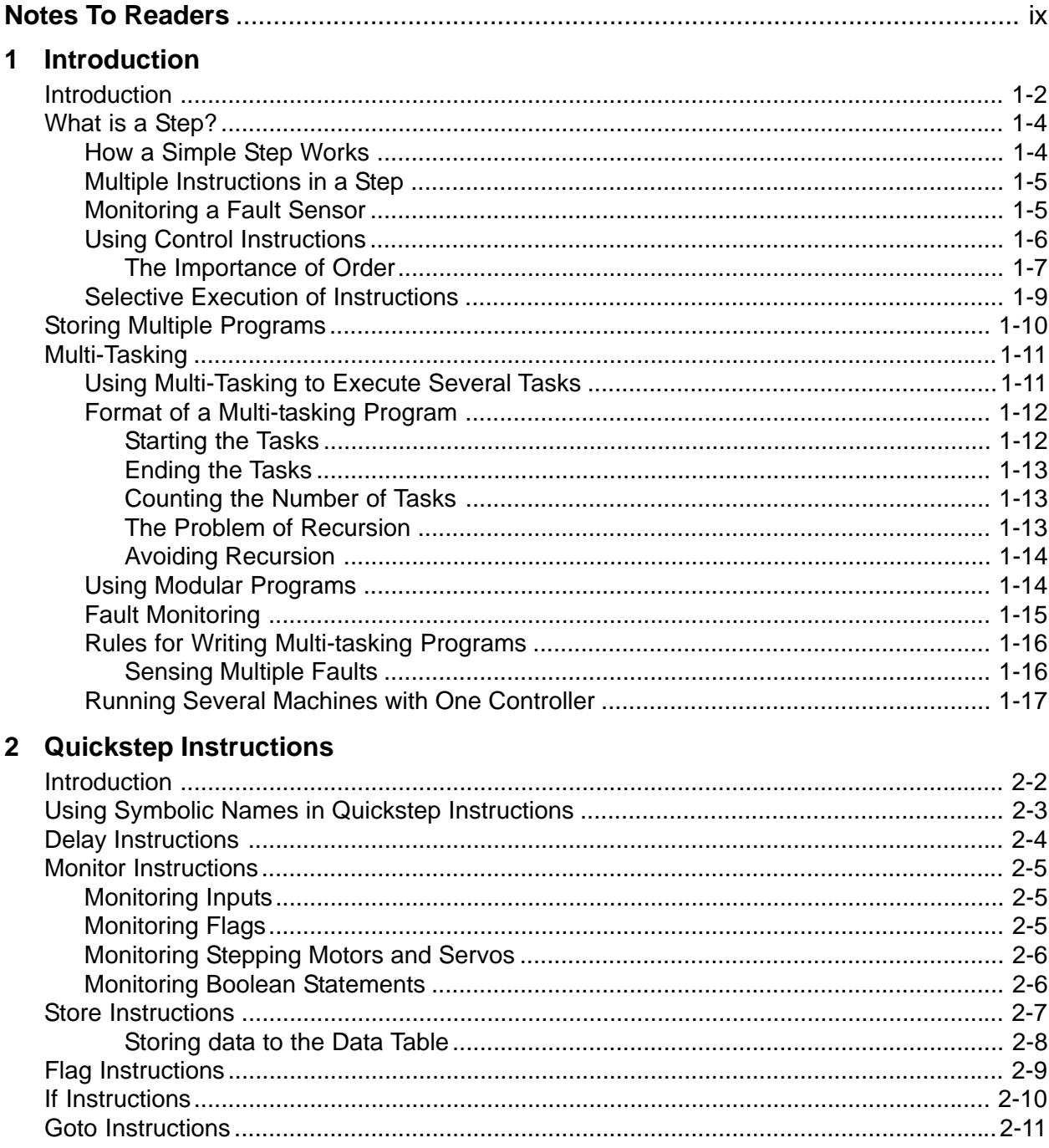

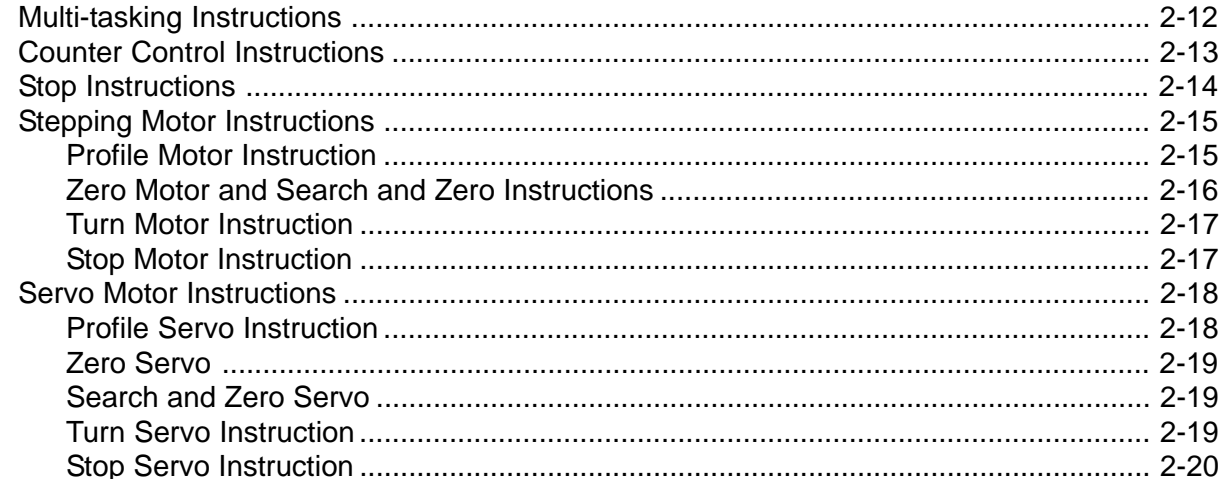

## 3 Using the Quickstep Programming Language

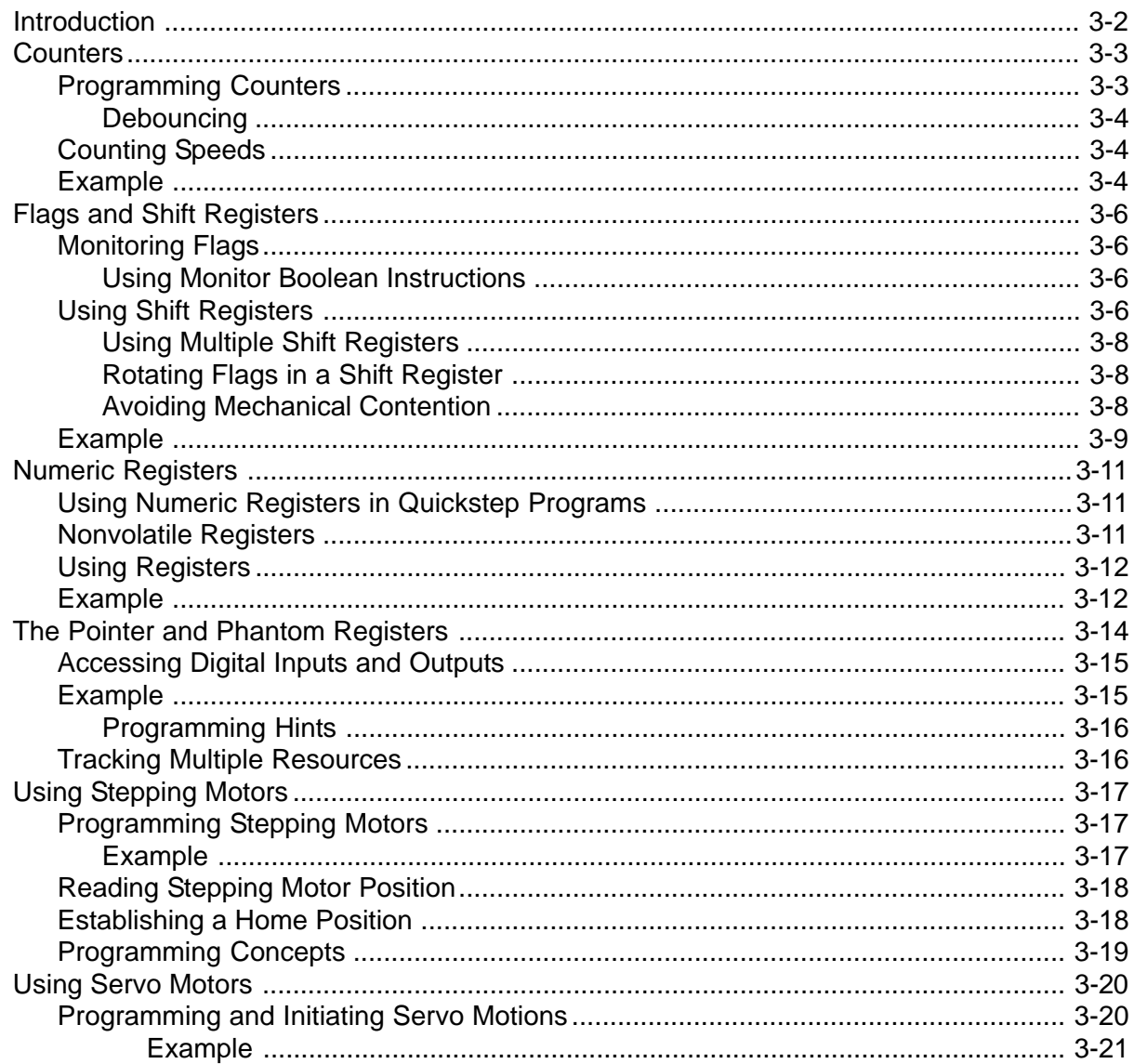

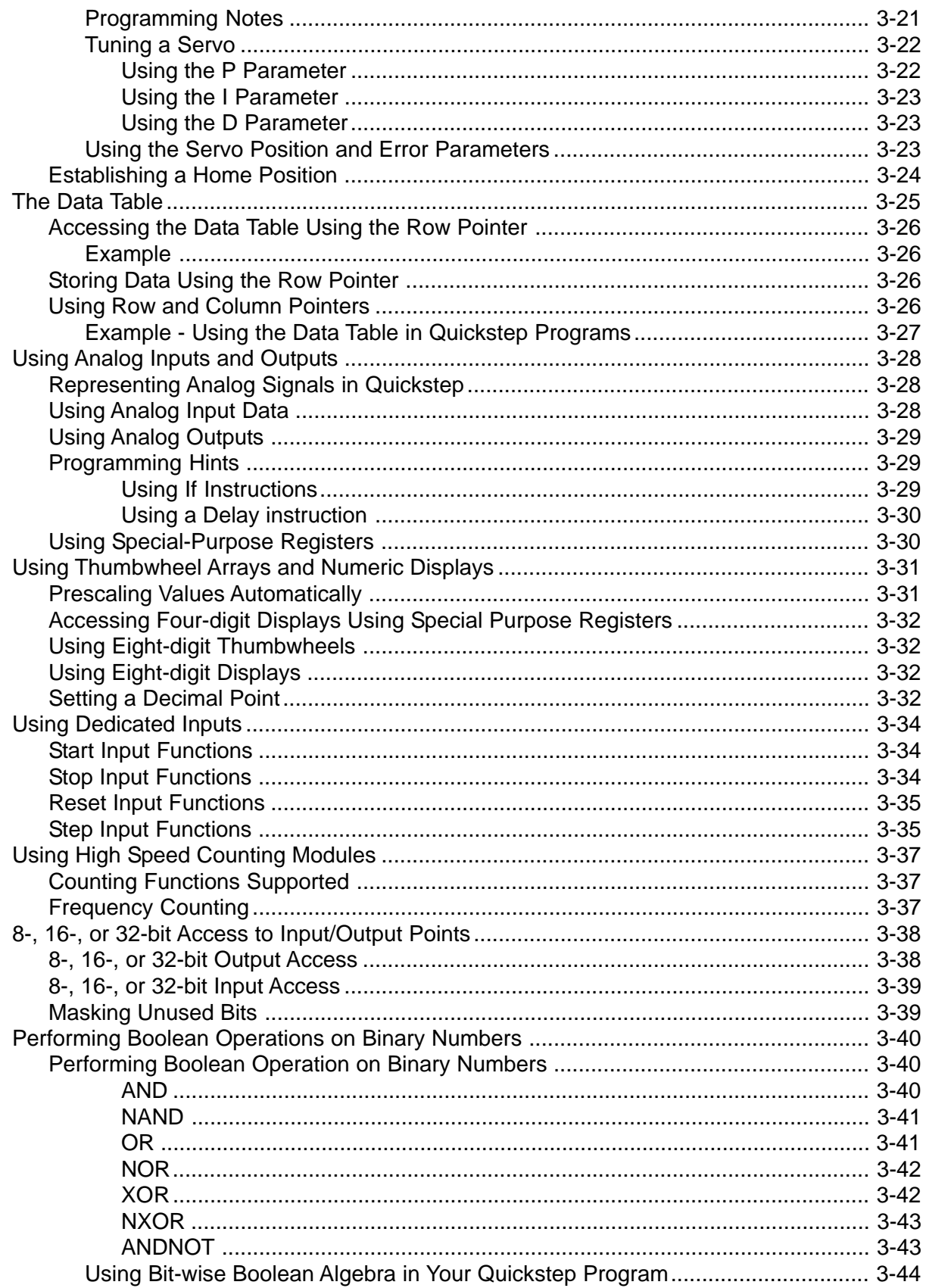

### **Appendix A - Sample Programs**

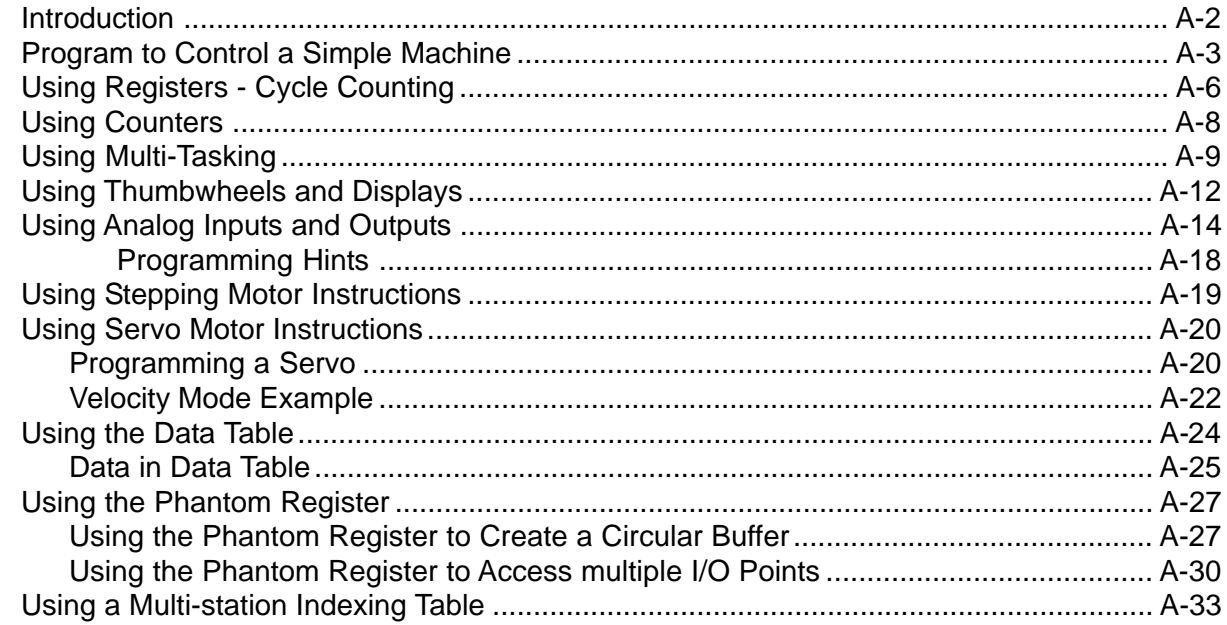

## **Appendix B - Default Symbolic Names**

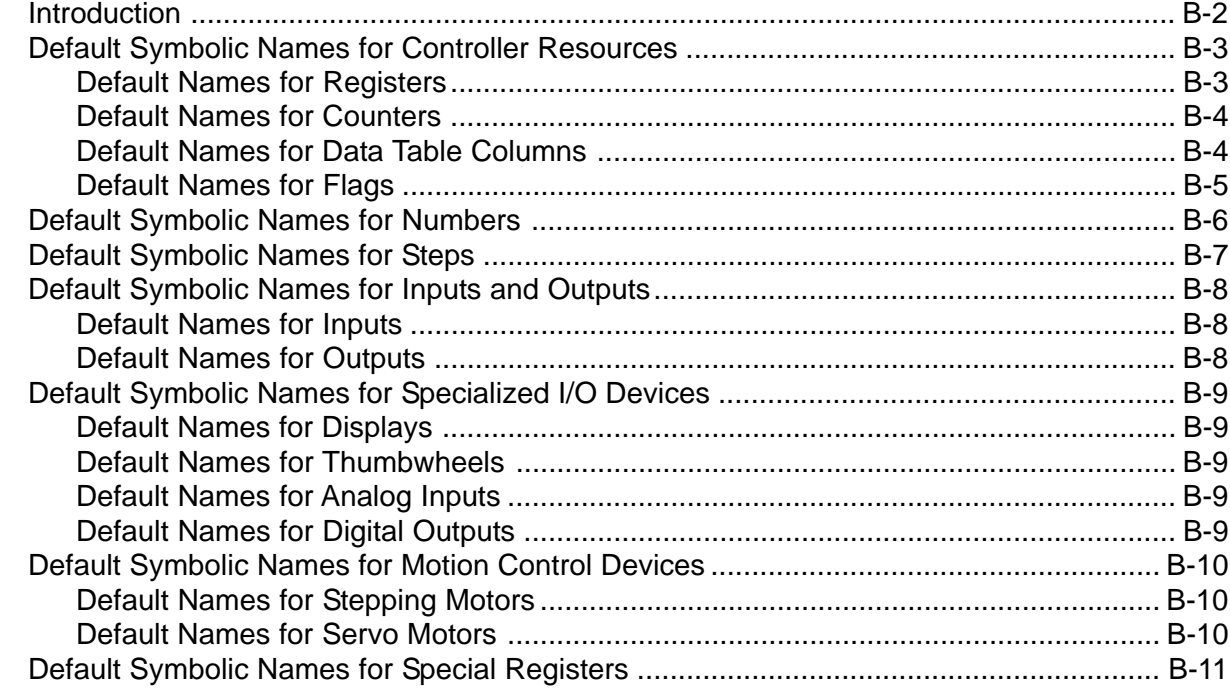

## Glossary

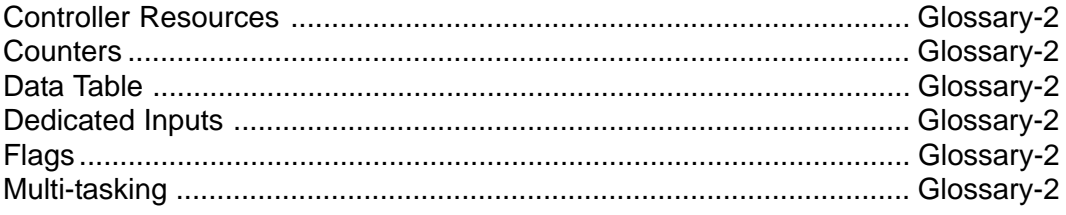

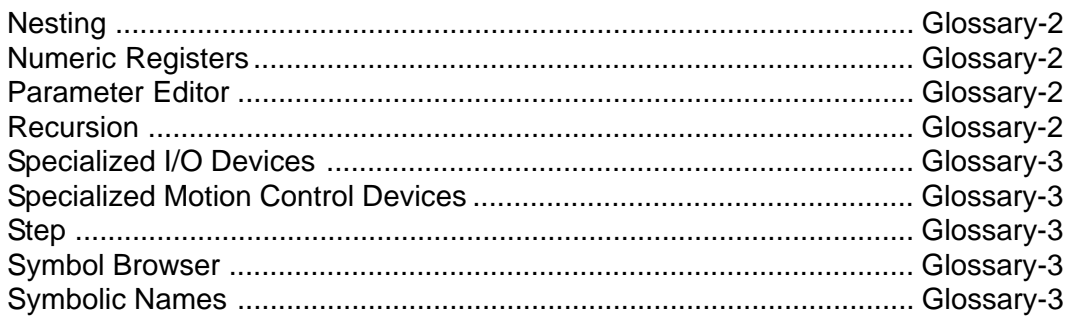

## Index

# <span id="page-7-0"></span>**Notes To Readers**

The *QuickstepTM Language and Programming Guide* provides the following information:

- A description of the Quickstep programming language
- How to write multi-tasking programs
- A language reference describing Quickstep instructions
- How to write Quickstep programs that effectively use controller resources and specialized I/O and motion control
- Sample Quickstep programs for a variety of applications
- The list of default symbol names available with the Quickstep editor

### **Related Documents**

The following documents contain additional information

- For information on Quickstep, refer to the *QuickstepTM User Guide*.
- For information on general purpose and special registers, refer to the *Register Reference Guide*.
- For a tutorial using Quickstep, refer to the  $Quickstep^{TM}$  for Windows<sup>TM</sup> *Tutorial*.
- For information on your controller and its modules, refer to the appropriate Installation and Applications Guide.
- For information on Microsoft Windows or your PC, refer to the manuals provided by the vendor.

**Book conventions**

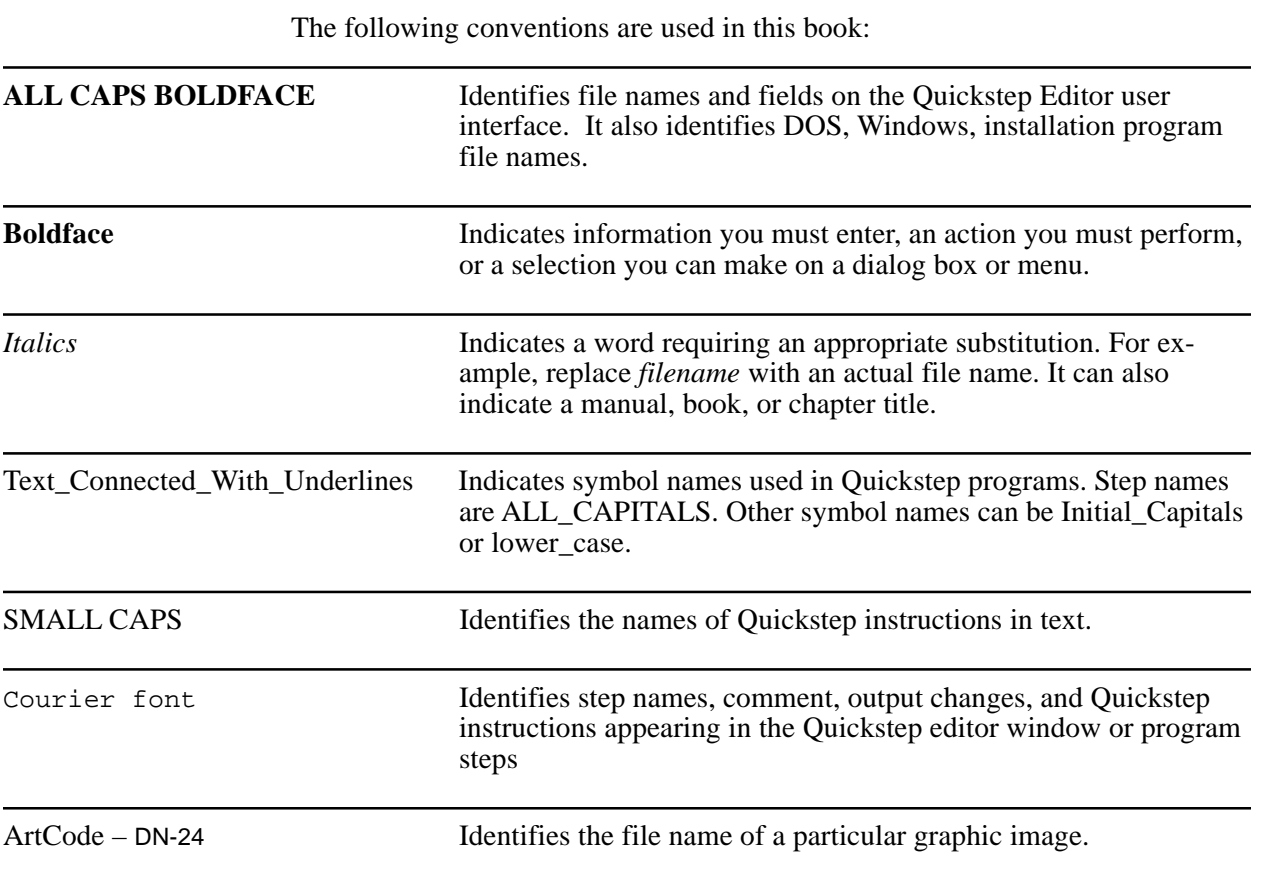

### **How to Contact Control Technology Corporation**

Control Technology Corporation is located in Massachusetts, and wer are open from 8:30 a.m. to 5:00 p.m. eastern time. Contact us at 508 435-9595 and 800 282-5008 or Fax 508 435-2373

See us on the web at www.ctc-control.com.

### **Your Comments**

We welcome your suggestions and comments about this or any other Control Tech document. Comment forms are in the file called BUGRPT.WRI, which was installed in your QSWIN directory during your Quickstep installation. you can also email comments to techpubs@ctc-control.com.

# **Chapter 1**

# <span id="page-9-0"></span>**Introduction**

## **Contents**

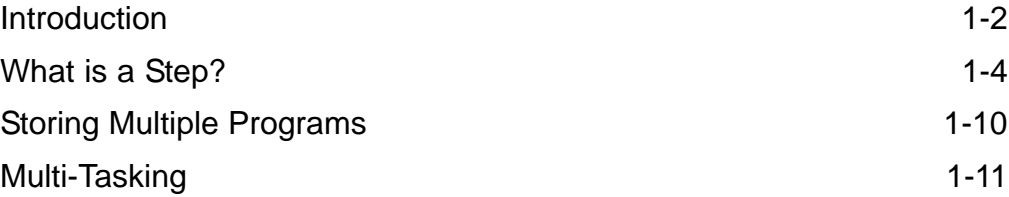

# <span id="page-10-0"></span>**Introduction**

#### **Multi-tasking**

Programs written in Quickstep can also match the modular nature of many machines, since it gives you the ability to write multi-tasking programs. Multitasking executes multiple program modules simultaneously; each module can control a separate sequence of events. For more information on multitasking, see the section on *Multitasking*.

 $Quickstep^{\text{TM}}$ , Control Technology Corporation's (CTC) programming language, is used to program our automation controllers. The overall format of a Quickstep program consists of a sequence of events, described as a series of program steps. Each step is a collection of instructions that determines the state of an automated machine or system for an interval of time. A step can contain both instructions which initiate motions and instructions that monitor various sensors. Steps can also contain specific high-level instructions for functions such as stepping motor and servo control.

The sequential format of Quickstep is very similar to the thought processes that originally enter into the design of a new machine. New machines are usually designed to perform a specific task or series of tasks. The task can be an assembly operation, a series of machining operations, or a chemical process consisting of a sequence of etching, depositions, and/or reactions. Machine designers take this task and break it down into a number of discrete operations. These discrete operations possess a natural sequence or order and must occur in that sequence.

Machine designers often plan the sequence of tasks in advance and record them on paper in one of the following formats:

- Written narrative description
- Flow chart
- Timing diagram

Each of these approaches describes the machine's operation in a similar manner—as a series of states through which the machine proceeds as it accomplishes its task. Quickstep mirrors the states that a machine proceeds through, while also allowing you to program parallel, asynchronous functions.

By describing a machine's operation as a series of states, a Quickstep program maintains a one-to-one correspondence with the functions of the machine you are programming.

#### **Sequence of Events Expressed as a Narrative Description**

- 1. Extend load cylinder. Wait for limit switch to be hit before proceeding.
- 2. Extend Clamps. Allow 0.3 second for clamps to be fully extended.
- 3. Once clamps have extended, retract load cylinder. Allow 0.5 second for load cylinder to retract.
- 4. Actuate stamping ram. Wait for a limit switch.
- 5. Retract stamping ram. Allow 0.5 second for ram to retract.
- 6. Actuate ejection cylinder. Allow 0.3 second for part to be ejected.
- 7. Retract ejection cylinder.
- 8. Increment parts counter.

## **Sequence of Events Shown in a Flow Chart**

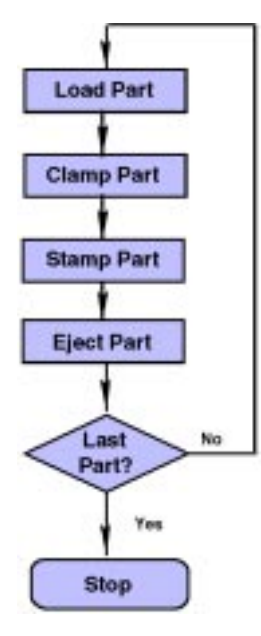

## **Sequence of Events Shown as a Timing Diagram**

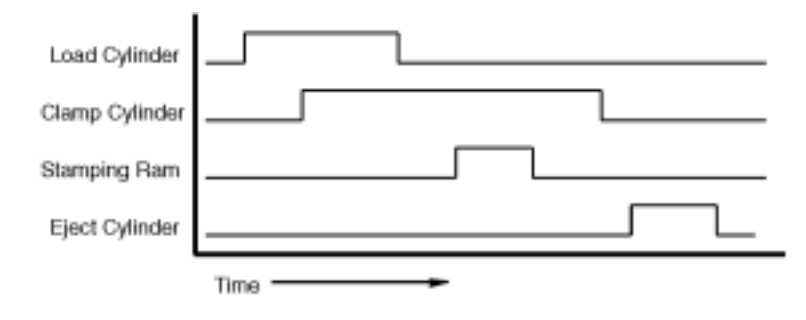

# <span id="page-12-0"></span>**What is a Step?**

A Quickstep program uses steps to define each new state of a machine. A complete program is made up of a series of steps executed in a defined pattern. Steps are made up of the following two elements:

- One or more instructions changing the controller's outputs by turning them on or off or an instruction maintaining their current state. Turning one of the outputs on or off usually creates one or more motions on a machine and can establish the machine's new state.
- One or more instructions for leaving the step. These instructions establish the duration of that state.

Since you can program more than one instruction in a step, there can be several possible paths for leaving a step. The path taken by the controller would depend on the conditions sensed when the step is executed. The controller can monitor one or more conditions on the machine (limit switches, sensors) and only proceed to the next step once a condition is met. Another option is to program a time delay and have the controller move to a new step after a specified amount of time.

You can also program specialized motion control instructions, such as specifying the velocity of a stepping or servo motor, or program instructions for various internal controller functions, like counters, flags, and math instructions.

#### **How a Simple Step Works**

The following example shows a simple step. This step extends a pneumatic cylinder and waits for it to strike a limit switch at the end of its travel before proceeding to the next step.

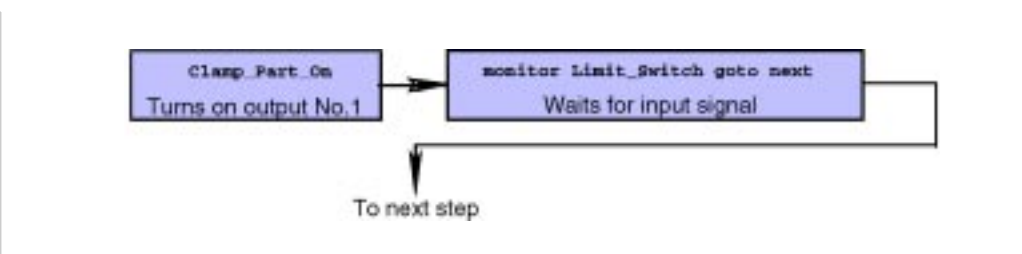

There must be two devices on the machine connected to the controller to accomplish this task.

- 1. A solenoid valve which directs compressed air to the appropriate cylinder port. The solenoid is controlled by one of the controller's outputs, labeled Clamp\_Part\_On in the illustration.
- 2. A limit switch positioned so that the pneumatic cylinder strikes the limit switch at the end of its travel. The limit switch is connected to one of the controller's inputs (labeled Limit\_Switch in the illustration). The limit switch sends a signal to the controller's input.

When the controller executes the step, it first executes the output instruction. In this case, it turns on Clamp\_Part\_On. Next, it executes any remaining instructions in order. This step only has one additional instruction, monitor Limit\_Switch goto next. When the controller receives the input signal, it proceeds to the next step.

**Symbolic Names** In many of the examples shown in this manual the inputs, outputs, stepping motors, etc. have symbolic names. Starting with Quickstep 2.0 you can give resources like these symbolic names that can identify their function,. For example, an output that turns on a pneumatic cylinder for a stamping press can be called Stamp\_Press\_On. For more information on symbolic names, see Using *Symbolic Names in Quickstep Instructions* in Chapter 2.

#### <span id="page-13-0"></span>**Multiple Instructions in a Step**

Steps can contain multiple instructions. This example adds a fault-monitoring function to the simple step discussed previously. The following example makes use of two of the rules of Quickstep program execution:

- 1. You can program more than one instruction in a step.
- 2. Instructions with a destination are executed repeatedly, in the order programmed, for the duration of the step.

Using these two features we can expand the simple step example. In it, the limit switch is used to detect the completion of a pneumatic cylinder's stroke. If the cylinder jammed in mid-stroke, the controller would never receive the signal from the limit switch. It would remain in its current step forever, waiting for the limit switch signal. By estimating the longest possible normal stroke time for the cylinder, you can have the controller automatically sense a jam condition and have it take appropriate action. One method of accomplishing this is to program a DELAY instruction (time delay) in the same step of the program.

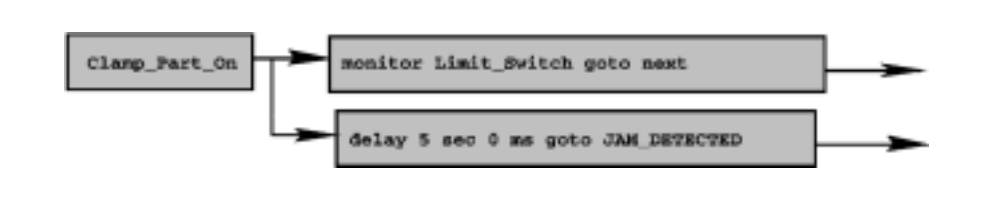

When the controller enters the step, it instantly turns on output 1, telling the cylinder to start extending. Next, it begins executing both the MONITOR and DELAY instructions. The instruction that is satisfied first takes the controller out of the step. If the cylinder reaches the limit switch before the time delay elapses, the controller continues to the next step, which is the normal operating sequence. The time delay instruction effectively disappears at this time, because the controller is no longer executing this step.

If the controller does not receive the signal from the limit switch on time and the DELAY instruction times out, the controller proceeds to step JAM\_DETECTED. At step JAM\_DETECTED you can program an instruction to shut down the machine, ring an alarm, or begin an automatic unjam sequence for the machine.

#### **Monitoring a Fault Sensor**

Using the same example, we can also program additional fault sensing by including more MONITOR instructions. To detect an over pressure condition you can:

- Connect a pressure switch to another of the controller's inputs.
- Add an instruction to monitor this input.

You can program the second MONITOR instruction to send the controller to a different step. The controller monitors inputs Limit Switch and Pressure Sensor at the same time it is timing the DELAY instruction. Quickstep executes all three instructions until one of them is satisfied. This means, when the machine reaches an over pressure condition, the controller does not wait for the other instructions before leaving the step. The illustration on the next page shows this step.

<span id="page-14-0"></span>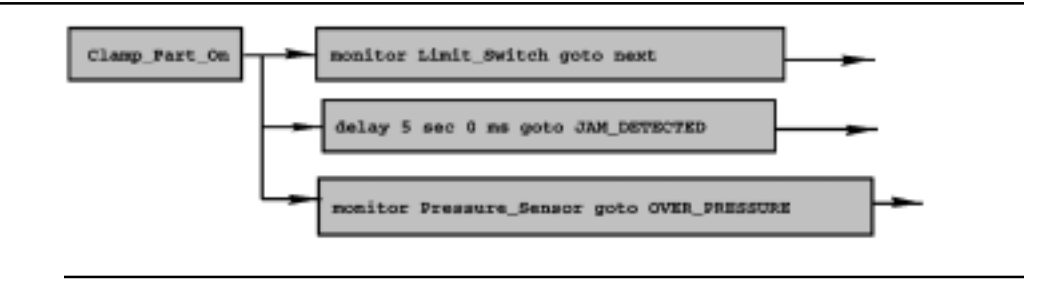

In some cases, you may need to have certain universal monitoring instructions that are always executed by the controller, for example, an instruction to monitor an over-temperature switch that must be monitored during an entire sequence of events. Although you can place a MONITOR instruction in each step of your program, an easier method of accomplishing this is by multi-tasking. For additional information on multi-tasking, see the section on *Multi-tasking*.

#### **Using Control Instructions**

#### **Controller**

**Resources** CTC controllers provide the following internal controller resources that you can use when writing your Quickstep program:

- Counters, for functions such as batch counting or
- production counting. Flags, which are memory locations used to store yes/no information.
- General-purpose numeric registers used to store numbers.
- Special purpose registers, which may store numbers, but are also reserved for special purpose functions.

• A Data Table, which stores an array of numbers to use within a Quickstep program. Controller resources are described in Chapter 3.

The previous examples explained the general format of a sequential program, showed several simple forms of steps, and illustrated the use of MONITOR and DELAY instructions to control the flow of a program from one step to another. Both of these instructions force the controller to a new step when a given event occurs.

Steps can also contain two other types of instructions:

- High-level instructions to initiate certain events which can span several steps. For example, instructions to initiate motion on a stepping motor or servo.
- Internal control instructions that affect the status of internal controller resources, including math instructions.

In this example, an external thumbwheel preset, which allows an operator to dial in a desired coordinate for a linear motion table, is connected to the controller. The table is driven by a stepping motor. Although the controller moves the table in units of steps, we want the operator to be able to dial in the coordinate expressed in thousandths of an inch of travel. The following illustration shows the setup of the controller, thumbwheel, and linear table.

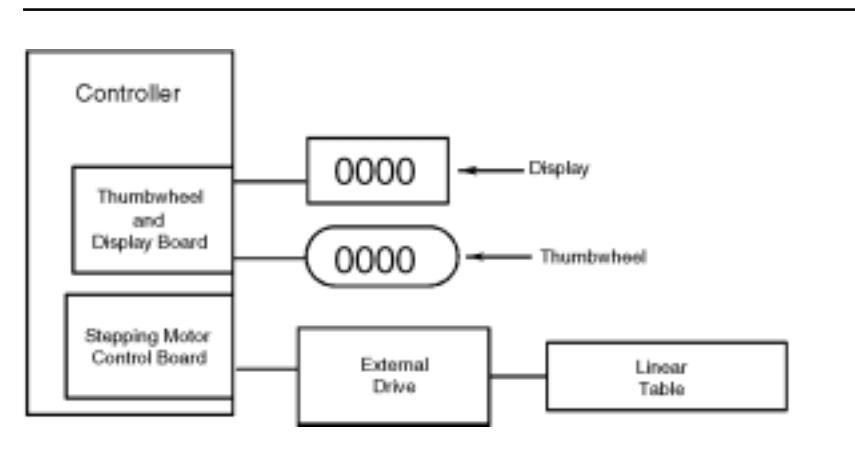

<span id="page-15-0"></span>Let us assume each step of the stepping motor corresponds to .0005 inch of table travel. To obtain the appropriate number of steps to move the motor, we know that we must multiply the coordinate position by a factor of 2. The first instruction in the program is a math instruction:

store Distance \* 2 to Travel\_Distance

Where:

Distance is the symbolic name for thumbwheel 1 Travel Distance is the symbolic name for register 10

This instruction takes the current setting of thumbwheel 1 (Distance), multiplies it by two, and stores the result in one of the controller's internal numeric registers (Travel\_Distance).

A second instruction takes the value stored in Travel\_Distance and instructs the stepping motor to move to that coordinate:

turn Motor 1 to Travel Distance

Since we want the controller to wait for the motor to reach its new position before the controller proceeds with its program, a third instruction monitors the motor:

monitor Motor\_1:stopped goto next

The controller waits until the motor has stopped before going to the next step.

#### **The Importance of Order**

#### **Specialized Motion Control and I/O Devices**

Quickstep combined with CTC's controller hardware allows you to program:

- Specialized motion control devices, such as servo and stepping motors. • Data acquisition
- and processing for analog I/O devices • Specialized I/O such as numeric displays and thumbwheels. Specialized motion control and I/O devices are described in Chapter 3.

In the previous example the value used for the TURN MOTOR instruction was calculated in the same step as the TURN MOTOR instruction. The instruction that performed the calculation was programmed before the TURN MOTOR instruction. This works because the controller executes the instructions within a step in the order in which you program them. The specific rules governing the execution of Quickstep instructions are as follows:

- When first entering a step, the controller turns on or off any digital outputs specified.
- The controller then executes any additional instructions in the step. It does this in the order that they are programmed.
- Instructions without a destination, that is, instructions that do not specify how to leave the step, are executed only once. These instructions include mathematical calculations, storing a value to a register, turning a motor or servo on, and motor or servo PROFILE instructions.
- Instructions with a destination are executed repetitively, in the order programmed, for the duration of the step.
- Time DELAY instructions are set up initially and checked repetitively for a time-out as long as the controller is in the step.
- If an instruction with a destination is already satisfied when a controller first begins to execute a step, the controller leaves the step without executing any subsequent instructions in that step.

In the following example the value for a pressure transducer is scaled and offset in the same step. The table below shows that the pressure transducer provides a signal voltage ranging from 0.5 to 5.5 volts with an applied pressure ranging

from 0 to 500 PSIG. The analog I/O board in the controller uses a conversion factor of 1000 counts per volt and reads this signal as a number from 500 to 5500.

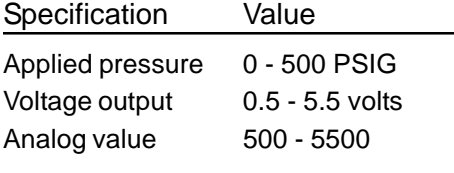

The following example shows how you can program a series of instructions to display a correct pressure reading directly in PSIG.

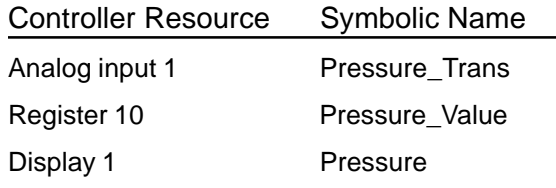

[31] CALCULATE PRESSURE

<NO CHANGE IN DIGITAL OUTPUTS>

 $\overline{\phantom{a}}$  , and the contract of the contract of the contract of the contract of the contract of the contract of the contract of the contract of the contract of the contract of the contract of the contract of the contrac

 $\overline{\phantom{a}}$  , and the contract of the contract of the contract of the contract of the contract of the contract of the contract of the contract of the contract of the contract of the contract of the contract of the contrac

 store Pressure\_Trans - 500 to Pressure\_Value store Pressure\_Value/10 to Pressure\_Value store Pressure\_Value to Pressure if Pressure\_Value >= 150 goto OVER\_PRESSURE

In the step shown above, we first remove the offset to derive a numeric value that corresponds directly to PSIG. The following math instruction takes the value from the analog input (Pressure\_Trans), subtracts 500, and stores the result in register 10 (Pressure\_Value).

store Pressure\_Trans - 500 to Pressure\_Value

The subtraction results in a pressure reading between 0 and 5000. To complete the ranging of the analog signal, we must divide the number in the Pressure\_Value by 10 as follows:

store Pressure Value / 10 to Pressure Value

The result of the division is stored back in register 10 and takes the place of the previous value.

The following instruction displays the pressure reading on the numeric display.

store Pressure Value to Pressure

It is possible to take the value calculated by Pressure\_Value / 10 and store it directly into the numeric display. However, by first storing the pressure value in register 10, we can refer to it later. An example of this is the last instruction in the step. It tests the value for an over pressure condition and jumps to step OVER\_PRESSURE when such a condition is found.

if Pressure Value >= 150 goto OVER PRESSURE

<span id="page-17-0"></span>**NOTE:** The controller processes the math calculation and the Store instruction only once when executing the step. Any subsequent change in pressure will not be registered until the controller re-executes this step.

 $\overline{\phantom{a}}$  , and the contract of the contract of the contract of the contract of the contract of the contract of the contract of the contract of the contract of the contract of the contract of the contract of the contrac

 $\overline{\phantom{a}}$  , and the contract of the contract of the contract of the contract of the contract of the contract of the contract of the contract of the contract of the contract of the contract of the contract of the contrac

You can program the step so that the pressure reading will be continuously updated by adding the following instruction to the end of the step:

[31] CALCULATE PRESSURE

<NO CHANGE IN DIGITAL OUTPUTS>

 store Pressure\_Trans - 500 to Pressure\_Value store Pressure\_Value/10 to Pressure\_Value store Pressure\_Value to Pressure if Pressure Value >= 150 goto OVER PRESSURE goto CALCULATE\_PRESSURE

where CALCULATE\_PRESSURE is the name of the current step. The controller exits the step once it has been executed and jumps to the same step and reexecutes it again repetitively. The controller continues the operation until the IF instruction causes the controller to jump to step OVER\_PRESSURE.

#### **Selective Execution of Instructions**

When a controller first executes a step that contains several instructions, it executes the instructions in the order in which they appear in the step. What happens when one of the instructions wants to immediately send the controller to a new step? The following step is an example of this situation.

[1] MONITOR\_AND\_TALLY

<NO CHANGE IN DIGITAL OUTPUTS>

 monitor In\_1\_On goto next count up Parts\_Produced goto next

 $\overline{\phantom{a}}$  , and the contract of the contract of the contract of the contract of the contract of the contract of the contract of the contract of the contract of the contract of the contract of the contract of the contrac

 $\overline{\phantom{a}}$  , and the contract of the contract of the contract of the contract of the contract of the contract of the contract of the contract of the contract of the contract of the contract of the contract of the contrac

The first instruction monitors input 1 to determine if a sensor switch has closed the input. This could indicate that the machine has sensed a bad part. If the machine senses a bad part, the MONITOR instruction sends the controller to the next step before the remaining two instructions are executed.

**NOTE:** The instruction goto next refers to the next step in the sequence, not the next instruction.

The second instruction in this step adds one to the count stored in counter 1 (Parts\_Produced). The controller executes this instruction only if the previous MONITOR instruction did not send it to the next step. If the counter is tallying the number of good parts produced, only good parts are counted.

The last instruction in the step sends the controller to the next step unconditionally. In either case the controller jumps to the next step, remaining in the MONITOR\_AND\_TALLY step only for the time required to execute the appropriate instructions.

## <span id="page-18-0"></span>**Storing Multiple Programs**

You may need to program a machine to accomplish one of several possible tasks. For example, a machine may be required to fabricate one of three parts, A, B, or C. Each of these parts requires a different sequence of instructions. You can program all three of these sequences into the controller and use a manual selector switch to select the sequence you want. You can program one sequence in a series of steps, beginning with a step called FABRICATE\_PART\_A. The second sequence can be programmed in a series of steps beginning with a step called FABRICATE\_PART\_B and the third sequence could begin with a step called FABRICATE\_PART\_C.

To have the controller execute the correct sequence, you can connect three of the controller's inputs to the various points on the selector switch. Then program three MONITOR instructions in the beginning of the program. These instructions monitor the three inputs on the controller (See table) and jump to the correct step.

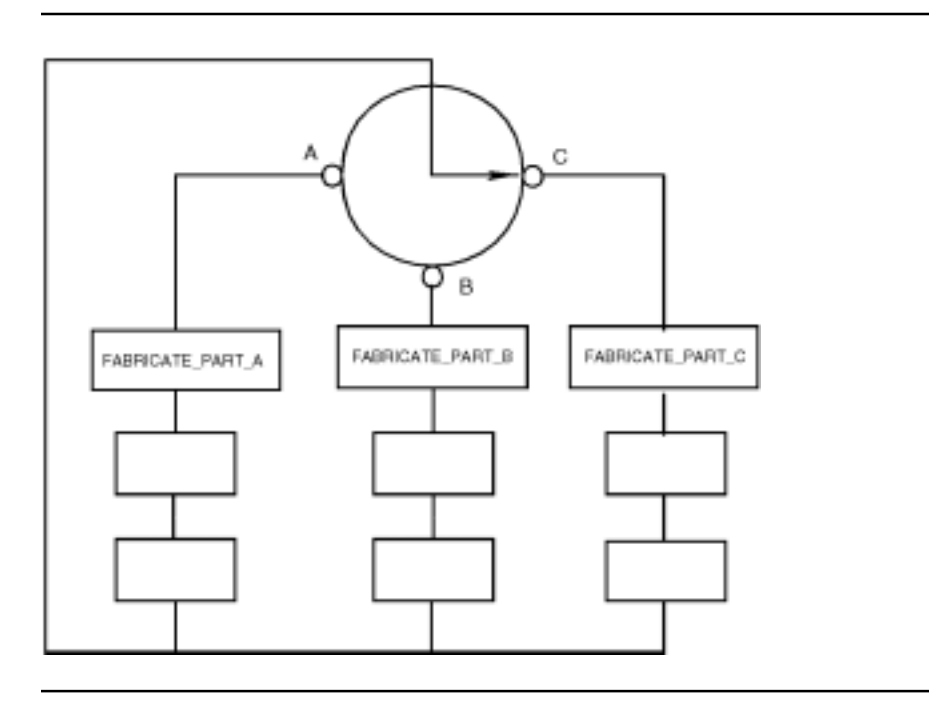

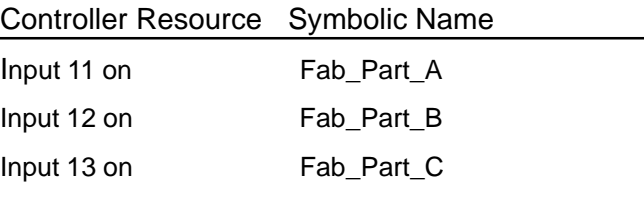

[2] MONITOR\_FABRICATE\_PART

 ———————————————————————————————————————— <NO CHANGE IN DIGITAL OUTPUTS>

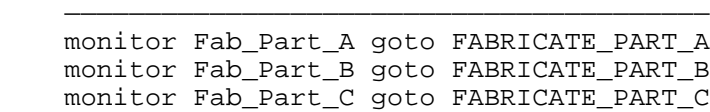

## <span id="page-19-0"></span>**Multi-Tasking**

All of the previous examples have one common factor—they each consist of a single, linear sequence of events. These examples may have shown decision making or allowed the controller to follow one of several optional paths in the program. For many machines this type of program is appropriate. Most machines possess a natural sequence of events that must be executed to properly control them.

However, as machines grow in complexity, there are often multiple mechanisms on a machine that must be sequenced asynchronously. For example, a machine may contain the following:

- A loading mechanism to feed in a new workpiece
- An assembly station to perform an assembly operation
- An off-loading mechanism to remove the finished piece

To achieve optimum speed of operation, you may want to overlap a portion of, or all of, the sequences for the three mechanisms.

A similar situation exists with an index-table based machine. An index table has several workstations arranged around a rotary table, each performing specific operations on a workpiece as it goes around the table. Each time the table is indexed, all of the workstations must be sequenced simultaneously through their own independent sequence of events.

Machines like these have more of the characteristics of being several independent machines rather than one device. It is difficult to describe their combined operations as a single linear sequence. Any attempt to do so would require a careful analysis of the relative speeds of operation of each actuator on each mechanism. Such a program would also create inevitable inefficiencies as one mechanism is required to wait for another to actuate prior to proceeding with its own sequence.

#### **Using Multi-Tasking to Execute Several Tasks**

Using Quickstep, you can program the controller to execute several tasks at once. This is called multi-tasking. In programming a complex machine, multitasking allows you to think of each mechanism as a separate machine. You can write an independent task to control each mechanism using the standard Quickstep format. You then write a master program that calls up several of these independent tasks to operate simultaneously. It is as though the controller had split into several controllers running at the same time, each controlling one of the mechanisms.

Depending on the controller model, it can have up to 28 separate tasks running at the same time. Refer to the installation guide for your controller for the number of tasks it can run.

Just as you might take a machine which is mechanically complex and break it down into modules for the sake of simplification, multi-tasking allows you to break your program into individual tasks–each task controlling one portion of the overall machine. Breaking down the program into tasks has the following advantages:

- Simplifies and shortens your programming efforts
- Increases the program's reliability (i.e., reduces the possibility of bugs)
- Makes each program easier to modify at a later date

#### <span id="page-20-0"></span>**Format of a Multi-tasking Program**

The following diagram illustrates the format of a multi-tasking program. It shows each step of the program as a simplified block. In this instance the machine being controlled has a loading mechanism to load a new workpiece into position and an unloading mechanism to remove the workpiece completed on the previous cycle. The loading and unloading mechanisms are run simultaneously, because we assume that no mechanical conflict exists between them.

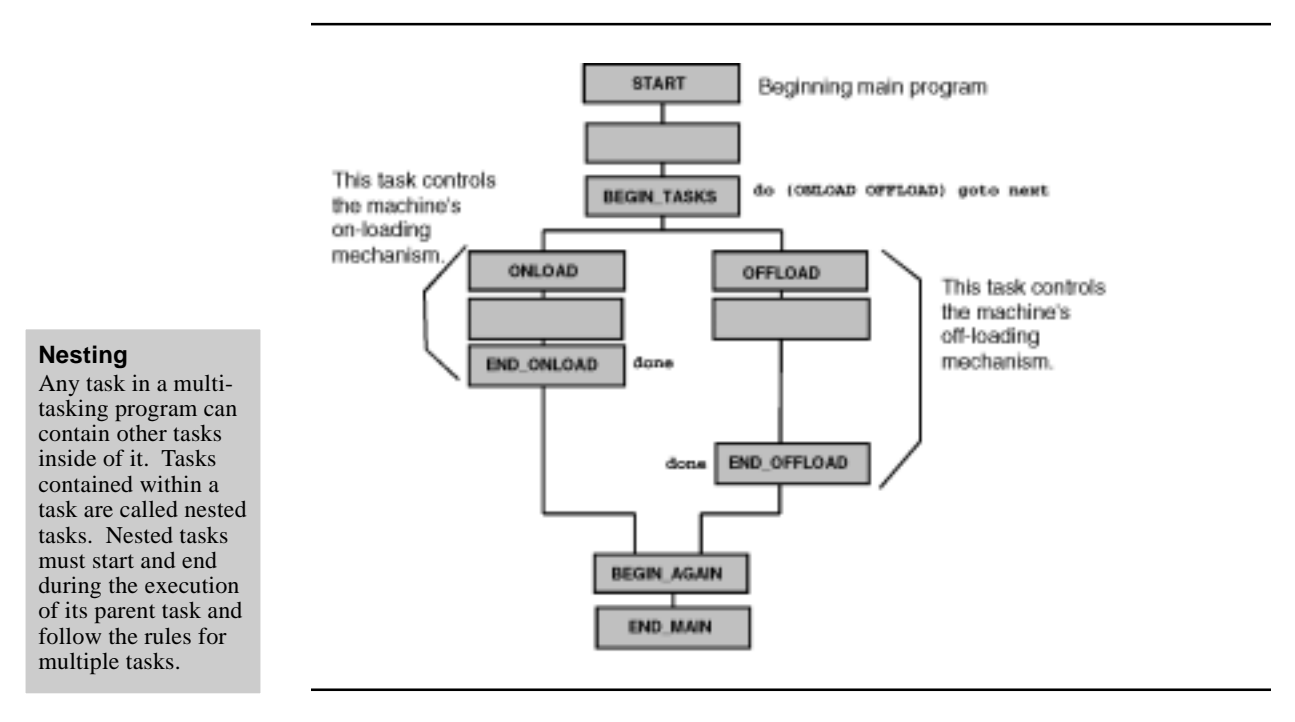

You can now write a separate program for each mechanism or task.

First write the program (task) to control the machine's loading mechanism. In this example, the task for the loading mechanism is only three steps long. When writing the loading task, you only need to be concerned with the operation of the loading mechanism, unless the possibility of mechanical interference with another part of the machine exists. At the end of the task, a DONE instruction indicates that it is completed.

Next, write the task to control the machine's off-loading mechanism, placing another DONE instruction at the end of this task.

#### **NOTE:** All controller resources and specialized motion control and I/O devices are globally accessible.

#### **Starting the Tasks**

The main program for the machine begins like a normal Quickstep program, as a sequence of events. In the third step of the main program, we program the instruction, do (ONLOAD OFFLOAD) goto next. This instruction causes the main program to suspend operation at its current step and starts two separate tasks running; one starting at step ONLOAD and one at step OFFLOAD.

The two tasks run independently as two separate programs. The effect is similar to having two separate controllers running the two portions of the machine. The tasks operate asynchronously, one task may run through its steps quickly (based on the instructions contained in the steps) and the other task may wait for a long DELAY instruction to time out.

Individual tasks do not necessarily have to follow a sequential series of steps, although doing so improves program clarity. A task may jump around through any combination of steps in the program. A task may even contain subtasks (nested tasks) by incorporating DO instructions within the task itself.

#### <span id="page-21-0"></span>**Ending the Tasks**

Each of the tasks continues until it reaches a DONE instruction. When one of the tasks executes a DONE instruction, it ceases operation and signals the original DO instruction in the main program that the task is complete. Once all of the tasks originally started by the DO instruction are complete, the main program continues. Since the DO instruction reads do (ONLOAD OFFLOAD) goto next, the main program will continue with its next step.

#### **Counting the Number of Tasks**

The task limit that a controller is capable of executing is an important limit. Violating the task limit for a controller results in a software fault, and the controller ceases operation. In the ONLOAD/OFFLOAD program example the controller was executing three tasks. The first task started at step 1, START. The DO instruction at step three started two more tasks. This is a total of three tasks. If the ONLOAD task contained additional DO instructions, those tasks would be added to the total number of tasks the controller was running.

#### **The Problem of Recursion**

Normally, programs are written to avoid violating the controller task limit. It is possible to write a program improperly and violate the task limit unintentionally.

The following diagram shows such a situation. At first glance, it may seem as though only two tasks are being started by the controller's main program. A careful analysis of the program indicates a structural error that would ultimately result in an infinite number of tasks running.

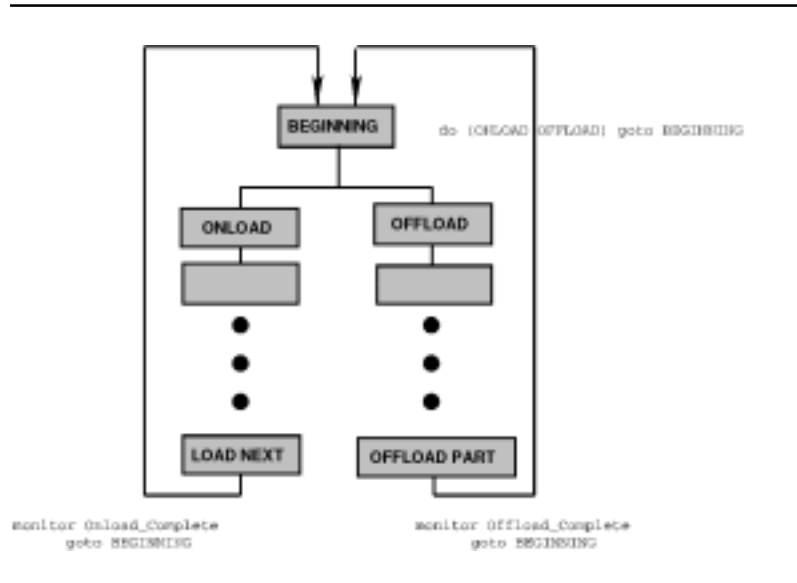

<span id="page-22-0"></span>In the first step of the program the instruction do (ONLOAD OFFLOAD) goto next starts two separate tasks as shown. However, there is no DONE instruction at the end of each task. Although this may be allowable under some circumstances, in this example there is an instruction at the end of each task that returns the controller to the first step:

monitor Onload\_Complete goto BEGINNING monitor Offload\_Complete goto BEGINNING

Onload\_Complete and Offload\_Complete are symbolic names for inputs.

Since tasks are allowed to jump around within a program, the controller views these instructions as continuations of their respective tasks. Each monitor instruction independently causes its task to jump back to the step called BEGIN-NING. Then, each task independently encounters the DO instruction in the first step again, and each task sets up two additional tasks—one commencing at step ONLOAD and one commencing at step OFFLOAD. Each of these two tasks ultimately returns to the first step and in turn sets up an additional two tasks each, and so on.

This problem is well known in computer programming and is called recursion. Recursion results whenever a subroutine (equivalent to a task) includes an instruction to restart the same subroutine. Eventually, the computer has to keep track of so many subroutines that it crashes, sometimes with disastrous consequences.

In CTC's controllers this results in a software fault, leaving all outputs, and other controller resources in the state they were in at the time of the error. Refer to the *Register Reference Guide* for a description of special purpose register 13009 and its use in software fault detection.

#### **Avoiding Recursion**

With Quickstep, recursion occurs when a task or one of its subtasks encounters the Do instructions which started it and re-executes it. Recursion can be avoided by clearly planning what you want to accomplish.

Do you want each program to loop back on itself continuously? Then change the MONITOR instruction to send the controller back to the beginning of that task. For example:

monitor Onload\_Complete goto ONLOAD monitor Offload\_Complete goto OFFLOAD

This avoids re-execution of the original DO instruction.

Do you want the programs to execute in parallel and, when both tasks are completed, begin again simultaneously? Then add a step at the end of each program with a DONE instruction to signal the end of each task. The DONE instructions close out the tasks, signaling the original DO instruction to return to the first step. The controller returns to the first step and re-executes the DO instruction.

#### **Using Modular Programs**

Often a program can be written as a collection of tasks. If the construction of a machine is highly modular, you may be able to write a separate program module (task) for each mechanical module on the machine. The main program for the controller becomes a series of DO instructions that start the various tasks in the appropriate order.

Creating segmented or modular programs is a powerful technique for simplifying the programming of a complex machine. When initially debugging the machine, you can quickly identify and rectify a programming problem in any given area. The location in the machine where the problem is occurring points to the appropriate program module to change. Writing modular programs also makes it very unlikely that modifying one task has any unintended side effect on another portion of the machine.

#### <span id="page-23-0"></span>**Fault Monitoring**

Multi-tasking also allows you to perform continuous monitoring of a sensor during a machine's operation. By using multi-tasking it is possible to create a separate fault-monitoring program that does nothing but watch one or more fault sensors during the machine's operation. Only when the controller detects a fault condition does this program take action.

**CAUTION:** It is the machine designer's responsibility to assess the possibility of human injury and economic risk inherent in a machine's design and function. The machine designer must take adequate steps to protect against those risks. Under no condition should any one system or element on a machine represent the sole protection against injury or risk. Good design practice requires independent back up systems in such instances, preferably incorporating differing technologies in their design. The appropriateness of such measures must be assessed by the machine designer according to generally accepted safety practices in his or her industry. !

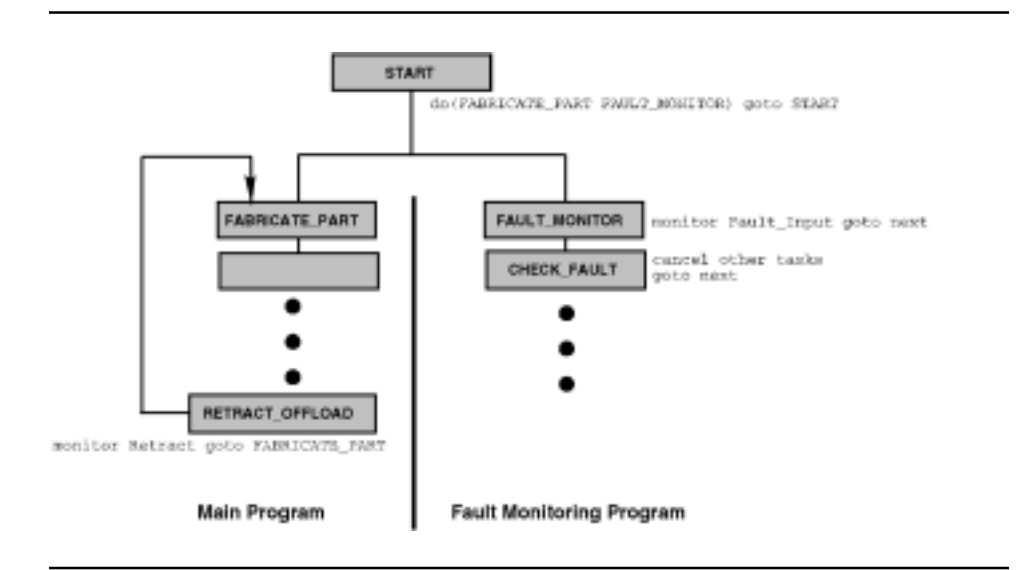

The following illustration is an example of a fault monitoring program.

Multi-tasking starts in the first step of the program:

do (FABRICATE\_PART FAULT\_MONITOR) goto START

**NOTE:** The destination for the original Do instruction, goto start, is programmed to satisfy the format of the DO instruction and, in this instance, has no significance in the program.

> The first of the two tasks, starting at step FABRICATE\_PART, is the main task for running the machine. This task can take advantage of multi-tasking by

<span id="page-24-0"></span>nesting additional subtasks within it. At the end of the task, step RETRACT\_OFFLOAD loops back to the beginning of the task without executing a DONE instruction.

At the same time the fault-monitoring task remains at step FAULT\_MONITOR, where an instruction continuously monitors a fault sensor on the machine. Only if the fault sensor becomes active does this program jump to step CHECK\_FAULT. This step cancels all other tasks.

At step CHECK\_FAULT you can program a number of different reactions to the fault condition. In the illustration the instruction, cancel other tasks, causes any other tasks that may be operating to cease operation. Cancel leaves all controller resources in the states they were in just prior to the CANCEL instruction. From this time on, the controller executes only one program, the fault monitoring program. This program can then proceed to take control over the machine, taking it through an orderly shutdown.

Sometimes less drastic action than shutting down all tasks is desired in response to a fault condition. For example, by programming the instruction, stop goto FAULT\_MONITOR, at step CHECK\_FAULT of the program, the entire machine would stop sequencing when a fault condition is sensed (including FABRICATE\_PART and any subtasks). When the machine's operator corrects the fault and starts the controller again, all of the active tasks would continue execution from where they left off and the fault monitoring program could return to step FAULT\_MONITOR.

!

**CAUTION:** The CANCEL and STOP instructions do not stop any of the motor motions in progress; nor do they turn off outputs that may be causing continuous motion, e.g., motor starters.

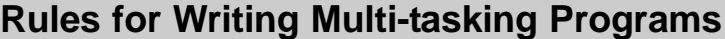

- 1. DO instructions can start up to eight tasks.
- 2. DO and DONE instructions must be in steps by themselves.
- 3. Obey the tasks limit for your controller model.
- 4. More than the maximum number of tasks can be included in a program, as long as no more than the maximum number are active at the same time.
- 5. A task may have other tasks nested inside of it.
- 6. Recursive programs should be avoided.
- 7. A DONE instruction signals the end of the task.
- 8. A CANCEL OTHER TASKS instruction or a reset input signal can be used to force an end to multi-tasking.

#### **Sensing Multiple Faults**

If more than one fault condition is possible on a machine, the fault monitoring program may include several instructions in its first step. Each instruction would monitor a separate condition. If different responses are required to the various faults, each instruction may cause the controller to jump to a different step. One factor that must be considered in setting up this structure is the

possibility of simultaneous faults and the desired priority and reaction to such a condition.

#### <span id="page-25-0"></span>**Running Several Machines with One Controller**

It is sometimes possible to use multi-tasking to control several different machines from the same controller. Although there are a number of disadvantages to this approach, one obvious advantage is the ability to apportion the costs associated with the controller's capabilities over a number of machines.

You can use multi-tasking's ability to run several programs simultaneously to accomplish this. You must use a slightly different approach to do this. The most important difference is that each individual program is made to loop back on itself. It ends with some instruction, such as a monitor or time delay, that sends it back to its beginning.

The illustration below shows several machines run from the same controller using multi-tasking.

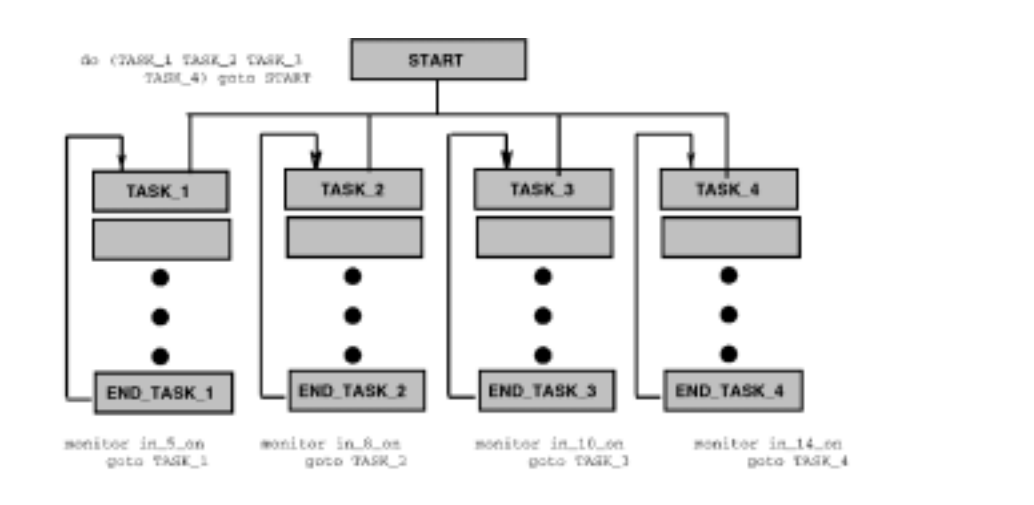

In some of the previous examples, the DO instruction waited for all tasks to end before continuing with the program. When running multiple machines, you would not want to have one of the machines, after completing its task, to wait for all the other machines to finish before starting a new cycle. By eliminating the DONE instruction, each program becomes one long task that never ends and loops forever in a circle. This allows each program to proceed at its own rate of speed without having to wait for another program to finish.

**NOTE:** The destination for the original Do instruction, goto start, is programmed to satisfy the format of the DO instruction and, in this instance, has no significance in the program.

> One of the major disadvantages of this approach is the dependence of a number of machines on a single control system. This usually means that if one machine is stopped, all the machines being run by the same controller must also be stopped. The controller's dedicated stop, start, reset, and single step functions act on all of these machines simultaneously. When the economic advantages outweigh these concerns, multi-tasking represents a viable approach to the control of multiple machines.

# **Chapter 2**

# <span id="page-26-0"></span>**Quickstep Instructions**

## **Contents**

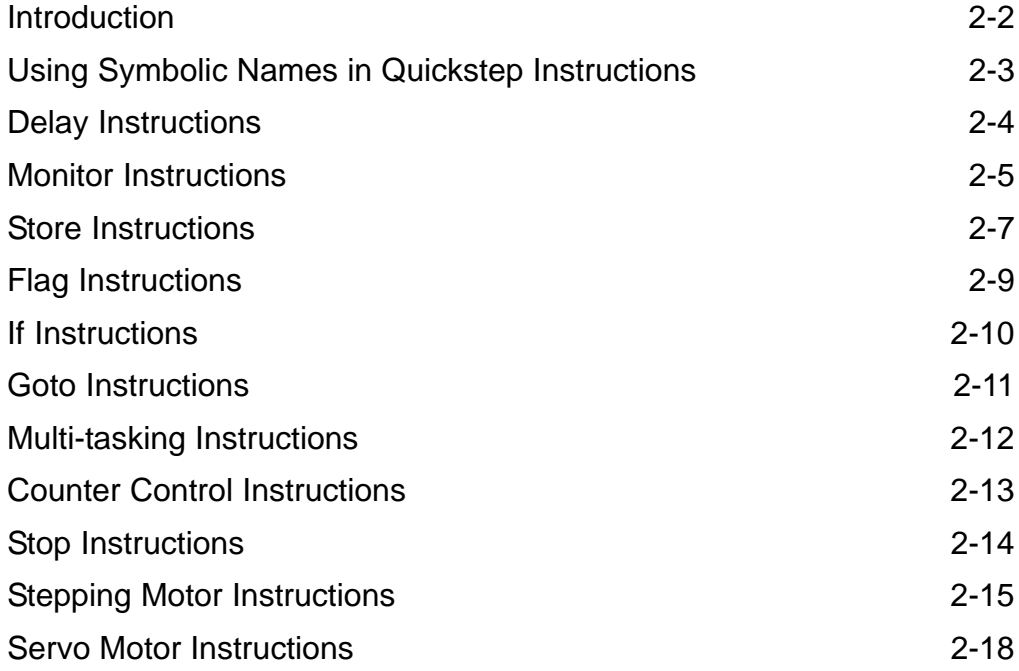

# <span id="page-27-0"></span>**Introduction**

This chapter presents an overview of the Quickstep instructions. The following is a list of Quickstep instructions.

- Cancel
- Clear Flag
- Count Up
- Count Down
- Delay • Disable Counter
- Do
- Done
- Enable Counter
- Goto
- If
- Monitor Boolean
- Monitor Flag
- Monitor Input
- Monitor Motor
- Monitor Servo
- Profile Motor<br>• Profile Servo
- Profile Servo
- Reset Counter
- Rotate Flag
- Search and Zero Motor
- Search and Zero Servo
- Set Flag
- Shift Flag
- Start Counter
- Stop (Controller)
- Stop Motor
- Stop Servo
- Store
- Test And Set Flag
- Turn Motor
- Turn Servo
- Zero Motor
- Zero Servo

# <span id="page-28-0"></span>**Using Symbolic Names in Quickstep Instructions**

In many of the examples shown in this manual the inputs, outputs, registers, etc. have symbolic names. Starting with Quickstep 2.0 you can give resources, such as registers, inputs, or stepping motors, symbolic names that can identify their function. For example, an output that turns on a pneumatic cylinder for a stamping press, can be called Stamp\_Press\_On. Or you can give several servo motors different symbolic names, e.g., Transverse, Rotate, Spindle, rather than calling them Servo\_1, Servo\_2, Servo\_3.

You can define symbolic names for the following items:

- **Steps**
- Controller resources counters, flags, numeric registers, Data Table columns.
- Specialized motion control devices servo and stepping motors.
- Specialized I/O devices analog inputs and outputs, thumbwheels, and numeric displays.
- Digital inputs and outputs.
- Numeric constants used in a Quickstep program, e.g., maximum speed of a stepping motor or a temperature value.

Symbolic names are created using the Symbol Browser. For a description of the Quickstep editor and the Symbol Browser, refer to the *Quickstep<sup>TM</sup>* User Guide.

Previous versions of Quickstep did not allow you to use symbolic names. When you use the new Quickstep editor to update a version 1.6 or 1.7 Quickstep program, it changes the names of all the controller resources to the default symbolic names. The examples in this chapter use the default symbolic names. The table on the following page lists the default symbolic names used in this chapter. The Quickstep editor includes a file, **DEFAUTS.SYM**, which contains default symbolic names for additional controller resources. You can use them when writing a Quickstep program. Appendix B contains a list of the default symbolic names.

We recommend that you write all new Quickstep programs using symbolic names that identify their function.

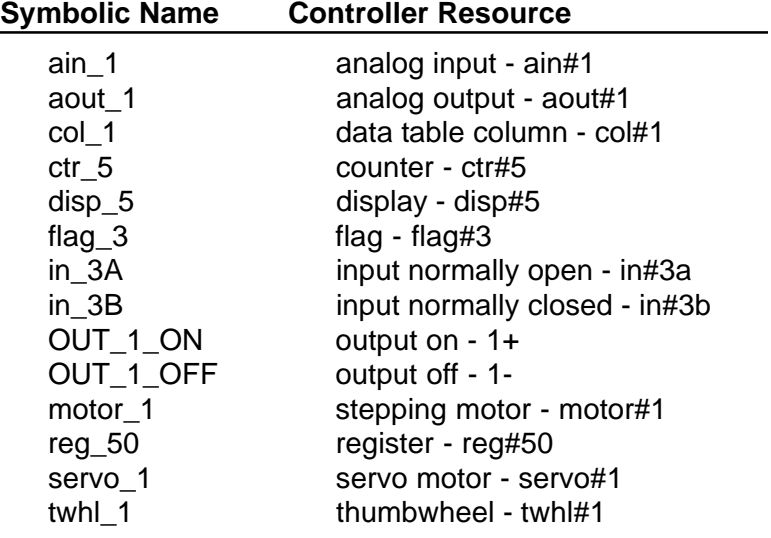

## <span id="page-29-0"></span>**Delay Instructions**

The DELAY instruction causes the controller to proceed to a new step after a specified amount of time has passed. A time delay can be a specific amount of time, or it can be derived from another source, such as a thumbwheel or register.

You can use any of the following devices to specify the amount of time for the delay:

- An analog input specifying minutes, seconds, or hundredths of seconds.
- A value from registers 1 through 128 specifying minutes, seconds, or hundredths of seconds.
- An integer specifying hours, minutes, seconds, or milliseconds.
- The value from the Data Table specifying minutes, seconds, or hundredths of seconds.
- A thumbwheel specifying: hours and minutes, minutes and seconds, or seconds and hundredths of seconds

To set a time delay for a specific time, the format of the DELAY instruction is as follows:

delay 2 sec 300 ms goto next

This instruction sets the delay for 2.3 seconds.

When using an integer to specify a millisecond time delay, the least significant digit should always be zero. This is because the time resolution of the controller is in ten milliseconds.

To set a time delay using the value in a register or from an analog input, the format of the DELAY instruction is as follows:

delay reg\_15 sec goto next delay ain\_6 min goto next

To set a time delay using a thumbwheel, the format of the DELAY instruction is as follows:

delay twhl\_2 ssff goto next

The value ssff represents the four digits of the thumbwheel, ssff = seconds and hundredths of seconds, mmss  $=$  minutes and seconds, hhmm  $=$  hours and minutes.

## <span id="page-30-0"></span>**Monitor Instructions**

The Monitor instructions allow the controller to monitor inputs, flags, and stepping and servo motors. Monitor instructions can check any of the following states:

- Check if an input is open or closed
- Check if a flag is set or clear
- Check if a stepping or servo motor is running or stopped
- Use a Boolean expression to check or monitor the state of any combination of inputs, flags, stepping motors, and servo motors

#### **Monitoring Inputs**

MONITOR INPUT checks the status of one or more of the controller's digital inputs. The controller goes to a new step if a specified condition is met. For example:

monitor in\_12A goto next

monitors the state of digital input 12. The switch is monitored as a normally open switch, and the controller proceeds to the next step only when the switch closes. You can also monitor inputs as normally closed.

monitor in\_12B goto next

**NOTE:** To check the status of an analog input, use an IF instruction.

#### **Monitoring Flags**

MONITOR FLAG checks the state of a flag. You can detect whether the flag is set or clear. For example,

monitor flag\_12:set goto next

monitors the state of flag 12. The controller proceeds to the next step only when the flag is set.

TEST AND SET FLAG is a special flag monitoring instruction. It is often used in multi-tasking, when two mechanisms are contending for the same resource, for example, two separate robotic arms that are invading the same workspace. In this case, TEST AND SET FLAG tests a flag to see if it is clear, representing the workspace being empty. If the flag is set, the controller does not take any action. If the flag is clear, the controller immediately sets the flag and proceeds to the next step.

testandset flag\_12 goto next

The testing of the flag is essentially simultaneous with the setting of the flag. This allows you to use the flag to arbitrate the use of the workspace without any risk of collision.

#### <span id="page-31-0"></span>**Monitoring Stepping Motors and Servos**

MONITOR MOTOR and MONITOR SERVO check the status of a motor control module. The stepping or servo motor can be monitored to see if it is running or stopped. The controller does not go to a new step until the control module indicates that the motor is in the desired state.

monitor motor\_2:running goto next monitor servo\_1:stopped goto next

**NOTE:** The definition of stopped for the purposes of the monitor instruction is that the control module has completed its execution of the last motion. For example, the controller has no knowledge of any continued motor motion caused by an external force on a motor.

#### **Monitoring Boolean Statements**

MONITOR BOOLEAN allows you to perform the monitoring of complex combinations of inputs, flags, stepping motor, and servo motor states. Multi-level nesting of Boolean functions is supported. You can use the following Boolean algebra functions in a monitor statement.

- AND Requires all listed states to be true.
- OR Requires any one or more of the listed states to be true.
- $XOR$  (Exclusive or) requires exactly one of the listed states to be true.
- NAND Requires any one or more of the listed states to be false.
- NOR Requires all listed states to be false.
- $NXOR$  (Not exclusive or) requires either more than one or none of the listed states to be true.

The following examples show how to use Boolean statements:

monitor (and in\_16A in\_19B in\_24A) goto next

requires that inputs 16 and 24 be closed and input 19 be open for the statement to be true.

monitor (or in\_5A (and servo\_1:stopped servo\_2:stopped)) goto next

requires either input 5 to be closed or both servos to be stopped.

## <span id="page-32-0"></span>**Store Instructions**

A simple STORE instruction copies numeric data from one location in the controller to another location. For example,

store twhl\_1 to reg\_307

You can use a numeric value from the following sources as input for a STORE instruction:

- An analog input
- A column in a data table
- A counter (registers 1-8)
- A numeric register, including any special purpose registers having read access
- The servo error of a servo motor
- The position of a servo motor
- A thumbwheel preset
- A fixed number from  $-2,147,483,648$  to  $+2,147,483,647$

You can store numeric data to the following destinations:

- Analog output
- **Counter**
- Numeric display
- Numeric register, including any special purpose registers having write access
- Data Table row and column

In addition, a STORE instruction can perform arithmetic, Boolean, modulo, and rotate instructions as follows:

• Perform mathematical operations between any two sources of numeric data and store the result in any destination for numeric data.

store reg\_307 + twhl\_1 to reg\_934

Math operations performed are addition  $(+)$ , subtraction  $(-)$ , multiplication  $(*)$ , and division  $()$ 

• Perform a modulo operation. A modulo operation stores the remainder of an integer division in any destination that accepts a numeric value.

Store 10 mod 6 reg\_15 The value stored in register 15 is 4.

Perform bit-wise Boolean algebra on numbers using Boolean STORE instructions. You can use the Boolean STORE instruction to mask data from 8-, 16-, and 32-bit data sources.

The following instruction reads the binary value represented by the state of the controller's first set of 32 inputs and performs a boolean AND operation <span id="page-33-0"></span>with the number 4095. As a result of this instruction, the binary representation of the first 12 inputs only is stored in register 10.

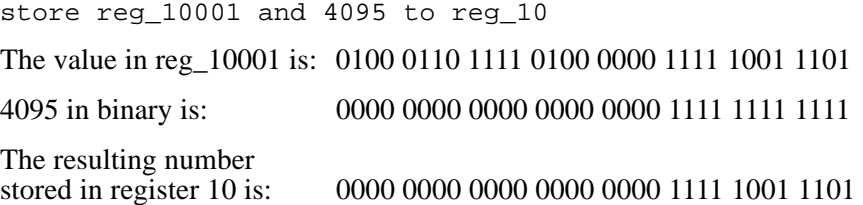

The following instruction performs a bit-wise Exclusive OR operation between the binary value of the first 32 inputs and the binary value of the second 32 inputs, storing the result in register 10. This instruction compares the status of these two groups of inputs. Only when the two groups are identical does register 10 contain a zero. The value in register 10 can be tested with an IF instruction.

store reg\_11001 xor reg\_11002 to reg\_10

The following boolean instructions can be performed: AND, OR, XOR (Exclusive or), NAND, NOR, NXOR (Not exclusive or), and NOTAND. For additional information on using Boolean STORE instructions see, Chapter 3, *Performing Boolean Operations on Binary Numbers*. For additional examples, refer to the Application Note, *Bit Level Operators and CTC Controllers*.

Rotate the bit pattern in a register right or left one or more bits. The rotate instruction replaces the value in a bit (either 1 or 0) with the value in the bit preceding or following it. The first bit in the series inherits the value of the last bit in the series. For example:

The number 33 is stored in register 75 and forms the following bit pattern:

0000 0000 0000 0000 0000 0000 0010 0001

After the controller executes the instruction store reg\_75 rol 1 to reg\_75, the bit pattern in the register is as follows:

0000 0000 0000 0000 0000 0000 0100 0010

You can rotate the bit pattern several places, for example,

store reg\_75 rol 4 to reg\_75

#### **Storing data to the Data Table**

You can store data to a specific row and column in a Data Table using the following set of instructions:

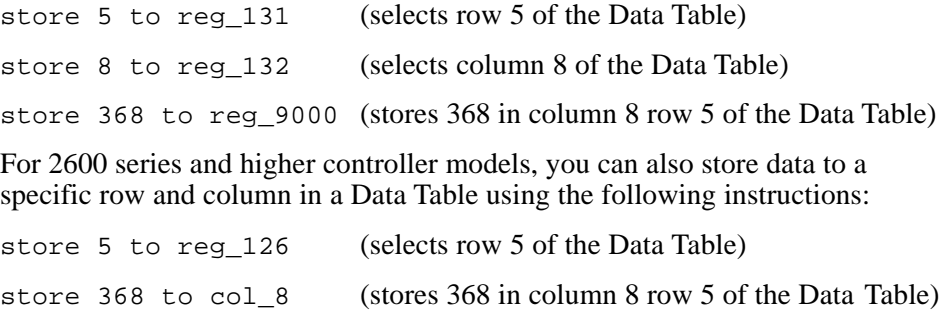

For more information, see *The Data Table* in Chapter 3.

#### **QuickstepTM Language and Programming Guide**

# <span id="page-34-0"></span>**Flag Instructions**

Flags are memory elements within a controller that can be either set or clear and are used to store yes/no types of information. You can also use them to store information from one part of a machine's cycle to another or during multitasking to communicate from one task to another. Flags can also be used as elements in a shift register. There are 32 flags available in a controller.

- The SET FLAG instruction sets a flag. The flag remains set until it is cleared or until the controller is reset or the power to it is turned off. set flag 8
- The CLEAR FLAG instruction clears a flag that was previously set. clear flag 8
- The SHIFT FLAG and ROTATE FLAG instructions treat a series of flags as a shift register. They automatically move information from a flag to the next flag within a specified range of flags. Any sequential series of flags can be shifted, and you can establish several shift registers.
	- The SHIFT FLAG instruction replaces the status of a flag (either set or clear) with the status of the flag preceding or following it. The first flag in the series is automatically cleared.
	- The ROTATE FLAG instruction replaces the status of a flag (either set or clear) with the status of the flag preceding or following it. The first flag in the series inherits the status of the last flag in the series.

To shift or rotate a series of flags up shift flag 5 >> flag 10 rotate flag\_5 >> flag\_10 To shift or rotate a series of flags down shift flag\_11 << flag\_20 rotate flag\_5 << flag\_10 To shift or rotate a series of flags multiple shifts shift flag\_11 << flag\_20 2 times rotate flag  $5 \gg$  flag 19 3 times

For information on monitoring flags (MONITOR FLAG and TEST AND SET FLAG), refer to *Monitor Instructions* in this chapter.

## <span id="page-35-0"></span>**If Instructions**

The IF instructions allow the controller to perform a comparison between any two numeric quantities within the controller. If the comparison is true, the controller goes on to a new step. For example:

if reg\_15 >= twhl\_2 goto next

compares the value stored in register 15 to thumbwheel 2. If the value in register 15 is greater than or equal to the value entered on external thumbwheel 2, the controller goes to the next step

IF instructions can perform any of the following comparisons:

- Greater than,  $>$
- Less than,  $\lt$
- Greater than or equal to,  $>$ =
- Less than or equal to,  $\le$
- Equal to,  $=$
- Not equal to,  $\leq$

An IF instruction can draw its comparison values from the following numeric resources:

- Analog input
- Column of a data table
- Integer from  $-2,147,483,648$  to  $+2,147,483,647$
- Register
- **Counter**
- Servo motor position or error
- Thumbwheel

For example,

if ain\_2 > reg\_25 goto next

- if  $ctr_2$  >= 7500 goto next
- if servo\_1:error >= reg\_38 goto next
- if servo\_2:position <= col\_3 goto next
### **Goto Instructions**

The GOTO instruction tells the controller which step to execute next. You can tell the controller to proceed to any step including the current step.

The following examples are three different ways to use GOTO instructions:

- This instruction tells the controller to jump to the step named SHUT\_DOWN, where ever the step is in your program. goto SHUT\_DOWN
- A special form of the GOTO instruction tells the controller to proceed to the next step in numeric sequence.

goto next

It is possible to have a Goto instruction which jumps back to the same step. This results in the controller re-executing any instructions which normally executed only once upon entering the step, for example STORE instructions.

goto TEST\_AGAIN

This tells the controller to re-execute the step TEST\_AGAIN.

You can use goto instructions to move around within a program. However, you must take care when using GOTO instructions in programs or you can write a recursive program. Recursion results whenever a task in a program encounters an instruction to restart the same task.

For additional information on recursion, see the section on *Multi-Tasking* in Chapter 1.

## **Multi-tasking Instructions**

You can control multi-tasking functions using the Do, Done and CANCEL instructions.

The DO instruction can initiate from one to eight tasks. Each task is an independent program beginning at the step specified in the DO instruction. If multiple tasks are started, they run independently and asynchronously of each other. The format of a DO instruction is:

do (FABRICATE\_PART FAULT\_MONITOR OVER\_PRESSURE) goto START

A task continues until it encounters a DONE instruction. DONE signals the completion of a task. After it encounters a DONE instruction for each task started by the DO instruction, the controller proceeds to the destination specified by the Do instruction.

A DO instruction can also loop through a task or tasks up to 99 times. For example:

do (ONLOAD OFFLOAD FAULT\_MONITOR) 50 times goto next

The controller executes all the tasks until each encounters a DONE instruction and then begins all the tasks over again until it reaches the number of iterations specified.

CANCEL shuts down all other tasks.

cancel other tasks

For additional information on multi-tasking, refer to the section on *Multi-Tasking* in Chapter 1.

## **Counter Control Instructions**

The counter instructions control the eight internal counters in a controller. These instructions can start a counter and increase or decrease the value in one of the controller's counters. They also reset, enable, and disable any of the controller's counters.

START COUNTER initializes a counter. The counters overlay the first eight registers (i.e., counter No.  $1 =$  register No. 1). When starting the counter, you can assign three of the controller's inputs to perform the count-up, count-down, and reset functions:

start ctr 1 up (in 5A) down (in 6B) reset (in 7A)

This initializes the counter and assigns functions to three of the controller's inputs. These inputs continue sending input signals to the counter until the counter is re-initialized or disabled.

- Up (in 5A) specifies that input No. 5 is being used for the count up function and increments the counter for each switch closure. The A specifies that the input is a normally-open input. A normally-open input means that the count occurs when the switch closes.
- Down (in\_6B) specifies that input No. 6 is being used for a count down function and decreases the value in the counter by one for each time the switch opens. The B specifies that the input is a normally closed input. A normally-closed input means that the count occurs when the switch opens.
- Reset (in 7A) resets the value in the counter to zero when the switch closes.

start ctr\_1 up (in\_5A:30) down (in\_6B:30) reset (in\_7A:100)

The debounce time (shown as  $:30$ ) allows you to use mechanical switches for counting, even though they normally bounce a number of times when they actuate. Although there is no increase in reaction time, the maximum count frequency is reduced.

#### **NOTE:** Debounce is not available in the model 2600 and 2700 series controllers. The controller ignores the debounce parameters.

- COUNT UP adds one to the current value in the counter. count up ctr\_3
- COUNT DOWN subtracts one from the current value in the counter. count down ctr\_3
- RESET returns the value in the counter to zero. reset ctr\_3
- DISABLE temporarily disables a counter so that it does not accept any count up, count down, or reset pulses until it is enabled. disable ctr\_3
- ENABLE reactivates a counter that was temporarily disabled. enable ctr\_3

## **Stop Instructions**

The STOP instruction tells the controller to stop running the program. This usually causes the mechanism being run by the controller to stop.

All controller resources remain in the state they were in before the controller executed the STOP instruction. To restart the controller and maintain the current state of the controller resources, use the start dedicated input function. For a description of the dedicated input functions, see *Using Dedicated Inputs* in Chapter 3.

stop goto stepname

When the controller is restarted following the execution of a STOP instruction, the program will continue with the step specified in the STOP instruction. If the program was multi-tasking at the time the STOP instruction was executed, the other tasks also continue from where they have stopped.

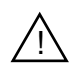

**WARNING!** Stepping and servo motor motions which were in progress at the time the controller executed the Stop instruction will continue to completion. In the event of a velocity mode instruction, a motor will continue turning indefinitely. Also, digital or analog outputs retain their current state, which may result in a continuous on state for a mechanism. All such conditions should be evaluated for possible dangers when using the STOP instruction.

## **Stepping Motor Instructions**

Using the stepping motor instructions, you can set the motion parameters for a stepping motor, start it turning, and specify when and how it will stop. You can also establish a zero or home reference position for a stepping motor. The stepping motor instructions are:

- Profile Motor
- Turn Motor
- Zero Motor
- Search and Zero Motor
- **Stop Motor**
- Monitor Motor (described in the section *Monitor Instructions*)

You can define motion parameters for up to 16 stepping motors.

**NOTE:** Currently, the stepping motor instructions are used only with the model 2205 Stepping Motor Control Module. Other stepping motor control modules use the more flexible servo motor instructions. Refer to the *Installation and Applications Guide* for your stepping motor for more information

> For information about stepping motor applications and special functions, see *Using Stepping Motors* in Chapter 3. For programming examples, see Appendix A.

#### **Profile Motor Instruction**

The PROFILE MOTOR instruction sets the motion parameters for a stepping motor as follows:

• Stepping Mode — Specifies either half-step mode or full-step mode with one or two coils on. You can only use this parameter to specify the stepping mode using the on-board drivers of the model 2205. We recommend using half-step mode when using an on-board driver since it is smoother and has less resonance.

When using an external drive, the external drive determines the stepping mode.

- Base Speed (basespeed)– defines the speed, in steps per second, at which the motor motion begins. The motor must be capable of virtually instantaneous acceleration to this speed.
- Maximum Speed (maxspeed) defines the speed, in steps per second, at which the motor ceases accelerating during a motion. The maximum speed is maintained until the stepping motor control module calculates that the motor must begin to decelerate.
- Acceleration Factor (accel) determines the rate at which the motor accelerates to maximum speed. It is expressed as a relative factor from 1 to 500. 500 represents instantaneous acceleration. Typical values range from 200 to 475.
- Deceleration Factor (deceleration) determines the rate at which the motor decelerates to a stop. It is expressed as a relative factor from 1 to 500. 500 represents instantaneous deceleration. Typical values range from 200 to 475.

The following illustration shows the velocity profile for a stepping motor.

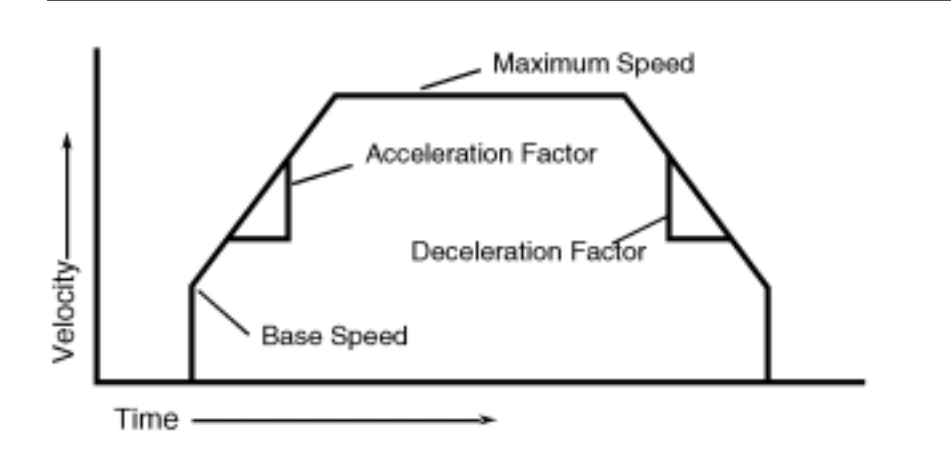

Any of the numeric parameters for a stepping motor can be drawn from any of the controller's numeric resources, instead of being expressed as a fixed number. For additional information, refer to the section on the STORE instruction.

The following example is for a PROFILE MOTOR instruction for a motor using half step mode:

```
profile motor_2 (half) basespeed=reg_200 maxspeed=reg_201
   accel=reg_202 decel=reg_203
```
The following example is for a PROFILE MOTOR instruction for a motor using full step mode with two coils on:

```
profile motor_1 (2 coils) basespeed=reg_10 maxspeed=reg_11
   accel=reg_12 decel=reg_13
```
An alternative form of a PROFILE MOTOR instruction allows you to establish the zero position of the motor as its present position.

profile and zero motor 1 (2 coils) basespeed=reg 10 maxspeed=reg\_11 accel=reg\_12 decel=reg\_13

The PROFILE MOTOR instruction does not start the motor motion. To initiate motion use the TURN MOTOR instruction. You may respecify the motor profile parameters any number of times in the same program, but only when the motor is stopped. If you do not wait until it stops, a software fault results.

#### **Zero Motor and Search and Zero Instructions**

The ZERO MOTOR and SEARCH AND ZERO MOTOR instructions set a zero or home reference position for a stepping motor as follows:

The ZERO MOTOR instruction sets the current position of the stepping motor as its zero or home reference position. The stepping motor must be stopped when the controller executes this instruction.

zero motor\_1

The SEARCH AND ZERO MOTOR instruction starts the motor turning in either a clockwise or counter clockwise direction at the base speed until the controller's motor control module senses a contact closure on the home limit switch input. At that time, the motor stops and the current position is set as the zero point. You can specify whether the motor turns in a clockwise or counter clockwise direction.

search cw and zero motor\_1

#### **Turn Motor Instruction**

TURN MOTOR instructions initiate motor motion and define either the distance to be traveled or the new desired coordinate position. The controller must have executed a profile instruction at some time before the first turn instruction for any given axis. If it hasn't, the controller reports a software fault stating "motor not ready." The motor uses the parameters from the last-executed PROFILE MOTOR instruction for that axis.

The TURN MOTOR instruction defines the distance the motor travels using one of the two following methods:

Relative — Turns the motor either clockwise or counter clockwise a specified number of steps from the current motor position.

turn motor\_5 ccw 750 steps

This instruction has the motor move 750 steps in the counter clockwise direction. The current position of the motor is irrelevant to this instruction, since the distance of the motor motion is defined relative to the motor's current position. However, even in relative moves the controller keeps track of the absolute position of the motor.

Absolute — Turns the motor a calculated number of steps based on the distance from a predetermined zero or home position. This type of turn instruction is more powerful, especially for applications involving the positioning of an actuator. Using an absolute turn instruction the stepping motor control module maintains the motor's current absolute position in memory. For example,

turn motor\_1 to 1500

This instruction has the motor turn to a position 1500 steps clockwise from a preestablished reference (zero or home) position. Since the new position is expressed in terms of an absolute coordinate, this form of instruction relieves the designer of the task of maintaining knowledge of the motor's current position and calculating the required motion to reach a new position.

**NOTE:** Do not issue PROFILE or TURN MOTOR, ZERO, or SEARCH AND ZERO instruction when a stepping motor is in motion. Program a monitor motor: stopped instruction before any new instruction for the motor. Failure to do so may result in a CPU software fault, halting execution of the program.

#### **Stop Motor Instruction**

The STOP MOTOR instruction stops the generation of pulses to a stepping motor. Use this instruction with caution, since the inertial load often carries the motor forward and consequently the absolute position may be lost.

stop motor\_2

!

**WARNING:** Do not use a Stop Motor instruction to implement an emergency stop function where danger to human safety or substantial economic damage exists. Such functions should be implemented with independent, external systems.

### **Servo Motor Instructions**

Using the servo motor instructions, you can set the motion parameters for a servo motor, start it turning, and specify when and how it will stop. You can also establish a zero or home reference position for a servo motor. The servo motor instructions are:

- Profile Servo
- Turn Servo
- Zero Servo
- Search and Zero Servo
- Stop Servo
- Monitor Servo (described in the section *Monitor Instructions*)

You can define motion parameters for up to 16 servo motors.

The Model 2206 Stepping Motor Control Module also uses servo motor instructions. For information about servo motor applications and special functions, see *Using Servo Motors* in Chapter 3. For programming examples, see Appendix A.

#### **Profile Servo Instruction**

The Profile Servo instruction sets the motion parameters for a servo as follows:

• Maximum Speed (max) — Establishes the maximum speed of the servo. It is defined in encoder pulse edges (steps) per second (fully decoded).

**NOTE:** The highest permissible maximum speed varies according to the module used. Refer to the installation guide for your module.

> • Acceleration Rate (accel)— Specifies the acceleration rate of the servo. Defined in encoder pulse edges (steps) per second per second (steps/sec<sup>2</sup>). This parameter also sets the deceleration rate.

If you want the acceleration and deceleration values to be different, store the deceleration value to a special purpose register. The following example sets the deceleration rate:

profile servo\_1 max=50000 accel=100000 store 20000 to reg 15006 (axis No. 1 deceleration register)

- P (Proportional) Filter Specifies the factor applied to the sensed position error to create a correction signal. It is expressed as a multiplication factor from 0 to 255.
- I (Integral) and D (Derivative) Filters Determine the characteristics of the built-in digital compensation filter.
- **NOTE:** Check the Applications Guide for your servo control module. Some servo modules give you additional compensation filter choices.
	- Holding Mode Specifies the status of the servo when stopped, using one of the following parameters:
		- Servo at position Once the servo reaches the desired position, the actuator will continuously seek this position. If the actuator is forced from its position, the servo control module sends a correction signal to attempt to correct the perceived error.
- Deadband of  $\equiv$  at position The servo control module senses position errors but does not correct them unless the error is out of the range of the Deadband.
- Off at position Once the servo reaches position no further corrective action occurs. This allows manual adjustment or another external force to change the position of the servo.
- None Indicates that the controller should use the holding mode specified in a previous PROFILE SERVO instruction.

The PROFILE SERVO instruction does not start the servo motion. To initiate motion use the TURN SERVO instruction. You may respecify the servo profile parameters any number of times in the same program. Any of the numeric parameters for a servo motor can be drawn from any of the controller's numeric resources, instead of being expressed as a fixed number. For additional information, refer to the section on the STORE instruction.

Unlike a stepping motor, you can execute a new PROFILE SERVO instruction while the servo is still in motion. You can change any parameter except the acceleration rate.

profile servo\_3 servo at position maxspeed=15000 accel=35000  $P=10$  I=95 D=50

#### **Zero Servo**

The ZERO SERVO instruction sets the current position of the servo as its zero or home reference position.

zero servo\_1

#### **Search and Zero Servo**

The SEARCH AND ZERO SERVO instruction sets a zero or home reference position for a servo. The SEARCH AND ZERO SERVO instruction starts the servo turning at the rate specified in the PROFILE SERVO instruction until the servo control module senses a contact transition on its home limit switch input (dedicated input). Depending on the model of the servo control module you have, the instruction functions differently. For examples showing how to establish and find a home position, see *Using Servo Motors* in Chapter 3.

search and zero servo\_1

#### **Turn Servo Instruction**

The TURN SERVO instructions initiate a new servo motion. The controller must have executed a PROFILE SERVO instruction to define the motion parameters. TURN SERVO defines the distance the servo travels using one of the following methods:

Absolute — Turns the servo a calculated number of steps based on the distance from a predetermined zero position. For example,

turn servo\_1 to 1500 turn servo 2 to 1500 on start switch

The second absolute distance instruction also requires a contact closure on the servo module's dedicated start input before the servo motion begins.

#### **NOTE:** step = encoder signal transition

Relative — Turns the servo clockwise or counter clockwise a specified number of steps from the current motor position. For example,

turn servo\_5 cw 70000 steps

• Velocity — Begins continuous clockwise or counter clockwise motion. The servo remains in motion until the controller executes a STOP SERVO instruction or the servo control module senses a stop input signal. For example,

turn servo\_5 ccw

**NOTE:** Do not issue another Turn Servo instruction for a servo while the servo is still in motion. If the servo is still turning, the controller reports a software fault (servo not ready) and halts execution of the program. Before issuing another turn instruction, you should program a monitor servo: stopped instruction prior to any subsequent turn instruction.

#### **Stop Servo Instruction**

The STOP SERVO instruction brings the servo to a halt. You can choose one of the following methods to stop the servo:

Soft Stop — Causes the servo to stop at the deceleration rate specified in the last profile instruction.

stop (soft) servo\_2

• Hard Stop — Causes the controller to attempt to stop the servo instantly. However, because of momentum (caused by the inertial load), the servo does not stop instantly and consequently the absolute position may be lost and instability may result.

```
stop (hard) servo_1
```
In either case, you should use a monitor instruction before issuing another turn instruction.

**WARNING:** Do not use a STOP SERVO instruction to implement an emergency stop function where danger to human safety or substantial economic damage exists. Such functions should be implemented with independent, external systems. !<br>!

# **Using the Quickstep Programming Language**

### **Contents**

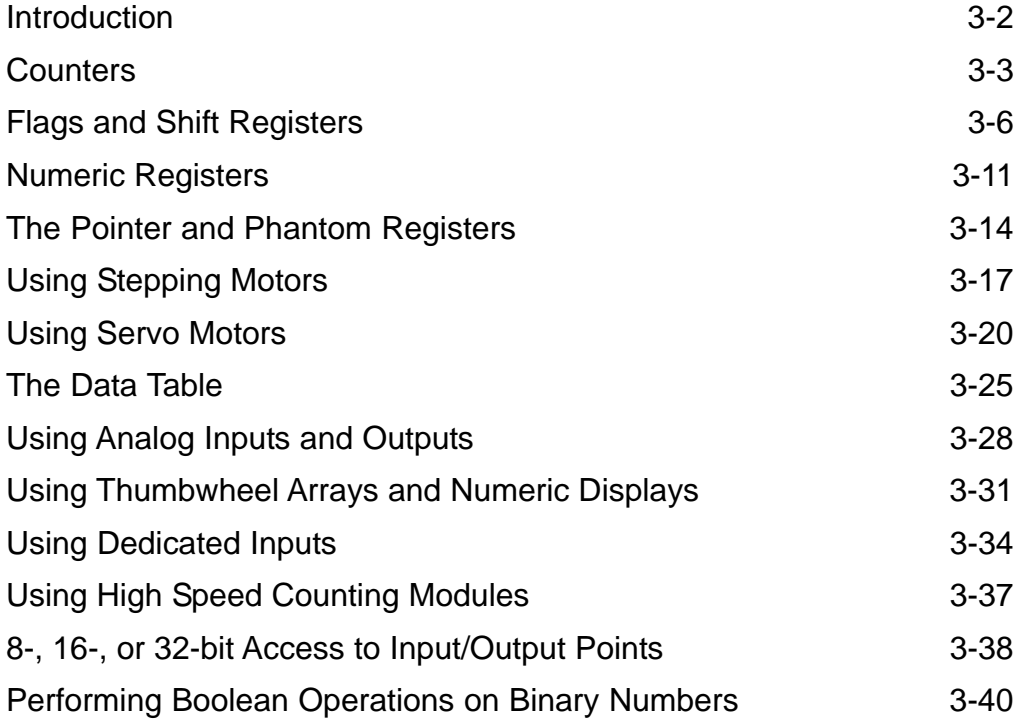

### <span id="page-47-0"></span>**Introduction**

CTC's automation controllers support high-level instructions for a number of internal resources, specialized I/O, and motion control devices to make writing an automation program with Quickstep easier. These resources include:

- Counters
- Flags
- Numeric registers
- Data Table
- Special purpose registers
- Stepping motor control modules
- Servo motor control modules
- Analog input/output modules
- Specialized input/output features
- Thumbwheel array and numeric display interface modules
- Dedicated inputs on the controller
- High-speed counting modules

### <span id="page-48-0"></span>**Counters**

CTC controllers can be programmed to automatically count pulses from the controller's inputs. You can use the first eight numeric registers as counters, and each counter can be programmed to accept input signals from three of the controller's inputs.

Counters work in the background. Once started, a counter operates much like an external, independent device within the controller. You can assign counting inputs. The counter continuously monitors the inputs for counts, while the controller proceeds on through subsequent steps of its program. You can assign any of the controller's inputs to a counter.

Possible uses for counters include:

- In packaging applications, counting a product passing by a sensor.
- Using a counter wheel to count the linear footage of a material being metered out.
- Detecting the motion of a workpiece over a specific distance.
- Tracking the quantity of a product in a holding area.

#### **Programming Counters**

Counter control instructions can be programmed to perform the following functions:

- Start counter initializes a counter, resets it to zero, and, optionally, assigns inputs to the counter.
- Count up adds one to the accumulated count.
- Count down subtracts one from the accumulated count.
- Reset resets the accumulated count to zero.
- Disable disables a counter temporarily so that it does not accept any count up or count down pulses.
- Enable reactivates a counter that was temporarily disabled.

The maximum range of a counter is -2,147,483,648 to +2,147,483,647.

Each counter input can be selected to take effect on a normally-open or normally-closed basis. A normally-open operation means that the count occurs when the switch closes, and a normally-closed operation means that the count occurs when the switch opens.

Since counters are treated similarly to numeric registers (they overlap with the first eight numeric registers), you can use any instruction that references a numeric register to reference a counter. For example, you can display the value of a counter on an external numeric display:

store ctr\_3 to dis\_1

Once a counter is started with a START COUNTER instruction, it continues to run, and its total accumulated count can be tested at any time with an IF instruction.

if  $ctr$  1 >= 1500 goto next

#### **Debouncing**

You can program an independent debounce interval for each counter input. Debouncing allows the counter to register the multiple pulses typically received from a mechanical switch contact as a single count.

#### **NOTE:** Debounce is available in 2200XM and 2800 series controllers only.

When a mechanical switch closes, the switch contacts will bounce for a period of time (typically from one to 15 milliseconds). The bouncing is due to the imperfect electromechanical coupling that occurs when two pieces of metal come together under spring tension.

Debouncing allows a programmable interval from one to 250 milliseconds for a switch closure to settle. No degradation of reaction time occurs when using debouncing; a contact closure is instantly recognized and registered by the counter. However, from that time forward no further counts are allowed until the debounce time has expired, which allows the switch to settle.

#### **Counting Speeds**

One advantage of the internal counters is that they can attain greater counting rates than those attained from numeric registers. This faster counting rate is obtained because the controller handles the counters as an independent activity, unrelated to the execution of your Quickstep program.

The counting speed capabilities are related to the number of inputs assigned to all counters at any given time. This includes the count up, count down, and reset inputs of active counters. The following table lists the maximum counting rates:

1 to 3 inputs: 500 Hz (assumes a 50% duty cycle)<br>4 to 6 inputs: 250 Hz 4 to 6 inputs: 7 to 8 inputs: 166 Hz

If your application requires a higher counting speed, you can obtain a separate high speed counter module.

#### **Example**

The following example uses a counter in a simplified application involving the metering of a fixed amount of material. In this application output 1 is used to control the motor that feeds the material.

```
[1] SET_INITIAL_STATUS
    ;;; This step contains instructions that set the
    i:i initial conditions for each iteration of our
    i:i counter. The controller turns off all the
    i:i digital outputs. It then starts the counter so
    i:i it can begin measuring the material once the
    iii motor starts in the next step. The last
    i:i instruction is a 2.1 second time delay. When
    i:i the delay is up, the controller moves to the
     ;;; next step.
    ;\;;\;;\;i:i: Travel = counter 1<br>ii: Count up = input 3
    i i j Count_up = input 30<br>i i j Count Dn = input 31
    i:i: Count_Dn = input 31<br>ii:j: Reset Inp = input 3
     ;;; Reset_Inp = input 32
             Feed_Motor_On = output 1 on
     ;;; Feed_Motor_Off = output 1 off
```
 ;;; Cut\_On = output 2 on ;;; ——————————————————————————————

<TURN OFF ALL DIGITAL OUTPUTS>

——————————————————————————————

 start Travel up(Count\_Up) down(Count\_Dn) reset (Reset\_Inp) delay 2 sec 100 ms goto next

[2] START MOTOR

```
 ;;; In this step we turn on the output that
   iii controls the feed motor for the material. The
    ;;; If instructions continuously monitors the
    ;;; counter, and when it reaches or exceeds 1500,
   \cdots; the controller proceeds to the next step.
    ;;;
 ——————————————————————————————
```
 Feed\_Motor\_On ——————————————————————————————

if Travel >= 1500 goto next

——————————————————————————————

——————————————————————————————

[3] DELAY

```
i:i In this step the controller turns the output
iii that controls the feed motor off, and, after a
;;; 1 second delay, it proceeds to the next step.
 ;;;
```
Feed\_Motor\_Off

delay 1 sec goto next

[4] CUT

```
iii In this step the controller turns on output 2
    iii to cut the material and goes to the first step
    i:i in the program. At the first step, the
    iii controller turns off all the outputs, restarts
    i:i the counter, and waits for the time delay.
    ;;;
 ——————————————————————————————
```
Cut On

monitor Limit\_Contact goto SET\_INITIAL\_STATUS

This example illustrates two important points:

——————————————————————————————

1. The START COUNTER instruction automatically zeros the counter, and no additional instruction is necessary to reset the counter before each new cycle.

This also means, if your application requires a continuous count throughout multiple cycles, the START COUNTER instruction must be outside the main program cycle to avoid resetting the counter.

2. When testing a counter with an IF instruction, you should use a greater than or equal (if  $ctr_1$  >= 1500) comparison. Sometimes due to a rapid counting rate, more than one count is registered between two successive tests of the counter by the controller, and the target count is exceeded. The >= comparison still allows the test to be met.

### <span id="page-51-0"></span>**Flags and Shift Registers**

Flags are memory locations within the controller that can store yes/no types of information. CTC controllers have 32 flags.

At any given time flags are either set or clear. Using Quickstep instructions you can specify a flag's state as either set or clear and, in a subsequent instruction, change its state. Other instructions can monitor the state of a flag and send the controller to a new step if the flag is in the specified state. Quickstep also provides instructions to shift the data within a group of flags, allowing you to program the flags as a shift register.

Possible uses for flags are:

- Storing status information from one portion of a machine's cycle to another.
- Communicating information from one task to another when multi-tasking.
- Implementing a shift register for progressive assembly machines, e.g., index tables.
- Setting up handshaking when using computer data communications.

Flags are very straightforward in function. Once the state of a flag is changed with either a SET FLAG or CLEAR FLAG instruction, the flag remains in that state until a subsequent instruction changes its state or power is removed from the controller. When a controller is powered up, it automatically clears all flags. Resetting the controller or downloading a new program also resets all the flags.

You can use the information stored in a flag during one portion of a program's operation to affect the course of a later portion of the program. For example, you can set a flag in one step, program an instruction in a later step to monitor the flag, and proceed to a new step depending on the state of the flag.

#### **Monitoring Flags**

You can check a flag and determine whether the flag is in a specified state, either set or clear. If the test is met, the instruction sends the controller's program to a new step. For example,

monitor flag\_18:set goto next

#### **Using Monitor Boolean Instructions**

The MONITOR BOOLEAN instruction allows you to monitor combinations of flags or combinations of flags, inputs, and motor states (running or stopped). MONI-TOR BOOLEAN supports nested combinations using the Boolean algebra functions. The following is a sample instruction:

monitor (or (and flag\_5:set Motor\_1:stopped) (and flag\_12:set Motor\_2:stopped)) goto next

This instruction requires one of two conditions to be true. Either flag 5 must be set and motor 1 be stopped, or flag 12 must be set and motor 2 be stopped.

#### **Using Shift Registers**

Shift registers consist of a sequential series of flags, (e.g., flags 5 through 10) and can be used to track the status of a series of different workpieces. After executing a shift instruction, the first flag in the range specified will be clear and the data in the last flag in the range will be lost. The format of a SHIFT FLAG instruction is

shift flag\_20 >> flag\_24

You can program multiple shifts with a single instruction:

shift flag\_20 >> flag\_24 3 times

The arrows within the instruction indicate the direction of data travel. It is possible to program a shift instruction that shifts the data in descending order:

```
shift flag_15 << flag_20
```
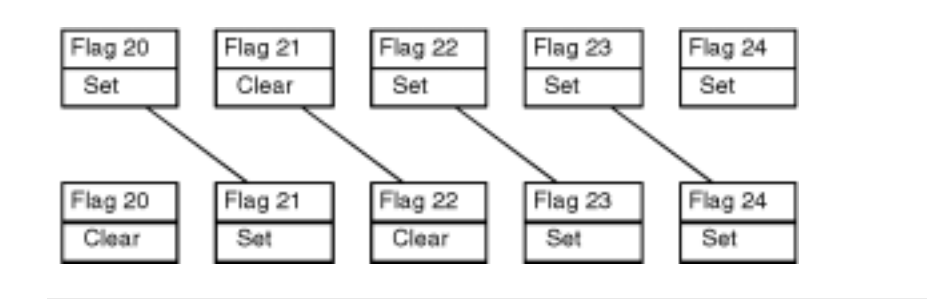

Shift registers are often used with machines that perform progressive operations on workpieces simultaneously. An index table, for example, can have a number of workstations designed to perform a series of progressive operations on a workpiece as it travels around a rotary table. Typically, at any given time there is a workpiece at each station. After all workstations have completed their cycles, the table rotates, carrying each workpiece to the next station in sequence.

In progressive operation machines there is often a requirement to remember some status information for each part in process, e.g., good part/bad part or type A part/type B part. Remembering this information is made more complex because the workpieces are continuously moving from station to station, new parts are being fed onto the table, and completed parts are being removed from the table.

Shift registers provide a mechanism for tracking the information along with the workpieces in process. To track the information you must first assign a flag, in sequence, for each successive workstation that contains a workpiece. The status of the flag, either set or clear, indicates the status of the workpiece residing in the associated station.

At the point in the program where the workpieces are advanced to the next workstation, you program an instruction such as shift flags 1>>8. This instruction causes the information within flags 1 through 8 to shift one position. In this manner, the controller transfers the status of flag 1 into flag 2, the status of flag 2 is transferred into flag 3, and so on.

If the status of a part is initially determined and loaded into the first flag being used, the information will follow the part throughout all subsequent operations. You can test the information at any workstation by using a MONITOR FLAG instruction to monitor the flag associated with that workstation.

#### **Using Multiple Shift Registers**

Since the action of a SHIFT FLAG instruction is limited to the range of flags specified in the instruction, you can create more than one shift register within the controller. For example, if flags 1 through 8 are used to store one piece of information for parts at eight workstations, you can use flags 9 though 16 to store a second piece of information for those same parts.

**HINT:** Using flags 11 through 18 may be easier to remember.

Each time the parts are indexed within the machine two shift instructions are then executed:

shift flags 1>>8 shift flags 9>>16

#### **Rotating Flags in a Shift Register**

ROTATE FLAG, like SHIFT FLAG, sets up a series of flags as a shift register. However, when the program executes a ROTATE FLAG instruction, the data from the last flag in the range specified is returned to the first flag in the range. The data travels in a circle and no data is lost as a result of the instruction. The format of a ROTATE FLAG instruction is:

rotate flag\_20 >> flag\_24

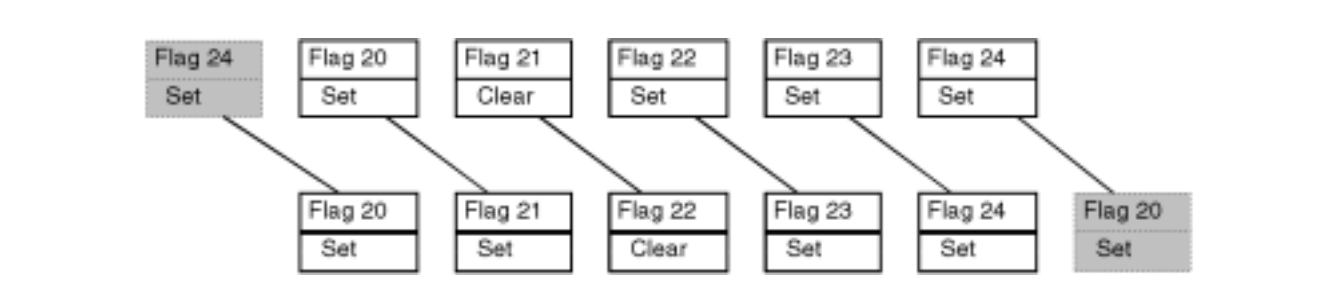

As with SHIFT FLAG you can also program multiple shifts and indicate the direction of data travel:

rotate flag\_20 >> flag\_24 2 times rotate flag\_15 << flag\_20

#### **Avoiding Mechanical Contention**

Flags can also be used to avoid contention in instances where two or more mechanisms might, at some time, conflict with each other mechanically. An example of this is in a multi-tasking program that controls two pick-and-place mechanisms moving within the same work space in a machine. If the mechanisms are triggered asynchronously, a situation may arise where they would collide.

To avoid this, you can use a flag to indicate when the workplace is occupied. Each program controlling one of the pick-and-place mechanisms would be required to monitor this flag prior to entering the work space. The program would then set the flag, indicating that it will be occupying the work space. Once the mechanism is finished, the program would clear the flag.

Quickstep provides a special instruction that eliminates the very slight possibility of the following scenario: Task A monitors a flag, finds it clear and before setting the flag, a second task, Task B, also monitors the flag and finds it clear.

To eliminate this possibility, use the TEST AND SET Flag instruction. In this case, Task A monitors a flag and, if the flag is clear, automatically sets it. Task B cannot access the flag between the testing of the flag by Task A and its subsequent setting. The program can proceed without any chance of mechanical contention.

#### **Example**

The following example uses a flag to communicate information between two tasks in a multi-tasking program. The flag insures that one of the tasks does not proceed before the other task reaches a given step.

[1] INITIALIZE  $i:i$  This step sets up the initial conditions for a *iii* program that cuts and places a piece of  $\cdots$  material on a stamping press. The cutting and  $i:i$  placing operations take longer that the ;;; stamping press. The flag signals the stamping *iii* press that the material is in place. The first *iii* step turns off all digital outputs, monitors  $i:i$  two inputs to make sure everything is ready, *iii* and proceeds to the next step. ;;; ;;; Part In Place = flag 1 ;;; Stamp\_Arm\_Up = input 5 open ;;; Feed\_Part = motor 3 ;;; Stamp\_Press\_On = output 5 on ;;; Stamp\_Press\_Off = output 5 off ;;;

<TURN OFF ALL DIGITAL OUTPUTS>

——————————————————————————————

——————————————————————————————

——————————————————————————————

——————————————————————————————

 monitor (and Stamp\_Arm\_Up Feed\_Part:stopped) goto next

[2] START\_TASKS  $i:i$  This step starts the multi-tasking sequence. ;;;

<NO CHANGE IN DIGITAL OUTPUTS>

do (CUT\_AND\_PLACE STAMP\_PART) goto START

[10] CUT\_AND\_PLACE

;;; This is the first step of a multi-step task.

*iii* For the purposes of our example we are not

- $i:i$  interested in what happens here until step 20
- ;;; where the flag is set. ——————————————————————————————

 Out\_1\_On ——————————————————————————————

monitor In\_1A goto next

**Steps 11 - 19 not shown here**

[20] SET\_FLAG ;;; This step sets flag Part\_In\_Place. This ::; notifies task STAMP\_PART to proceed with its ;;; next step which is stamping the part. ;;; —————————————————————————————— <NO CHANGE IN DIGITAL OUTPUTS> ————————————————————————————— set Part\_In\_Place goto CUT\_AND\_PLACE [50] STAMP\_PART ;;; This step starts the task that controls the  $i:i$  stamp press. It begins with a monitor flag ;;; instruction. Once the flag is set, the *iii* controller proceeds to the next step in the ;;; task. ;;; —————————————————————————————— <NO CHANGE IN DIGITAL OUTPUTS> ————————————————————————————— monitor Part\_In\_Place:set goto next [51] ACTIVATE\_STAMPING\_MECHANISM ;;; This step turns on the output that operates the

*iii* stamp press. For the purposes of the example we ;;; will not show any more steps in this task. ;;;

Stamp\_Press\_On

 ————————————————————————————— delay 2 sec 500 ms goto next

——————————————————————————————

### <span id="page-56-0"></span>**Numeric Registers**

Numeric registers are storage locations within the controller for numbers. They are capable of storing numbers from  $-2,147,483,648$  to  $+2,147,483,647$ . The controller can use the numbers stored in numeric registers in arithmetic operations. There are two types of registers: general purpose registers and special purpose registers. Special purpose registers can store numbers, but are reserved for special functions.

CTC controllers have two types of general purpose registers: volatile and nonvolatile. Volatile registers lose their data when power is removed from the controller. Nonvolatile registers retain their data when power is removed from the controller.

The number of volatile registers differs depending on the model of your controller. For information on this, refer to your installation guide. For a list of special purpose registers, refer to the *Register Reference Guide*.

Possible uses for numeric registers are

- Storing intermediate results from mathematical equations.
- Maintaining counts of program cycles, parts processed, etc.
- Storing learned (experienced) parameters within intelligent adaptive programs, e.g., motor positions.
- Maintaining machine history information (e.g., total cycles) in nonvolatile registers.

#### **Using Numeric Registers in Quickstep Programs**

A broad array of instructions are available for storing numbers into registers and retrieving them. These instructions range from the STORE instruction (store thwl 3 to reg\_10) to motion control instructions (profile servo\_1 maxspeed=reg\_15).

You can program any instruction that incorporates numeric data to derive data from a numeric register. This allows you to store calculated data in a register (store ain\_5 \* 100 to reg\_10) and then use it in a subsequent instruction (turn Motor\_1 ccw reg\_10 steps).

Quickstep allows you to use the same register as both an operand in a mathematical calculation and as the destination for the result (store reg\_20 + 1) to reg\_20).

When operating parameters (e.g., motor speed and positions, time delays) for a machine are transferred from an external computer, the numeric registers are a convenient location for transfer of the information. The computer can load the data into a specific register and an instruction in the controller's program can reference that register (delay reg\_15 sec goto next).

#### **Nonvolatile Registers**

Data stored in nonvolatile registers is maintained even during power-down periods. This allows you to store long-term data, such as weekly, monthly, or lifetime cycle counts.

**CAUTION:** The provision for maintaining data in nonvolatile registers varies by controller model. Some controllers use lithium cell batteries. Refer to the specifications for your controller for battery life information.

A potential use of nonvolatile registers is to write a program that is capable of fine-tuning certain parameters (time delays, motor speeds) and sensing the effect on the process being controlled. You can automatically store optimum, experimentally-determined values and continuously update them in nonvolatile registers. These parameters could potentially automatically adjust the machine to accommodate variations in tooling, lubrication, etc. over a long period of time.

You can also use the nonvolatile registers to store parameters from an external device, such as a computer, which are changed infrequently.

#### **Using Registers**

The following paragraphs are examples showing different types of instructions using registers.

• Transferring numeric information from one location to another within the controller.

store reg\_15 to disp\_1 store ain\_3 to reg\_10

• Performing a mathematical operation and storing the result in a register.

store twhl 1 \* 25 to reg 10 store reg\_45 + 500 to reg\_45

Performing a relational test  $(>, <, =, >=, <=, <)$  using the value in a register.

if reg  $36$  >= 1500 goto next if reg\_51 < reg\_50 goto next

Specifying a time delay. delay reg\_14 sec goto next

Only registers 1 through 128 can be used for time delays.

Storing the operating parameters for a stepping motor or servo motor.

```
profile Motor 1 (half) basespeed=reg 10 maxspeed=
  reg_11 accel=reg_12 decel=reg_13
```
These parameters can be calculated in a computer and transferred to the controller.

• Specifying the number of steps for TURN MOTOR or TURN SERVO instruction, if desired.

For a relative turn: turn Motor\_1 ccw reg\_38 steps

For an absolute turn:

turn Servo\_2 to reg\_18

#### **Example**

The following program is designed to interact with an external computer, using one of the controller's registers as a means of communicating new positions for a servo motor.

[1] INITIALIZE ;;; In this program the computer can communicate a  $i:i$  new coordinate position for the servo using  $i:i$  either the serial protocols or an Ethernet *iii* connection. The new coordinate is stored in a

```
iii register. After it has sent the coordinate, the
    iii computer sets a flag, indicating that the data
     ;;; is ready.
     ;;;
    i:i The first step sets up the profile for the
    \cdots servo motion, using data stored in several
    \forall i; nonvolatile registers. This data can be stored
    i:i by the designer of the program and tuned as
    i:i required via serial or network communication
     ;;; ports.
     ;;;
   i:i Servo<sub>-1</sub> = servo 1
   i:i New_Pos = flag 1
    ;;; Servo_Pos = register 25
    ;;;
 ——————————————————————————————
```
<NO CHANGE IN DIGITAL OUTPUTS>

——————————————————————————————

 profile Servo\_1 servo at position maxspeed=Reg\_501 accel=Reg\_502 P=Reg\_503 I=Reg\_504 D=Reg\_505 search and zero Servo\_1 goto next

[2] WAIT FOR HANDSHAKE

 $i:i$  At this step, the controller is waiting for the  $i:i$  external computer to set the flag, indicating  $i:i$  that there is a new servo position waiting in ;;; register Servo\_Pos. ;;;

<NO CHANGE IN DIGITAL OUTPUTS>

monitor New\_Pos:set goto next

——————————————————————————————

——————————————————————————————

[3] MOVE\_SERVO

 ;;; Here, the controller knows that the new ;;; position information is available, it initiates ;;; the servo motion. ;;; First, we must range the value in register ;;; Servo\_Pos. The data from the computer is  $i:i$  expressed in thousandths of an inch of linear  $i:i$  travel, but we've previously calculated that *iii* the servo must turn 4 steps to move its  $\cdots$  actuator 0.001 inch. So first, we multiply the ;;; number in register Servo\_Pos by 4. ;;; ——————————————————————————————

<NO CHANGE IN DIGITAL OUTPUTS>

——————————————————————————————

 store Servo\_Pos \* 4 to Servo\_Pos turn Servo\_1 to Servo\_Pos clear New\_Pos monitor Servo\_1:stopped goto WAIT\_FOR\_HANDSHAKE

### <span id="page-59-0"></span>**The Pointer and Phantom Registers**

The pointer and phantom registers are a pair of special-purpose registers that you can use to access most of the controller's resources. The pointer and phantom registers are registers 127 and 128 and are used in conjunction with each other. Register 128 is the phantom register, and register 127 acts as its pointer. Register 128 is called the phantom register because it does not actually exist as a physical register; it acts as a window through which other resources are accessed.

Any instruction referring to register 128 actually accesses another of the controller's resources, for example, an input or a flag. By storing the number of a general or special purpose register in the pointer register, the phantom register can then access the controller resource being pointed to. The specific resource being accessed is determined by the number of the register stored in the pointer register. Using this approach you can use this feature to access any of the controller's inputs, outputs, numeric displays, the position of a stepping motor, or other resources.

One of the major uses of the pointer and phantom registers is to allow iterative (repetitive loop) programs to access a sequential array of inputs, outputs, registers, etc. When requirements exist for performing the same operations on a number of I/O points, this technique allows you to dramatically shorten programs. Possible applications include automatic testing of switches and other electrical devices or monitoring of a number of identical workstations.

The following table is a partial list of special purpose registers you can use to reference controller resources. The first column in the table is the number stored in register 127, and the second is the controller resource accessed. Refer to the *Register Reference Guide* for a more complete listing of special purpose registers.

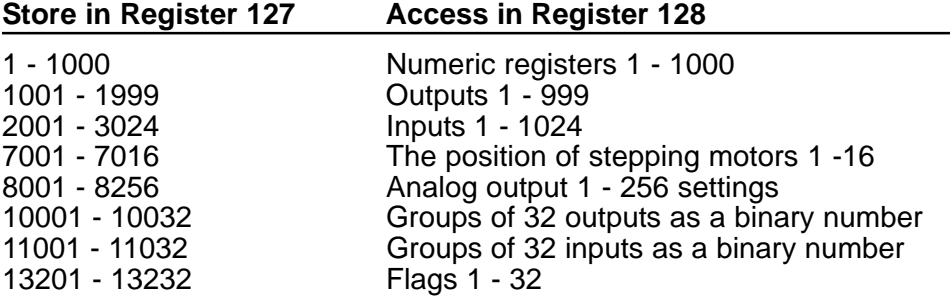

Special purpose registers 1001 through 1999 reference the controller's outputs from output 1 to 999, respectively. Storing 1018 in register 127 specifies output 18 and storing the number 1 in the phantom register (register 128) turns on the output. Storing 0 in register 128, turns the output off. The following instructions turn output 18 on.

store 1018 to Pointer store 1 to Phantom

In the instructions shown in this section, register 127 has the symbolic name Pointer, and register 128 is named Phantom.

This technique is known as indirect addressing, because the location being addressed is not explicitly stated in the instruction being executed. Since the pointer register (register 127) can be incremented as part of a programmed loop, you can write a program to go through a series of sequential I/O points, performing the same operation on each set of I/O.

You can use the phantom register to access any numeric register. For example, storing 115 in register 127, tells the phantom register to access register 115. You can use any of the instructions that access the controller's general purpose registers to access the phantom register. To the controller, the phantom register looks like any other register. The difference is that the phantom register is automatically steered to the resource indicated in the numeric code previously stored in register 127. The following sample instructions show how to use the phantom register.

store Reg\_10 to Phantom store Phantom to Aout\_3 if Phantom <> 0 goto next if Ain\_1 >= Phantom goto next turn Motor\_1 to Phantom delay Phantom sec goto next

#### **Accessing Digital Inputs and Outputs**

Even though inputs and outputs are bi-stable (either on or off) their states are expressed as a number when accessed via the phantom register. The number 1 indicates that the input or output is on and the number 0 indicates that it is off. Inputs can only be read via the phantom register, not changed. Outputs can be either read or changed via the phantom register.

#### **Example**

The following example uses the phantom register for an output scanning operation.

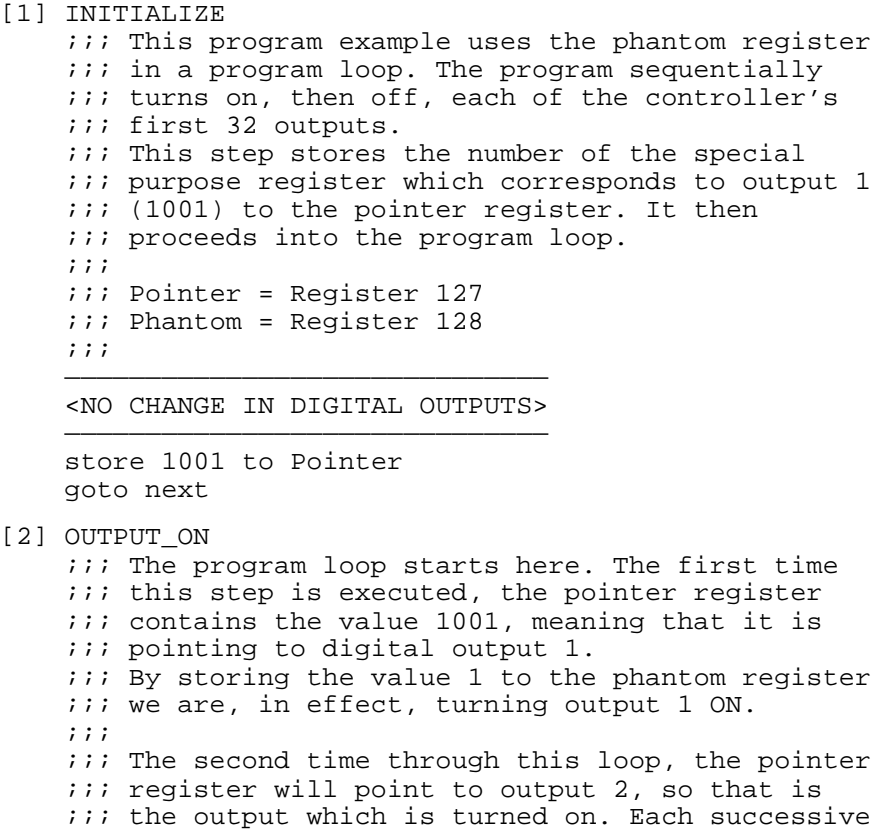

 $i:i$  iteration of the program loop turns on the next *iii* output in the sequence. ;;; —————————————————————————————— <NO CHANGE IN DIGITAL OUTPUTS> ————————————————————————————— store 1 to Phantom delay 1 sec goto next [3] OUTPUT OFF  $i:i$  This step first turns off the output we turned  $i:i$  on in the previous step. Since the phantom *iii* register is still pointing to the same output  $i:i$  we turned on in the previous step, we can do  $i:i$  this by storing the value 0 into the phantom ;;; register. ;;;  $i:i$  Then, before moving to the next output to be  $i:i$  cycled, we have the program test to see if ;;; we've reached the last output in our sequence.  $i:i$  The If instruction checks to see if we've just  $i:i$  cycled output 32 on and off and, if so, takes ;;; us out of the loop. If not, the store  $i:i$  instruction increments the pointer register  $i:i$  and returns to step OUTPUT ON. ;;; —————————————————————————————— <NO CHANGE IN DIGITAL OUTPUTS> ——————————————————————————————

 store 0 to Phantom if Pointer >= 1032 goto DO\_SOMETHING\_ELSE store Pointer + 1 to Pointer goto OUTPUT\_ON

#### **Programming Hints**

When a program loop is written, there is usually some condition programmed for leaving the loop. The IF instruction in step OUTPUT\_OFF tests the pointer register to determine if it is pointing to output 32.

#### **Tracking Multiple Resources**

In instances where the I/O points are being accessed in a program loop, you may need to maintain more than one pointer for the phantom register. For example, each pass through a program loop could require the actuation of three outputs and the monitoring of three inputs, all of which require indexing for each new cycle.

You can accomplish this by using some of the general purpose numeric registers for storing a pointer for each I/O point to be accessed. Just prior to the required access, the program stores the number from that register into register 127. At the end of each cycle, all of the general-purpose registers being used to store pointers can be incremented individually.

## <span id="page-62-0"></span>**Using Stepping Motors**

Quickstep provides direct support for the control of stepping motors through a series of stepping motor modules that plug directly into your controller and are programmed using Quickstep instructions. The stepping motor instructions are high-level instructions and allow you to:

- Set or change stepping motor motion parameters
- Establish a home or zero position for the motor
- Start the motor in motion
- Stop the motor motion

Quickstep supports relative and absolute turn instructions.

The stepping motor instructions can derive some or all of their parameters from any of the controller's numeric resources. For a description of the stepping motor instructions, see Chapter 2, *Stepping Motor Instructions*. Some stepping motor modules must be programmed using servo motor instructions. Refer to the Installation and Applications Guide for your stepping motor module.

Since the stepping motor control modules contain independent processors, the controller can continue executing a program during a turn instruction, even though the motor may still be in motion. This gives you more flexibility for multi-axis applications or for the preparation of tooling when a workpiece is in motion. The modules also keep track of the motor's position at all times, allowing you to program absolute (coordinate-based) positioning instructions.

When using on-board motor drivers, the modules automatically generate the sequence of pulses necessary to turn a stepping motor in either full-step or halfstep mode.

**HINT:** We recommend using half step mode for most applications, since it results in smoother operation of the motor.

#### **Programming Stepping Motors**

A typical sequence for controlling a stepping motor is as follows:

- Initialize the motion parameters using a PROFILE MOTOR instruction.
- If the absolute position of the motor is important, home the motor using either the ZERO MOTOR or SEARCH AND ZERO MOTOR instruction.
- Initiate motor motion using a TURN MOTOR instruction.
- Wait for the motor motion to stop.

#### **Example**

The following sample program shows the typical sequence for stepping motor motion and control described previously. For an additional example using stepping motors, see the sample programs in Appendix A.

[1] INITIALIZE  $i:i$  The profile instruction provides initial operating ;;; parameters for the motor. We'll then search for the  $i:i$  motor's home position. Once this is found and the  $i:i$  motor stops, we'll proceed to the next step. ;;; —————————————————————————————————————- <TURN OFF ALL DIGITAL OUTPUTS>

—————————————————————————————————————-

 profile Motor\_1 (half) basespeed=200 maxspeed=500 accel=400 decel=400 search ccw and zero Motor\_1 monitor Motor\_1:stopped goto Next [2] TURN\_MOTOR ;;; Here, we'll start the motor turning using an ;;; absolute turn instruction. The motor will move to  $i:i$  a position 1000 steps clockwise from the home ;;; position sensed in the previous step. ;;; —————————————————————————————————————- <NO CHANGE IN DIGITAL OUTPUTS> —————————————————————————————————————-

 turn Motor\_1 to 1000 monitor Motor\_1:stopped goto REST\_OF\_SEQUENCE

Subsequent TURN MOTOR instructions will use the motion parameters established in the previous profile instruction for that axis. You can program new profile instructions to create different speeds or acceleration/deceleration rates for different moves as many times as necessary during a program. One method of changing parameters in a profile is to place the profile instruction in a program loop that references a register or Data Table for various motion parameters. This is a convenient technique for programming different parameters for a long series of motions.

When a motor is in motion, the controller should not execute another turn or profile instruction for that motor or a software fault will result. After programming a TURN MOTOR instruction, you should have the controller execute a MONITOR MOTOR instruction to see if the motor is stopped prior to any subsequent turn or profile instructions.

#### **Reading Stepping Motor Position**

CTC controllers provide a series of special-purpose registers that display the position of a stepping motor. The register numbers are 7001 through 7016 for motor axes 1 to 16. Any instruction that can access a numeric register (e.g., STORE) can access these registers.

When using a Model 2205 Stepping Motor Control Module, access these registers when the associated motor is stopped. If the motor is still running, the controller returns a value of -1 for the position.

#### **Establishing a Home Position**

The SEARCH AND ZERO instruction establishes a home position for a stepping motor. Using the SEARCH AND ZERO instruction you can start the motor turning in either a clockwise or counterclockwise direction. The stepping motor continues turning in that direction until a switch closure is sensed on the motor module's home input. To get a motor in the home position consistently, perform a multistep homing sequence. Search and zero the motor once; then search and zero the motor again at a slower speed. Re-homing the motor a second time at the slower speed provides a more consistent home position. The following example shows how to search and zero a motor and find the home position consistently:

```
[55] BEGIN HOME SEOUENCE
    : ;; Begin initial home sequence for motor 1
 ————————————————————————————————————————————————
```
 <NO CHANGE IN DIGITAL OUTPUTS> ————————————————————————————————————————————————

```
 profile motor_1 (half) basespeed=800 maxspeed= 2000
     accel=400 decel=400
     search ccw and zero motor_1
    monitor motor_1 stopped goto next
[56] MOVE OFF HOME
     ;;; Move off the home switch in order to
     ;;; re-home the motor
 ————————————————————————————————————————————————
         <NO CHANGE IN DIGITAL OUTPUTS>
 ————————————————————————————————————————————————
     turn motor_1 to 50
    monitor motor_1 stopped goto next
[57] FIND_HOME
    iii Set the profile for slower speed then
     ;;; re-home motor
 ————————————————————————————————————————————————
         <NO CHANGE IN DIGITAL OUTPUTS>
 ————————————————————————————————————————————————
    profile motor_1 (half) basespeed=100 maxspeed=200
      accel=400 decel=400
     search ccw and zero motor_1
```
monitor motor\_1 stopped goto next

#### **Programming Concepts**

The following list contains hints and notes that may be helpful in understanding some of the concepts involved in writing stepping motor control programs using Quickstep.

- The PROFILE MOTOR instruction can also derive parameter values from a changeable source, such as an operator interface or a thumbwheel. The actual motion parameters in use are only updated when the profile instruction is re-executed. If you wanted to update parameters each time through the loop, you would need to include the PROFILE MOTOR instruction within the program loop.
- Although, it is common practice to include a MONITOR MOTOR instruction in each step with a motor motion instruction, this is not a general requirement. MONITOR MOTOR instructions can serve two purposes:
	- 1. To avoid sending the motor a new motion instruction while the previous motion is still under way (This can cause a CPU software fault).
	- 2. To avoid mechanical conflict (e.g., insuring that the motor has stopped prior to sending the stamping press down).
- In programs involving batch production of many workpieces, CTC recommends that you SEARCH AND ZERO the motor each cycle to insure that mechanical interference hasn't caused the motor to lose position. If the additional time required to rehome the motor every cycle is a problem, add a cycle counter to the program to jump to a SEARCH AND ZERO instruction every nth cycle, minimizing the number of potentially defective workpieces.
- When using the controller's dedicated stop function, any stepping motor motions that have already been initiated will continue to their completion. If this is undesirable, you can program a separate task to create a customized stop function that invokes a STOP MOTOR instruction.

### <span id="page-65-0"></span>**Using Servo Motors**

Quickstep provides direct support for the control of servo motors through a series of servo control modules that plug directly into your controller and are programmed using Quickstep instructions. The servo instructions are high-level instructions and can derive some or all of their parameters from any of the controller's numeric resources. They allow you to:

- Set or change servo motion parameters
- Establish a home or zero position for the servo
- Program relative, absolute, and continuous velocity turn instructions
- Start the servo in motion
- Stop the servo motion

The PROFILE SERVO instruction gives you control of acceleration, deceleration, velocity, and servo closed loop gain characteristics. CTC's servo control modules contain a programmable compensation filter which provides program control over the stability characteristics of the servo and allows you to write programs to automatically compensate for changes in the dynamics of the servo system.

Since our servo control modules contain independent microprocessors, the controller's program can continue execution after a turn instruction, even though the servo may still be in motion. This provides freedom for multi-axis applications or for the preparation of tooling while a workpiece is still in motion. In addition, the controller can read the servo error and instantaneous servo position even while the servo is in motion, providing a useful tool for sensing performance.

Some stepping motor modules must be programmed using servo motor instructions. Refer to the Installation and Applications Guide for your stepping motor module.

#### **Programming and Initiating Servo Motions**

The two major instructions for setting up and initiating servo motions are PROFILE SERVO and TURN SERVO. The PROFILE SERVO instruction establishes the following motion parameters: holding mode, maximum speed, acceleration rate, and proportional, integral, and differential compensation filters. All the numeric parameters in a PROFILE SERVO instruction can be derived from any of the controller's numeric resources, which facilitates several important capabilities:

- Tuning a servo using data in numeric registers, from an operator interface, from a Data Table, etc.
- Modifying the servo parameters by observing the servo performance and automatically modifying certain parameters.
- Modifying servo parameters with an external PC using CTCMON.

The TURN SERVO instruction initiates servo motion. There are three different modes of servo motion:

Relative – the servo turns a specified number of steps clockwise or counterclockwise from the servo's current position. For example,

turn servo\_1 ccw 500 steps

**NOTE:** A step refers to one edge transition on either encoder input (A or B) for that axis. For example, a 500 line encoder generates 2000 steps.

• Absolute – the servo turns to a new absolute, or coordinate, position based on some predetermined zero reference point. For example,

turn servo\_1 to 500

Once a zero or home reference location is set, all subsequent absolute instructions specify a coordinate position based on the zero position. The servo control module automatically determines the direction and distance to turn the actuator to the new position.

• Velocity – Begins continuous clockwise or counterclockwise motion. The servo remains in motion until the controller executes a Stop Servo instruction or the servo control module senses a Stop input signal. For example,

turn servo\_5 cw

#### **Example**

The following sample program shows the typical sequence for servo motor control. For additional examples, see the sample programs in Appendix A.

[1] INITIALIZE

```
i:i The Profile command establishes the initial
    iii motion parameters for the servo. We then use
    ;;; the Search and Zero command to find the servo's
     ;;; home reference position. The Monitor command
    i:i determines when the servo has sensed home and
     ;;; come to a stop.
     ;;;
 —————————————————————————————————————
     <TURN OFF ALL DIGITAL OUTPUTS>
 —————————————————————————————————————
    profile servo_1 servo at position maxspeed=2000
     accel=500 P=8 I=250 D=219
    search and zero servo_1
    monitor servo_1:stopped goto Next
[2] MOVE THE SERVO
   i:i The Turn instruction below is an "absolute"
    iii turn; in other words, the servo will turn to a
    i:i position 5100 steps forward from the predeter-
    ;;; mined home position. Once again, we'll wait for
    i:i the motion to be complete before continuing.
    i:i Alternatively, you may continue with the
     ;;; program without waiting by substituting a
```
;;; goto next instruction.

 $;$ ;;;; —————————————————————————————————————

 <NO CHANGE IN DIGITAL OUTPUTS> —————————————————————————————————————

 turn servo\_1 to 5100 monitor servo\_1:stopped goto Next

#### **Programming Notes**

Once the controller has executed a turn instruction for a specific axis, no subsequent turn instruction can be executed for that axis until the first motion has ended. Executing a second turn instruction results in a software fault halting the execution of the program.

Unlike the profile instruction for stepping motors, the controller can execute a new PROFILE SERVO instruction for a specific axis when the servo is still in motion. The new PROFILE SERVO instruction can change any parameter except the acceleration rate.

You can use this programming technique when operating a servo in velocity mode to make periodic changes in the velocity of the servo actuator. A PROFILE SERVO instruction specifying a new maximum speed causes the servo to accelerate or decelerate to the new speed. For example, if the current maximum speed is stored in a numeric register, incremental changes in speed could be programmed with instructions such as:

store reg\_10 + 400 to reg\_10 profile servo\_1 maxspeed=reg\_10

This type of change could be made in response to any condition the controller is capable of sensing or deriving.

#### **Tuning a Servo**

All servos have some form of sensor, typically an encoder, that provides position and velocity feedback to the controller. The servo controller compares the servo's current position to a calculated ideal instantaneous position and, based on the difference, sends a corrective signal to the actuator. CTC's servo control modules use the on-board microprocessor to perform this comparison.

The ideal position mentioned previously is not the ultimate target position for the complete servo motion being executed. Instead, it is the position where the servo motor should be at that instant to successfully execute the desired motion profile. This motion profile takes into account the desired acceleration and deceleration characteristics of the actuator in the real, mechanical world.

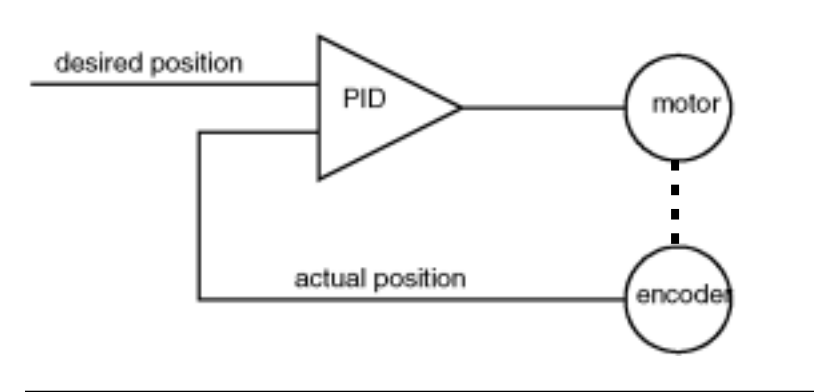

Once the difference between the ideal and actual positions (instantaneous error) is known, a correction signal is sent to the actuator. The strength of this correction signal, for a given amount of error, is a critical parameter in any servo system. The correction signal is determined, in part, by a multiplication factor applied to the error. This factor, called the system gain, is specified in the Servo Profile instruction as the P parameter.

#### **Using the P Parameter**

If the P parameter or gain is set too high, the correction signal sent to the actuator causes it to overshoot the ideal position. This results in a sensed error in the opposite direction that, in turn, is disproportionately corrected. The result of this instability may be continuous oscillation around the ideal position.

If the P parameter is set too low, the resulting correction signal is insufficient to fully correct the position error. The result is a slow, inaccurate servo system. Because of this, there is a trade-off between accuracy and stability.

By applying a filter to the sensed error signal, you can maintain stability at a higher gain factor. The filter can dampen the tendency to oscillate while allowing a high DC gain and results in high accuracy. The microprocessor in the servo control module implements a filter for this purpose.

#### **Using the I Parameter**

The additional parameters used in programming this filter are the I (integral) and D (differential) parameters. The I parameter is useful to obtain increased accuracy at low frequencies, or when stopped. The I factor integrates, or builds up, a corrective signal in response to steady-state error. A greater I factor will cause the filter to build up a corrective signal for even small amounts of error, greatly increasing the terminal accuracy of each move.

#### **Using the D Parameter**

The D parameter, on the other hand, senses and responds to rapidly changing rates of error. It is therefore most useful in increasing system response to varying loads and frictions at high speeds.

Using the P, I, and D parameters to tune a servo system requires knowledge of servo system basics. CTC has application notes available to assist in the process, as well as tutorials on servo theory to provide some necessary background information. We encourage you to take advantage of this information.

Some models of CTC servo control modules have advanced filters offering a choice of compensation techniques, including feed forward compensation. For more information about these functions, refer to the installation guide for your control module.

When using the Servo Profile command in conjunction with a model 2206 Stepping Motor Control Module, the P, I, and D parameters do not apply and may be ignored.

#### **Using the Servo Position and Error Parameters**

The instantaneous position and error of a servo can be easily accessed by your Quickstep program. This information provides an important set of tools for tuning, control, and diagnostics.

A few of the ways in which this information can be used include:

The servo position may be used to trigger events. For example, you can commence a servo motion in velocity mode, then trigger a change in velocity or perhaps a motion on another axis when the servo reaches a specific position. This may be done with an instruction such as:

if servo\_1:position >= 15000 goto next

A number of such instructions may be used throughout a servo move to trigger a variety of events.

The servo error may be used as a tuning aid. By observing the servo error throughout a motion (e.g., store servo\_1:error to disp\_2) you can detect portions of a move where excessive error is building. For example, if error is high during acceleration, you may be attempting to accelerate at a rate faster than your motor can accommodate. If, on the other hand, the error starts building as you reach maximum speed, and then continues to build, you may be attempting to run faster than your motor allows. Such problems often masquerade as instability; observing the servo error can help you determine what is really happening.

• Often, excessive servo error can be used to indicate a jam condition. If a physical obstacle prevents a servo from keeping pace with your motion command, error will build quickly. This may be detected with a fault monitoring program containing an instruction such as:

if servo\_1:error >= 100 goto JAM\_DETECTED

#### **Establishing a Home Position**

The SEARCH AND ZERO instruction establishes a home position for a servo. Each servo axis on a servo control module has a dedicated home input that is used in conjunction with the SEARCH AND ZERO instruction to set a home position for that axis. The precise function of this instruction depends on the servo control module being used. For information on using the SEARCH AND ZERO SERVO instruction, refer to the instalation and applications guide for your servo module.

### <span id="page-70-0"></span>**The Data Table**

The Data Table is a two-dimensional array of numbers that can be stored in memory along with your Quickstep program. The numbers in a Data Table can range from 0 to 65,535. For the maximum allowable size of a Data Table, refer to the specifications for the controller model you are using. The following illustration shows an example Data Table.

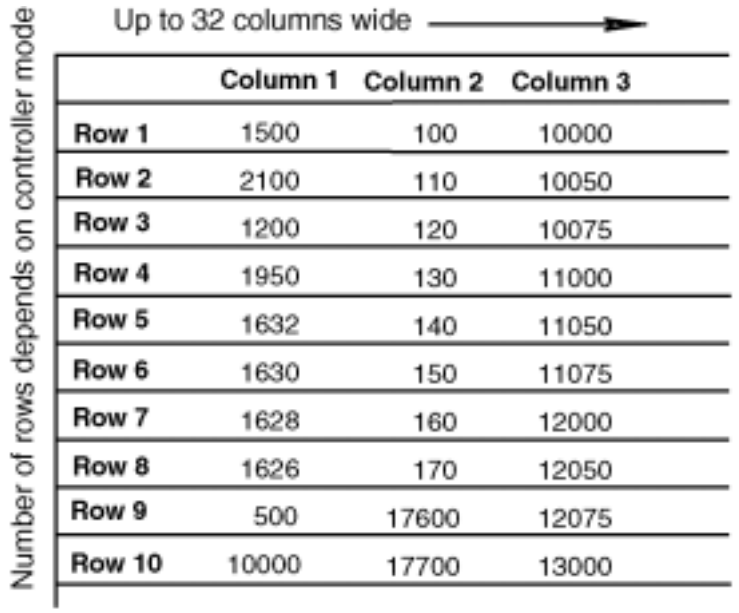

Storing information in the Data Table can make your program easier to maintain by keeping related numeric parameters together in an organized format. You can change the data in a Data Table by using the Data Table editor (part of the Quickstep Editor), by instructions in a program, or by remote loading of data from an external computer as supported by the CTC serial protocols or by using CTCMON.

There are two major uses for the Data Table:

- In iterative (repetitive loop) programs, you can store parameters which must change for each iteration in rows of the Data Table. Each time through the loop, your program would "point" to the next row to obtain its data.
- Flexible assembly machines must often be reconfigured to manufacture a variety of products. The Data Table allows you to store the parameters for multiple products in the rows of the table. To make a specific product, you point to the appropriate row.

An additional use of the Data Table is to store results information for each workpiece being produced as your program runs. This information may then be transferred to a remote computer on a batch basis.

How you use a Data Table is determined by the references to it within your Quickstep program. The data itself may be used as motor motion parameters and coordinates, analog set points, time delay durations, and other manufacturing parameters. There is also a special function in most CTC controllers for sending a row of the Data Table out through the controller's serial port as an ASCII message.

#### **Accessing the Data Table Using the Row Pointer**

In many applications, you will want to use information from the Data Table on a row-by-row basis. The easiest way to do this is by using the row pointer, register 126. The number stored in this register determines the row from which you'll obtain data when you access the Data Table using col\_1, col\_2, etc. For instance, the following sequence of instructions results in servo\_1 turning to the position stored in Data Table row 15, column 2:

store 15 to reg\_126 turn servo\_1 to col\_2

The benefit of using this approach is that you can select the desired row of the Data Table at one point in your program. You can then program a number of subsequent instructions to use data from the various columns of that row.

#### **Example**

One use for this technique is for programming an X-Y table, for positioning a workpiece using two servo motors controlling the X and Y axes of motion. The sets of coordinates for these axes can be stored in successive rows of the Data Table, using column 1 for the X coordinate and column 2 for the Y coordinate.

After initially pointing to row 1, a short program loop could be written that would:

- 1. Send servo\_1 to the position in col\_1 and send servo\_2 to the position in col\_2.
- 2. Perform the inspection, drilling or some other function on the workpiece at the new location.
- 3. Move the row pointer to the next row by adding 1 to the value in register 126.
- 4. Return to the beginning of the loop to process the next row.

Using the Data Table, what could have been a lengthy program with position information scattered throughout, has become a very compact loop. The program stores all the position information separately where it can be easily maintained.

#### **Storing Data Using the Row Pointer**

For 2600 series and higher controllers, you can store data to a specific row of a data table using the row pointer. The following instructions store a value (368) in row 5, column 8 of the Data Table:

store 5 to reg\_126 store 368 to col\_8

#### **Using Row and Column Pointers**

In the example using the row pointer, it varied for each new cycle and the column designation was fixed. You can also reference the Data Table so that both the row and column numbers are expressed as variables. Register 131 points to the active row and register 132 points to the active column. You then use a special purpose register (register 9000) to access the target Data Table
location. The following instructions store the position of a servo motor in the fourth row, third column of a Data Table:

store 4 to reg\_131 store 3 to reg\_132 store servo\_1:pos to reg\_9000

#### **Example - Using the Data Table in Quickstep Programs**

A broad array of instructions can obtain and use the numeric data stored in the Data Table, for example:

store col\_1 to dis\_1 profile servo\_1 maxspeed=col\_8

The following example uses numeric values from the Data Table in math calculation:

```
store col_1 + 500 to reg_10
turn Motor_1 ccw reg_10 steps
```
STORE instructions can perform a math function and store the result in any numeric destination for use in a subsequent instruction. This allows you to store data in the Data Table in engineering units (e.g., inches of travel, degrees C). Later, your program can convert it into units required by the controller for motor motions, analog values, etc. This can increase the maintainability of your program.

A program can also use an IF instruction to test a value in the Data Table against another source of numeric data. If the test is satisfied, the instruction takes the controller to a new step.

if ain  $1$  >= col  $1$  goto next if servo\_1:pos < col\_3 goto next

You can use a value in the Data Table to generate a time delay, with the number in table representing time in units of minutes, seconds, or hundredths of seconds.

```
delay col_4 sec goto next
```
You can derive any or all of the operating parameters for a stepping or servo motor.

profile Motor\_2 (half) basespeed=col\_1 maxspeed=col\_2 accel=col\_3 decel=col\_4

In a relative turn instruction:

turn servo\_2 ccw col\_1 steps

In a absolute turn instruction:

turn Motor\_1 to col\_1

For programming examples using the Data Table, see Appendix A.

For information on using the Data Table for message transmission, refer to the Application Note, *ASCII Message Transmitting with CTC Controllers*.

## **Using Analog Inputs and Outputs**

Analog signals are signals in which information is carried in the form of a voltage value (or, sometimes, a current value). While digital signals are either on or off at any given time, analog signals can vary continuously within a range.

Quickstep allows analog data to be accessed through a variety of analog input and output modules. Modules are available with resolution ranging from 10-bit (1 part in 1024) to 15-bit (1 part in 32,768), and with a number of different voltage range options. Possible uses for analog input and output points include:

- Monitoring and/or set-point control of temperatures, pressures, levels, etc.
- Acquiring data for statistical process control.
- Controlling analog actuators, e.g., proportionate solenoid valves, motor speed controls, etc.
- Programmable control of mass flow controllers.

#### **Representing Analog Signals in Quickstep**

Microprocessors are digital devices and can only process analog information when it is expressed in the form of numeric data. An analog input module converts an input voltage into a numeric representation using a process called analog-to-digital (A/D) conversion.

For example, a module with 12-bit resolution is capable of resolving 1 part in 4096. If the allowable input voltage range is 0 to  $\overline{+}10$  volts, the module can sense a change as small as 2.44 mv (.00244 volt). Although the numeric value created directly by the conversion is a number from 0 to 4095, the controller automatically ranges this value into a number from 0 to 10,000 to make programming more convenient. A voltage level of 2.5 volts is represented by the value 2,500.

NOTE: Some high-resolution modules will represent 2.5 volts as 2,500,000. Refer to the installation and applications guide for your analog I/O module.

#### **Using Analog Input Data**

Any instruction that uses numeric data can use analog input data. For example, the value of an analog input can be frozen by storing it to a numeric register using a Store instruction, store ain  $1$  to reg 10. You can use a math instruction to scale the analog input value and store the result to a numeric display, store ain  $1 * 25$  to dis 1.

**NOTE:** Such a transfer only occurs once each time this instruction is executed. No permanent relationship is established between the analog input and the display. To continuously refresh the displayed data, the instruction would have to be continuously executed in a program loop.

> You can also test an analog value by comparing it to another source of numeric data using an IF instruction, if ain\_1 >= reg\_10 goto next.

> Motion control instructions such as turn or profile can also derive numeric data from analog input values. Usually a math instruction is necessary to scale the analog data into an appropriate range of values.

#### **Using Analog Outputs**

Analog outputs create a voltage level which performs some controlling function in the process or machine being controlled. For example, you can use an analog output to control the intensity of a heater (using a proportionate controller) or the feed rate of a vibratory feeder. Analog outputs can also be used to control the speed of a motor drive system or provide control signals for mass flow controllers.

As with analog inputs, analog output values are represented numerically with values that translate easily to voltage levels. For example, a value of 5000 sent to an analog output will result in a voltage level of 5 volts appearing on that output. This may be done with a STORE instruction, for example:

store 5000 to aout\_1

You can use any source of numeric data to derive the number sent to an analog output. For example, the instruction, store reg\_10 to aout\_1, reads the value from register 10 and creates a proportional voltage level at analog output 1.

**NOTE:** As with analog inputs, such an instruction only acts once and does not create any ongoing relationship between the register and the analog output. To continuously update the analog output, the instruction must be placed in a program loop that continuously re-executes it.

> You can use a math instruction to calculate a numeric value and send the value to an analog output, for example:

store thwl\_1 \* 25 to aout\_1

You can use one or more such math instructions to convert a value expressed in engineering units to the desired voltage level that must appear at an analog output.

Using various combinations of time delay, input monitoring and math instructions, you can establish complex interrelationships between analog or digital inputs and analog outputs. You can even program analog ramping via the creation of a program loop that, based on a timed interval, gradually increases an analog output value.

For a programming example, see Appendix A.

#### **Programming Hints**

#### **Using If Instructions**

The If instruction allows any source of numeric data, including an analog input, to be tested with any of the six possible relational tests, greater than  $(>)$ , less than  $(\le)$ , equal to  $(=)$ , greater than or equal  $(\ge)$ , less than or equal  $(\le)$ , not equal to  $(\le)$ . If a test is satisfied, the instruction takes the controller to a new step of its program.

if  $ain_5$  >= 1500 goto next if ain\_1 < ain\_2 goto next

The value from an analog input can be tested against any other numeric value accessible to the controller.

#### **Using a Delay instruction**

You can use the value from an analog input to generate a time delay with the numeric value representing time in units of hours, minutes, seconds, or hundredths of a second:

delay ain\_1 sec goto next

For typical applications, math commands would first be used to scale the value appropriately, storing the intermediate result in a register:

store ain\_1 - 500 to reg\_10 delay reg\_10 sec goto next

#### **Using Special-Purpose Registers**

The controller can also access analog outputs via a set of special-purpose registers. This allows you to use the Phantom register to indirectly address the analog outputs in a repetitive loop. References to registers 8001 to 8256 actually access analog outputs 1 through 256, respectively. References to registers 8501 to 8756 give you read only access analog inputs 1 through 256, respectively.

## **Using Thumbwheel Arrays and Numeric Displays**

Quickstep supports high-level access to thumbwheel arrays and numeric display modules. These devices are connected to your controller via a thumbwheel and display interface module. The interface modules allow you to avoid significant programming effort and the use of large quantities of

I/O. With this approach, thumbwheels and displays may be used with any Quickstep instruction that requires or provides numeric data.

Possible uses of thumbwheels and displays include:

- Entering and reading numeric parameters.
- Entering and displaying batch counts or footage counts.
- Entering and displaying analog information, such as pressure, weight, and temperature.
- Entering motor motion parameters such as velocity or distance, for runtime tuning of operation.
- Modifying motion parameters for initial set-up of a servo or stepping motor system.

Examples of instructions referencing thumbwheels and displays are shown below. The controller automatically handles all of the scanning of digits and decoding of data, simplifying the programming effort required.

store thwh  $1 + 500$  to reg 15 turn Motor 1 ccw thwl 1 steps store ctr\_1 to dis\_1

#### **Prescaling Values Automatically**

Frequently the numeric information used in a control program is not expressed in units that are convenient for the operator of an automated machine. For example, the motor motions are expressed in steps within the controller's program, while the machine's operator may think in terms of thousandths of an inch.

You can use math instructions to prescale values derived from thumbwheel arrays or rescale values sent to numeric displays. For example, in a case where a stepping motor must be driven 2 steps for each thousandth of an inch of resulting linear travel on a machine, the following sequence of instructions would allow the operator to enter the motion as thousandths of an inch:

```
store twhl 1 *2 to reg 10
turn Motor_1 cw reg_10 steps
```
Register 10 stores the result of the multiplication until it is used by the TURN MOTOR instruction. You can program both instructions in the same step, as long as the math instruction is first.

Sometimes a program requires more than one math instruction to properly scale a value. For example, a pressure transducer provides a 0.5 to 5.5 Volt signal which represents a pressure range from 0 to 500 PSIG. This signal is read by the analog input of the controller as a number from 500 (0.5 Volt) to 5500 (5.5 Volts). For information on analog inputs, see *Using Analog Inputs and Outputs*.

To display this value in units of PSIG, we need to offset and scale the value to properly range it. This could be accomplished using the following instructions:

store ain\_1 - 500 to reg\_20 store reg\_20 / 10 to disp\_1

The first instruction reads the signal from analog input 1 and then removes the offset of 500 prior to storing it in register 20. The second instruction ranges the value in register 20 to a number from 0 to 500 by dividing the number by 10. The result of this math operation is then sent to the display.

For programming examples showing thumbwheel arrays and displays, see Appendix A.

#### **Accessing Four-digit Displays Using Special Purpose Registers**

You can also access a numeric display by storing a number to special purpose registers 3001 to 3016 (representing displays 1 through 16). This allows the displays to be accessed using the Phantom register or from a remote computer using CTC's serial communications protocols or CTCMON.

For example, store 3820 to reg\_3002, displays the number 3820 in numeric display 2.

#### **Using Eight-digit Thumbwheels**

The controller views eight-digit thumbwheels and numeric displays as a pair of four-digit devices. Because of this you must read the number from an eight-digit thumbwheel as two separate four-digit numbers.

In the following example, the most significant four digits of the thumbwheel array are connected in position twhl\_1, and the least significant four digits are connected in position twhl\_2.

store twhl\_1 \* 1000 to reg\_10 store reg\_10 + twhl\_2 to reg\_10

Register 10 then contains the eight-digit value read from the thumbwheel array.

#### **Using Eight-digit Displays**

A series of special purpose registers (registers 4001 to 4016) provide access to eight-digit numeric displays. Any two successive four-digit display connections may be used to connect an eight-digit numeric display.

Register 4001 automatically accesses an eight-digit display connected in positions disp\_1 and disp\_2. To access an eight-digit display connected in positions disp\_2 and disp\_3, register 4002 would be used, and so on.

The following example sends the current count stored in counter 1 to an eightdigit display connected in positions disp\_3 and disp\_4:

store ctr\_1 to reg\_4003

Registers 4001 to 4016 are write-only registers. The information in them cannot be read by subsequent instructions.

#### **Setting a Decimal Point**

A fixed decimal point may be displayed on any four- or eight-digit numeric display. This is accomplished by using special purpose registers 6001 to 6016, representing four-digit displays 1 through 16.

For example, the instruction, store 3 to reg\_6002, displays a decimal point on display 2 in the third position. Therefore, the number 9999 would appear on the display as 9.999.

When setting a decimal point on an eight-digit display, use the register corresponding to the least significant four digits. For example, to display a decimal point in the fifth position of an eight-digit display connected in positions disp\_1 and disp\_2, use the instruction:

store 5 to reg\_6001

In this case, the number 1234567 would appear as 12.34567.

When using a decimal point, the display automatically shows zeros for unused digits to the right of the decimal point, e.g., .00012.

## **Using Dedicated Inputs**

You can assign the first four inputs connected to your controller as dedicated functions. They are as follows:

- **Start** Starts or continues execution of a program
- **• Stop** Stops the execution of a program in place
- **• Reset** Re-initializes the controller and starts executing the program at the first step
- **• Step** Advances the controller one step in the program

These functions are enabled as part of the programming process, using the Parameter editor. Once programmed, they are triggered automatically when an external switch connected to the appropriate input closes. The inputs are active at every step of your Quickstep program, subject to the priorities and rules listed for each input. (See the following paragraphs.)

#### **Start Input Functions**

The Start input causes the controller to begin or continue the execution of its program from its current step onward. If multiple tasks are active, all tasks start executing again. The Start input only functions when the controller is stopped:

- **•** At power-up
- **•** In response to a stop instruction
- **•** In response to stop signal from the dedicated Stop input

If, during the execution of a program, the controller is stopped and then restarted using the dedicated Start input, each task continues based on the following priorities:

- **•** If there is a MONITOR instruction whose conditions are already satisfied when the controller is restarted, the controller jumps to the step destination specified by that instruction. If there is more than one such instruction, the first one occurring in the step takes precedence.
- If there are no Monitor instructions satisfied in the step, any DELAY instruction in the step is instantly timed out, and the controller jumps to the step specified by the DELAY instruction

The controller ignores the dedicated Start input when:

- **•** It is already running
- **•** The Stop input has a continuous switch closure applied
- **•** The dedicated Reset input has a continuous switch closure applied

If you do not select **Start on Input #1** from the Parameter editor, the controller automatically wakes-up running at step one of its program when power is applied.

#### **Stop Input Functions**

The Stop input causes the controller to stop executing its program. Any tasks currently running are suspended at their current step, and no further progress in any of these tasks takes place.

When the Stop input halts the controller, the following rules apply:

• Any stepping motor or servo motions that have begun will continue to completion. A velocity mode instruction will continue indefinitely.

The controller will begin executing its program, in the step that was active, when you restart the computer after a Stop input. If you also triggered the Reset input, the controller begins executing its program at the first step when it is restarted.

When the Stop input is active, the Start and Step inputs are inactive, but the Reset input is active.

**WARNING!** In any circumstances where human injury or substantial economic damage is possible, you must use a separate, overriding method to implement emergency stop functions. Never use an automation controller to implement back-up safety circuits. Refer to the Application Note, *Thinking about Safety*, for further information.  $/$ 

#### **Reset Input Functions**

The Reset input re-initializes the controller. The Reset input is active whether the controller is stopped or running. Triggering the Reset input causes the following actions:

- Cancels all tasks, and the controller returns to first step of the program.
- Turns off all outputs, and then turns on only those specified in first step of the program.
- Resets all volatile general-purpose registers and counters to zero.
- Terminates all counters previously established with Start Counter instructions.
- Blanks all numeric displays.
- Clears all flags.
- Stops all stepping motors.
- Resets all high-speed counting modules
- Resets, i.e., de-profiles, all servos.
- Turns off the outputs of any customization boards in the system.

The controller remains in the state described above as long as the reset input is held active. The Reset input functions as follows:

- If the controller is running at the time of the reset, it continues to run from the first step in the program when the reset signal is removed.
- If the controller is stopped at the time of the reset, it remains stopped, but at the first step in its program.
- If the controller receives a Stop input signal when the Reset input is active, the controller stops.
- When the Reset input is active, the controller ignores the Start and Step inputs.

#### **Step Input Functions**

The Step input performs a jog function, allowing the controller to advance one step in its program. If multiple tasks are running, each task is allowed to advance one step. The Step input is active only when the controller is stopped, and the controller automatically stops again once the single step has been executed.

The Step input does not function when the controller is running or when the either the Reset or Stop inputs are held active.

After the Step input is toggled, the controller makes one pass through the current step of each active task. The Step input functions as follows:

- If the current step contains one or more MONITOR instructions that are satisfied, the first such MONITOR instruction causes the controller to proceed to a new step.
- If no MONITOR instructions are satisfied and a DELAY instruction exists within the step, the time delay is instantly timed out and the controller jumps to the specified step.
- If any tasks are allowed to proceed to a new step as the result of the Step input, the controller executes the output instructions and other instructions in the new step, but does not execute any instructions capable of taking the controller on to another step.

If any task does not contain instructions that, according to the above rules, allow it to proceed at the instant the Step input signal is applied, the opportunity to proceed to the next step is lost for that task until the Step input is released and pressed once again. The Step input does not arm the controller to proceed at some future time. It only allows it to proceed, if permitted by specific instructions within a step, during the instant the Step input is first activated.

!<br>!

**WARNING!** If your program relies upon the sensing of an input condition to stop the progress of an actuator, using the Step function could cause a dangerous situation. An example is a step which triggers a hydraulic valve causing a cylinder to begin extending, and which also contains a MONITOR instruction sensing a limit switch to stop the motion by proceeding to a new step. If the Step input is used to advance into such a step, the valve would be actuated, but the MONITOR instruction would not be activated until the Step input is released and actuated again. This may cause damage or a safety hazard.

## **Using High Speed Counting Modules**

High Speed Counting Modules provide hardware support for count rates faster than that possible using the software counters described earlier. These modules also support quadrature counting, used to automatically track the position of encoders and similar devices.

#### **Counting Functions Supported**

The high speed counting modules support two counting functions: continuous totalizing or frequency counting (which can also be used for speed sensing). These functions are accessible from your Quickstep program using special purpose registers.

Up to eight counting channels can be present in a given controller. The current value of a high speed counter can be accessed using registers 5001 through 5008 for counters 1 through 8 respectively. You can also preset the counters to a specific value by storing a number to these registers, or reset the counter by storing zero to the associated register:

store 1234567 to reg\_5001

store 0 to reg\_5005

These registers can be accessed with any instruction which can be used with numeric registers.

#### **Frequency Counting**

The first high speed counter (only) may be configured as a frequency counter. This will cause the counter to be sampled over a fixed number of milliseconds, from 1 to 60,000 (one minute).

To enable this mode of operation, store the sample period to register 5501. Any subsequent reading of register 5501 will return the number of pulses received during the last sample period. For example, the following instruction sets the sample period to 10 milliseconds:

store 10 to reg\_5501

The counter may be returned to normal operation by storing 0 to register 5501.

**NOTE:** Frequency counting is not available in 2200 and 2200XM controllers.

## **8-, 16-, or 32-bit Access to Input/Output Points**

Normally, digital inputs and outputs are accessed individually using the specific instructions provided for that purpose. Sometimes, however, you may wish to access a group of consecutive  $I/O$  points, treating the bits represented by these  $I/$ O points as a binary value. The two major applications for this capability are:

- Communicating with an external intelligent system (for example, a digital thermometer) that provides or requires data in the form of a parallel word up to 32 bits wide.
- Allowing an external computer to communicate output information to the controller in the form of 8-, 16-, or 32-bit numbers. This can result in shorter data transmission time.

Quickstep provides this type of binary access to groups of 8, 16, or 32 I/O points via a group of special-purpose registers.

#### **8-, 16-, or 32-bit Output Access**

Outputs may be set in groups of 8, 16, or 32 by storing a number to one of the following special purpose registers:

- For 32-bit access, store a number  $(-2,147,483,648)$  to  $+2,147,483,647)$  to registers 10001 to 10032.
- For 16-bit access, store a number (0 to 65535) to registers 10101 to 10164.
- For 8-bit access, store a number (0 to 255) to registers 10201 to 10328.

For example, storing a number to register 10001 causes a binary representation of that number to appear on the first 32 outputs within the controller. Similarly, register 10002 affects outputs 33 through 64; register 10003 affects outputs 65 through 96; and so on.

In each instance, the smallest-numbered output receives the least-significant bit of the binary value. The binary weighting of each output is shown in the following illustration.

 $0 - 0 - 0 - 0$  $0 - 0 - 0 - 0$ ò.  $0 - 0$  $\theta$ ň b.  $0 - 0$ n.  $0 - 0$ - 0  $0<sub>0</sub>$   $0<sub>0</sub>$  $0 \quad 0 \quad 0$  $\mathbf{B}$  $0 - 0 - 0 - 0$ 8, 192<br>16, 384<br>32, 768  $00 + h$  N 536,870,912<br>1,073,741,824 4,096 25<br>1. 124<br>2. 04 67,108,864 4,194,304 2,097,152 292,144<br>294,288 220'181 盛興紹苗 2,147,483,648 268,435,456 33,554,432 16,777,216 8,388,606 134,217,728 Lo48,576

**NOTE:** The numeric value stored to registers 10001 through 10032 (32-bit access) must be expressed as a two's-complement signed integer from –2,147,483,648 to +2,147,483,647. For a description of two's complement notation, see page 3-54.

You can also read the current status of the outputs from these same registers.

#### **8-, 16-, or 32-bit Input Access**

The controller's inputs can also be accessed in groups of 8, 16, or 32 by using one of the following special-purpose registers:

- For 32-bit access to inputs, use registers 11001 to 11032.
- For 16-bit access to inputs, use registers 11101 to 11164.
- For 8-bit access to inputs, use registers 11201 to 11328.

For example, the number you read from register 11001 will be a 32-bit binary representation of the first 32 inputs within the controller. This value will be expressed in signed two's-complement. Reading a number from register 11002 accesses inputs 33 through 64; register 11003 accesses inputs 65 through 96; and so on. As with outputs, the inputs are read with the smallest-numbered input represented by the least-significant binary bit.

#### **Masking Unused Bits**

The number of inputs you wish to read, or outputs you wish to change, may not always be exactly equal to 8, 16, or 32. In such cases, you can use Boolean math operators (AND, OR, XOR, NAND, NOR, NXOR) to mask the bits you do not wish to affect. For example:

store reg\_11101 and 4095 to reg\_10

The above instruction first obtains the binary representation of inputs 1 through 16, but the upper 4 bits are then cleared by using the AND operator with the number 4095. The number 4095, expressed in binary, is 0000 1111 1111 1111.

You can also use Boolean operators to set, clear, or toggle certain outputs. For instance:

store reg\_10201 or 15 to reg\_10201

This instruction reads the current status of the first 8 outputs in your controller, then forces the lowest 4 bits (representing outputs 1 through 4) to be on. The number 15, in binary, is 0000 1111. The result of this instruction is stored immediately back to the first 8 outputs. Therefore, outputs 5 through 8 remain unchanged, but outputs 1 through  $\overline{4}$  are forced on.

Similarly, you can toggle a set of outputs with an instruction such as:

store reg\_10201 xor 8 to reg\_10201

Since the effect of the XOR operator is to invert any bit that combines with 1, and to leave alone any bit that combines with 0, this instruction causes output 4's state to change The number 8, expressed in binary, is 0000 1000, a pattern with only the fourth bit set.

**IMPORTANT!** The above instructions will read, modify, and then write back a value from a bank of outputs. This will work in Quickstep because no other task or external communication is allowed to affect the outputs during the execution of an individual step. Use extreme caution, however, in programs that read a bank of outputs in one step, and then store the information back in another step. If any outside influence has changed an output state in the interim, the write operation will undo that change, which can potentially cause unexpected operations to occur.

#### **Performing Boolean Operation on Binary Numbers**

Quickstep can perform bit-wise Boolean operations on binary numbers. Bitwise Boolean instructions perform a bit-wise comparison between the identically positioned bits in two numeric expressions.

The STORE instruction can perform the following Boolean operations on 32-bit binary numbers.

- AND
- OR
- XOR
- NOR
- NXOR
- NAND
- ANDNOT

#### **AND**

Using a Boolean AND instruction to perform a bit-wise comparison gives the following results:

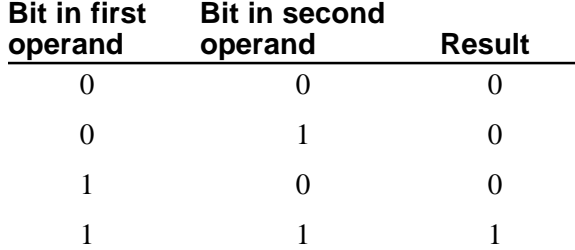

Boolean AND instructions can be expressed in either of the following formats:

Store Reg\_15 and Reg\_16 to Reg\_17 Store Reg\_15 & Reg\_16 to Reg\_17

This instruction does the following:

- 1. Takes the first operand, the value in register 15, and expresses it as a 32-bit binary number using two's-complement notation. For a description of two's complement notation, see page 3-54.
- 2. Logically ANDs the first operand on a bit-wise basis to the second operand, the value in register 16 (also expressed as a 32-bit binary number using two's-complement notation).
- 3. Stores the result in register 17.

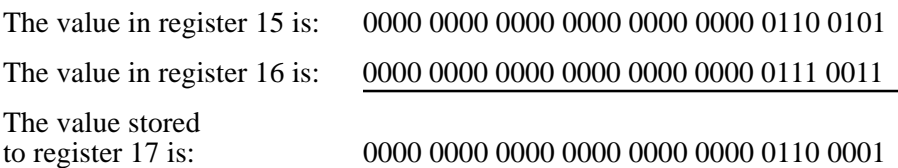

#### **NAND**

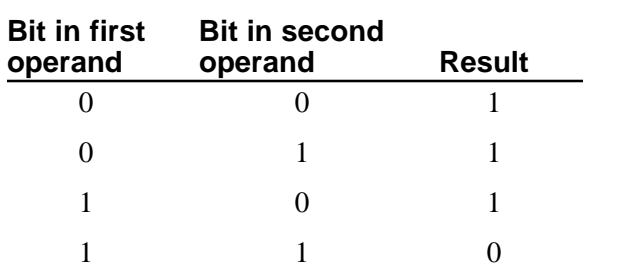

NAND means NOT AND. A Boolean NAND operation is the opposite of a Boolean AND operation and gives the following results:

Boolean NAND instructions are expressed in the following format:

Store Reg\_15 nand Reg\_16 to Reg\_17

The instruction expresses the values in registers 15 and 16 as 32-bit binary numbers using two's-complement notation and performs a logical NAND operation on them and then stores the result in register 17.

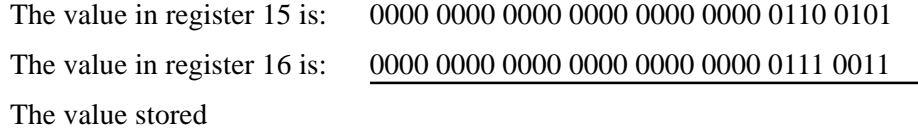

to register 17 is: 1111 1111 1111 1111 1111 1111 1001 1110

#### **OR**

Using a Boolean OR instruction to perform a bit-wise comparison gives the following results:

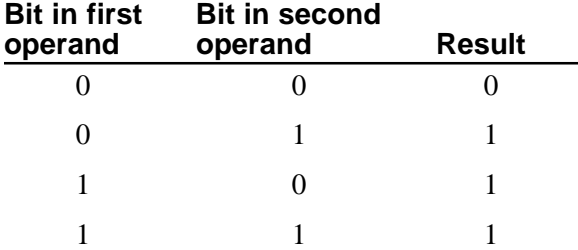

Boolean OR instructions can be expressed in either of the following formats:

Store Reg\_15 or Reg\_16 to Reg\_17 Store Reg\_15 | Reg\_16 to Reg\_17

The instruction expresses the values in registers 15 and 16 as 32-bit binary numbers using two's-complement notation and performs a logical OR operation on them and then stores the result in register 17.

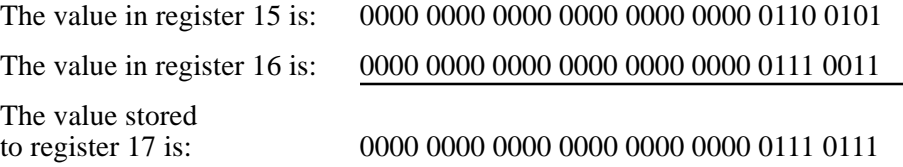

#### **NOR**

NOR means NOT OR. A Boolean NOR operation is the opposite of a Boolean OR operation and gives the following results:

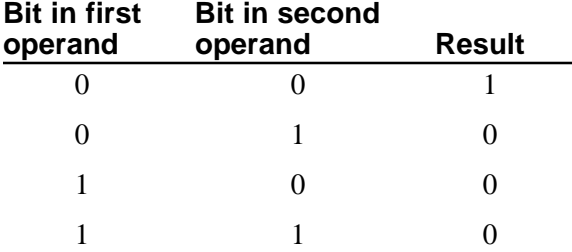

Boolean NOR instructions are expressed in the following format:

Store Reg\_15 nor Reg\_16 to Reg\_17

The instruction expresses the values in registers 15 and 16 as 32-bit binary numbers using two's-complement notation and performs a logical NOR operation on them and then stores the result in register 17.

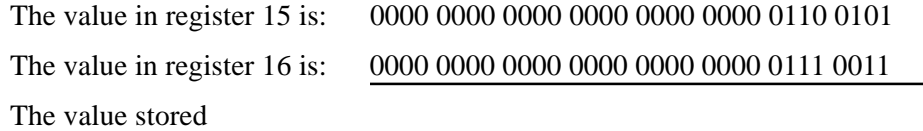

## to register 17 is: 1111 1111 1111 1111 1111 1111 1000 1000

#### **XOR**

XOR means Exclusive OR. A Boolean XOR operation gives the following results:

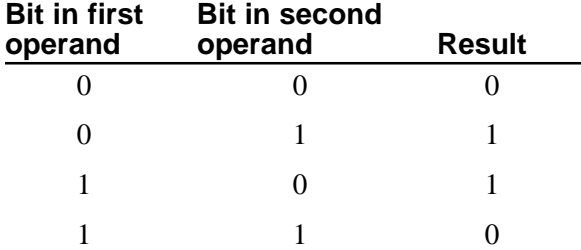

Boolean XOR instructions can be expressed in either of the following formats:

Store Reg\_15 xor Reg\_16 to Reg\_17 Store Reg\_15 ^ Reg\_16 to Reg\_17

The instruction expresses the values in registers 15 and 16 as 32-bit binary numbers using two's-complement notation and performs a logical XOR operation on them and then stores the result in register 17.

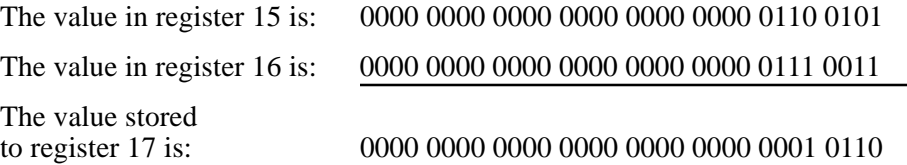

#### **NXOR**

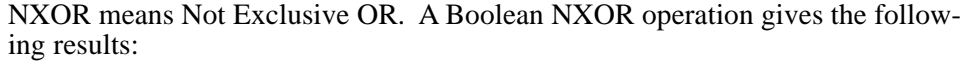

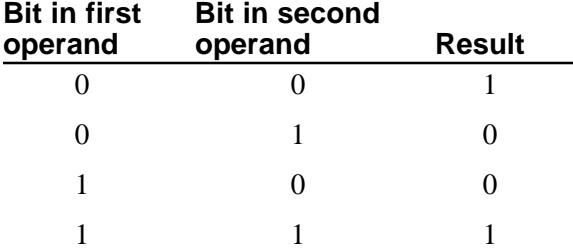

Boolean NXOR instructions are expressed in the following format:

Store Reg\_15 nxor Reg\_16 to Reg\_17

The instruction expresses the values in registers 15 and 16 as 32-bit binary numbers using two's-complement notation and performs a logical NXOR operation on them and then stores the result in register 17.

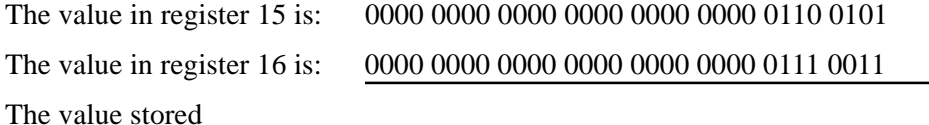

to register 17 is: 1111 1111 1111 1111 1111 1111 1110 1001

#### **ANDNOT**

ANDNOT is a combination of two boolean operations AND and NOT. This STORE instruction

Store Reg\_15 andnot Reg\_16 to Reg\_17

does the following:

1. Takes the second operand, the value in register 16, expresses it as a 32-bit binary number using two's-complement notation, and then inverts that number.

This means that 0000 0000 0000 0000 0000 0000 0111 0011 becomes 1111 1111 1111 1111 1111 1111 1000 1100.

- 2. Takes the first operand, the value in register 15, and expresses it as a 32-bit binary number using two's-complement notation
- 3. Logically ANDs the first operand on a bit-wise basis to the inverted second operand.
- 4. Stores the result in register 17.

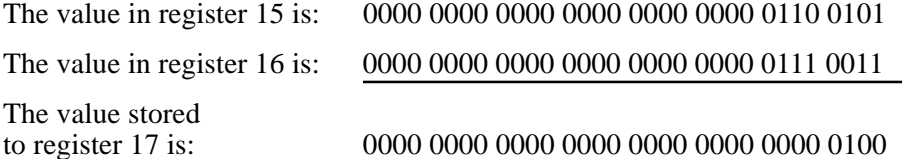

### *Performing Boolean Operations on Binary Numbers*

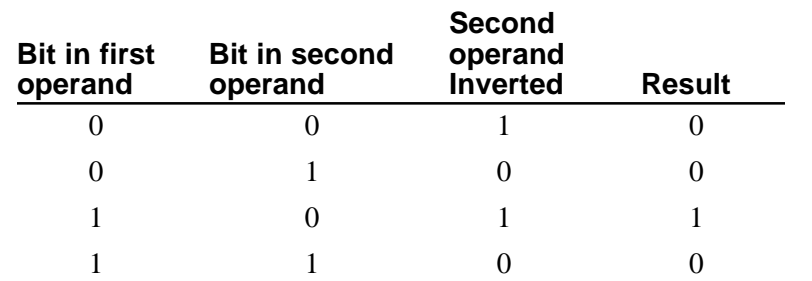

#### **NOTE:** Two's complement is a method of representing signed binary numbers, where: 0000 0000 0000 0000 0000 0000 0000 0000 represents zero and 0111 1111 1111 1111 1111 1111 1111 1111 represents 2,147,483, 647.

Negative one is represented by: 1111 1111 1111 1111 1111 1111 1111 1111 and the most negative number -2,147,483, 648 is represented by: 1000 0000 0000 0000 0000 0000 0000 0000

#### **Using Bit-wise Boolean Algebra in Your Quickstep Program**

You can use Boolean STORE instructions to perform bit-wise Boolean algebra on numbers in order to mask data from 8-, 16-, and 32-bit data sources. The following example reads the binary value represented by the state of the controller's first set of 32 inputs and performs a boolean AND operation with the number 4095. As a result of this instruction, the binary representation of the first 12 inputs only is stored in register 10.

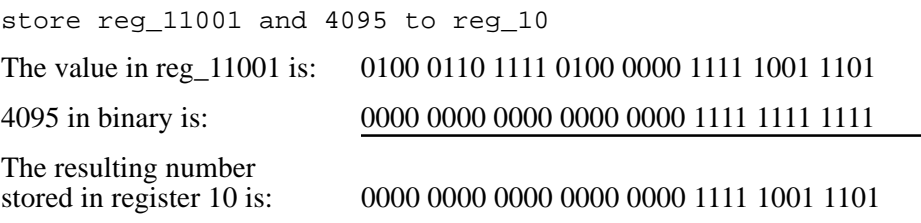

**NOTE:** For additional information and examples, refer to the Application Note, *Bit Level Operators and CTC Controllers*.

## **Appendix A**

# **Sample Programs**

## **Contents**

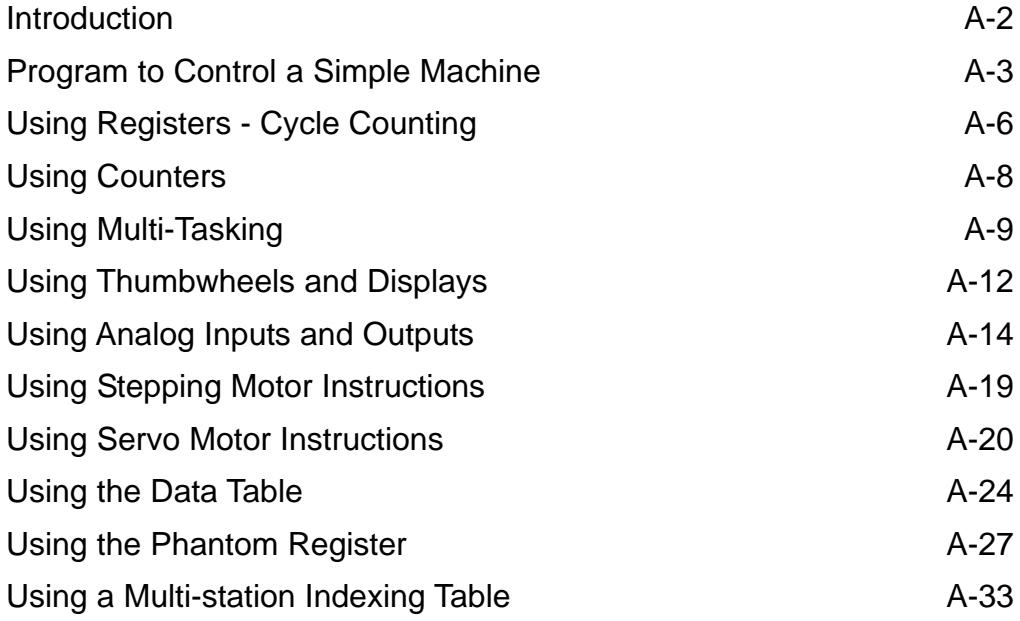

## <span id="page-91-0"></span>**Introduction**

This appendix contains a series of sample programs. Each program contains extensive comments describing the program and the functions preformed in each step.

The sample programs are as follows:

- Program to control a simple machine
- Using registers cycle counting
- Using counters
- Multi-tasking example
- Using thumbwheels and displays
- Using analog inputs and outputs
- tepping motor control using stepping motor instructions
- Servo motor control using servo instructions
- Servo motor control velocity mode example
- Using the Data Table in an iterative program (to store motor coordinates)
- Using a circular buffer and the phantom register
- Accessing multiple I/O points using the phantom register
- Program showing a multi-station Indexing table

Copies of the sample programs are available in the **QSWIN** directory and are in a self-extracting compressed file named **SAMPLES.EXE**. **SAMPLES.EXE** places the files in the directory that the EXE file is located in. If you want the samples in subdirectory, create the subdirectory and place **SAMPLES.EXE** in that directory before extracting the sample files.

**IMPORTANT!** These programs are not intended to be complete working programs for any specific machine. Instead, they are intended to illustrate programming concepts that can be used in certain programs and must be combined with sound engineering practices to achieve adequate levels of functionality and safety

## <span id="page-92-0"></span>**Program to Control a Simple Machine**

```
[1] INITIALIZE
      i:i This program illustrates some of the basic
      i:i concepts of writing automation programs using
       ;;; Quickstep.
       ;;;
      ;;; This text constitutes a comment for step 1.
      \forall i Comments may be used to explain what is happening
      i:i in a step, to provide information about the status
      i:i of your machine, and to document the use of
      i:i registers, flags, etc. Use comments; six months
      iii later you'll be glad you did.
       ;;;
      : : : Notice the name at the top of this step: INITIALIZE.
      i:i Use of step names is highly recommended; future
      iii versions of Quickstep will require step names.
      iii Later in the program, if you wish to return to
      i:i this step, you can use the instruction goto INITIALIZE.
       ;;; Extensive use of such labels makes your program more
       ;;; readable.
\frac{1}{\sqrt{2}} , \frac{1}{\sqrt{2}} , \frac{1}{\sqrt{2}} , \frac{1}{\sqrt{2}} , \frac{1}{\sqrt{2}} , \frac{1}{\sqrt{2}} , \frac{1}{\sqrt{2}} , \frac{1}{\sqrt{2}} , \frac{1}{\sqrt{2}} , \frac{1}{\sqrt{2}} , \frac{1}{\sqrt{2}} , \frac{1}{\sqrt{2}} , \frac{1}{\sqrt{2}} , \frac{1}{\sqrt{2}} , \frac{1}{\sqrt{2}} <TURN OFF ALL DIGITAL OUTPUTS>
\frac{1}{\sqrt{2}} , \frac{1}{\sqrt{2}} , \frac{1}{\sqrt{2}} , \frac{1}{\sqrt{2}} , \frac{1}{\sqrt{2}} , \frac{1}{\sqrt{2}} , \frac{1}{\sqrt{2}} , \frac{1}{\sqrt{2}} , \frac{1}{\sqrt{2}} , \frac{1}{\sqrt{2}} , \frac{1}{\sqrt{2}} , \frac{1}{\sqrt{2}} , \frac{1}{\sqrt{2}} , \frac{1}{\sqrt{2}} , \frac{1}{\sqrt{2}} store 0 to Part_Counter
      delay 1 sec goto Next
[2] BEGIN SEQUENCE
      i:i The two horizontal lines below delineate any
      i:i changes made to the controller's digital outputs
       ;;; during this step. These output changes take place
      i:i as soon as the controller enters the step.
       ;;;
       ;;; Outputs can have two symbolic names. One symbolic
       ;;; name is for turning the output on; the other is for
       ;;; turning it off. In this program, outputs use the symbol
      i:i names Output_n_On to indicate an instruction to
      i:i turn an output, and Output n Off to indicate an
      i:i instruction to turn an output off. (n is the
       ;;; number of the output.)
       ;;;
      i:i Of course, normally you would name these output
      i:i changes to reflect the operation they perform on
       ;;; your machine.
\frac{1}{\sqrt{2}} , and the contract of the contract of the contract of the contract of the contract of the contract of the contract of the contract of the contract of the contract of the contract of the contract of the contra
       Output_15_On
\frac{1}{\sqrt{2}} , and the contract of the contract of the contract of the contract of the contract of the contract of the contract of the contract of the contract of the contract of the contract of the contract of the contra
       delay 1 sec goto Next
```
[3] LOAD\_PART  $i:i$  In this step, an output is turned on to actuate a  $\cdots$ ;; pneumatic cylinder, loading a new part into the ;;; machine being controlled. ;;;  $\cdots$  i; Two instructions are programmed below; one  $\cdots$  represents the normal path of the program (delay 1  $i:i$  sec goto next), the other looks for a fault ;;; condition via a sensor: ;;; monitor Fault Sensor goto FAULT DETECTED. ;;;  $i:i$  This further illustrates the value of step names.

::; The name FAULT\_DETECTED implies that this second  $i:i$  instruction is for fault detection, making the  $\cdots$ ;;; program more self-explanatory.  $\frac{1}{\sqrt{2}}$  ,  $\frac{1}{\sqrt{2}}$  ,  $\frac{1}{\sqrt{2}}$  ,  $\frac{1}{\sqrt{2}}$  ,  $\frac{1}{\sqrt{2}}$  ,  $\frac{1}{\sqrt{2}}$  ,  $\frac{1}{\sqrt{2}}$  ,  $\frac{1}{\sqrt{2}}$  ,  $\frac{1}{\sqrt{2}}$  ,  $\frac{1}{\sqrt{2}}$  ,  $\frac{1}{\sqrt{2}}$  ,  $\frac{1}{\sqrt{2}}$  ,  $\frac{1}{\sqrt{2}}$  ,  $\frac{1}{\sqrt{2}}$  ,  $\frac{1}{\sqrt{2}}$  Output\_1\_On  $\frac{1}{\sqrt{2}}$  ,  $\frac{1}{\sqrt{2}}$  ,  $\frac{1}{\sqrt{2}}$  ,  $\frac{1}{\sqrt{2}}$  ,  $\frac{1}{\sqrt{2}}$  ,  $\frac{1}{\sqrt{2}}$  ,  $\frac{1}{\sqrt{2}}$  ,  $\frac{1}{\sqrt{2}}$  ,  $\frac{1}{\sqrt{2}}$  ,  $\frac{1}{\sqrt{2}}$  ,  $\frac{1}{\sqrt{2}}$  ,  $\frac{1}{\sqrt{2}}$  ,  $\frac{1}{\sqrt{2}}$  ,  $\frac{1}{\sqrt{2}}$  ,  $\frac{1}{\sqrt{2}}$  delay 1 sec goto Next monitor Fault\_Sensor goto FAULT\_DETECTED [4] CLAMP\_PART  $i:i$  In this step, the output which was turned on in  $i:i$  the previous step is now turned off, and five  $i:i$  other outputs are turned on, simultaneously  $\cdots$  actuating five clamping cylinders. ;;;  $i:i$  The monitor instruction below requires five  $\forall i$ ; separate limit switch inputs to be closed before *iii* proceeding to the next step. These limit switches  $i:i$  are located at the end of each clamping cylinder,  $i:i$  and are used to confirm their full actuation. The ;;; input names "Limit\_A", etc., may be programmed to *iii* refer to input as either normally-open or :: normally-closed. Symbolic names are defined using ;;; the Symbol Browser.  $\frac{1}{\sqrt{2}}$  , and the contract of the contract of the contract of the contract of the contract of the contract of the contract of the contract of the contract of the contract of the contract of the contract of the contra Output\_1\_Off Output 5 On Output\_6\_On Output\_7\_On Output\_8\_On Output\_9\_On  $\frac{1}{\sqrt{2}}$  ,  $\frac{1}{\sqrt{2}}$  ,  $\frac{1}{\sqrt{2}}$  ,  $\frac{1}{\sqrt{2}}$  ,  $\frac{1}{\sqrt{2}}$  ,  $\frac{1}{\sqrt{2}}$  ,  $\frac{1}{\sqrt{2}}$  ,  $\frac{1}{\sqrt{2}}$  ,  $\frac{1}{\sqrt{2}}$  ,  $\frac{1}{\sqrt{2}}$  ,  $\frac{1}{\sqrt{2}}$  ,  $\frac{1}{\sqrt{2}}$  ,  $\frac{1}{\sqrt{2}}$  ,  $\frac{1}{\sqrt{2}}$  ,  $\frac{1}{\sqrt{2}}$  monitor (and Limit\_A Limit\_B Limit\_C Limit\_D Limit\_E) goto Next [5] STAMP\_PART  $i:i$  In this step, a stamping ram is actuated by  $i:i$  turning on output 10. Because we want the "on"  $i:i$  time of this operation to be adjustable by the  $\cdots$ ;;; machine's operator, we have programmed a time  $i:i$  delay referring to a thumbwheel switch. ;;; ;;; In the instruction below, the four-digit thumbwheel  $i:i$  array is interpreted as two digits of seconds and

;;; two digits of fractions of a second (ssff), allowing  $i:i$  the setting of time delays from  $1/100$  second

;;; (0001) to 99.99 seconds (9999).

 $\frac{1}{\sqrt{2}}$  , and the contract of the contract of the contract of the contract of the contract of the contract of the contract of the contract of the contract of the contract of the contract of the contract of the contra

 $\frac{1}{\sqrt{2}}$  , and the contract of the contract of the contract of the contract of the contract of the contract of the contract of the contract of the contract of the contract of the contract of the contract of the contra

Output\_10\_On

delay thwl\_1 ssff goto Next

[6] UNCLAMP

 $j$ ;; This step simultaneously retracts the stamping ram  $\cdots$  (output 10) and retracts the clamps. Notice how  $i:i$  much more readable this step would be if these *iii* output operations had explanatory names. Such  $\cdots$  i; names may be assigned using the Symbol Browser.  $\frac{1}{\sqrt{2}}$  , and the contract of the contract of the contract of the contract of the contract of the contract of the contract of the contract of the contract of the contract of the contract of the contract of the contra

 Output\_5\_Off Output\_6\_Off Output\_7\_Off

 Output\_8\_Off Output\_9\_Off Output\_10\_Off  $\frac{1}{\sqrt{2}}$  ,  $\frac{1}{\sqrt{2}}$  ,  $\frac{1}{\sqrt{2}}$  ,  $\frac{1}{\sqrt{2}}$  ,  $\frac{1}{\sqrt{2}}$  ,  $\frac{1}{\sqrt{2}}$  ,  $\frac{1}{\sqrt{2}}$  ,  $\frac{1}{\sqrt{2}}$  ,  $\frac{1}{\sqrt{2}}$  ,  $\frac{1}{\sqrt{2}}$  ,  $\frac{1}{\sqrt{2}}$  ,  $\frac{1}{\sqrt{2}}$  ,  $\frac{1}{\sqrt{2}}$  ,  $\frac{1}{\sqrt{2}}$  ,  $\frac{1}{\sqrt{2}}$ 

delay 1 sec goto Next

[7] EJECT  $i:i$  This step actuates an eject cylinder using output 11, *iii* ejecting the completed part.  $i:i$  In addition, the value in a numeric register named  $i:i$  Part Counter is incremented; this counts the part  $i:i$  just produced. The updated count is then stored ;;; to a display which has been named Part\_Count\_Display.

Output\_11\_On

 $\frac{1}{\sqrt{2}}$  ,  $\frac{1}{\sqrt{2}}$  ,  $\frac{1}{\sqrt{2}}$  ,  $\frac{1}{\sqrt{2}}$  ,  $\frac{1}{\sqrt{2}}$  ,  $\frac{1}{\sqrt{2}}$  ,  $\frac{1}{\sqrt{2}}$  ,  $\frac{1}{\sqrt{2}}$  ,  $\frac{1}{\sqrt{2}}$  ,  $\frac{1}{\sqrt{2}}$  ,  $\frac{1}{\sqrt{2}}$  ,  $\frac{1}{\sqrt{2}}$  ,  $\frac{1}{\sqrt{2}}$  ,  $\frac{1}{\sqrt{2}}$  ,  $\frac{1}{\sqrt{2}}$  store Part\_Counter + 1 to Part\_Counter store Part\_Counter to Part\_Count\_Display delay 1 sec goto Next

 $\frac{1}{\sqrt{2}}$  ,  $\frac{1}{\sqrt{2}}$  ,  $\frac{1}{\sqrt{2}}$  ,  $\frac{1}{\sqrt{2}}$  ,  $\frac{1}{\sqrt{2}}$  ,  $\frac{1}{\sqrt{2}}$  ,  $\frac{1}{\sqrt{2}}$  ,  $\frac{1}{\sqrt{2}}$  ,  $\frac{1}{\sqrt{2}}$  ,  $\frac{1}{\sqrt{2}}$  ,  $\frac{1}{\sqrt{2}}$  ,  $\frac{1}{\sqrt{2}}$  ,  $\frac{1}{\sqrt{2}}$  ,  $\frac{1}{\sqrt{2}}$  ,  $\frac{1}{\sqrt{2}}$ 

[8] END SEQUENCE

 $i:i$  In this step, the eject cylinder is retracted. We ;;; then return to the beginning of the cycle to start ;;; over again.

Output\_11\_Off

 $\frac{1}{\sqrt{2}}$  , and the contract of the contract of the contract of the contract of the contract of the contract of the contract of the contract of the contract of the contract of the contract of the contract of the contra delay 1 sec goto BEGIN\_SEQUENCE

 $\frac{1}{\sqrt{2}}$  , and the contract of the contract of the contract of the contract of the contract of the contract of the contract of the contract of the contract of the contract of the contract of the contract of the contra

 $\frac{1}{\sqrt{2}}$  , and the contract of the contract of the contract of the contract of the contract of the contract of the contract of the contract of the contract of the contract of the contract of the contract of the contra

[9] FAULT DETECTED

 $i:i$  The controller only executes this step if a fault  $i:i$  condition is sensed. Here, we stop the controller  $\cdots$  and turn on a fault indicator light attached to ;;; output 12. ;;;  $\cdots$  ;:; When the controller is restarted by the operator, the : i; program will return to the step called INITIALIZE.  $\frac{1}{\sqrt{2}}$  , and the contract of the contract of the contract of the contract of the contract of the contract of the contract of the contract of the contract of the contract of the contract of the contract of the contra

Fault\_Indicator\_On

stop goto INITIALIZE

## <span id="page-95-0"></span>**Using Registers - Cycle Counting**

```
[1] INITIALIZE
     i:i This program illustrates some of the uses of
      ;;; numeric registers.
      ;;;
     iii In this program, a register named Cycle_Ctr is
     iii used as a cycle counter; after 100 cycles, the
     \cdots;;; machine will be told to shut down.
      ;;;
     i:i In addition, a nonvolatile register named
     : ;; Lifetime_Cycle_Ctr is used as a lifetime cycle
     i:i counter for the machine. This information will be
     i;; retained even when power is removed from the machine,
     \cdots and is useful for maintenance, etc.
      ;;;
     i:i In this first step, we will initialize the machine
     i:i by turning all of the controller's outputs off,
     iii and storing 0 to register Cycle_Ctr. We do not
      ;;; initialize register Lifetime_Cycle_Ctr, because we
     iii want it to retain its previous count.
      ;;;
     i:i NOTE: the above initializations are not necessary
    ;;; on power-up, as the controller automatically
    iii turns its outputs off and zeros all volatile
     ;;; registers when power is first applied. However,
     iii we are occasionally jumping back to this step
     ;;; from within the program, and these initializations
     ;;; are necessary under those circumstances.
\frac{1}{\sqrt{2}} , \frac{1}{\sqrt{2}} , \frac{1}{\sqrt{2}} , \frac{1}{\sqrt{2}} , \frac{1}{\sqrt{2}} , \frac{1}{\sqrt{2}} , \frac{1}{\sqrt{2}} , \frac{1}{\sqrt{2}} , \frac{1}{\sqrt{2}} , \frac{1}{\sqrt{2}} , \frac{1}{\sqrt{2}} , \frac{1}{\sqrt{2}} , \frac{1}{\sqrt{2}} , \frac{1}{\sqrt{2}} , \frac{1}{\sqrt{2}}
```
<TURN OFF ALL DIGITAL OUTPUTS>

 $\frac{1}{\sqrt{2}}$  ,  $\frac{1}{\sqrt{2}}$  ,  $\frac{1}{\sqrt{2}}$  ,  $\frac{1}{\sqrt{2}}$  ,  $\frac{1}{\sqrt{2}}$  ,  $\frac{1}{\sqrt{2}}$  ,  $\frac{1}{\sqrt{2}}$  ,  $\frac{1}{\sqrt{2}}$  ,  $\frac{1}{\sqrt{2}}$  ,  $\frac{1}{\sqrt{2}}$  ,  $\frac{1}{\sqrt{2}}$  ,  $\frac{1}{\sqrt{2}}$  ,  $\frac{1}{\sqrt{2}}$  ,  $\frac{1}{\sqrt{2}}$  ,  $\frac{1}{\sqrt{2}}$ 

 $\frac{1}{\sqrt{2}}$  ,  $\frac{1}{\sqrt{2}}$  ,  $\frac{1}{\sqrt{2}}$  ,  $\frac{1}{\sqrt{2}}$  ,  $\frac{1}{\sqrt{2}}$  ,  $\frac{1}{\sqrt{2}}$  ,  $\frac{1}{\sqrt{2}}$  ,  $\frac{1}{\sqrt{2}}$  ,  $\frac{1}{\sqrt{2}}$  ,  $\frac{1}{\sqrt{2}}$  ,  $\frac{1}{\sqrt{2}}$  ,  $\frac{1}{\sqrt{2}}$  ,  $\frac{1}{\sqrt{2}}$  ,  $\frac{1}{\sqrt{2}}$  ,  $\frac{1}{\sqrt{2}}$ 

 $\frac{1}{\sqrt{2}}$  , and the contract of the contract of the contract of the contract of the contract of the contract of the contract of the contract of the contract of the contract of the contract of the contract of the contra

 $\frac{1}{\sqrt{2}}$  , and the contract of the contract of the contract of the contract of the contract of the contract of the contract of the contract of the contract of the contract of the contract of the contract of the contra

 store 0 to Cycle\_Ctr goto Next

[2] BEGIN\_CYCLE

;;; This step will be the start of a cycle for the  $i:i$  machine we are controlling. No detail will be *iii* given, as the machine is hypothetical.

 Output\_1\_On Output\_18\_On Output\_5\_On  $\frac{1}{\sqrt{2}}$  ,  $\frac{1}{\sqrt{2}}$  ,  $\frac{1}{\sqrt{2}}$  ,  $\frac{1}{\sqrt{2}}$  ,  $\frac{1}{\sqrt{2}}$  ,  $\frac{1}{\sqrt{2}}$  ,  $\frac{1}{\sqrt{2}}$  ,  $\frac{1}{\sqrt{2}}$  ,  $\frac{1}{\sqrt{2}}$  ,  $\frac{1}{\sqrt{2}}$  ,  $\frac{1}{\sqrt{2}}$  ,  $\frac{1}{\sqrt{2}}$  ,  $\frac{1}{\sqrt{2}}$  ,  $\frac{1}{\sqrt{2}}$  ,  $\frac{1}{\sqrt{2}}$ 

monitor (and Limit\_Switch\_C Limit\_Switch\_A Limit\_Switch\_B) goto Next

[3] MID\_CYCLE

;;; The program for the hypothetical machine continues...

 Output\_18\_Off Output\_15\_On Output\_5\_Off

delay 200 ms goto Next

[4] END\_OF\_CYCLE

 $i:i$  This is the last step of our machine's cycle. Here,

- $i:i$  we will count the finished part just produced by
- iii adding one to Cycle\_Ctr, as well as
- : ;; Lifetime\_Cycle\_Ctr. Then, we'll test Cycle\_Ctr to
- $i:i$  determine if more parts should be produced in this

 ;;; lot ("if Cycle\_Ctr >= 100 goto END\_OF\_BATCH"). If ;;; we have not yet made 100 parts, then the program *iii* returns to the beginning of the cycle.

 Output\_15\_Off Output\_1\_Off

 store Cycle\_Ctr + 1 to Cycle\_Ctr store Lifetime\_Cycle\_Ctr + 1 to Lifetime\_Cycle\_Ctr if Cycle\_Ctr >=100 goto END\_OF\_BATCH goto BEGIN\_CYCLE

[10] END\_OF\_BATCH

;;; Having made a batch of 100 parts, we will now wait ;;; until the operator of the machine removes the

;;; finished parts and restarts the machine.

<NO CHANGE IN DIGITAL OUTPUTS>

 $\frac{1}{\sqrt{2}}$  ,  $\frac{1}{\sqrt{2}}$  ,  $\frac{1}{\sqrt{2}}$  ,  $\frac{1}{\sqrt{2}}$  ,  $\frac{1}{\sqrt{2}}$  ,  $\frac{1}{\sqrt{2}}$  ,  $\frac{1}{\sqrt{2}}$  ,  $\frac{1}{\sqrt{2}}$  ,  $\frac{1}{\sqrt{2}}$  ,  $\frac{1}{\sqrt{2}}$  ,  $\frac{1}{\sqrt{2}}$  ,  $\frac{1}{\sqrt{2}}$  ,  $\frac{1}{\sqrt{2}}$  ,  $\frac{1}{\sqrt{2}}$  ,  $\frac{1}{\sqrt{2}}$ 

 $\frac{1}{\sqrt{2}}$  ,  $\frac{1}{\sqrt{2}}$  ,  $\frac{1}{\sqrt{2}}$  ,  $\frac{1}{\sqrt{2}}$  ,  $\frac{1}{\sqrt{2}}$  ,  $\frac{1}{\sqrt{2}}$  ,  $\frac{1}{\sqrt{2}}$  ,  $\frac{1}{\sqrt{2}}$  ,  $\frac{1}{\sqrt{2}}$  ,  $\frac{1}{\sqrt{2}}$  ,  $\frac{1}{\sqrt{2}}$  ,  $\frac{1}{\sqrt{2}}$  ,  $\frac{1}{\sqrt{2}}$  ,  $\frac{1}{\sqrt{2}}$  ,  $\frac{1}{\sqrt{2}}$ 

 $\frac{1}{\sqrt{2}}$  ,  $\frac{1}{\sqrt{2}}$  ,  $\frac{1}{\sqrt{2}}$  ,  $\frac{1}{\sqrt{2}}$  ,  $\frac{1}{\sqrt{2}}$  ,  $\frac{1}{\sqrt{2}}$  ,  $\frac{1}{\sqrt{2}}$  ,  $\frac{1}{\sqrt{2}}$  ,  $\frac{1}{\sqrt{2}}$  ,  $\frac{1}{\sqrt{2}}$  ,  $\frac{1}{\sqrt{2}}$  ,  $\frac{1}{\sqrt{2}}$  ,  $\frac{1}{\sqrt{2}}$  ,  $\frac{1}{\sqrt{2}}$  ,  $\frac{1}{\sqrt{2}}$ 

 $\frac{1}{\sqrt{2}}$  ,  $\frac{1}{\sqrt{2}}$  ,  $\frac{1}{\sqrt{2}}$  ,  $\frac{1}{\sqrt{2}}$  ,  $\frac{1}{\sqrt{2}}$  ,  $\frac{1}{\sqrt{2}}$  ,  $\frac{1}{\sqrt{2}}$  ,  $\frac{1}{\sqrt{2}}$  ,  $\frac{1}{\sqrt{2}}$  ,  $\frac{1}{\sqrt{2}}$  ,  $\frac{1}{\sqrt{2}}$  ,  $\frac{1}{\sqrt{2}}$  ,  $\frac{1}{\sqrt{2}}$  ,  $\frac{1}{\sqrt{2}}$  ,  $\frac{1}{\sqrt{2}}$ 

stop goto INITIALIZE

## <span id="page-97-0"></span>**Using Counters**

[1] INITIALIZE *iii* This program illustrates the use of counters.  $i:i$  Although any register may be used as a counter, the  $i:i$  first 8 numeric registers may be configured to  $\cdots$  i; perform automatic counting of pulses appearing on ;;; any of the controller's inputs. To do this, the  $i$ ;; counters must first be initialized with a Start ;;; Counter instruction. ;;;  $i:i$  The program uses counters in a conveyor/palletizer  $i:i$  application. Counter 1 counts items on a conveyor  $i:i$  belt; when 10 items have gone by, we trigger a *ii* palletizing sequence (not shown here). ;;;  $i:i$  NOTE: when a counter is initialized, we may specify  $i$ ;; inputs for counting up and down, as well as for *iii* resetting the counter to zero.  $\frac{1}{\sqrt{2}}$  ,  $\frac{1}{\sqrt{2}}$  ,  $\frac{1}{\sqrt{2}}$  ,  $\frac{1}{\sqrt{2}}$  ,  $\frac{1}{\sqrt{2}}$  ,  $\frac{1}{\sqrt{2}}$  ,  $\frac{1}{\sqrt{2}}$  ,  $\frac{1}{\sqrt{2}}$  ,  $\frac{1}{\sqrt{2}}$  ,  $\frac{1}{\sqrt{2}}$  ,  $\frac{1}{\sqrt{2}}$  ,  $\frac{1}{\sqrt{2}}$  ,  $\frac{1}{\sqrt{2}}$  ,  $\frac{1}{\sqrt{2}}$  ,  $\frac{1}{\sqrt{2}}$  <TURN OFF ALL DIGITAL OUTPUTS>  $\frac{1}{\sqrt{2}}$  ,  $\frac{1}{\sqrt{2}}$  ,  $\frac{1}{\sqrt{2}}$  ,  $\frac{1}{\sqrt{2}}$  ,  $\frac{1}{\sqrt{2}}$  ,  $\frac{1}{\sqrt{2}}$  ,  $\frac{1}{\sqrt{2}}$  ,  $\frac{1}{\sqrt{2}}$  ,  $\frac{1}{\sqrt{2}}$  ,  $\frac{1}{\sqrt{2}}$  ,  $\frac{1}{\sqrt{2}}$  ,  $\frac{1}{\sqrt{2}}$  ,  $\frac{1}{\sqrt{2}}$  ,  $\frac{1}{\sqrt{2}}$  ,  $\frac{1}{\sqrt{2}}$  start Counter\_1 up (Item\_Sense\_Input) down (Manual\_Down\_Count\_Input) reset (Manual\_Count\_Reset) goto Next [2] WAIT FOR TEN  $i:i$  In this step, we will start the conveyor by turning *iii* on output 1 (Conveyor\_On), reset our counter to zero  $i:i$  (via programmed instruction), and then wait for the  $\cdots$  is counter to count ten items before jumping to the ;;; next step.  $\frac{1}{\sqrt{2}}$  ,  $\frac{1}{\sqrt{2}}$  ,  $\frac{1}{\sqrt{2}}$  ,  $\frac{1}{\sqrt{2}}$  ,  $\frac{1}{\sqrt{2}}$  ,  $\frac{1}{\sqrt{2}}$  ,  $\frac{1}{\sqrt{2}}$  ,  $\frac{1}{\sqrt{2}}$  ,  $\frac{1}{\sqrt{2}}$  ,  $\frac{1}{\sqrt{2}}$  ,  $\frac{1}{\sqrt{2}}$  ,  $\frac{1}{\sqrt{2}}$  ,  $\frac{1}{\sqrt{2}}$  ,  $\frac{1}{\sqrt{2}}$  ,  $\frac{1}{\sqrt{2}}$  Conveyor\_On  $\frac{1}{\sqrt{2}}$  ,  $\frac{1}{\sqrt{2}}$  ,  $\frac{1}{\sqrt{2}}$  ,  $\frac{1}{\sqrt{2}}$  ,  $\frac{1}{\sqrt{2}}$  ,  $\frac{1}{\sqrt{2}}$  ,  $\frac{1}{\sqrt{2}}$  ,  $\frac{1}{\sqrt{2}}$  ,  $\frac{1}{\sqrt{2}}$  ,  $\frac{1}{\sqrt{2}}$  ,  $\frac{1}{\sqrt{2}}$  ,  $\frac{1}{\sqrt{2}}$  ,  $\frac{1}{\sqrt{2}}$  ,  $\frac{1}{\sqrt{2}}$  ,  $\frac{1}{\sqrt{2}}$  reset Counter\_1 if Counter\_1 >=10 goto Next [3] STOP CONVEYOR *iii* Here, we have already sensed ten items on the  $\cdots$  conveyor, so we will stop the conveyor motor by ;;; turning output 1 off (Conveyor\_Off), and then ;;; continue to our palletizing program (not shown here).  $\frac{1}{\sqrt{2}}$  ,  $\frac{1}{\sqrt{2}}$  ,  $\frac{1}{\sqrt{2}}$  ,  $\frac{1}{\sqrt{2}}$  ,  $\frac{1}{\sqrt{2}}$  ,  $\frac{1}{\sqrt{2}}$  ,  $\frac{1}{\sqrt{2}}$  ,  $\frac{1}{\sqrt{2}}$  ,  $\frac{1}{\sqrt{2}}$  ,  $\frac{1}{\sqrt{2}}$  ,  $\frac{1}{\sqrt{2}}$  ,  $\frac{1}{\sqrt{2}}$  ,  $\frac{1}{\sqrt{2}}$  ,  $\frac{1}{\sqrt{2}}$  ,  $\frac{1}{\sqrt{2}}$ 

Conveyor\_Off

goto PALLETIZE

 $\frac{1}{\sqrt{2}}$  ,  $\frac{1}{\sqrt{2}}$  ,  $\frac{1}{\sqrt{2}}$  ,  $\frac{1}{\sqrt{2}}$  ,  $\frac{1}{\sqrt{2}}$  ,  $\frac{1}{\sqrt{2}}$  ,  $\frac{1}{\sqrt{2}}$  ,  $\frac{1}{\sqrt{2}}$  ,  $\frac{1}{\sqrt{2}}$  ,  $\frac{1}{\sqrt{2}}$  ,  $\frac{1}{\sqrt{2}}$  ,  $\frac{1}{\sqrt{2}}$  ,  $\frac{1}{\sqrt{2}}$  ,  $\frac{1}{\sqrt{2}}$  ,  $\frac{1}{\sqrt{2}}$ 

## <span id="page-98-0"></span>**Using Multi-Tasking**

[1] INITIALIZE *iii* This program illustrates one of the uses of ;;; multi-tasking. As an example, we'll use a program ;;; for an automatic riveting machine. ;;; ;;; On this machine, a vibratory feed system is used to  $i$ ;; feed rivets into a singulator to feed exactly one  $i:i$  rivet into the machine at a time. At the same time,  $i:i$  using a pick-and-place robot, we are feeding a new  $i$ ;; workpiece into the machine to be riveted. The machine  $i:i$  has been designed to allow these two operations to iii occur simultaneously, so we will use two  $i:i$  simultaneous, independent tasks to control them.

 $\frac{1}{\sqrt{2}}$  ,  $\frac{1}{\sqrt{2}}$  ,  $\frac{1}{\sqrt{2}}$  ,  $\frac{1}{\sqrt{2}}$  ,  $\frac{1}{\sqrt{2}}$  ,  $\frac{1}{\sqrt{2}}$  ,  $\frac{1}{\sqrt{2}}$  ,  $\frac{1}{\sqrt{2}}$  ,  $\frac{1}{\sqrt{2}}$  ,  $\frac{1}{\sqrt{2}}$  ,  $\frac{1}{\sqrt{2}}$  ,  $\frac{1}{\sqrt{2}}$  ,  $\frac{1}{\sqrt{2}}$  ,  $\frac{1}{\sqrt{2}}$  ,  $\frac{1}{\sqrt{2}}$  <TURN OFF ALL DIGITAL OUTPUTS>  $\frac{1}{\sqrt{2}}$  ,  $\frac{1}{\sqrt{2}}$  ,  $\frac{1}{\sqrt{2}}$  ,  $\frac{1}{\sqrt{2}}$  ,  $\frac{1}{\sqrt{2}}$  ,  $\frac{1}{\sqrt{2}}$  ,  $\frac{1}{\sqrt{2}}$  ,  $\frac{1}{\sqrt{2}}$  ,  $\frac{1}{\sqrt{2}}$  ,  $\frac{1}{\sqrt{2}}$  ,  $\frac{1}{\sqrt{2}}$  ,  $\frac{1}{\sqrt{2}}$  ,  $\frac{1}{\sqrt{2}}$  ,  $\frac{1}{\sqrt{2}}$  ,  $\frac{1}{\sqrt{2}}$ 

goto Next

[2] START CYCLE

 $i:i$  Here, we will just check to make sure the machine iii is not out of rivets, or out of workpieces, by  $\cdots$ ; checking two proximity sensors (Rivet\_Supply and ;;; Parts\_Supply) before proceeding.

 $\frac{1}{\sqrt{2}}$  ,  $\frac{1}{\sqrt{2}}$  ,  $\frac{1}{\sqrt{2}}$  ,  $\frac{1}{\sqrt{2}}$  ,  $\frac{1}{\sqrt{2}}$  ,  $\frac{1}{\sqrt{2}}$  ,  $\frac{1}{\sqrt{2}}$  ,  $\frac{1}{\sqrt{2}}$  ,  $\frac{1}{\sqrt{2}}$  ,  $\frac{1}{\sqrt{2}}$  ,  $\frac{1}{\sqrt{2}}$  ,  $\frac{1}{\sqrt{2}}$  ,  $\frac{1}{\sqrt{2}}$  ,  $\frac{1}{\sqrt{2}}$  ,  $\frac{1}{\sqrt{2}}$  <NO CHANGE IN DIGITAL OUTPUTS>  $\frac{1}{\sqrt{2}}$  ,  $\frac{1}{\sqrt{2}}$  ,  $\frac{1}{\sqrt{2}}$  ,  $\frac{1}{\sqrt{2}}$  ,  $\frac{1}{\sqrt{2}}$  ,  $\frac{1}{\sqrt{2}}$  ,  $\frac{1}{\sqrt{2}}$  ,  $\frac{1}{\sqrt{2}}$  ,  $\frac{1}{\sqrt{2}}$  ,  $\frac{1}{\sqrt{2}}$  ,  $\frac{1}{\sqrt{2}}$  ,  $\frac{1}{\sqrt{2}}$  ,  $\frac{1}{\sqrt{2}}$  ,  $\frac{1}{\sqrt{2}}$  ,  $\frac{1}{\sqrt{2}}$ 

 monitor (and Rivet\_Supply Parts\_Supply) goto Next goto SHUT\_DOWN

[3] START\_TASKS

 $i:i$  In this step, we will start two separate programs  $i:i$  by using the do instruction to commence multi $i:i$  tasking. The first program, starting at the step ;;; labelled FEED\_RIVET, feeds a rivet into the  $i:i$  machine. The second task, starting at a step ;;; labelled FEED PART, operates the pick-and-place ;;; robot to feed a new workpiece into the machine. ;;; ;;; Only after both of these tasks are done, does the *iii* main program continue on to the next step.

<NO CHANGE IN DIGITAL OUTPUTS>

 $\frac{1}{\sqrt{2}}$  , and the contract of the contract of the contract of the contract of the contract of the contract of the contract of the contract of the contract of the contract of the contract of the contract of the contra

 $\frac{1}{\sqrt{2}}$  , and the contract of the contract of the contract of the contract of the contract of the contract of the contract of the contract of the contract of the contract of the contract of the contract of the contra do (FEED\_RIVET FEED\_PART) goto Next

[4] CHECK BEFORE TRIP

 $i:i$  In this step, we'll perform a final check of the ;;; machine's status before tripping the riveting press. ;;; Two sensors, on inputs Rivet\_Loaded and Part\_Loaded,  $i:i$  are checked to insure the presence of both a rivet *iii* and a workpiece in the press.  $\frac{1}{\sqrt{2}}$  ,  $\frac{1}{\sqrt{2}}$  ,  $\frac{1}{\sqrt{2}}$  ,  $\frac{1}{\sqrt{2}}$  ,  $\frac{1}{\sqrt{2}}$  ,  $\frac{1}{\sqrt{2}}$  ,  $\frac{1}{\sqrt{2}}$  ,  $\frac{1}{\sqrt{2}}$  ,  $\frac{1}{\sqrt{2}}$  ,  $\frac{1}{\sqrt{2}}$  ,  $\frac{1}{\sqrt{2}}$  ,  $\frac{1}{\sqrt{2}}$  ,  $\frac{1}{\sqrt{2}}$  ,  $\frac{1}{\sqrt{2}}$  ,  $\frac{1}{\sqrt{2}}$ 

<NO CHANGE IN DIGITAL OUTPUTS>

 $\frac{1}{\sqrt{2}}$  ,  $\frac{1}{\sqrt{2}}$  ,  $\frac{1}{\sqrt{2}}$  ,  $\frac{1}{\sqrt{2}}$  ,  $\frac{1}{\sqrt{2}}$  ,  $\frac{1}{\sqrt{2}}$  ,  $\frac{1}{\sqrt{2}}$  ,  $\frac{1}{\sqrt{2}}$  ,  $\frac{1}{\sqrt{2}}$  ,  $\frac{1}{\sqrt{2}}$  ,  $\frac{1}{\sqrt{2}}$  ,  $\frac{1}{\sqrt{2}}$  ,  $\frac{1}{\sqrt{2}}$  ,  $\frac{1}{\sqrt{2}}$  ,  $\frac{1}{\sqrt{2}}$ 

 monitor (and Rivet\_Loaded Part\_Loaded) goto Next goto SHUT\_DOWN

#### *Using Multi-Tasking*

[5] TRIP\_PRESS  $i:i$  In this step we fire the riveting press by turning ;;; on output 1, Rivet\_Press\_On.

 Rivet\_Press\_On  $\frac{1}{\sqrt{2}}$  ,  $\frac{1}{\sqrt{2}}$  ,  $\frac{1}{\sqrt{2}}$  ,  $\frac{1}{\sqrt{2}}$  ,  $\frac{1}{\sqrt{2}}$  ,  $\frac{1}{\sqrt{2}}$  ,  $\frac{1}{\sqrt{2}}$  ,  $\frac{1}{\sqrt{2}}$  ,  $\frac{1}{\sqrt{2}}$  ,  $\frac{1}{\sqrt{2}}$  ,  $\frac{1}{\sqrt{2}}$  ,  $\frac{1}{\sqrt{2}}$  ,  $\frac{1}{\sqrt{2}}$  ,  $\frac{1}{\sqrt{2}}$  ,  $\frac{1}{\sqrt{2}}$ 

delay 250 ms goto Next

 $\frac{1}{\sqrt{2}}$  ,  $\frac{1}{\sqrt{2}}$  ,  $\frac{1}{\sqrt{2}}$  ,  $\frac{1}{\sqrt{2}}$  ,  $\frac{1}{\sqrt{2}}$  ,  $\frac{1}{\sqrt{2}}$  ,  $\frac{1}{\sqrt{2}}$  ,  $\frac{1}{\sqrt{2}}$  ,  $\frac{1}{\sqrt{2}}$  ,  $\frac{1}{\sqrt{2}}$  ,  $\frac{1}{\sqrt{2}}$  ,  $\frac{1}{\sqrt{2}}$  ,  $\frac{1}{\sqrt{2}}$  ,  $\frac{1}{\sqrt{2}}$  ,  $\frac{1}{\sqrt{2}}$ 

 $\frac{1}{\sqrt{2}}$  ,  $\frac{1}{\sqrt{2}}$  ,  $\frac{1}{\sqrt{2}}$  ,  $\frac{1}{\sqrt{2}}$  ,  $\frac{1}{\sqrt{2}}$  ,  $\frac{1}{\sqrt{2}}$  ,  $\frac{1}{\sqrt{2}}$  ,  $\frac{1}{\sqrt{2}}$  ,  $\frac{1}{\sqrt{2}}$  ,  $\frac{1}{\sqrt{2}}$  ,  $\frac{1}{\sqrt{2}}$  ,  $\frac{1}{\sqrt{2}}$  ,  $\frac{1}{\sqrt{2}}$  ,  $\frac{1}{\sqrt{2}}$  ,  $\frac{1}{\sqrt{2}}$ 

 $\frac{1}{\sqrt{2}}$  ,  $\frac{1}{\sqrt{2}}$  ,  $\frac{1}{\sqrt{2}}$  ,  $\frac{1}{\sqrt{2}}$  ,  $\frac{1}{\sqrt{2}}$  ,  $\frac{1}{\sqrt{2}}$  ,  $\frac{1}{\sqrt{2}}$  ,  $\frac{1}{\sqrt{2}}$  ,  $\frac{1}{\sqrt{2}}$  ,  $\frac{1}{\sqrt{2}}$  ,  $\frac{1}{\sqrt{2}}$  ,  $\frac{1}{\sqrt{2}}$  ,  $\frac{1}{\sqrt{2}}$  ,  $\frac{1}{\sqrt{2}}$  ,  $\frac{1}{\sqrt{2}}$ 

 $\frac{1}{\sqrt{2}}$  ,  $\frac{1}{\sqrt{2}}$  ,  $\frac{1}{\sqrt{2}}$  ,  $\frac{1}{\sqrt{2}}$  ,  $\frac{1}{\sqrt{2}}$  ,  $\frac{1}{\sqrt{2}}$  ,  $\frac{1}{\sqrt{2}}$  ,  $\frac{1}{\sqrt{2}}$  ,  $\frac{1}{\sqrt{2}}$  ,  $\frac{1}{\sqrt{2}}$  ,  $\frac{1}{\sqrt{2}}$  ,  $\frac{1}{\sqrt{2}}$  ,  $\frac{1}{\sqrt{2}}$  ,  $\frac{1}{\sqrt{2}}$  ,  $\frac{1}{\sqrt{2}}$ 

 $\frac{1}{\sqrt{2}}$  ,  $\frac{1}{\sqrt{2}}$  ,  $\frac{1}{\sqrt{2}}$  ,  $\frac{1}{\sqrt{2}}$  ,  $\frac{1}{\sqrt{2}}$  ,  $\frac{1}{\sqrt{2}}$  ,  $\frac{1}{\sqrt{2}}$  ,  $\frac{1}{\sqrt{2}}$  ,  $\frac{1}{\sqrt{2}}$  ,  $\frac{1}{\sqrt{2}}$  ,  $\frac{1}{\sqrt{2}}$  ,  $\frac{1}{\sqrt{2}}$  ,  $\frac{1}{\sqrt{2}}$  ,  $\frac{1}{\sqrt{2}}$  ,  $\frac{1}{\sqrt{2}}$ 

 $\frac{1}{\sqrt{2}}$  ,  $\frac{1}{\sqrt{2}}$  ,  $\frac{1}{\sqrt{2}}$  ,  $\frac{1}{\sqrt{2}}$  ,  $\frac{1}{\sqrt{2}}$  ,  $\frac{1}{\sqrt{2}}$  ,  $\frac{1}{\sqrt{2}}$  ,  $\frac{1}{\sqrt{2}}$  ,  $\frac{1}{\sqrt{2}}$  ,  $\frac{1}{\sqrt{2}}$  ,  $\frac{1}{\sqrt{2}}$  ,  $\frac{1}{\sqrt{2}}$  ,  $\frac{1}{\sqrt{2}}$  ,  $\frac{1}{\sqrt{2}}$  ,  $\frac{1}{\sqrt{2}}$ 

 $\frac{1}{\sqrt{2}}$  ,  $\frac{1}{\sqrt{2}}$  ,  $\frac{1}{\sqrt{2}}$  ,  $\frac{1}{\sqrt{2}}$  ,  $\frac{1}{\sqrt{2}}$  ,  $\frac{1}{\sqrt{2}}$  ,  $\frac{1}{\sqrt{2}}$  ,  $\frac{1}{\sqrt{2}}$  ,  $\frac{1}{\sqrt{2}}$  ,  $\frac{1}{\sqrt{2}}$  ,  $\frac{1}{\sqrt{2}}$  ,  $\frac{1}{\sqrt{2}}$  ,  $\frac{1}{\sqrt{2}}$  ,  $\frac{1}{\sqrt{2}}$  ,  $\frac{1}{\sqrt{2}}$ 

 $\frac{1}{\sqrt{2}}$  ,  $\frac{1}{\sqrt{2}}$  ,  $\frac{1}{\sqrt{2}}$  ,  $\frac{1}{\sqrt{2}}$  ,  $\frac{1}{\sqrt{2}}$  ,  $\frac{1}{\sqrt{2}}$  ,  $\frac{1}{\sqrt{2}}$  ,  $\frac{1}{\sqrt{2}}$  ,  $\frac{1}{\sqrt{2}}$  ,  $\frac{1}{\sqrt{2}}$  ,  $\frac{1}{\sqrt{2}}$  ,  $\frac{1}{\sqrt{2}}$  ,  $\frac{1}{\sqrt{2}}$  ,  $\frac{1}{\sqrt{2}}$  ,  $\frac{1}{\sqrt{2}}$ 

[6] END OF CYCLE

Rivet\_Press\_Off

goto START\_CYCLE

[10] FEED\_RIVET

 ;;; This is the beginning of a short program ("task") that  $\cdots$  is feeds a rivet into the riveting head of our machine. ;;; This program operates a singulator, which separates a  $\cdots$  continuous line of rivets from a vibratory feed into  $i:i$  an individual rivet to be fed. We start by operating  $i:i$  a hold-back cylinder, actuated via a solenoid valve ;;; (output 2, Hold\_Back\_On)  $\frac{1}{\sqrt{2}}$  ,  $\frac{1}{\sqrt{2}}$  ,  $\frac{1}{\sqrt{2}}$  ,  $\frac{1}{\sqrt{2}}$  ,  $\frac{1}{\sqrt{2}}$  ,  $\frac{1}{\sqrt{2}}$  ,  $\frac{1}{\sqrt{2}}$  ,  $\frac{1}{\sqrt{2}}$  ,  $\frac{1}{\sqrt{2}}$  ,  $\frac{1}{\sqrt{2}}$  ,  $\frac{1}{\sqrt{2}}$  ,  $\frac{1}{\sqrt{2}}$  ,  $\frac{1}{\sqrt{2}}$  ,  $\frac{1}{\sqrt{2}}$  ,  $\frac{1}{\sqrt{2}}$ 

Hold\_Back\_On

delay 250 ms goto Next

[11] DROP\_RIVET

 $i:i$  The hold-back cylinder will retain all but the first  $i:i$  rivet in line. Now, by actuating another valve, we  $i:i$  will retract the drop cylinder, allowing the first *iii* rivet to fall into the riveting head.

Drop\_Rivet\_On

delay 350 ms goto Next

[12] RIVET\_FED

 $i:i$  Now that the rivet has dropped, we can return both  $i:i$  singulation cylinders to their original position. ;;; This is the end of the FEED RIVET task, as indicated ;;; by the instruction "done".

 Hold\_Back\_Off Drop Rivet Off  $\frac{1}{\sqrt{2}}$  ,  $\frac{1}{\sqrt{2}}$  ,  $\frac{1}{\sqrt{2}}$  ,  $\frac{1}{\sqrt{2}}$  ,  $\frac{1}{\sqrt{2}}$  ,  $\frac{1}{\sqrt{2}}$  ,  $\frac{1}{\sqrt{2}}$  ,  $\frac{1}{\sqrt{2}}$  ,  $\frac{1}{\sqrt{2}}$  ,  $\frac{1}{\sqrt{2}}$  ,  $\frac{1}{\sqrt{2}}$  ,  $\frac{1}{\sqrt{2}}$  ,  $\frac{1}{\sqrt{2}}$  ,  $\frac{1}{\sqrt{2}}$  ,  $\frac{1}{\sqrt{2}}$ 

done

[50] FEED\_PART

;;; This is the beginning of a program to operate a ;;; pick-and-place robot which will feed a new workpiece  $i:i$  into our riveter. In this step, we will operate a *ii* gripper to grasp a new workpiece.  $\frac{1}{\sqrt{2}}$  ,  $\frac{1}{\sqrt{2}}$  ,  $\frac{1}{\sqrt{2}}$  ,  $\frac{1}{\sqrt{2}}$  ,  $\frac{1}{\sqrt{2}}$  ,  $\frac{1}{\sqrt{2}}$  ,  $\frac{1}{\sqrt{2}}$  ,  $\frac{1}{\sqrt{2}}$  ,  $\frac{1}{\sqrt{2}}$  ,  $\frac{1}{\sqrt{2}}$  ,  $\frac{1}{\sqrt{2}}$  ,  $\frac{1}{\sqrt{2}}$  ,  $\frac{1}{\sqrt{2}}$  ,  $\frac{1}{\sqrt{2}}$  ,  $\frac{1}{\sqrt{2}}$ 

Gripper\_On

delay 200 ms goto Next

[51] EXTEND\_PART

 $i:i$  In this step, we trigger a horizontal motion of the *iii* robot grasping the part. We'll wait for a limit ;;; switch, Arm Extended, to confirm the completion of ;;; this motion.  $\frac{1}{\sqrt{2}}$  ,  $\frac{1}{\sqrt{2}}$  ,  $\frac{1}{\sqrt{2}}$  ,  $\frac{1}{\sqrt{2}}$  ,  $\frac{1}{\sqrt{2}}$  ,  $\frac{1}{\sqrt{2}}$  ,  $\frac{1}{\sqrt{2}}$  ,  $\frac{1}{\sqrt{2}}$  ,  $\frac{1}{\sqrt{2}}$  ,  $\frac{1}{\sqrt{2}}$  ,  $\frac{1}{\sqrt{2}}$  ,  $\frac{1}{\sqrt{2}}$  ,  $\frac{1}{\sqrt{2}}$  ,  $\frac{1}{\sqrt{2}}$  ,  $\frac{1}{\sqrt{2}}$ 

Extend\_Arm

monitor Arm\_Extended goto Next

 $\frac{1}{\sqrt{2}}$  ,  $\frac{1}{\sqrt{2}}$  ,  $\frac{1}{\sqrt{2}}$  ,  $\frac{1}{\sqrt{2}}$  ,  $\frac{1}{\sqrt{2}}$  ,  $\frac{1}{\sqrt{2}}$  ,  $\frac{1}{\sqrt{2}}$  ,  $\frac{1}{\sqrt{2}}$  ,  $\frac{1}{\sqrt{2}}$  ,  $\frac{1}{\sqrt{2}}$  ,  $\frac{1}{\sqrt{2}}$  ,  $\frac{1}{\sqrt{2}}$  ,  $\frac{1}{\sqrt{2}}$  ,  $\frac{1}{\sqrt{2}}$  ,  $\frac{1}{\sqrt{2}}$ 

 $\frac{1}{\sqrt{2}}$  ,  $\frac{1}{\sqrt{2}}$  ,  $\frac{1}{\sqrt{2}}$  ,  $\frac{1}{\sqrt{2}}$  ,  $\frac{1}{\sqrt{2}}$  ,  $\frac{1}{\sqrt{2}}$  ,  $\frac{1}{\sqrt{2}}$  ,  $\frac{1}{\sqrt{2}}$  ,  $\frac{1}{\sqrt{2}}$  ,  $\frac{1}{\sqrt{2}}$  ,  $\frac{1}{\sqrt{2}}$  ,  $\frac{1}{\sqrt{2}}$  ,  $\frac{1}{\sqrt{2}}$  ,  $\frac{1}{\sqrt{2}}$  ,  $\frac{1}{\sqrt{2}}$ 

 $\frac{1}{\sqrt{2}}$  ,  $\frac{1}{\sqrt{2}}$  ,  $\frac{1}{\sqrt{2}}$  ,  $\frac{1}{\sqrt{2}}$  ,  $\frac{1}{\sqrt{2}}$  ,  $\frac{1}{\sqrt{2}}$  ,  $\frac{1}{\sqrt{2}}$  ,  $\frac{1}{\sqrt{2}}$  ,  $\frac{1}{\sqrt{2}}$  ,  $\frac{1}{\sqrt{2}}$  ,  $\frac{1}{\sqrt{2}}$  ,  $\frac{1}{\sqrt{2}}$  ,  $\frac{1}{\sqrt{2}}$  ,  $\frac{1}{\sqrt{2}}$  ,  $\frac{1}{\sqrt{2}}$ 

[52] LOWER\_PART  $i:i$  In this step, we will lower the part into a holding ;;; fixture. Once again a limit switch, Part\_Lowered,  $\cdots$  indicates completion of the motion.

Lower\_Arm

monitor Part\_Lowered goto Next

[53] RELEASE\_PART

 $i:i$  Now, we can release the gripper, dropping the part ;;; into its fixture. Due to the design of our robot,

 $i:i$  we may simultaneously raise the gripper.

 $\frac{1}{\sqrt{2}}$  ,  $\frac{1}{\sqrt{2}}$  ,  $\frac{1}{\sqrt{2}}$  ,  $\frac{1}{\sqrt{2}}$  ,  $\frac{1}{\sqrt{2}}$  ,  $\frac{1}{\sqrt{2}}$  ,  $\frac{1}{\sqrt{2}}$  ,  $\frac{1}{\sqrt{2}}$  ,  $\frac{1}{\sqrt{2}}$  ,  $\frac{1}{\sqrt{2}}$  ,  $\frac{1}{\sqrt{2}}$  ,  $\frac{1}{\sqrt{2}}$  ,  $\frac{1}{\sqrt{2}}$  ,  $\frac{1}{\sqrt{2}}$  ,  $\frac{1}{\sqrt{2}}$  Gripper\_Off Raise\_Arm

 $\frac{1}{\sqrt{2}}$  ,  $\frac{1}{\sqrt{2}}$  ,  $\frac{1}{\sqrt{2}}$  ,  $\frac{1}{\sqrt{2}}$  ,  $\frac{1}{\sqrt{2}}$  ,  $\frac{1}{\sqrt{2}}$  ,  $\frac{1}{\sqrt{2}}$  ,  $\frac{1}{\sqrt{2}}$  ,  $\frac{1}{\sqrt{2}}$  ,  $\frac{1}{\sqrt{2}}$  ,  $\frac{1}{\sqrt{2}}$  ,  $\frac{1}{\sqrt{2}}$  ,  $\frac{1}{\sqrt{2}}$  ,  $\frac{1}{\sqrt{2}}$  ,  $\frac{1}{\sqrt{2}}$ monitor Part\_In\_Place goto Next

 $\frac{1}{\sqrt{2}}$  ,  $\frac{1}{\sqrt{2}}$  ,  $\frac{1}{\sqrt{2}}$  ,  $\frac{1}{\sqrt{2}}$  ,  $\frac{1}{\sqrt{2}}$  ,  $\frac{1}{\sqrt{2}}$  ,  $\frac{1}{\sqrt{2}}$  ,  $\frac{1}{\sqrt{2}}$  ,  $\frac{1}{\sqrt{2}}$  ,  $\frac{1}{\sqrt{2}}$  ,  $\frac{1}{\sqrt{2}}$  ,  $\frac{1}{\sqrt{2}}$  ,  $\frac{1}{\sqrt{2}}$  ,  $\frac{1}{\sqrt{2}}$  ,  $\frac{1}{\sqrt{2}}$ 

 $\frac{1}{\sqrt{2}}$  ,  $\frac{1}{\sqrt{2}}$  ,  $\frac{1}{\sqrt{2}}$  ,  $\frac{1}{\sqrt{2}}$  ,  $\frac{1}{\sqrt{2}}$  ,  $\frac{1}{\sqrt{2}}$  ,  $\frac{1}{\sqrt{2}}$  ,  $\frac{1}{\sqrt{2}}$  ,  $\frac{1}{\sqrt{2}}$  ,  $\frac{1}{\sqrt{2}}$  ,  $\frac{1}{\sqrt{2}}$  ,  $\frac{1}{\sqrt{2}}$  ,  $\frac{1}{\sqrt{2}}$  ,  $\frac{1}{\sqrt{2}}$  ,  $\frac{1}{\sqrt{2}}$ 

[54] RETRACT\_ARM

 $i:i$  Having released the part, we may now retract the  $i:i$  pick-and-place arm to its rest position.

Retract

done

[100] SHUT\_DOWN

 $i:i$  A fault has been detected, so we'll turn off all

 $i:i$  outputs and stop the controller. First, we'll

 $i:i$  terminate multitasking by executing a cancel other

;;; tasks instruction.

;;;

;;;; When the operator restarts the controller, the program  $i:i$  will jump back to the beginning. Because we've ended  $i:i$  multitasking, this will not cause recursion.  $\frac{1}{\sqrt{2}}$  ,  $\frac{1}{\sqrt{2}}$  ,  $\frac{1}{\sqrt{2}}$  ,  $\frac{1}{\sqrt{2}}$  ,  $\frac{1}{\sqrt{2}}$  ,  $\frac{1}{\sqrt{2}}$  ,  $\frac{1}{\sqrt{2}}$  ,  $\frac{1}{\sqrt{2}}$  ,  $\frac{1}{\sqrt{2}}$  ,  $\frac{1}{\sqrt{2}}$  ,  $\frac{1}{\sqrt{2}}$  ,  $\frac{1}{\sqrt{2}}$  ,  $\frac{1}{\sqrt{2}}$  ,  $\frac{1}{\sqrt{2}}$  ,  $\frac{1}{\sqrt{2}}$ 

<TURN OFF ALL DIGITAL OUTPUTS>

 $\frac{1}{\sqrt{2}}$  ,  $\frac{1}{\sqrt{2}}$  ,  $\frac{1}{\sqrt{2}}$  ,  $\frac{1}{\sqrt{2}}$  ,  $\frac{1}{\sqrt{2}}$  ,  $\frac{1}{\sqrt{2}}$  ,  $\frac{1}{\sqrt{2}}$  ,  $\frac{1}{\sqrt{2}}$  ,  $\frac{1}{\sqrt{2}}$  ,  $\frac{1}{\sqrt{2}}$  ,  $\frac{1}{\sqrt{2}}$  ,  $\frac{1}{\sqrt{2}}$  ,  $\frac{1}{\sqrt{2}}$  ,  $\frac{1}{\sqrt{2}}$  ,  $\frac{1}{\sqrt{2}}$ 

 cancel other tasks stop goto INITIALIZE

## <span id="page-101-0"></span>**Using Thumbwheels and Displays**

[1] INITIALIZE ;;; This program illustrates the use of thumbwheels and ;;; numeric displays. ;;; ;;; Thumbwheels allow manual entry of numeric parameters, ;;; while displays allow numeric information to be viewed  $i:i$  by the operator of a machine. ;;;  $i:i$  This sample program uses two thumbwheel arrays and  $i:i$  a numeric display to control a cut-off machine. A  $i:i$  stepping motor is used to meter out a certain length  $i:i$  of material, after which a cutter is triggered. We  $i:i$  want the operator to be able to dial in the desired ;;; length of material, as well as the quantity of parts *iii* to be cut before shutting down. ;;; ;;; The first step sets up the stepping motor (Feed\_Motor) ;;; with a profile instruction, and initializes the ;;; Part\_Counter (a numeric register) to zero.  $\frac{1}{\sqrt{2}}$  ,  $\frac{1}{\sqrt{2}}$  ,  $\frac{1}{\sqrt{2}}$  ,  $\frac{1}{\sqrt{2}}$  ,  $\frac{1}{\sqrt{2}}$  ,  $\frac{1}{\sqrt{2}}$  ,  $\frac{1}{\sqrt{2}}$  ,  $\frac{1}{\sqrt{2}}$  ,  $\frac{1}{\sqrt{2}}$  ,  $\frac{1}{\sqrt{2}}$  ,  $\frac{1}{\sqrt{2}}$  ,  $\frac{1}{\sqrt{2}}$  ,  $\frac{1}{\sqrt{2}}$  ,  $\frac{1}{\sqrt{2}}$  ,  $\frac{1}{\sqrt{2}}$  <TURN OFF ALL DIGITAL OUTPUTS>  $\frac{1}{\sqrt{2}}$  ,  $\frac{1}{\sqrt{2}}$  ,  $\frac{1}{\sqrt{2}}$  ,  $\frac{1}{\sqrt{2}}$  ,  $\frac{1}{\sqrt{2}}$  ,  $\frac{1}{\sqrt{2}}$  ,  $\frac{1}{\sqrt{2}}$  ,  $\frac{1}{\sqrt{2}}$  ,  $\frac{1}{\sqrt{2}}$  ,  $\frac{1}{\sqrt{2}}$  ,  $\frac{1}{\sqrt{2}}$  ,  $\frac{1}{\sqrt{2}}$  ,  $\frac{1}{\sqrt{2}}$  ,  $\frac{1}{\sqrt{2}}$  ,  $\frac{1}{\sqrt{2}}$  profile Feed\_Motor (half) basespeed=100 maxspeed=7500 accel=420 decel=420 store 0 to Part\_Counter goto Next [2] FEED MATERIAL ;;; The machine's operator dials the desired material ;;; length into thumbwheel 1, but this length is expressed  $i:i$  in inches. Since we know that the stepping motor must ;;; turn 50 steps in order to feed one inch of material, ;;; we will multiply this value by 50. The resulting ;;; value is temporarily stored in Travel, for use in the ;;; following turn motor instruction.  $\frac{1}{\sqrt{2}}$  ,  $\frac{1}{\sqrt{2}}$  ,  $\frac{1}{\sqrt{2}}$  ,  $\frac{1}{\sqrt{2}}$  ,  $\frac{1}{\sqrt{2}}$  ,  $\frac{1}{\sqrt{2}}$  ,  $\frac{1}{\sqrt{2}}$  ,  $\frac{1}{\sqrt{2}}$  ,  $\frac{1}{\sqrt{2}}$  ,  $\frac{1}{\sqrt{2}}$  ,  $\frac{1}{\sqrt{2}}$  ,  $\frac{1}{\sqrt{2}}$  ,  $\frac{1}{\sqrt{2}}$  ,  $\frac{1}{\sqrt{2}}$  ,  $\frac{1}{\sqrt{2}}$  <NO CHANGE IN DIGITAL OUTPUTS>  $\frac{1}{\sqrt{2}}$  ,  $\frac{1}{\sqrt{2}}$  ,  $\frac{1}{\sqrt{2}}$  ,  $\frac{1}{\sqrt{2}}$  ,  $\frac{1}{\sqrt{2}}$  ,  $\frac{1}{\sqrt{2}}$  ,  $\frac{1}{\sqrt{2}}$  ,  $\frac{1}{\sqrt{2}}$  ,  $\frac{1}{\sqrt{2}}$  ,  $\frac{1}{\sqrt{2}}$  ,  $\frac{1}{\sqrt{2}}$  ,  $\frac{1}{\sqrt{2}}$  ,  $\frac{1}{\sqrt{2}}$  ,  $\frac{1}{\sqrt{2}}$  ,  $\frac{1}{\sqrt{2}}$ store Material Length \* 50 to Travel turn Feed\_Motor cw Travel steps monitor Feed\_Motor:stopped goto Next [3] CUT\_OFF ;;; In this step, we will cut off the material fed in the  $i$ ;; previous step by actuating a cutter. A time delay is  $i:i$  programmed which should be sufficient to allow the iii cutter to complete its travel.  $\frac{1}{\sqrt{2}}$  , and the contract of the contract of the contract of the contract of the contract of the contract of the contract of the contract of the contract of the contract of the contract of the contract of the contra Cutter\_On  $\frac{1}{\sqrt{2}}$  , and the contract of the contract of the contract of the contract of the contract of the contract of the contract of the contract of the contract of the contract of the contract of the contract of the contra delay 500 ms goto Next [4] RETRACT\_CUTTER  $i:i$  Now we will retract the cutter by turning off the ;;; output. At the same time, we will count the part just ;;; cut (by adding one into Part\_Counter), and display the *iii* current count to the operator (store Part\_Counter to ;;; Parts\_Count\_Display). ;;; ;;; This count is then compared with a value dialed into  $i:i$  a second thumbwheel (Batch\_Total) to determine if the

*iii* proper number of parts has been made. If so, we will ;;; shut down the machine (END\_OF\_BATCH), otherwise we'll iii return to feed another part.

Cutter\_Off

 store Part\_Counter + 1 to Part\_Counter store Part\_Counter to Parts\_Count\_Display if Part\_Counter >=Batch\_Total goto END\_OF\_BATCH goto FEED\_MATERIAL

[5] END\_OF\_BATCH

;;; Now we have completed the desired number of parts; the

;;; stop instruction causes the controller to stop until

;;; the operator presses the START switch connected to the

;;; controller's input 1.

<NO CHANGE IN DIGITAL OUTPUTS>

 $\frac{1}{\sqrt{2}}$  , and the contract of the contract of the contract of the contract of the contract of the contract of

 $\frac{1}{\sqrt{2}}$  , and the contract of the contract of the contract of the contract of the contract of the contract of

 $\frac{1}{\sqrt{2}}$  ,  $\frac{1}{\sqrt{2}}$  ,  $\frac{1}{\sqrt{2}}$  ,  $\frac{1}{\sqrt{2}}$  ,  $\frac{1}{\sqrt{2}}$  ,  $\frac{1}{\sqrt{2}}$  ,  $\frac{1}{\sqrt{2}}$  ,  $\frac{1}{\sqrt{2}}$  ,  $\frac{1}{\sqrt{2}}$  ,  $\frac{1}{\sqrt{2}}$  ,  $\frac{1}{\sqrt{2}}$  ,  $\frac{1}{\sqrt{2}}$  ,  $\frac{1}{\sqrt{2}}$  ,  $\frac{1}{\sqrt{2}}$  ,  $\frac{1}{\sqrt{2}}$ 

 $\frac{1}{\sqrt{2}}$  ,  $\frac{1}{\sqrt{2}}$  ,  $\frac{1}{\sqrt{2}}$  ,  $\frac{1}{\sqrt{2}}$  ,  $\frac{1}{\sqrt{2}}$  ,  $\frac{1}{\sqrt{2}}$  ,  $\frac{1}{\sqrt{2}}$  ,  $\frac{1}{\sqrt{2}}$  ,  $\frac{1}{\sqrt{2}}$  ,  $\frac{1}{\sqrt{2}}$  ,  $\frac{1}{\sqrt{2}}$  ,  $\frac{1}{\sqrt{2}}$  ,  $\frac{1}{\sqrt{2}}$  ,  $\frac{1}{\sqrt{2}}$  ,  $\frac{1}{\sqrt{2}}$ 

stop goto INITIALIZE

## <span id="page-103-0"></span>**Using Analog Inputs and Outputs**

```
[1] SET_INITIAL_CONDITIONS
      i:i This program demonstrates the use of analog I/O ;;; instructions, using two independent tasks.
       ;;;
      i;; The first task controls a temperature by taking an
      i;; analog output through a timed ramp. This ramp is
      i; generated by a series of programmed commands which
      i:i determine the initial value, the rate of increase,
      iii and the terminal value.
       ;;;
      i:i The other task continuously monitors a pressure
      i:i transducer connected to an analog input. The input
       ;;; value is ranged into engineering units from 0 to 100
      ;;; PSIG, and is displayed on a numeric display. In
      i:i addition, the peak pressure value is maintained and
      i:i displayed on a second numeric display. If the pressure
       ;;; goes above a fixed limit (75 PSIG), the temperature
      i;; control value is sent to zero, and the entire process
      iii is stopped.
       ;;;
      i:i This step contains three instructions that perform
      \cdots is certain initialization functions within the
      \cdots is controller. The analog output, used to control the
      ;;; process temperature, is initially set to zero volts.
      i:i Both the numeric register used to accumulate the peak
      i;; pressure reading and the numeric display that displays
      i:i the actual pressure reading are also initialized to
      \cdots is zero. The last instruction in this step sends the
      iii controller to step 2.
\frac{1}{\sqrt{2}} , \frac{1}{\sqrt{2}} , \frac{1}{\sqrt{2}} , \frac{1}{\sqrt{2}} , \frac{1}{\sqrt{2}} , \frac{1}{\sqrt{2}} , \frac{1}{\sqrt{2}} , \frac{1}{\sqrt{2}} , \frac{1}{\sqrt{2}} , \frac{1}{\sqrt{2}} , \frac{1}{\sqrt{2}} , \frac{1}{\sqrt{2}} , \frac{1}{\sqrt{2}} , \frac{1}{\sqrt{2}} , \frac{1}{\sqrt{2}} <NO CHANGE IN DIGITAL OUTPUTS>
\frac{1}{\sqrt{2}} , \frac{1}{\sqrt{2}} , \frac{1}{\sqrt{2}} , \frac{1}{\sqrt{2}} , \frac{1}{\sqrt{2}} , \frac{1}{\sqrt{2}} , \frac{1}{\sqrt{2}} , \frac{1}{\sqrt{2}} , \frac{1}{\sqrt{2}} , \frac{1}{\sqrt{2}} , \frac{1}{\sqrt{2}} , \frac{1}{\sqrt{2}} , \frac{1}{\sqrt{2}} , \frac{1}{\sqrt{2}} , \frac{1}{\sqrt{2}} store 0 to Temp_Control
      store 0 to Peak_Value
      store 0 to Current_Pressure_Display
      goto Next
[2] START_TASKS
       ;;; This step begins multi-tasking and starts two tasks:
      ;;; TEMP_PROCESS and MONITOR PRESSURE.
\frac{1}{\sqrt{2}} , and the contract of the contract of the contract of the contract of the contract of the contract of the contract of the contract of the contract of the contract of the contract of the contract of the contra
       <NO CHANGE IN DIGITAL OUTPUTS>
\frac{1}{\sqrt{2}} , and the contract of the contract of the contract of the contract of the contract of the contract of the contract of the contract of the contract of the contract of the contract of the contract of the contra
      do (TEMP_PROCESS MONITOR_PRESSURE) goto SET_INITIAL_CONDITIONS
[10] TEMP_PROCESS
      i:i This task controls the ramping of the analog output
```
 ;;; (see the ramping sequence shown in the accompanying  $i:i$  illustration). Storing 1000 to the register called  $i:i$  Process\_Temp sets the initial value at 1 volt. This  $\cdots$  is value will be stored to the analog output controlling  $i:i$  temperature, Temp\_Control, and incremented in  $i:i$  subsequent steps to create the desired ramp.  $\frac{1}{\sqrt{2}}$  , and the contract of the contract of the contract of the contract of the contract of the contract of the contract of the contract of the contract of the contract of the contract of the contract of the contra

 <NO CHANGE IN DIGITAL OUTPUTS>  $\frac{1}{\sqrt{2}}$  , and the contract of the contract of the contract of the contract of the contract of the contract of the contract of the contract of the contract of the contract of the contract of the contract of the contra

store 1000 to Process Temp goto Next

**Ramp Sequence Used to Generate Ramp**

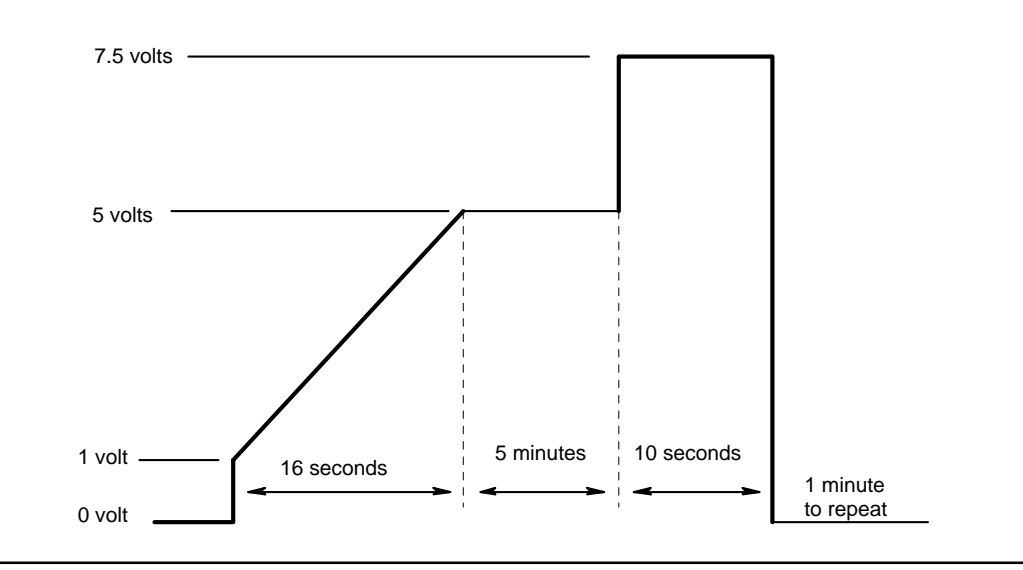

#### [11] BEGIN\_ANALOG\_RAMP

 $i:i$  This step creates the initial analog ramp. The  $\cdots$  controller updates the temperature control value  $i:i$  by storing the Process\_Temp setting to the analog  $\cdots$  output called Temp\_Control. ;;;  $i:i$  This step goes on to increase the Process\_Temp  $\forall i$  setting via a store instruction which adds 25 to the  $\cdots$  register. This does not change the voltage at the ;;; analog output yet. ;;; ;;; The next instruction in this step tests the value in  $i:i$  the register to determine if our ramp is complete, *iii* having reached a value of 5000 volts. If so, the iii program will proceed to the next step. ;;;  $\cdots$ ;;; Otherwise, the time delay instruction will ultimately  $\forall i$ ; time out. However, the destination of the time delay  $i$ ;; instruction is this same step, so the controller *iii* executes it as if it were a new step. This time the ;;; new, updated value in Process\_Temp is stored to the  $\cdots$  analog output, resulting in an increase in voltage. ;;;  $i:i$  Then as before the controller increments the value in  $\cdots$  Process\_Temp and the time delay begins. This process  $i:i$  continues, with the voltage increasing by 25 mv each  $i:i$  100 ms, until the if instruction is satisfied,  $i:i$  indicating that the 5 volt level has been reached. ;;;  $i:i$  Two factors dictate the slope of the ramp being  $i:i$  generated; the time delay duration (which determines  $i:i$  the update interval) and the amount added to the *iii* voltage value each time the step is re-executed. By ;;; modifying the instructions within this step, you can *iii* create ramps of various slopes.

 $\frac{1}{\sqrt{2}}$  , and the contract of the contract of the contract of the contract of the contract of the contract of the contract of the contract of the contract of the contract of the contract of the contract of the contra <NO CHANGE IN DIGITAL OUTPUTS>  $\frac{1}{\sqrt{2}}$  , and the contract of the contract of the contract of the contract of the contract of the contract of the contract of the contract of the contract of the contract of the contract of the contract of the contra

 store Process\_Temp to Temp\_Control store Process\_Temp + 25 to Process\_Temp if Process\_Temp > 5000 goto Next delay 100 ms goto BEGIN\_ANALOG\_RAMP

[12] DELAY

: i: After the voltage of analog output Temp\_Control has iii ramped from 1 to 5 volts, the step uses a delay  $i:i$  instruction to maintain this level for a period of

- $\cdots$ ;; five minutes. Such an operation is sometimes called
- ;;; a soak interval.

<NO CHANGE IN DIGITAL OUTPUTS>

 $\frac{1}{\sqrt{2}}$  , and the contract of the contract of the contract of the contract of the contract of the contract of the contract of the contract of the contract of the contract of the contract of the contract of the contra

 $\frac{1}{\sqrt{2}}$  , and the contract of the contract of the contract of the contract of the contract of the contract of the contract of the contract of the contract of the contract of the contract of the contract of the contra

delay 5 min goto Next

[13] STEP\_FUNCTION

 $i:i$  As shown in the ramp illustration, the program  $\forall i$ ; executes a step function which increases the voltage ;;; to a level of 7.5 volts for a period of ten seconds. ;;; The store instruction shown below sends the number  $i:i: 7500$ , representing 7.5 volts, to the analog output.  $i:i$  The delay instruction generates the required ten *iii* second time delay.

<NO CHANGE IN DIGITAL OUTPUTS>

 $\frac{1}{\sqrt{2}}$  , and the contract of the contract of the contract of the contract of the contract of the contract of the contract of the contract of the contract of the contract of the contract of the contract of the contra

 $\frac{1}{\sqrt{2}}$  , and the contract of the contract of the contract of the contract of the contract of the contract of the contract of the contract of the contract of the contract of the contract of the contract of the contra

 store 7500 to Temp\_Control delay 10 sec goto Next

[14] TEMP PROCESS END

*iii* This is the last step in the ramp generation. It  $\cdots$  completes the process by returning the analog output  $i:i$  to a value of zero volts and, after a one minute time  $i:i$  delay, returns to step TEMP\_PROCESS. ;;; *iii* Note the absence of a "done" instruction. In this  $i:i$  case, each task simply loops back upon itself,  $i:i$  continuously executing its intended function.

<NO CHANGE IN DIGITAL OUTPUTS>

 $\frac{1}{\sqrt{2}}$  , and the contract of the contract of the contract of the contract of the contract of the contract of the contract of the contract of the contract of the contract of the contract of the contract of the contra

 $\frac{1}{\sqrt{2}}$  , and the contract of the contract of the contract of the contract of the contract of the contract of the contract of the contract of the contract of the contract of the contract of the contract of the contra

 store 0 to Temp\_Control delay 1 min goto TEMP\_PROCESS

[100] MONITOR\_PRESSURE

 $j$ ;; This task operates in parallel with the ramping iii program. It continuously monitors a pressure ;;; transducer connected to analog input Transducer\_Input.  $i$ ;; The current and peak pressures are displayed for the  $i:i$  system's operator, and the pressure is tested to  $i:i$  insure that a predefined limit is never exceeded. ;;;  $i:i$  The pressure transducer provides an output signal *iii* ranging from 0.5 to 5.5 volts in response to an  $\cdots$  applied pressure of 0 to 100 PSIG. The analog input *iii* reports this range as a number from 500 (0.5 V.) to  $\cdots$  5500 (5.5 V.). The conversion math necessary to *iii* convert these values into units of PSIG is:

 ;;;  $i:i$  Pressure PSIG = (Transducer Input - 500) / 50 ;;; ;;; Two successive instructions are used to perform this ;;; math. The first instruction reads the current value ;;; of Transducer Input, subtracts the offset of 500,  $i:i$  and stores the result in register Intermediate\_Val. ;;; The second instruction divides that result by 50, then ;;; stores the finished value in register Pressure\_PSIG. ;;;  $i$ ;; Note that the intermediate value could have been  $i:i$  stored in Pressure\_PSIG, since it would have been ;;; immediately replaced with the final value. ;;;  $i$ ;; The third instruction updates the reading on the ;;; Current\_Pressure\_Display by storing our new pressure ;;; value to it. ;;; ;;; The "if" instruction will then test to see if the : ;; new pressure exceeds the Peak\_Value we've previously  $i:i$  stored. If so, the program will continue to the *iii* next step to store the new Peak\_Value. ;;; ;;; Otherwise, the instruction "goto MONITOR\_PRESSURE"  $i:i$  will cause the current step to be re-executed.  $\frac{1}{\sqrt{2}}$  ,  $\frac{1}{\sqrt{2}}$  ,  $\frac{1}{\sqrt{2}}$  ,  $\frac{1}{\sqrt{2}}$  ,  $\frac{1}{\sqrt{2}}$  ,  $\frac{1}{\sqrt{2}}$  ,  $\frac{1}{\sqrt{2}}$  ,  $\frac{1}{\sqrt{2}}$  ,  $\frac{1}{\sqrt{2}}$  ,  $\frac{1}{\sqrt{2}}$  ,  $\frac{1}{\sqrt{2}}$  ,  $\frac{1}{\sqrt{2}}$  ,  $\frac{1}{\sqrt{2}}$  ,  $\frac{1}{\sqrt{2}}$  ,  $\frac{1}{\sqrt{2}}$ 

 <NO CHANGE IN DIGITAL OUTPUTS>  $\frac{1}{\sqrt{2}}$  ,  $\frac{1}{\sqrt{2}}$  ,  $\frac{1}{\sqrt{2}}$  ,  $\frac{1}{\sqrt{2}}$  ,  $\frac{1}{\sqrt{2}}$  ,  $\frac{1}{\sqrt{2}}$  ,  $\frac{1}{\sqrt{2}}$  ,  $\frac{1}{\sqrt{2}}$  ,  $\frac{1}{\sqrt{2}}$  ,  $\frac{1}{\sqrt{2}}$  ,  $\frac{1}{\sqrt{2}}$  ,  $\frac{1}{\sqrt{2}}$  ,  $\frac{1}{\sqrt{2}}$  ,  $\frac{1}{\sqrt{2}}$  ,  $\frac{1}{\sqrt{2}}$ 

 store Transducer\_Input - 500 to Intermediate\_Val store Intermediate\_Val / 50 to Pressure\_PSIG store Pressure\_PSIG to Current\_Pressure\_Display if Pressure\_PSIG > Peak\_Value goto Next goto MONITOR\_PRESSURE

[101] UPDATE PEAK VALUE

;;; If we've reached this step, the current pressure ;;; exceeds the previous peak reading stored in Peak\_Value. ;;; Therefore, we will update Peak\_Value by storing the *iii* current Pressure\_PSIG to it, and also update the ;;; Peak\_Pressure\_Display with the same value. ;;; *iii* Each time a new peak pressure is sensed, it is also  $i:i$  checked to determine if it has exceeded a maximum ;;; limit of 75 PSIG. If the pressure is over this limit, ;;; the controller jumps to step OVER\_PRESSURE. ;;; ;;; WARNING: No single device, including a programmable ;;; controller, should be the sole device responsible  $i:i$  for detecting a fault condition that could result ;;; in human injury or substantial economic damage. *iii* Proper design practice dictates the use of appropriate  $i:i$  judgment in the design of backup safety systems.  $i:i$  This is the responsibility of the machine designer.

<NO CHANGE IN DIGITAL OUTPUTS>

 $\frac{1}{\sqrt{2}}$  ,  $\frac{1}{\sqrt{2}}$  ,  $\frac{1}{\sqrt{2}}$  ,  $\frac{1}{\sqrt{2}}$  ,  $\frac{1}{\sqrt{2}}$  ,  $\frac{1}{\sqrt{2}}$  ,  $\frac{1}{\sqrt{2}}$  ,  $\frac{1}{\sqrt{2}}$  ,  $\frac{1}{\sqrt{2}}$  ,  $\frac{1}{\sqrt{2}}$  ,  $\frac{1}{\sqrt{2}}$  ,  $\frac{1}{\sqrt{2}}$  ,  $\frac{1}{\sqrt{2}}$  ,  $\frac{1}{\sqrt{2}}$  ,  $\frac{1}{\sqrt{2}}$ 

 $\frac{1}{\sqrt{2}}$  ,  $\frac{1}{\sqrt{2}}$  ,  $\frac{1}{\sqrt{2}}$  ,  $\frac{1}{\sqrt{2}}$  ,  $\frac{1}{\sqrt{2}}$  ,  $\frac{1}{\sqrt{2}}$  ,  $\frac{1}{\sqrt{2}}$  ,  $\frac{1}{\sqrt{2}}$  ,  $\frac{1}{\sqrt{2}}$  ,  $\frac{1}{\sqrt{2}}$  ,  $\frac{1}{\sqrt{2}}$  ,  $\frac{1}{\sqrt{2}}$  ,  $\frac{1}{\sqrt{2}}$  ,  $\frac{1}{\sqrt{2}}$  ,  $\frac{1}{\sqrt{2}}$ 

 store Pressure\_PSIG to Peak\_Value store Peak\_Value to Peak\_Pressure\_Display if Pressure\_PSIG >=75 goto OVER\_PRESSURE goto MONITOR\_PRESSURE

!<br>!

**WARNING!** No single device, including a programmable controller, should be the sole device responsible for detecting a fault condition that could result in human injury or substantial economic damage. Proper design practice dictates the use of appropriate judgment in the design of backup safety systems. This is the responsibility of the machine designer.

```
[250] OVER PRESSURE
```
;;; This step cancels the other tasks and sets the ;;; temperature control to zero. The program then goes to ;;; the next step.  $\frac{1}{\sqrt{2}}$  , and the contract of the contract of the contract of the contract of the contract of the contract of the contract of the contract of the contract of the contract of the contract of the contract of the contra <NO CHANGE IN DIGITAL OUTPUTS>  $\frac{1}{\sqrt{2}}$  , and the contract of the contract of the contract of the contract of the contract of the contract of the contract of the contract of the contract of the contract of the contract of the contract of the contra cancel other tasks store 0 to Temp\_Control goto Next [251] PRESSURE\_CHECK ;;; This step returns the controller to MONITOR\_PRESSURE  $i:i$  where the controller will continue to update the *iii* operator displays. The operator will then have to *iii* press a reset switch to return to the first step in *iii* the program and restart the sequence.  $\frac{1}{\sqrt{2}}$  , and the contract of the contract of the contract of the contract of the contract of the contract of the contract of the contract of the contract of the contract of the contract of the contract of the contra

<NO CHANGE IN DIGITAL OUTPUTS>

 $\frac{1}{\sqrt{2}}$  , and the contract of the contract of the contract of the contract of the contract of the contract of the contract of the contract of the contract of the contract of the contract of the contract of the contra

goto MONITOR\_PRESSURE

#### **Programming Hints**

Because of the goto MONITOR\_PRESSURE instruction in step MONITOR\_PRESSURE, the display program in step continuously cycles and constantly updates the pressure reading. Without this instruction, the pressure value would only be displayed once, upon first entering the step and not be updated as the pressure changed.
### **Using Stepping Motor Instructions**

[1] INITIALIZE

 ;;; This program illustrates the use of the stepping motor  $i:i$  instructions. In this step, we'll execute a profile  $\forall i$ ; instruction to establish the initial motion parameters  $i:i$  for the motor. A turn instruction may not be executed ;;; until this initial profile has been established. ;;;  $i:i$  Next, a "search ccw and zero" instruction tells the ;;; motor to begin turning slowly in the counter-clockwise  $i:i$  direction, searching for a "home" limit switch. This ;;; limit switch, connected to the stepping motor control  $i:i$  board, establishes a reference point for future *iii* motions. The motor automatically stops when this  $\cdots$  home position has been sensed.

<TURN OFF ALL DIGITAL OUTPUTS>

 $\frac{1}{\sqrt{2}}$  ,  $\frac{1}{\sqrt{2}}$  ,  $\frac{1}{\sqrt{2}}$  ,  $\frac{1}{\sqrt{2}}$  ,  $\frac{1}{\sqrt{2}}$  ,  $\frac{1}{\sqrt{2}}$  ,  $\frac{1}{\sqrt{2}}$  ,  $\frac{1}{\sqrt{2}}$  ,  $\frac{1}{\sqrt{2}}$  ,  $\frac{1}{\sqrt{2}}$  ,  $\frac{1}{\sqrt{2}}$  ,  $\frac{1}{\sqrt{2}}$  ,  $\frac{1}{\sqrt{2}}$  ,  $\frac{1}{\sqrt{2}}$  ,  $\frac{1}{\sqrt{2}}$ 

 $\frac{1}{\sqrt{2}}$  ,  $\frac{1}{\sqrt{2}}$  ,  $\frac{1}{\sqrt{2}}$  ,  $\frac{1}{\sqrt{2}}$  ,  $\frac{1}{\sqrt{2}}$  ,  $\frac{1}{\sqrt{2}}$  ,  $\frac{1}{\sqrt{2}}$  ,  $\frac{1}{\sqrt{2}}$  ,  $\frac{1}{\sqrt{2}}$  ,  $\frac{1}{\sqrt{2}}$  ,  $\frac{1}{\sqrt{2}}$  ,  $\frac{1}{\sqrt{2}}$  ,  $\frac{1}{\sqrt{2}}$  ,  $\frac{1}{\sqrt{2}}$  ,  $\frac{1}{\sqrt{2}}$ 

 profile Motor\_1 (half) basespeed=100 maxspeed=7500 accel=400 decel=400 search ccw and zero Motor\_1 monitor Motor\_1:stopped goto Next

[2] FIRST POSITION

 ;;; In this step, we send the stepping motor to its first  $i:i$  position, using an absolute turn motor instruction.  $i:i$  This instruction sends the motor to a coordinate  $i:i$  position based on the previously established "home" ;;; zero position. ;;; The "monitor motor#1:stopped" instruction will take ;;; the controller to the next step only when the stepping ;;; motor board has finished sending pulses to the motor.  $\frac{1}{\sqrt{2}}$  , and the contract of the contract of the contract of the contract of the contract of the contract of the contract of the contract of the contract of the contract of the contract of the contract of the contra

<NO CHANGE IN DIGITAL OUTPUTS>

 $\frac{1}{\sqrt{2}}$  , and the contract of the contract of the contract of the contract of the contract of the contract of the contract of the contract of the contract of the contract of the contract of the contract of the contra turn Motor\_1 to 12500 monitor Motor\_1:stopped goto Next

[3] SECOND\_POSITION

 ;;; This step sends the motor to a second position, still  $\cdots$  based on the originally-established home position. ;;; ;;; After the motor motion is complete, the controller  $i:i$  returns to the previous step to repeat the motor's  $\cdots$  two-position sequence.  $\frac{1}{\sqrt{2}}$  , and the contract of the contract of the contract of the contract of the contract of the contract of the contract of the contract of the contract of the contract of the contract of the contract of the contra

<NO CHANGE IN DIGITAL OUTPUTS>

 $\frac{1}{\sqrt{2}}$  , and the contract of the contract of the contract of the contract of the contract of the contract of the contract of the contract of the contract of the contract of the contract of the contract of the contra

 turn Motor\_1 to 5000 monitor Motor 1:stopped goto FIRST POSITION

### **Using Servo Motor Instructions**

#### **Programming a Servo**

```
[1] INITIALIZE
     i:i This program illustrates the programming of SERVO
     i:i instructions by setting up a simple back-and-forth
      ;;; servo motion.
      ;;;
     ;;; The speed of this motion is determined by a
      ;;; numeric register called Servo_Speed, allowing the
     \cdots is speed to be tuned while the program is executing.
     ;;; An additional task will continuously update a
     ;;; numeric display with the instantaneous servo error,
     \cdots allowing us to view the servo's accuracy.
      ;;;
     i:i In this first step, an initial value is stored in
     i:i the register Servo_Speed, to be used further on
     i:i in the program. Also, a profile instruction
     i:i establishes initial motion parameters, including
     i:i a slow max_speed setting to be used for homing the
      ;;; servo.
      ;;;
      ;;; The search and zero instruction causes the servo to
      ;;; turn until a signal is received from a limit sensor,
     \forall i; attached to the servo control module's HOME input.
      ;;; Refer to the module's Installation Guide for specific
      ;;; information. Finally, the monitor instruction senses
      ;;; when the servo has reached its home position and come
      ;;; to a stop.
\frac{1}{\sqrt{2}} , and the contract of the contract of the contract of the contract of the contract of the contract of
      <TURN OFF ALL DIGITAL OUTPUTS>
\frac{1}{\sqrt{2}} , and the contract of the contract of the contract of the contract of the contract of the contract of
      store 20000 to Servo_Speed
      profile Servo_1 servo at position maxspeed=1000 accel=250000 P=10 I=253
       D=237 search and zero Servo_1
      monitor Servo_1:stopped goto Next
[2] START_TASKS
     i:i This step starts two tasks running; one task will
     i:i sequence the servo motions, while the other will
      ;;; monitor servo error.
      ;;;
     ;;; NOTE: Neither of the tasks contain Done instructions;
     i:i rather, they each loop back on themselves in normal
     i:i operation. Therefore, the destination of this
     i:i instruction, "goto INITIALIZE", will never be taken.
     iii It is there simply to satisfy the form of the Do
      ;;; instruction.
\frac{1}{\sqrt{2}} , \frac{1}{\sqrt{2}} , \frac{1}{\sqrt{2}} , \frac{1}{\sqrt{2}} , \frac{1}{\sqrt{2}} , \frac{1}{\sqrt{2}} , \frac{1}{\sqrt{2}} , \frac{1}{\sqrt{2}} , \frac{1}{\sqrt{2}} , \frac{1}{\sqrt{2}} , \frac{1}{\sqrt{2}} , \frac{1}{\sqrt{2}} , \frac{1}{\sqrt{2}} , \frac{1}{\sqrt{2}} , \frac{1}{\sqrt{2}} <NO CHANGE IN DIGITAL OUTPUTS>
\frac{1}{\sqrt{2}} , \frac{1}{\sqrt{2}} , \frac{1}{\sqrt{2}} , \frac{1}{\sqrt{2}} , \frac{1}{\sqrt{2}} , \frac{1}{\sqrt{2}} , \frac{1}{\sqrt{2}} , \frac{1}{\sqrt{2}} , \frac{1}{\sqrt{2}} , \frac{1}{\sqrt{2}} , \frac{1}{\sqrt{2}} , \frac{1}{\sqrt{2}} , \frac{1}{\sqrt{2}} , \frac{1}{\sqrt{2}} , \frac{1}{\sqrt{2}} do (MAIN_PROGRAM FAULT_MONITOR) goto INITIALIZE
[10] MAIN_PROGRAM
     i:i This begins a simple 2-step task, sequencing the
     \cdots servo back-and-forth between two positions.
      ;;;
     i:i Before commencing each new motion, we re-profile
     i:i the servo to allow any changes which may have been
```
 $\cdots$  made to the register Servo\_Speed to take effect.  $i:i$  This register may be modified using the CTCMON

**QuickstepTM Language and Programming Guide**

 $i:i$  controller monitoring utility, or by using an  $i:i$  operator interface terminal or HMI software  $\forall i$ ; communicating with the controller. Any such change ;;; will not take effect, however, until the next cycle  $\cdots$  i; when the profile instruction is executed. ;;;  $i:i$  The turn instruction commences a 100,000 step  $i:i$  motion. The monitor instruction will sense when  $i:i$  the motion is complete and send the controller to *iii* the next step of the program.  $\frac{1}{\sqrt{2}}$  , and the contract of the contract of the contract of the contract of the contract of the contract of the contract of the contract of the contract of the contract of the contract of the contract of the contra

 <NO CHANGE IN DIGITAL OUTPUTS>  $\frac{1}{\sqrt{2}}$  , and the contract of the contract of the contract of the contract of the contract of the contract of the contract of the contract of the contract of the contract of the contract of the contract of the contra

 profile Servo\_1 maxspeed=Servo\_Speed turn Servo\_1 cw 100000 steps monitor Servo\_1:stopped goto Next

[11] SERVO RETURN

 $i:i$  This step works similarly, except that the motion  $i:i$  is initiated in the counter-clockwise direction. ;;;  $i:i$  Once again, we allow any changes in the register ;;; Servo\_Speed to take effect. ;;;  $i:i$  When the motion is complete, this task will jump ;;; back to step MAIN\_PROGRAM to begin another cycle.

<NO CHANGE IN DIGITAL OUTPUTS>

 $\frac{1}{\sqrt{2}}$  , and the contract of the contract of the contract of the contract of the contract of the contract of the contract of the contract of the contract of the contract of the contract of the contract of the contra

 $\frac{1}{\sqrt{2}}$  , and the contract of the contract of the contract of the contract of the contract of the contract of the contract of the contract of the contract of the contract of the contract of the contract of the contra

 profile Servo\_1 maxspeed=Servo\_Speed turn Servo\_1 ccw 100000 steps monitor Servo\_1:stopped goto MAIN\_PROGRAM

[50] FAULT\_MONITOR

;;; This task normally remains looping at this one  $i:i$  step. The Store instruction updates a numeric ;;; display, named "Servo\_Error\_Disp", with the  $\frac{1}{2}$ ; instantaneous error of Servo 1. This error value  $i:i$  is also tested and, if it is excessive, the task ;;; will jump to the step called SHUT\_DOWN. ;;; ;;; The Store instruction would normally only execute *iii* once upon entering this step. To create a continuous  $i:i$  update, the "goto FAULT\_MONITOR" instruction causes  $i:i$  the step to re-execute, thus updating the display ;;; again.

<NO CHANGE IN DIGITAL OUTPUTS>

 $\frac{1}{\sqrt{2}}$  , and the contract of the contract of the contract of the contract of the contract of the contract of the contract of the contract of the contract of the contract of the contract of the contract of the contra

 $\frac{1}{\sqrt{2}}$  , and the contract of the contract of the contract of the contract of the contract of the contract of the contract of the contract of the contract of the contract of the contract of the contract of the contra

 store Servo\_1:error to Servo\_Error\_Disp if Servo\_1:error >=100 goto SHUT\_DOWN goto FAULT\_MONITOR [51] SHUT\_DOWN

 $i:i$  In this step, a servo error of 100 or greater has  $i:i$  been sensed, so we shut down the servo and halt ;;; the controller. ;;; ;;; First, however, we must cancel the other task to  $i:i$  avoid having it restart a new servo motion. ;;;

```
i:i When the controller is restarted, the program will
        i:i jump back to the step INITIALIZE. Note that,
        i:i because we have cancelled multitasking at this point,
        iii this will not cause recursion.
\frac{1}{\sqrt{2}} , and the contract of the contract of the contract of the contract of the contract of the contract of the contract of the contract of the contract of the contract of the contract of the contract of the contra
        <NO CHANGE IN DIGITAL OUTPUTS>
\frac{1}{\sqrt{2}} , and the contract of the contract of the contract of the contract of the contract of the contract of the contract of the contract of the contract of the contract of the contract of the contract of the contra
        cancel other tasks
        stop (hard) Servo_1
        stop goto INITIALIZE
Velocity Mode Example
[1] INITIALIZE
        i:i This program illustrates the control of a servo in
         ;;; velocity mode.
         ;;;
         ;;; The primary goal of this mode of operation is to
        i:i control the servo speed through a long or continuous
        iii motion. Quickstep supports this mode with a
         ;;; continuous "turn" command, as well as the capability
        i:i to modify servo parameters on-the-fly.
         ;;;
        i:i In this initial step, we'll set starting parameters
        i:i for the servo using a Profile command, then search
        iii for a home reference position.
\frac{1}{\sqrt{2}} , and the contract of the contract of the contract of the contract of the contract of the contract of the contract of the contract of the contract of the contract of the contract of the contract of the contra
        <TURN OFF ALL DIGITAL OUTPUTS>
\frac{1}{\sqrt{2}} , and the contract of the contract of the contract of the contract of the contract of the contract of the contract of the contract of the contract of the contract of the contract of the contract of the contra
        profile Servo_1 servo at position maxspeed=20000 accel=250000 P=10 I=253
            D=237
        search and zero Servo_1
        monitor Servo_1:stopped goto Next
[2] START_MOTION
        i:i This step starts a continuous servo motion using
         ;;; a velocity-mode servo instruction:
         ;;;
         ;;; turn Servo_1 cw
         ;;;
         ;;; We will remain in this step until the servo reaches
         ;;; a position 25000 steps from its zero or home position.
\frac{1}{\sqrt{2}} , and the contract of the contract of the contract of the contract of the contract of the contract of the contract of the contract of the contract of the contract of the contract of the contract of the contra
        <NO CHANGE IN DIGITAL OUTPUTS>
\frac{1}{\sqrt{2}} , and the contract of the contract of the contract of the contract of the contract of the contract of the contract of the contract of the contract of the contract of the contract of the contract of the contra
        turn Servo_1 cw
        if Servo_1:position >=25000 goto Next
[3] SLOW_DOWN
        \cdots Having reached position 25000, we will now
        i:i decelerate the servo to 10000 steps/sec by
         ;;; re-profiling.
         ;;;
        i:i We then remain in this step until the servo
        i:i reaches a position 75000 steps from its home
         ;;; position.
\frac{1}{\sqrt{2}} , \frac{1}{\sqrt{2}} , \frac{1}{\sqrt{2}} , \frac{1}{\sqrt{2}} , \frac{1}{\sqrt{2}} , \frac{1}{\sqrt{2}} , \frac{1}{\sqrt{2}} , \frac{1}{\sqrt{2}} , \frac{1}{\sqrt{2}} , \frac{1}{\sqrt{2}} , \frac{1}{\sqrt{2}} , \frac{1}{\sqrt{2}} , \frac{1}{\sqrt{2}} , \frac{1}{\sqrt{2}} , \frac{1}{\sqrt{2}} <NO CHANGE IN DIGITAL OUTPUTS>
\frac{1}{\sqrt{2}} , \frac{1}{\sqrt{2}} , \frac{1}{\sqrt{2}} , \frac{1}{\sqrt{2}} , \frac{1}{\sqrt{2}} , \frac{1}{\sqrt{2}} , \frac{1}{\sqrt{2}} , \frac{1}{\sqrt{2}} , \frac{1}{\sqrt{2}} , \frac{1}{\sqrt{2}} , \frac{1}{\sqrt{2}} , \frac{1}{\sqrt{2}} , \frac{1}{\sqrt{2}} , \frac{1}{\sqrt{2}} , \frac{1}{\sqrt{2}}
```
 profile Servo\_1 maxspeed=10000 if Servo\_1:position >=75000 goto Next [4] SPEED\_UP iii Now, we'll accelerate the servo to a rate of  $i:i$  100000 steps/sec. ;;;  $i:i$  We then remain in this step until the servo ;;; reaches a position 200000 steps from its zero or home  $\forall i$ ; position. Once this position has been attained, iii we'll go on to the next step.  $\frac{1}{\sqrt{2}}$  ,  $\frac{1}{\sqrt{2}}$  ,  $\frac{1}{\sqrt{2}}$  ,  $\frac{1}{\sqrt{2}}$  ,  $\frac{1}{\sqrt{2}}$  ,  $\frac{1}{\sqrt{2}}$  ,  $\frac{1}{\sqrt{2}}$  ,  $\frac{1}{\sqrt{2}}$  ,  $\frac{1}{\sqrt{2}}$  ,  $\frac{1}{\sqrt{2}}$  ,  $\frac{1}{\sqrt{2}}$  ,  $\frac{1}{\sqrt{2}}$  ,  $\frac{1}{\sqrt{2}}$  ,  $\frac{1}{\sqrt{2}}$  ,  $\frac{1}{\sqrt{2}}$  <NO CHANGE IN DIGITAL OUTPUTS>  $\frac{1}{\sqrt{2}}$  ,  $\frac{1}{\sqrt{2}}$  ,  $\frac{1}{\sqrt{2}}$  ,  $\frac{1}{\sqrt{2}}$  ,  $\frac{1}{\sqrt{2}}$  ,  $\frac{1}{\sqrt{2}}$  ,  $\frac{1}{\sqrt{2}}$  ,  $\frac{1}{\sqrt{2}}$  ,  $\frac{1}{\sqrt{2}}$  ,  $\frac{1}{\sqrt{2}}$  ,  $\frac{1}{\sqrt{2}}$  ,  $\frac{1}{\sqrt{2}}$  ,  $\frac{1}{\sqrt{2}}$  ,  $\frac{1}{\sqrt{2}}$  ,  $\frac{1}{\sqrt{2}}$  profile Servo\_1 maxspeed=100000 if Servo\_1:position >=200000 goto Next [5] OUTPUT\_ON ;;; In this step we'll cause some action to take place  $i:i$  on our machine by turning on Output 1. We are not *iii* changing the servo speed at this point. ;;;  $i:i$  This step illustrates how you can program various  $i:i$  events at specific servo positions. Analog output  $i:i$  voltages, secondary motor instructions, and many *iii* other types of events could be triggered at various ;;; points in the servo's motion. ;;; ;;; Once the servo reaches a position 250,000 steps from  $\cdots$ ;;; home, our program continues at the following step.  $\frac{1}{\sqrt{2}}$  ,  $\frac{1}{\sqrt{2}}$  ,  $\frac{1}{\sqrt{2}}$  ,  $\frac{1}{\sqrt{2}}$  ,  $\frac{1}{\sqrt{2}}$  ,  $\frac{1}{\sqrt{2}}$  ,  $\frac{1}{\sqrt{2}}$  ,  $\frac{1}{\sqrt{2}}$  ,  $\frac{1}{\sqrt{2}}$  ,  $\frac{1}{\sqrt{2}}$  ,  $\frac{1}{\sqrt{2}}$  ,  $\frac{1}{\sqrt{2}}$  ,  $\frac{1}{\sqrt{2}}$  ,  $\frac{1}{\sqrt{2}}$  ,  $\frac{1}{\sqrt{2}}$  Output\_1\_On  $\frac{1}{\sqrt{2}}$  ,  $\frac{1}{\sqrt{2}}$  ,  $\frac{1}{\sqrt{2}}$  ,  $\frac{1}{\sqrt{2}}$  ,  $\frac{1}{\sqrt{2}}$  ,  $\frac{1}{\sqrt{2}}$  ,  $\frac{1}{\sqrt{2}}$  ,  $\frac{1}{\sqrt{2}}$  ,  $\frac{1}{\sqrt{2}}$  ,  $\frac{1}{\sqrt{2}}$  ,  $\frac{1}{\sqrt{2}}$  ,  $\frac{1}{\sqrt{2}}$  ,  $\frac{1}{\sqrt{2}}$  ,  $\frac{1}{\sqrt{2}}$  ,  $\frac{1}{\sqrt{2}}$ 

if Servo\_1:position >=250000 goto Next

[6] ALL\_DONE  $i:i$  Having reached servo position 250000, we begin  $i:i$  decelerating to a stop through the use of a soft ;;; stop instruction. ;;;  $i:i$  The second stop instruction will stop the  $\cdots$  controller's execution of the program, until the ;;; operator restarts it.  $\frac{1}{\sqrt{2}}$  ,  $\frac{1}{\sqrt{2}}$  ,  $\frac{1}{\sqrt{2}}$  ,  $\frac{1}{\sqrt{2}}$  ,  $\frac{1}{\sqrt{2}}$  ,  $\frac{1}{\sqrt{2}}$  ,  $\frac{1}{\sqrt{2}}$  ,  $\frac{1}{\sqrt{2}}$  ,  $\frac{1}{\sqrt{2}}$  ,  $\frac{1}{\sqrt{2}}$  ,  $\frac{1}{\sqrt{2}}$  ,  $\frac{1}{\sqrt{2}}$  ,  $\frac{1}{\sqrt{2}}$  ,  $\frac{1}{\sqrt{2}}$  ,  $\frac{1}{\sqrt{2}}$ 

<NO CHANGE IN DIGITAL OUTPUTS>

 $\frac{1}{\sqrt{2}}$  ,  $\frac{1}{\sqrt{2}}$  ,  $\frac{1}{\sqrt{2}}$  ,  $\frac{1}{\sqrt{2}}$  ,  $\frac{1}{\sqrt{2}}$  ,  $\frac{1}{\sqrt{2}}$  ,  $\frac{1}{\sqrt{2}}$  ,  $\frac{1}{\sqrt{2}}$  ,  $\frac{1}{\sqrt{2}}$  ,  $\frac{1}{\sqrt{2}}$  ,  $\frac{1}{\sqrt{2}}$  ,  $\frac{1}{\sqrt{2}}$  ,  $\frac{1}{\sqrt{2}}$  ,  $\frac{1}{\sqrt{2}}$  ,  $\frac{1}{\sqrt{2}}$ 

 stop (soft) Servo\_1 stop goto INITIALIZE

### **Using the Data Table**

```
[1] INITIALIZE
     ;;; This program uses a DATA TABLE to store information
     i:i for an iterative (repeating) program. The program
     \forall i; controls a drilling machine, where the workpiece is
      ;;; held on an X-Y table allowing it to be automatically
      ;;; positioned.
      ;;;
     ;;; We wish to drill a number of holes in the workpiece,
     i:i and have the speed of each move independently
     i:i programmable. We also want a programmable delay
     iii after each drilling operation.
      ;;;
     i:i To accomplish these goals, we'll store the data for
     \cdots; these holes, including speeds and delays, in a data
     iii table. This will result in a much shorter and simpler
     i:i program, as well as keeping all of this data in one
      ;;; place.
      ;;;
     i:i Each data table row will contain the data for one
      ;;; drilling operation, as follows:
      ;;; column 1 = X-axis position (motor 1)
      ;;; column 2 = Y-axis position (motor 2)
      ;;; column 3 = Time delay (1/100ths second)
      ;;; column 4 = Motor speed (steps/second)
      ;;;
     i:i In this step, we point to the first row of the
     i:i data table by storing 1 to the register named
     i:i Data_Tbl_Ptr (register 126). We also set up the
     \cdots initial motion profile for each motor, and have
     i:i both motors search for their home positions.
      ;;;
     i:i Note that if the motors do not find home within
     i:i 20 seconds, the delay instruction shuts the machine
      ;;; down automatically.
\frac{1}{\sqrt{2}} , and the contract of the contract of the contract of the contract of the contract of the contract of the contract of the contract of the contract of the contract of the contract of the contract of the contra
      <TURN OFF ALL DIGITAL OUTPUTS>
\frac{1}{\sqrt{2}} , and the contract of the contract of the contract of the contract of the contract of the contract of the contract of the contract of the contract of the contract of the contract of the contract of the contra
      store 1 to Data_Tbl_Ptr
      profile X_Axis (half) basespeed=100 maxspeed=2500 accel=400 decel=400
      profile Y_Axis (half) basespeed=100 maxspeed=2500 accel=400 decel=400
      search ccw and zero X_Axis
      search ccw and zero Y_Axis
      monitor (and X_Axis:stopped Y_Axis:stopped) goto Next
      delay 20 sec goto ALL_DONE
[2] NEW_POSITION
     ;;; This is the beginning of the drilling loop. In this
     i:i step, we establish a profile for both motors, with
     ;;; their speeds based on column #4 of the Data Table.
      ;;;
     i:i Then, we tell the motors to turn to the positions
     i:i specified in columns 1 and 2 of the current row of
      ;;; the Data Table.
\frac{1}{\sqrt{2}} , \frac{1}{\sqrt{2}} , \frac{1}{\sqrt{2}} , \frac{1}{\sqrt{2}} , \frac{1}{\sqrt{2}} , \frac{1}{\sqrt{2}} , \frac{1}{\sqrt{2}} , \frac{1}{\sqrt{2}} , \frac{1}{\sqrt{2}} , \frac{1}{\sqrt{2}} , \frac{1}{\sqrt{2}} , \frac{1}{\sqrt{2}} , \frac{1}{\sqrt{2}} , \frac{1}{\sqrt{2}} , \frac{1}{\sqrt{2}} <NO CHANGE IN DIGITAL OUTPUTS>
\frac{1}{\sqrt{2}} , \frac{1}{\sqrt{2}} , \frac{1}{\sqrt{2}} , \frac{1}{\sqrt{2}} , \frac{1}{\sqrt{2}} , \frac{1}{\sqrt{2}} , \frac{1}{\sqrt{2}} , \frac{1}{\sqrt{2}} , \frac{1}{\sqrt{2}} , \frac{1}{\sqrt{2}} , \frac{1}{\sqrt{2}} , \frac{1}{\sqrt{2}} , \frac{1}{\sqrt{2}} , \frac{1}{\sqrt{2}} , \frac{1}{\sqrt{2}} profile X_Axis (half) basespeed=100 maxspeed=Col_4 accel=400 decel=400
      profile Y_Axis (half) basespeed=100 maxspeed=Col_4 accel=400 decel=400
      turn X_Axis to Col_1
      turn Y_Axis to Col_2
```
monitor (and X\_Axis:stopped Y\_Axis:stopped) goto Next

[3] DRILL\_HOLE  $i:i$  Here, we are at a new position to be drilled, so  $i:i$  the drill is sent down by actuating an air cylinder,  $\forall i$ ; controlled by one of the controller's digital outputs.  $\frac{1}{\sqrt{2}}$  ,  $\frac{1}{\sqrt{2}}$  ,  $\frac{1}{\sqrt{2}}$  ,  $\frac{1}{\sqrt{2}}$  ,  $\frac{1}{\sqrt{2}}$  ,  $\frac{1}{\sqrt{2}}$  ,  $\frac{1}{\sqrt{2}}$  ,  $\frac{1}{\sqrt{2}}$  ,  $\frac{1}{\sqrt{2}}$  ,  $\frac{1}{\sqrt{2}}$  ,  $\frac{1}{\sqrt{2}}$  ,  $\frac{1}{\sqrt{2}}$  ,  $\frac{1}{\sqrt{2}}$  ,  $\frac{1}{\sqrt{2}}$  ,  $\frac{1}{\sqrt{2}}$ 

Extend\_Drill

delay 3 sec goto Next

 $\frac{1}{\sqrt{2}}$  ,  $\frac{1}{\sqrt{2}}$  ,  $\frac{1}{\sqrt{2}}$  ,  $\frac{1}{\sqrt{2}}$  ,  $\frac{1}{\sqrt{2}}$  ,  $\frac{1}{\sqrt{2}}$  ,  $\frac{1}{\sqrt{2}}$  ,  $\frac{1}{\sqrt{2}}$  ,  $\frac{1}{\sqrt{2}}$  ,  $\frac{1}{\sqrt{2}}$  ,  $\frac{1}{\sqrt{2}}$  ,  $\frac{1}{\sqrt{2}}$  ,  $\frac{1}{\sqrt{2}}$  ,  $\frac{1}{\sqrt{2}}$  ,  $\frac{1}{\sqrt{2}}$ 

[4] RETRACT

 ;;; In this step, we retract the drill. ;;; : i; We also add one to the register Data\_Tbl\_Ptr  $i:i$  (register 126), so that we are pointing to the next *iii* row of the data table. This points to the next set *iii* of coordinates to be drilled. ;;; ;;; The If instruction below will test to determine if the  $i:i$  last row has been encountered; if so, the program ;;; jumps out of its loop and stops. ;;; ;;; If the program has not encountered the last row of the ;;; Data Table, it returns to step NEW\_POSITION to drill ;;; another hole. Note that the delay instruction in this *iii* step derives its value from column 3 of the data table.

Retract\_Drill

 delay Col\_3 sec/100 goto NEW\_POSITION store Data Tbl Ptr + 1 to Data Tbl Ptr if Data\_Tbl\_Ptr >=26 goto ALL\_DONE

 $\frac{1}{\sqrt{2}}$  ,  $\frac{1}{\sqrt{2}}$  ,  $\frac{1}{\sqrt{2}}$  ,  $\frac{1}{\sqrt{2}}$  ,  $\frac{1}{\sqrt{2}}$  ,  $\frac{1}{\sqrt{2}}$  ,  $\frac{1}{\sqrt{2}}$  ,  $\frac{1}{\sqrt{2}}$  ,  $\frac{1}{\sqrt{2}}$  ,  $\frac{1}{\sqrt{2}}$  ,  $\frac{1}{\sqrt{2}}$  ,  $\frac{1}{\sqrt{2}}$  ,  $\frac{1}{\sqrt{2}}$  ,  $\frac{1}{\sqrt{2}}$  ,  $\frac{1}{\sqrt{2}}$ 

 $\frac{1}{\sqrt{2}}$  ,  $\frac{1}{\sqrt{2}}$  ,  $\frac{1}{\sqrt{2}}$  ,  $\frac{1}{\sqrt{2}}$  ,  $\frac{1}{\sqrt{2}}$  ,  $\frac{1}{\sqrt{2}}$  ,  $\frac{1}{\sqrt{2}}$  ,  $\frac{1}{\sqrt{2}}$  ,  $\frac{1}{\sqrt{2}}$  ,  $\frac{1}{\sqrt{2}}$  ,  $\frac{1}{\sqrt{2}}$  ,  $\frac{1}{\sqrt{2}}$  ,  $\frac{1}{\sqrt{2}}$  ,  $\frac{1}{\sqrt{2}}$  ,  $\frac{1}{\sqrt{2}}$ 

[10] ALL\_DONE

 ;;; In this step, we have either completed a workpiece, or  $i:i$  have shut down because the motors never found ;;; their home position. In case the motors never found ;;; home, we will execute a stop motor instruction for ;;; each motor.  $\frac{1}{\sqrt{2}}$  ,  $\frac{1}{\sqrt{2}}$  ,  $\frac{1}{\sqrt{2}}$  ,  $\frac{1}{\sqrt{2}}$  ,  $\frac{1}{\sqrt{2}}$  ,  $\frac{1}{\sqrt{2}}$  ,  $\frac{1}{\sqrt{2}}$  ,  $\frac{1}{\sqrt{2}}$  ,  $\frac{1}{\sqrt{2}}$  ,  $\frac{1}{\sqrt{2}}$  ,  $\frac{1}{\sqrt{2}}$  ,  $\frac{1}{\sqrt{2}}$  ,  $\frac{1}{\sqrt{2}}$  ,  $\frac{1}{\sqrt{2}}$  ,  $\frac{1}{\sqrt{2}}$ 

 <TURN OFF ALL DIGITAL OUTPUTS>  $\frac{1}{\sqrt{2}}$  ,  $\frac{1}{\sqrt{2}}$  ,  $\frac{1}{\sqrt{2}}$  ,  $\frac{1}{\sqrt{2}}$  ,  $\frac{1}{\sqrt{2}}$  ,  $\frac{1}{\sqrt{2}}$  ,  $\frac{1}{\sqrt{2}}$  ,  $\frac{1}{\sqrt{2}}$  ,  $\frac{1}{\sqrt{2}}$  ,  $\frac{1}{\sqrt{2}}$  ,  $\frac{1}{\sqrt{2}}$  ,  $\frac{1}{\sqrt{2}}$  ,  $\frac{1}{\sqrt{2}}$  ,  $\frac{1}{\sqrt{2}}$  ,  $\frac{1}{\sqrt{2}}$ 

 stop X\_Axis stop Y\_Axis stop goto INITIALIZE

#### **Data in Data Table**

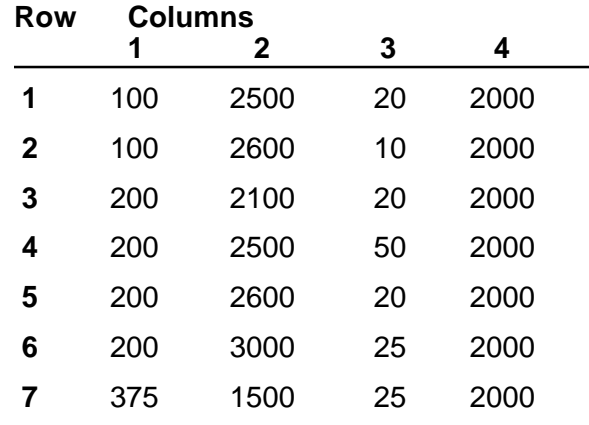

#### *Using the Data Table*

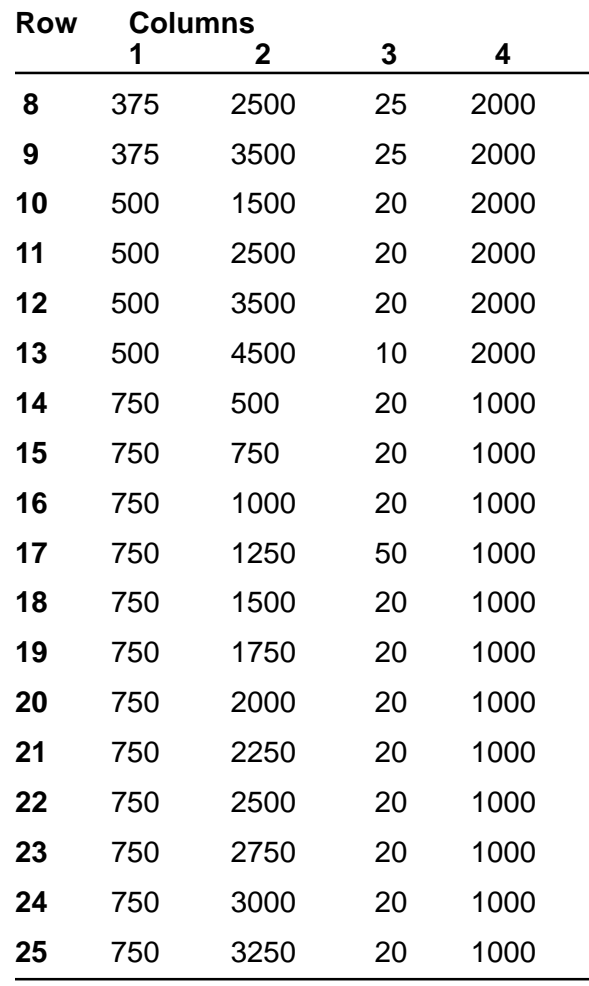

### **Using the Phantom Register**

#### **Using the Phantom Register to Create a Circular Buffer**

```
[1] INITIALIZE
    \cdots;;; This program demonstrates the use of the PHANTOM
     ;;; REGISTER to create a circular buffer. This circular
    \cdots ;:; buffer is used to store a continuous stream of data
    iii relating to a continuous flow of parts through a
     ;;; machine.
     ;;;
    i:i The circular buffer consists of a series of numeric
    iii registers; this series must be long enough to
    i:i accommodate the maximum possible number of parts
    i:i within the machine at one time. Two additional
    iii registers are used as pointers. These pointers keep
    i:i track of which register to use next (i.e.; the next
    i:i empty register) and which register contains the oldest
    i:i active data (i.e.; where to find the data applicable
    iii to the oldest part on the machine).
     ;;;
    i:i Each time the data for a new part is stored in the
    :: next empty register the Next_Empty_Ptr is incremented
    \forall i; to point to the following register. Because we do not
    i:i have an infinite number of reqisters available, we
     ;;; must always test the pointer after incrementing it to
    i:i make sure that it is not pointing to a register
    iii outside of the circular buffer. If it is, we set the
    i:i pointer to point back at the beginning of the circular
    \cdots;;; buffer, where we will then start overwriting old data.
    i:i As long as we have made the circular buffer large
    ;;; enough, this will not be a problem, because this data
     ;;; will no longer be in use.
     ;;;
    ;;; The Oldest_Ptr is maintained so as to point to the
    i:i reqister containing the data for the oldest part on
    ;;; the machine. Presumably, this is the data which will
    i:i next be used by the process for which we have
    iii originally stored the data. When our process has made
    i:i use of the data, it is no longer needed, and the
     ;;; Oldest_Ptr may be moved to point to the next
    ;;; register location. Once again, if the pointer has
    ;;; moved beyond the end of the circular buffer, we must
    ;;; set it to point back to the beginning of the buffer.
     ;;;
    ;;; In this manner, the two pointers chase each other
    i:i around the circular buffer. A continuous flow of
     ;;; information is accommodated, and a variable number of
    i:i data elements may be contained between the two
     ;;; pointers.
    i:i In this first step, we will initialize both of the
    i:i pointers to point to the beginning of the circular
    ;;; buffer. At this point, the buffer contains no data.
    ;\;;\;;\;;\;;\;\begin{array}{lll} i\,i\,i\, & \text{register 10 = Baker\_Time} \ i\,i\,i\, & \text{register 127 = phantom} \end{array}reqister 127 = Phantom Ptr;;; reqister 128 = Phantom Req
    iii registers 501 through 550 are used for the
     ;;; circular buffer.
    ;;; reqister 600 = Oldest Ptr
    ;;; reqister 601 = Next Empty Ptr
```
<TURN OFF ALL DIGITAL OUTPUTS>

 $\frac{1}{\sqrt{2}}$  , and the contract of the contract of the contract of the contract of the contract of the contract of the contract of the contract of the contract of the contract of the contract of the contract of the contra

 $\frac{1}{\sqrt{2}}$  , and the contract of the contract of the contract of the contract of the contract of the contract of the contract of the contract of the contract of the contract of the contract of the contract of the contra store 501 to Oldest\_Ptr store 501 to Next\_Empty\_Ptr goto Next [2] START\_TASKS ;;; In this step, we will start two separate tasks: ;;; ;;; The first task, called MEASURE, takes a  $\cdots$ ;;; measurement of new parts coming into the machine. ;;; Each measurement will be stored in the next empty ;;; location of the circular buffer. ;;; ;;; The second task, called PROCESS, bakes the part ;;; for a time duration proportionate to the  $\cdots$ ;;; measurement originally taken of that part. The  $i:i$  measurement data will be drawn from the circular  $i:i$  buffer location indicated by Oldest Ptr. ;;;  $i:i$  There may be a variable number of parts in transit  $i:i$  between the Measure station and the Process ;;; station.  $\frac{1}{\sqrt{2}}$  , and the contract of the contract of the contract of the contract of the contract of the contract of the contract of the contract of the contract of the contract of the contract of the contract of the contra

<NO CHANGE IN DIGITAL OUTPUTS>

do (MEASURE PROCESS) goto INITIALIZE

 $\frac{1}{\sqrt{2}}$  , and the contract of the contract of the contract of the contract of the contract of the contract of the contract of the contract of the contract of the contract of the contract of the contract of the contra

[10] MEASURE

;;; This is the beginning of the part measuring task. ;;;  $i:i$  In this step, we'll wait for a part to appear (as  $i:i$  sensed by a limit switch), then proceed to the  $i:i$  next step where the measurement will be taken.  $\frac{1}{\sqrt{2}}$  , and the contract of the contract of the contract of the contract of the contract of the contract of the contract of the contract of the contract of the contract of the contract of the contract of the contra

<NO CHANGE IN DIGITAL OUTPUTS>

 $\frac{1}{\sqrt{2}}$  , and the contract of the contract of the contract of the contract of the contract of the contract of the contract of the contract of the contract of the contract of the contract of the contract of the contra monitor Part\_In\_Place goto Next

[11] STORE\_DATA

 $i:i$  In this step, the measurement of the new part is iii stored in the next empty location of the  $i:i$  circular buffer. We prepare for this by storing the ;;; number of the next empty register (Next\_Empty\_Ptr) *iii* to Phantom\_Ptr. The measurement (Transducer) data is  $i:i$  then stored into the phantom register, and lands in  $i:i$  the next empty location of the circular buffer. ;;; ;;; We then must increment Next\_Empty\_Ptr to point to the  $i:i$  next register, and test it to see if it has moved  $i:i$  beyond the limits we have established for the  $i:i$  circular buffer. If so, we'll reset the pointer  $i:i$  to point to register 501, which is the first *iii* register of the circular buffer. ;;; ;;; NOTE: In many applications, it would be advisable to *iii* test that the Next\_Empty\_Ptr never overruns the : : : Oldest\_Ptr. This would mean that the buffer has  $\cdots$  overflowed and data is being lost.

<NO CHANGE IN DIGITAL OUTPUTS>

 $\frac{1}{\sqrt{2}}$  , and the contract of the contract of the contract of the contract of the contract of the contract of the contract of the contract of the contract of the contract of the contract of the contract of the contra

 $\frac{1}{\sqrt{2}}$  , and the contract of the contract of the contract of the contract of the contract of the contract of the contract of the contract of the contract of the contract of the contract of the contract of the contra

 store Next\_Empty\_Ptr to Phantom\_Ptr store Transducer to Phantom\_Reg store Next Empty Ptr  $+$  1 to Next Empty Ptr if Next\_Empty\_Ptr <=550 goto Next store 501 to Next\_Empty\_Ptr goto Next

[12] PART GONE

 $i:i$  In this step, we'll simply wait for the part to move  $i:i$  out of the measurement station, at which time we can *iii* return to the beginning of this task to wait for ;;; another part.

<NO CHANGE IN DIGITAL OUTPUTS>

 $\frac{1}{\sqrt{2}}$  ,  $\frac{1}{\sqrt{2}}$  ,  $\frac{1}{\sqrt{2}}$  ,  $\frac{1}{\sqrt{2}}$  ,  $\frac{1}{\sqrt{2}}$  ,  $\frac{1}{\sqrt{2}}$  ,  $\frac{1}{\sqrt{2}}$  ,  $\frac{1}{\sqrt{2}}$  ,  $\frac{1}{\sqrt{2}}$  ,  $\frac{1}{\sqrt{2}}$  ,  $\frac{1}{\sqrt{2}}$  ,  $\frac{1}{\sqrt{2}}$  ,  $\frac{1}{\sqrt{2}}$  ,  $\frac{1}{\sqrt{2}}$  ,  $\frac{1}{\sqrt{2}}$ 

 $\frac{1}{\sqrt{2}}$  ,  $\frac{1}{\sqrt{2}}$  ,  $\frac{1}{\sqrt{2}}$  ,  $\frac{1}{\sqrt{2}}$  ,  $\frac{1}{\sqrt{2}}$  ,  $\frac{1}{\sqrt{2}}$  ,  $\frac{1}{\sqrt{2}}$  ,  $\frac{1}{\sqrt{2}}$  ,  $\frac{1}{\sqrt{2}}$  ,  $\frac{1}{\sqrt{2}}$  ,  $\frac{1}{\sqrt{2}}$  ,  $\frac{1}{\sqrt{2}}$  ,  $\frac{1}{\sqrt{2}}$  ,  $\frac{1}{\sqrt{2}}$  ,  $\frac{1}{\sqrt{2}}$ 

monitor No\_Part\_In\_Place goto MEASURE

[20] PROCESS

 ;;; This is the beginning of the task which controls  $i:i$  the baking of the parts in the machine. In this  $i:i$  step, we'll wait for a part to enter the baking *iii* area, as sensed by a limit switch.  $\frac{1}{\sqrt{2}}$  , and the contract of the contract of the contract of the contract of the contract of the contract of the contract of the contract of the contract of the contract of the contract of the contract of the contra

<NO CHANGE IN DIGITAL OUTPUTS>

monitor Part\_In\_Bake goto Next

 $\frac{1}{\sqrt{2}}$  , and the contract of the contract of the contract of the contract of the contract of the contract of the contract of the contract of the contract of the contract of the contract of the contract of the contra

[21] BAKE\_DATA

*iii* Here, we'll extract the data originally stored for  $i:i$  the part now in the baking area. ;;;  $i:i$  We have carefully maintained Oldest\_Ptr, so we know  $i:i$  that the part which has now entered the baking area  $i:i$  is the part whose data is in the register being *iii* pointed to. To extract this data, we'll store  $i:i$  Oldest\_Ptr into the phantom register pointer, then  $i:i$  read the data itself from the phantom register ::: (register 128). This data is stored temporarily in ;;; register Bake\_Time, to be used in the next step. ;;;  $\cdots$  Having used this data, we must then adjust the :: Oldest\_Ptr to point to the next location. As with  $i:i$  the Next\_Empty\_Ptr, we must test Oldest\_Ptr after we  $i:i$  have incremented it to insure that it has not gone ;;; beyond the limits of our circular buffer. If it has,  $i:i$  we'll reset Oldest\_Ptr to point to the beginning of ;;; the buffer (i.e.; register 501). ;;; ;;; NOTE: In some applications, it may be advisable to *iii* test the new value of Oldest\_Ptr to insure that it ;;; never passes Next\_Empty\_Ptr. This would mean that *iii* one or more parts have been "lost" and the measurement ;;; data is now out of sync.  $\frac{1}{\sqrt{2}}$  , and the contract of the contract of the contract of the contract of the contract of the contract of the contract of the contract of the contract of the contract of the contract of the contract of the contra

<NO CHANGE IN DIGITAL OUTPUTS>

 store Oldest\_Ptr to Phantom\_Ptr store Phantom\_Reg to Bake\_Time

 $\frac{1}{\sqrt{2}}$  , and the contract of the contract of the contract of the contract of the contract of the contract of

```
 store Oldest_Ptr + 1 to Oldest_Ptr
        if Oldest_Ptr <=550 goto Next
        store 501 to Oldest_Ptr
        goto Next
[22] BAKE
        ;;; Here, we'll turn on the heating elements, and wait for
       i:i an amount of time proportionate to the data which we
       i:i extracted in the previous step and stored in register
       i:i Bake_Time. NOTE: the data is first ranged by division
       i:i and addition; this just illustrates the implementation
       i:i of a possible transfer function between measurement
        ;;; and bake duration.
\frac{1}{\sqrt{2}} , \frac{1}{\sqrt{2}} , \frac{1}{\sqrt{2}} , \frac{1}{\sqrt{2}} , \frac{1}{\sqrt{2}} , \frac{1}{\sqrt{2}} , \frac{1}{\sqrt{2}} , \frac{1}{\sqrt{2}} , \frac{1}{\sqrt{2}} , \frac{1}{\sqrt{2}} , \frac{1}{\sqrt{2}} , \frac{1}{\sqrt{2}} , \frac{1}{\sqrt{2}} , \frac{1}{\sqrt{2}} , \frac{1}{\sqrt{2}} Bake_Part_On
\frac{1}{\sqrt{2}} , \frac{1}{\sqrt{2}} , \frac{1}{\sqrt{2}} , \frac{1}{\sqrt{2}} , \frac{1}{\sqrt{2}} , \frac{1}{\sqrt{2}} , \frac{1}{\sqrt{2}} , \frac{1}{\sqrt{2}} , \frac{1}{\sqrt{2}} , \frac{1}{\sqrt{2}} , \frac{1}{\sqrt{2}} , \frac{1}{\sqrt{2}} , \frac{1}{\sqrt{2}} , \frac{1}{\sqrt{2}} , \frac{1}{\sqrt{2}} store Bake_Time / 55 to Bake_Time
        store Bake_Time + 12 to Bake_Time
        delay Bake_Time min goto Next
```
[23] AFTER\_BAKE

 $i:i$  In this step, we'll just wait for the part to  $i:i$  clear the limit switch with which we originally ;;; sensed it.  $\frac{1}{\sqrt{2}}$  , and the contract of the contract of the contract of the contract of the contract of the contract of

Bake\_Part\_Off

monitor No\_Part\_In\_Bake goto PROCESS

 $\frac{1}{\sqrt{2}}$  , and the contract of the contract of the contract of the contract of the contract of the contract of

#### **Using the Phantom Register to Access multiple I/O Points**

```
[1] INITIALIZE_REGISTERS
```

```
i:i This program illustrates the use of the PHANTOM
;;; REGISTER to perform the same operation on ten
i:i different groups of I/O points, using a single copy
 ;;; of a program. These I/O points could relate to ten
i:i separate but identical workstations.
 ;;;
 ;;; The program controls the workstations via the phantom
i:i register, changing pointers to point to each
\cdots is successive workstation, and then repeating the cycle.
i:i We have created an arbitrary control program,
 ;;; consisting of:
 ;;;
 ;;; * Turning on two outputs
 ;;; * Waiting for a limit switch before proceeding
 ;;; * Turning off both outputs
 ;;; * Waiting for a second limit switch.
 ;;;
 ;;; Since this task accesses more than one I/O point
;;; during each cycle and there is only one set of pointer
i:i and phantom registers, we need to maintain a series of
i:i pointers in general-purpose numeric registers. Just
i:i prior to the required access to a given I/O point the
\cdots ;:; program transfers the pointer value from the general-
i:i purpose register into the pointer register.
 ;;;
i:i This step stores initial pointer values in registers
 ;;; 10, 11, 12, and 13. The value being stored in register
 ;;; Output_A_Ptr, 1010, will point to output number 10
```
 $i:i$  when this value is stored to the phantom register *iii* pointer. Similarly, the value 1020 (stored in ;;; Output\_B\_Ptr) will point to output number 20, the ;;; value 2010 (stored in Input\_A\_Ptr) will point to input  $i:i$  number 10, and the value 2020 (stored in Input  $B_P$ tr) ;;; will point to input number 20. ;;; ;;; Pointer = Register 127 ;;; Phantom = Register 128 ;;; Output\_A\_Ptr = Register 10 ;;; Output\_B\_Ptr = Register 11 ;;; Input\_A\_Ptr = Register 12 ;;; Input\_B\_Ptr = Register 13  $\frac{1}{\sqrt{2}}$  ,  $\frac{1}{\sqrt{2}}$  ,  $\frac{1}{\sqrt{2}}$  ,  $\frac{1}{\sqrt{2}}$  ,  $\frac{1}{\sqrt{2}}$  ,  $\frac{1}{\sqrt{2}}$  ,  $\frac{1}{\sqrt{2}}$  ,  $\frac{1}{\sqrt{2}}$  ,  $\frac{1}{\sqrt{2}}$  ,  $\frac{1}{\sqrt{2}}$  ,  $\frac{1}{\sqrt{2}}$  ,  $\frac{1}{\sqrt{2}}$  ,  $\frac{1}{\sqrt{2}}$  ,  $\frac{1}{\sqrt{2}}$  ,  $\frac{1}{\sqrt{2}}$  <NO CHANGE IN DIGITAL OUTPUTS>  $\frac{1}{\sqrt{2}}$  ,  $\frac{1}{\sqrt{2}}$  ,  $\frac{1}{\sqrt{2}}$  ,  $\frac{1}{\sqrt{2}}$  ,  $\frac{1}{\sqrt{2}}$  ,  $\frac{1}{\sqrt{2}}$  ,  $\frac{1}{\sqrt{2}}$  ,  $\frac{1}{\sqrt{2}}$  ,  $\frac{1}{\sqrt{2}}$  ,  $\frac{1}{\sqrt{2}}$  ,  $\frac{1}{\sqrt{2}}$  ,  $\frac{1}{\sqrt{2}}$  ,  $\frac{1}{\sqrt{2}}$  ,  $\frac{1}{\sqrt{2}}$  ,  $\frac{1}{\sqrt{2}}$  store 1010 to Output\_A\_Ptr store 1020 to Output\_B\_Ptr store 2010 to Input\_A\_Ptr store 2020 to Input\_B\_Ptr goto OUTPUTS\_ON [50] OUTPUTS\_ON  $i:i$  This step will turn on two outputs, then wait for  $i:i$  a limit switch input, all using indirect references ;;; through the phantom register. ;;; ;;; The first instruction transfers Output A Ptr to the ;;; phantom register pointer. If this is the first time ;;; through the loop, this means the phantom register is ;;; now pointing to output number 10, since Output A Ptr ;;; was previously initialized to the value 1010. The  $\forall i$  second instruction then turns this output ON by  $i:i$  storing the value 1 to the phantom register. ;;; ;;; The next two instructions work similarly, except that  $i:i$  this time we will turn on output number 20, because : : : Output\_B\_Ptr was initialized to the value 1020 above. ;;; ;;; The last two instructions use the phantom register to ;;; monitor a limit switch input. As before, we transfer  $i:i$  the pointer value (Input  $A$  Ptr) to the phantom  $i:i$  register pointer. Then, however, we'll use an If  $i:i$  instruction to test the phantom register. This  $i:i$  actually will indirectly test the input being pointed  $i:i$  to. The phantom register will read as 1 if the input ;;; has a closure on it, otherwise it will read as zero.  $\frac{1}{\sqrt{2}}$  ,  $\frac{1}{\sqrt{2}}$  ,  $\frac{1}{\sqrt{2}}$  ,  $\frac{1}{\sqrt{2}}$  ,  $\frac{1}{\sqrt{2}}$  ,  $\frac{1}{\sqrt{2}}$  ,  $\frac{1}{\sqrt{2}}$  ,  $\frac{1}{\sqrt{2}}$  ,  $\frac{1}{\sqrt{2}}$  ,  $\frac{1}{\sqrt{2}}$  ,  $\frac{1}{\sqrt{2}}$  ,  $\frac{1}{\sqrt{2}}$  ,  $\frac{1}{\sqrt{2}}$  ,  $\frac{1}{\sqrt{2}}$  ,  $\frac{1}{\sqrt{2}}$  <NO CHANGE IN DIGITAL OUTPUTS>  $\frac{1}{\sqrt{2}}$  ,  $\frac{1}{\sqrt{2}}$  ,  $\frac{1}{\sqrt{2}}$  ,  $\frac{1}{\sqrt{2}}$  ,  $\frac{1}{\sqrt{2}}$  ,  $\frac{1}{\sqrt{2}}$  ,  $\frac{1}{\sqrt{2}}$  ,  $\frac{1}{\sqrt{2}}$  ,  $\frac{1}{\sqrt{2}}$  ,  $\frac{1}{\sqrt{2}}$  ,  $\frac{1}{\sqrt{2}}$  ,  $\frac{1}{\sqrt{2}}$  ,  $\frac{1}{\sqrt{2}}$  ,  $\frac{1}{\sqrt{2}}$  ,  $\frac{1}{\sqrt{2}}$ 

 store Output\_A\_Ptr to Pointer store 1 to Phantom store Output\_B\_Ptr to Pointer store 1 to Phantom store Input\_A\_Ptr to Pointer if Phantom=1 goto Next

[51] MONITOR\_INPUT

;;; In this step, a series of instructions similar to the

 ;;; previous step turns off both outputs, using the same  $i:i$  pointer values used to turn them on in the previous

 $i:i$  step. The last two instructions monitor a different ;;; limit switch, as pointed to by Input\_B\_Ptr. When it is  $\cdots$  i; turned on, the program proceeds to the next step.  $\frac{1}{\sqrt{2}}$  ,  $\frac{1}{\sqrt{2}}$  ,  $\frac{1}{\sqrt{2}}$  ,  $\frac{1}{\sqrt{2}}$  ,  $\frac{1}{\sqrt{2}}$  ,  $\frac{1}{\sqrt{2}}$  ,  $\frac{1}{\sqrt{2}}$  ,  $\frac{1}{\sqrt{2}}$  ,  $\frac{1}{\sqrt{2}}$  ,  $\frac{1}{\sqrt{2}}$  ,  $\frac{1}{\sqrt{2}}$  ,  $\frac{1}{\sqrt{2}}$  ,  $\frac{1}{\sqrt{2}}$  ,  $\frac{1}{\sqrt{2}}$  ,  $\frac{1}{\sqrt{2}}$  <NO CHANGE IN DIGITAL OUTPUTS>  $\frac{1}{\sqrt{2}}$  ,  $\frac{1}{\sqrt{2}}$  ,  $\frac{1}{\sqrt{2}}$  ,  $\frac{1}{\sqrt{2}}$  ,  $\frac{1}{\sqrt{2}}$  ,  $\frac{1}{\sqrt{2}}$  ,  $\frac{1}{\sqrt{2}}$  ,  $\frac{1}{\sqrt{2}}$  ,  $\frac{1}{\sqrt{2}}$  ,  $\frac{1}{\sqrt{2}}$  ,  $\frac{1}{\sqrt{2}}$  ,  $\frac{1}{\sqrt{2}}$  ,  $\frac{1}{\sqrt{2}}$  ,  $\frac{1}{\sqrt{2}}$  ,  $\frac{1}{\sqrt{2}}$  store Output\_A\_Ptr to Pointer store 0 to Phantom store Output\_B\_Ptr to Pointer store 0 to Phantom store Input\_B\_Ptr to Pointer if Phantom=1 goto Next [52] NEXT\_OUTPUT *iii* Here we will adjust all the pointer values so they ;;; will point to the I/O points of the next workstation. ;;; ;;; First, however, we must test to see if we have  $\forall i$ ; completed the entire series of ten workstations. If  $i:i$  so, we'll return back to the initialization step to ;;; begin again. ;;; ;;; Otherwise, after pointing to the new I/O points, we'll *iii* return to the beginning of our program loop, starting ;;; with step OUTPUTS\_ON.  $\frac{1}{\sqrt{2}}$  ,  $\frac{1}{\sqrt{2}}$  ,  $\frac{1}{\sqrt{2}}$  ,  $\frac{1}{\sqrt{2}}$  ,  $\frac{1}{\sqrt{2}}$  ,  $\frac{1}{\sqrt{2}}$  ,  $\frac{1}{\sqrt{2}}$  ,  $\frac{1}{\sqrt{2}}$  ,  $\frac{1}{\sqrt{2}}$  ,  $\frac{1}{\sqrt{2}}$  ,  $\frac{1}{\sqrt{2}}$  ,  $\frac{1}{\sqrt{2}}$  ,  $\frac{1}{\sqrt{2}}$  ,  $\frac{1}{\sqrt{2}}$  ,  $\frac{1}{\sqrt{2}}$ <NO CHANGE IN DIGITAL OUTPUTS>

if Output A Ptr >=1019 goto INITIALIZE REGISTERS store Output A Ptr + 1 to Output A Ptr store Output B Ptr + 1 to Output B Ptr store Input A Ptr + 1 to Input A Ptr store Input B Ptr  $+ 1$  to Input B Ptr goto OUTPUTS\_ON

 $\frac{1}{\sqrt{2}}$  ,  $\frac{1}{\sqrt{2}}$  ,  $\frac{1}{\sqrt{2}}$  ,  $\frac{1}{\sqrt{2}}$  ,  $\frac{1}{\sqrt{2}}$  ,  $\frac{1}{\sqrt{2}}$  ,  $\frac{1}{\sqrt{2}}$  ,  $\frac{1}{\sqrt{2}}$  ,  $\frac{1}{\sqrt{2}}$  ,  $\frac{1}{\sqrt{2}}$  ,  $\frac{1}{\sqrt{2}}$  ,  $\frac{1}{\sqrt{2}}$  ,  $\frac{1}{\sqrt{2}}$  ,  $\frac{1}{\sqrt{2}}$  ,  $\frac{1}{\sqrt{2}}$ 

### **Using a Multi-station Indexing Table**

#### [1] INITIALIZE\_SYSTEM

 $i:i$  This program shows a multi-station rotary indexing  $i:i$  table assembly machine. There are eight stations on  $i:i$  a rotary index. Each station performs a specific  $i:i$  function on a workpiece. The machine also tests each ;;; workpiece during certain critical points of the ;;; process. If a test fails, all further assembly on that  $\cdots$  workpiece ceases, resulting in it being off-loaded ;;; into the "bad" bin. ;;;  $\cdots$  i; The program tracks good parts/bad workpieces using a  $iii$  series of flags in a shift register. The flag's  $i:i$  status, either set or clear, represents a good or bad  $\cdots$  workpiece. As the table indexes workpieces from one  $i$ ;; station to the next, the Shift Flag instruction ;;; transfers the flag status to the next station on the ;;; table. The task that controls a station monitors its  $i:i$  flag to determine if the part is good or not.  $\frac{1}{\sqrt{2}}$  , and the contract of the contract of the contract of the contract of the contract of the contract of

<TURN OFF ALL DIGITAL OUTPUTS>

 $\frac{1}{\sqrt{2}}$  , and the contract of the contract of the contract of the contract of the contract of the contract of

goto Next

#### [2] LAUNCH\_TASKS

;;; This step starts start two tasks. MAIN PROGRAM will

 $i:i$  start eight tasks and run the indexing table. The

;;; other task continuously monitors for fault conditions.

<NO CHANGE IN DIGITAL OUTPUTS>

 $\frac{1}{\sqrt{2}}$  ,  $\frac{1}{\sqrt{2}}$  ,  $\frac{1}{\sqrt{2}}$  ,  $\frac{1}{\sqrt{2}}$  ,  $\frac{1}{\sqrt{2}}$  ,  $\frac{1}{\sqrt{2}}$  ,  $\frac{1}{\sqrt{2}}$  ,  $\frac{1}{\sqrt{2}}$  ,  $\frac{1}{\sqrt{2}}$  ,  $\frac{1}{\sqrt{2}}$  ,  $\frac{1}{\sqrt{2}}$  ,  $\frac{1}{\sqrt{2}}$  ,  $\frac{1}{\sqrt{2}}$  ,  $\frac{1}{\sqrt{2}}$  ,  $\frac{1}{\sqrt{2}}$ 

 $\frac{1}{\sqrt{2}}$  ,  $\frac{1}{\sqrt{2}}$  ,  $\frac{1}{\sqrt{2}}$  ,  $\frac{1}{\sqrt{2}}$  ,  $\frac{1}{\sqrt{2}}$  ,  $\frac{1}{\sqrt{2}}$  ,  $\frac{1}{\sqrt{2}}$  ,  $\frac{1}{\sqrt{2}}$  ,  $\frac{1}{\sqrt{2}}$  ,  $\frac{1}{\sqrt{2}}$  ,  $\frac{1}{\sqrt{2}}$  ,  $\frac{1}{\sqrt{2}}$  ,  $\frac{1}{\sqrt{2}}$  ,  $\frac{1}{\sqrt{2}}$  ,  $\frac{1}{\sqrt{2}}$ 

do (MAIN\_PROGRAM FAULT\_MONITOR) goto LAUNCH\_TASKS

[3] MAIN\_PROGRAM

;;; Here, the position of the index table, controlled by

;;; the servo called Table, is synchronized by searching

;;; for a home reference position.

 $\frac{1}{\sqrt{2}}$  , and the contract of the contract of the contract of the contract of the contract of the contract of <NO CHANGE IN DIGITAL OUTPUTS>  $\frac{1}{\sqrt{2}}$  , and the contract of the contract of the contract of the contract of the contract of the contract of

 profile Table servo at position maxspeed=2000 accel=500000 P=50 I=30  $D=50$  search and zero Table monitor Table:stopped goto Next

[4] AWAIT\_START

:: After home position is established, the program waits  $\cdots$ ;;; for the operator to press the Start\_Switch before

;;; proceeding.

 $\frac{1}{\sqrt{2}}$  , and the contract of the contract of the contract of the contract of the contract of the contract of <NO CHANGE IN DIGITAL OUTPUTS>  $\frac{1}{\sqrt{2}}$  , and the contract of the contract of the contract of the contract of the contract of the contract of

monitor Start\_Switch goto Next

[5] INDEX\_TABLE  $i:i$  The distance the table moves is defined by a register  $i:i$  named Index. We'll use this value in a relative  $\cdots$  is clockwise Turn instruction to index the table. ;;; ;;; This step also shifts the flags so that, as the  $i:i$  workpieces are indexed, any previously stored good-

:: part/bad-part information is also indexed to follow  $\cdots$ ;;;; the associated workpiece.  $\frac{1}{\sqrt{2}}$  , and the contract of the contract of the contract of the contract of the contract of the contract of <NO CHANGE IN DIGITAL OUTPUTS>  $\frac{1}{\sqrt{2}}$  , and the contract of the contract of the contract of the contract of the contract of the contract of profile Table servo at position maxspeed=System\_Speed accel=System\_Accel turn Table cw Index steps shift S1\_Part >> S8\_Part monitor Table:stopped goto Next [6] DO\_STATIONS ;;; This step starts eight tasks. Each task controls one  $i:i$  station on the table and performs an operation on the ;;; part.  $\frac{1}{\sqrt{2}}$  , and the contract of the contract of the contract of the contract of the contract of the contract of <NO CHANGE IN DIGITAL OUTPUTS>  $\frac{1}{\sqrt{2}}$  , and the contract of the contract of the contract of the contract of the contract of the contract of do (LOAD\_PART FILL\_PART FORM\_PART TEST\_PART WELD\_COVER FINAL\_TEST OFFLOAD\_BAD OFFLOAD\_GOOD) goto INDEX\_TABLE [10] LOAD\_PART ;;;; This step pushes a core part onto the table and *iii* monitors to see if the part is in position.  $\frac{1}{\sqrt{2}}$  , and the contract of the contract of the contract of the contract of the contract of the contract of Push\_Part\_On  $\frac{1}{\sqrt{2}}$  , and the contract of the contract of the contract of the contract of the contract of the contract of monitor Part\_Positioned goto Next [11] LOAD\_PART\_RETRACT  $i:i$  Once the part is correctly in place, we retract the  $i:i$  push arm. When the push arm hits a limit switch, we ;;; go to the next step.  $i:i$  This step also sets the first flag in the shift  $i:i$  register, indicating that a part is present.  $\frac{1}{\sqrt{2}}$  , and the contract of the contract of the contract of the contract of the contract of the contract of Retract\_Pusher  $\frac{1}{\sqrt{2}}$  , and the contract of the contract of the contract of the contract of the contract of the contract of set S1\_Part monitor Pusher\_Retracted goto Next [12] LOAD\_PART\_SUCCESS ;;; This is the end of the task controlling the first ;;; station.  $\frac{1}{\sqrt{2}}$  , and the contract of the contract of the contract of the contract of the contract of the contract of <NO CHANGE IN DIGITAL OUTPUTS>  $\frac{1}{\sqrt{2}}$  , and the contract of the contract of the contract of the contract of the contract of the contract of done [20] FILL\_PART ;;; This step checks if there is part on the table. If the  $i:i$  flag is set, it continues to the next step and  $\cdots$  performs the duties of this station. If it is clear, ;;; the task is complete for this cycle.  $\frac{1}{\sqrt{2}}$  , and the contract of the contract of the contract of the contract of the contract of the contract of <NO CHANGE IN DIGITAL OUTPUTS>  $\frac{1}{\sqrt{2}}$  , and the contract of the contract of the contract of the contract of the contract of the contract of the contract of the contract of the contract of the contract of the contract of the contract of the contra

 monitor S2\_Part:set goto Next goto FILL\_DONE

[21] FILL\_PART\_DROP ;;; This step opens the fill valve and waits for the scale  $i$ ;; to read full. If the part hasn't filled within one  $i$ ;; second, it alerts the operator that the reservoir is ;;; empty.  $\frac{1}{\sqrt{2}}$  ,  $\frac{1}{\sqrt{2}}$  ,  $\frac{1}{\sqrt{2}}$  ,  $\frac{1}{\sqrt{2}}$  ,  $\frac{1}{\sqrt{2}}$  ,  $\frac{1}{\sqrt{2}}$  ,  $\frac{1}{\sqrt{2}}$  ,  $\frac{1}{\sqrt{2}}$  ,  $\frac{1}{\sqrt{2}}$  ,  $\frac{1}{\sqrt{2}}$  ,  $\frac{1}{\sqrt{2}}$  ,  $\frac{1}{\sqrt{2}}$  ,  $\frac{1}{\sqrt{2}}$  ,  $\frac{1}{\sqrt{2}}$  ,  $\frac{1}{\sqrt{2}}$ 

 Fill\_Open Alert\_Operator\_Off  $\frac{1}{\sqrt{2}}$  , and the contract of the contract of the contract of the contract of the contract of the contract of the contract of the contract of the contract of the contract of the contract of the contract of the contra

 if Weigh\_Scale >=Full\_Weight goto Next delay 1 sec goto RESERVOIR\_EMPTY

[22] FILL PART CLOSE

 $i:i$  This step closes the fill valve and waits for the gate ;;; to close.

Fill\_Closed

 $\frac{1}{\sqrt{2}}$  ,  $\frac{1}{\sqrt{2}}$  ,  $\frac{1}{\sqrt{2}}$  ,  $\frac{1}{\sqrt{2}}$  ,  $\frac{1}{\sqrt{2}}$  ,  $\frac{1}{\sqrt{2}}$  ,  $\frac{1}{\sqrt{2}}$  ,  $\frac{1}{\sqrt{2}}$  ,  $\frac{1}{\sqrt{2}}$  ,  $\frac{1}{\sqrt{2}}$  ,  $\frac{1}{\sqrt{2}}$  ,  $\frac{1}{\sqrt{2}}$  ,  $\frac{1}{\sqrt{2}}$  ,  $\frac{1}{\sqrt{2}}$  ,  $\frac{1}{\sqrt{2}}$ monitor Gate\_Closed goto FILL\_DONE

 $\frac{1}{\sqrt{2}}$  ,  $\frac{1}{\sqrt{2}}$  ,  $\frac{1}{\sqrt{2}}$  ,  $\frac{1}{\sqrt{2}}$  ,  $\frac{1}{\sqrt{2}}$  ,  $\frac{1}{\sqrt{2}}$  ,  $\frac{1}{\sqrt{2}}$  ,  $\frac{1}{\sqrt{2}}$  ,  $\frac{1}{\sqrt{2}}$  ,  $\frac{1}{\sqrt{2}}$  ,  $\frac{1}{\sqrt{2}}$  ,  $\frac{1}{\sqrt{2}}$  ,  $\frac{1}{\sqrt{2}}$  ,  $\frac{1}{\sqrt{2}}$  ,  $\frac{1}{\sqrt{2}}$ 

[23] RESERVOIR\_EMPTY

;;; This step alerts the operator that the hopper is empty.

;;; After 500 ms it returns to FILL\_PART\_DROP and tests

 ;;; the scale again.  $\frac{1}{\sqrt{2}}$  , and the contract of the contract of the contract of the contract of the contract of the contract of the contract of the contract of the contract of the contract of the contract of the contract of the contra

Alert Operator On Fill\_Closed  $\frac{1}{\sqrt{2}}$  , and the contract of the contract of the contract of the contract of the contract of the contract of the contract of the contract of the contract of the contract of the contract of the contract of the contra

delay 500 ms goto FILL\_PART\_DROP

[24] FILL\_DONE

;;; This is the end of the FILL\_PART task.

 $\frac{1}{\sqrt{2}}$  , and the contract of the contract of the contract of the contract of the contract of the contract of the contract of the contract of the contract of the contract of the contract of the contract of the contra <NO CHANGE IN DIGITAL OUTPUTS>  $\frac{1}{\sqrt{2}}$  , and the contract of the contract of the contract of the contract of the contract of the contract of the contract of the contract of the contract of the contract of the contract of the contract of the contra

done

[30] FORM\_PART

 ;;; This step checks if there is part on the table. If the  $i:i$  flag is set, it continues to the next step and ;;; performs the duties of this station. If it is clear, *iii* the task is complete for this cycle.  $\frac{1}{\sqrt{2}}$  , and the contract of the contract of the contract of the contract of the contract of the contract of the contract of the contract of the contract of the contract of the contract of the contract of the contra

<NO CHANGE IN DIGITAL OUTPUTS>

 $\frac{1}{\sqrt{2}}$  , and the contract of the contract of the contract of the contract of the contract of the contract of the contract of the contract of the contract of the contract of the contract of the contract of the contra

 monitor S3\_Part:set goto Next goto FORM\_DONE

[31] FORM\_PART\_COMPRESS

 ;;; This step turns on an output and extends a cylinder to  $i:i$  compress the part. When the cylinder hits a limit iii switch, we go to the next step.  $\frac{1}{\sqrt{2}}$  ,  $\frac{1}{\sqrt{2}}$  ,  $\frac{1}{\sqrt{2}}$  ,  $\frac{1}{\sqrt{2}}$  ,  $\frac{1}{\sqrt{2}}$  ,  $\frac{1}{\sqrt{2}}$  ,  $\frac{1}{\sqrt{2}}$  ,  $\frac{1}{\sqrt{2}}$  ,  $\frac{1}{\sqrt{2}}$  ,  $\frac{1}{\sqrt{2}}$  ,  $\frac{1}{\sqrt{2}}$  ,  $\frac{1}{\sqrt{2}}$  ,  $\frac{1}{\sqrt{2}}$  ,  $\frac{1}{\sqrt{2}}$  ,  $\frac{1}{\sqrt{2}}$ 

Compress

 $\frac{1}{\sqrt{2}}$  ,  $\frac{1}{\sqrt{2}}$  ,  $\frac{1}{\sqrt{2}}$  ,  $\frac{1}{\sqrt{2}}$  ,  $\frac{1}{\sqrt{2}}$  ,  $\frac{1}{\sqrt{2}}$  ,  $\frac{1}{\sqrt{2}}$  ,  $\frac{1}{\sqrt{2}}$  ,  $\frac{1}{\sqrt{2}}$  ,  $\frac{1}{\sqrt{2}}$  ,  $\frac{1}{\sqrt{2}}$  ,  $\frac{1}{\sqrt{2}}$  ,  $\frac{1}{\sqrt{2}}$  ,  $\frac{1}{\sqrt{2}}$  ,  $\frac{1}{\sqrt{2}}$ monitor Part\_Compressed goto Next

[32] FORM\_PART\_DECOMPRESS  $i:i$  This step turns off the output and retracts the ;;; compression cylinder. When the cylinder hits a limit *iii* switch, we go to the next step.  $\frac{1}{\sqrt{2}}$  , and the contract of the contract of the contract of the contract of the contract of the contract of the contract of the contract of the contract of the contract of the contract of the contract of the contra Compress\_Up  $\frac{1}{\sqrt{2}}$  , and the contract of the contract of the contract of the contract of the contract of the contract of the contract of the contract of the contract of the contract of the contract of the contract of the contra monitor Compress\_Ret goto Next [33] FORM\_DONE ;;; This is the end of the FORM\_PART task.  $\frac{1}{\sqrt{2}}$  ,  $\frac{1}{\sqrt{2}}$  ,  $\frac{1}{\sqrt{2}}$  ,  $\frac{1}{\sqrt{2}}$  ,  $\frac{1}{\sqrt{2}}$  ,  $\frac{1}{\sqrt{2}}$  ,  $\frac{1}{\sqrt{2}}$  ,  $\frac{1}{\sqrt{2}}$  ,  $\frac{1}{\sqrt{2}}$  ,  $\frac{1}{\sqrt{2}}$  ,  $\frac{1}{\sqrt{2}}$  ,  $\frac{1}{\sqrt{2}}$  ,  $\frac{1}{\sqrt{2}}$  ,  $\frac{1}{\sqrt{2}}$  ,  $\frac{1}{\sqrt{2}}$  <NO CHANGE IN DIGITAL OUTPUTS>  $\frac{1}{\sqrt{2}}$  ,  $\frac{1}{\sqrt{2}}$  ,  $\frac{1}{\sqrt{2}}$  ,  $\frac{1}{\sqrt{2}}$  ,  $\frac{1}{\sqrt{2}}$  ,  $\frac{1}{\sqrt{2}}$  ,  $\frac{1}{\sqrt{2}}$  ,  $\frac{1}{\sqrt{2}}$  ,  $\frac{1}{\sqrt{2}}$  ,  $\frac{1}{\sqrt{2}}$  ,  $\frac{1}{\sqrt{2}}$  ,  $\frac{1}{\sqrt{2}}$  ,  $\frac{1}{\sqrt{2}}$  ,  $\frac{1}{\sqrt{2}}$  ,  $\frac{1}{\sqrt{2}}$  done [40] TEST\_PART ;;; This step checks if there is part on the table. If the ;;; flag is set, it continues to the next step and ;;; performs the duties of this station. If it is clear,  $\cdots$ ; the task is complete for this cycle.  $\frac{1}{\sqrt{2}}$  , and the contract of the contract of the contract of the contract of the contract of the contract of the contract of the contract of the contract of the contract of the contract of the contract of the contra <NO CHANGE IN DIGITAL OUTPUTS>  $\frac{1}{\sqrt{2}}$  , and the contract of the contract of the contract of the contract of the contract of the contract of the contract of the contract of the contract of the contract of the contract of the contract of the contra monitor S4\_Part:set goto Next goto TEST\_DONE [41] TEST PART MEASURE ;;; This step turns on an output that applies air pressure ;;; to the formed part. If a sensor detects a leak, the ;;; part fails.  $\frac{1}{\sqrt{2}}$  , and the contract of the contract of the contract of the contract of the contract of the contract of the contract of the contract of the contract of the contract of the contract of the contract of the contra Pressure\_On  $\frac{1}{\sqrt{2}}$  , and the contract of the contract of the contract of the contract of the contract of the contract of the contract of the contract of the contract of the contract of the contract of the contract of the contra monitor Pressure\_Leak goto FAILED\_PRESSURE\_TEST delay 300 ms goto Next [42] TEST PART PASSED ;;; This step turns of the output for the pressure tester.  $\frac{1}{\sqrt{2}}$  , and the contract of the contract of the contract of the contract of the contract of the contract of the contract of the contract of the contract of the contract of the contract of the contract of the contra Pressure\_Off  $\frac{1}{\sqrt{2}}$  , and the contract of the contract of the contract of the contract of the contract of the contract of the contract of the contract of the contract of the contract of the contract of the contract of the contra goto TEST\_DONE [43] FAILED\_PRESSURE\_TEST  $i:i$  This step is only executed when part fails the  $i:i$  pressure test. It also increments the Pressure\_Fail  $i:i$  counter so we may keep track of problem areas on the  $i:i$  machine. We also clear the station flag so no further *iii* work will be performed on this part as it indexes *iii* through the rest of the machine.  $\frac{1}{\sqrt{2}}$  , and the contract of the contract of the contract of the contract of the contract of the contract of the contract of the contract of the contract of the contract of the contract of the contract of the contra Pressure\_Off  $\frac{1}{\sqrt{2}}$  , and the contract of the contract of the contract of the contract of the contract of the contract of the contract of the contract of the contract of the contract of the contract of the contract of the contra store Pressure\_Fail + 1 to Pressure\_Fail clear S4\_Part goto Next

[44] TEST\_DONE ;;; This is the end of the TEST PART task.  $\frac{1}{\sqrt{2}}$  , and the contract of the contract of the contract of the contract of the contract of the contract of the contract of the contract of the contract of the contract of the contract of the contract of the contra

 <NO CHANGE IN DIGITAL OUTPUTS>  $\frac{1}{\sqrt{2}}$  , and the contract of the contract of the contract of the contract of the contract of the contract of the contract of the contract of the contract of the contract of the contract of the contract of the contra

done

[50] WELD\_COVER

;;; This step checks if there is part on the table. If the ;;; flag is set, it continues to the next step and ;;; performs the duties of this station. If it is clear, *iii* the task is complete for this cycle.  $\frac{1}{\sqrt{2}}$  , and the contract of the contract of the contract of the contract of the contract of the contract of the contract of the contract of the contract of the contract of the contract of the contract of the contra

<NO CHANGE IN DIGITAL OUTPUTS>

 $\frac{1}{\sqrt{2}}$  , and the contract of the contract of the contract of the contract of the contract of the contract of the contract of the contract of the contract of the contract of the contract of the contract of the contra

 monitor S5\_Part:set goto Next goto WELD\_DONE

[51] WELD\_COVER\_PLACE

 $i:i$  This step activates an output which places a cover  $i:i$  onto the part. When the cover is in place, it *iii* proceeds to the next step.

Place Cover On

 $\frac{1}{\sqrt{2}}$  , and the contract of the contract of the contract of the contract of the contract of the contract of the contract of the contract of the contract of the contract of the contract of the contract of the contra monitor Cover\_Positioned goto Next

 $\frac{1}{\sqrt{2}}$  , and the contract of the contract of the contract of the contract of the contract of the contract of the contract of the contract of the contract of the contract of the contract of the contract of the contra

[52] WELD\_COVER\_RETRACT

;;; This step activates two outputs. The first retracts

 $i:i$  the mechanism that placed the cover on. The second

 $i:i$  activates the welder arm. The Boolean monitor

 $\cdots$  instruction waits until the cover pusher has retracted

*iii* and the weld arm is in position.  $\frac{1}{\sqrt{2}}$  , and the contract of the contract of the contract of the contract of the contract of the contract of the contract of the contract of the contract of the contract of the contract of the contract of the contra

 $\frac{1}{\sqrt{2}}$  , and the contract of the contract of the contract of the contract of the contract of the contract of the contract of the contract of the contract of the contract of the contract of the contract of the contra

 $\frac{1}{\sqrt{2}}$  , and the contract of the contract of the contract of the contract of the contract of the contract of the contract of the contract of the contract of the contract of the contract of the contract of the contra

 $\frac{1}{\sqrt{2}}$  , and the contract of the contract of the contract of the contract of the contract of the contract of the contract of the contract of the contract of the contract of the contract of the contract of the contra

 Place\_Cover\_Off Weld\_Arm\_On

monitor (and Place\_Cover\_Ret Weld\_Arm\_Positioned\_On) goto Next

[53] WELD\_COVER\_WELD\_PART

 $i:i$  This step turns on the output which controls the ;;; welder. After a 250 ms delay it proceeds to the next ;;; step.  $\frac{1}{\sqrt{2}}$  , and the contract of the contract of the contract of the contract of the contract of the contract of the contract of the contract of the contract of the contract of the contract of the contract of the contra

Welder\_On

delay 250 ms goto Next

[54] WELD\_COVER\_PULL\_BACK

 $i:i$  This step turns off two outputs. One retracts the ;;; welding arm and the other turns the welder off. The  $\cdots$ ;;; monitor instruction waits until the weld arm has  $\cdots$  retracted before moving to the next step.

 Weld\_Arm\_Off Welder\_Off  $\frac{1}{\sqrt{2}}$  ,  $\frac{1}{\sqrt{2}}$  ,  $\frac{1}{\sqrt{2}}$  ,  $\frac{1}{\sqrt{2}}$  ,  $\frac{1}{\sqrt{2}}$  ,  $\frac{1}{\sqrt{2}}$  ,  $\frac{1}{\sqrt{2}}$  ,  $\frac{1}{\sqrt{2}}$  ,  $\frac{1}{\sqrt{2}}$  ,  $\frac{1}{\sqrt{2}}$  ,  $\frac{1}{\sqrt{2}}$  ,  $\frac{1}{\sqrt{2}}$  ,  $\frac{1}{\sqrt{2}}$  ,  $\frac{1}{\sqrt{2}}$  ,  $\frac{1}{\sqrt{2}}$ 

monitor Weld\_Arm\_Positioned\_Off goto Next

[55] WELD\_DONE ;;; This is the end of the WELD COVER task.  $\frac{1}{\sqrt{2}}$  , and the contract of the contract of the contract of the contract of the contract of the contract of the contract of the contract of the contract of the contract of the contract of the contract of the contra <NO CHANGE IN DIGITAL OUTPUTS>  $\frac{1}{\sqrt{2}}$  , and the contract of the contract of the contract of the contract of the contract of the contract of the contract of the contract of the contract of the contract of the contract of the contract of the contra done [60] FINAL\_TEST ;;; This step checks if there is part on the table. If the ;;; flag is set, it continues to the next step and ;;; performs the duties of this station. If it is clear, *iii* the task is complete for this cycle.  $\frac{1}{\sqrt{2}}$  , and the contract of the contract of the contract of the contract of the contract of the contract of the contract of the contract of the contract of the contract of the contract of the contract of the contra <NO CHANGE IN DIGITAL OUTPUTS>  $\frac{1}{\sqrt{2}}$  , and the contract of the contract of the contract of the contract of the contract of the contract of the contract of the contract of the contract of the contract of the contract of the contract of the contra monitor S6\_Part:set goto Next goto FINAL\_TEST\_DONE [61] FINAL\_TEST\_ENGAGE ;;; This step activates an output that clamps the part for ;;; an electrical test. A sensor indicates that the part *iii* is secure and proceeds to the next step.  $\frac{1}{\sqrt{2}}$  , and the contract of the contract of the contract of the contract of the contract of the contract of the contract of the contract of the contract of the contract of the contract of the contract of the contra Clamp\_Part  $\frac{1}{\sqrt{2}}$  , and the contract of the contract of the contract of the contract of the contract of the contract of the contract of the contract of the contract of the contract of the contract of the contract of the contra monitor Part\_Clamped\_On goto Next [62] FINAL\_TEST\_POWER\_ON  $\cdots$ ;;; This step activates an electrical tester and checks to  $i:i$  see if the part passes or fails. It also monitors the ;;; results of the test.  $\frac{1}{\sqrt{2}}$  , and the contract of the contract of the contract of the contract of the contract of the contract of the contract of the contract of the contract of the contract of the contract of the contract of the contra Power\_On  $\frac{1}{\sqrt{2}}$  , and the contract of the contract of the contract of the contract of the contract of the contract of the contract of the contract of the contract of the contract of the contract of the contract of the contra monitor Good\_Part goto Next monitor Bad\_Part goto FINAL\_TEST\_FAILED [63] FINAL\_TEST\_PASSED ;;; If the part has passed the electrical test, the task  $i:i$  proceeds to this step. It turns off the output that  $\forall i$ ; controls the electrical power and the clamp. It also ;;; monitors a sensor to determine when the part is no ;;; longer clamped.  $\frac{1}{\sqrt{2}}$  , and the contract of the contract of the contract of the contract of the contract of the contract of the contract of the contract of the contract of the contract of the contract of the contract of the contra Power\_Off Unclamp\_Part  $\frac{1}{\sqrt{2}}$  , and the contract of the contract of the contract of the contract of the contract of the contract of the contract of the contract of the contract of the contract of the contract of the contract of the contra monitor Part\_Clamped\_Off goto FINAL\_TEST\_DONE [64] FINAL\_TEST\_FAILED ;;; This step is only executed when a part fails the  $i:i$  electrical test. It turns off both outputs, increments  $\cdots$ ;;; the counter for parts failing the electrical test, and  $i:i$  clears the flag for this station, indicating that a  $i:i$  bad part is present. When the sensor indicates the  $i:i$  part is not longer clamped, the task concludes.  $\frac{1}{\sqrt{2}}$  ,  $\frac{1}{\sqrt{2}}$  ,  $\frac{1}{\sqrt{2}}$  ,  $\frac{1}{\sqrt{2}}$  ,  $\frac{1}{\sqrt{2}}$  ,  $\frac{1}{\sqrt{2}}$  ,  $\frac{1}{\sqrt{2}}$  ,  $\frac{1}{\sqrt{2}}$  ,  $\frac{1}{\sqrt{2}}$  ,  $\frac{1}{\sqrt{2}}$  ,  $\frac{1}{\sqrt{2}}$  ,  $\frac{1}{\sqrt{2}}$  ,  $\frac{1}{\sqrt{2}}$  ,  $\frac{1}{\sqrt{2}}$  ,  $\frac{1}{\sqrt{2}}$ 

 Power\_Off Unclamp\_Part  $\frac{1}{\sqrt{2}}$  , and the contract of the contract of the contract of the contract of the contract of the contract of the contract of the contract of the contract of the contract of the contract of the contract of the contra

store Electrical\_Fail + 1 to Electrical\_Fail

 clear S6\_Part monitor Part\_Clamped\_Off goto FINAL\_TEST\_DONE

[65] FINAL\_TEST\_DONE

;;; This is the end of the FINAL\_TEST task.

<NO CHANGE IN DIGITAL OUTPUTS>

 $\frac{1}{\sqrt{2}}$  ,  $\frac{1}{\sqrt{2}}$  ,  $\frac{1}{\sqrt{2}}$  ,  $\frac{1}{\sqrt{2}}$  ,  $\frac{1}{\sqrt{2}}$  ,  $\frac{1}{\sqrt{2}}$  ,  $\frac{1}{\sqrt{2}}$  ,  $\frac{1}{\sqrt{2}}$  ,  $\frac{1}{\sqrt{2}}$  ,  $\frac{1}{\sqrt{2}}$  ,  $\frac{1}{\sqrt{2}}$  ,  $\frac{1}{\sqrt{2}}$  ,  $\frac{1}{\sqrt{2}}$  ,  $\frac{1}{\sqrt{2}}$  ,  $\frac{1}{\sqrt{2}}$ 

 $\frac{1}{\sqrt{2}}$  ,  $\frac{1}{\sqrt{2}}$  ,  $\frac{1}{\sqrt{2}}$  ,  $\frac{1}{\sqrt{2}}$  ,  $\frac{1}{\sqrt{2}}$  ,  $\frac{1}{\sqrt{2}}$  ,  $\frac{1}{\sqrt{2}}$  ,  $\frac{1}{\sqrt{2}}$  ,  $\frac{1}{\sqrt{2}}$  ,  $\frac{1}{\sqrt{2}}$  ,  $\frac{1}{\sqrt{2}}$  ,  $\frac{1}{\sqrt{2}}$  ,  $\frac{1}{\sqrt{2}}$  ,  $\frac{1}{\sqrt{2}}$  ,  $\frac{1}{\sqrt{2}}$ 

done

[70] OFFLOAD\_BAD

;;; This step tests for a bad part on the table. If the  $j$ ;; flag corresponding to the part in this station is  $i:i$  clear (indicating that it had failed a test), the part ;;; is pushed into the bad part bin.

<NO CHANGE IN DIGITAL OUTPUTS>

 $\frac{1}{\sqrt{2}}$  , and the contract of the contract of the contract of the contract of the contract of the contract of the contract of the contract of the contract of the contract of the contract of the contract of the contra

 $\frac{1}{\sqrt{2}}$  , and the contract of the contract of the contract of the contract of the contract of the contract of the contract of the contract of the contract of the contract of the contract of the contract of the contra

 monitor S7\_Part:clear goto Next goto OFFLOAD\_BAD\_DONE

[71] OFFLOAD\_BAD\_PUSH

 $i:i$  This step activates an output which pushes the bad ;;; part off the table and monitors a sensor to make sure ;;; it is gone.

Bad\_Part\_On

 $\frac{1}{\sqrt{2}}$  , and the contract of the contract of the contract of the contract of the contract of the contract of the contract of the contract of the contract of the contract of the contract of the contract of the contra monitor Bad\_Part\_Gone goto Next

 $\frac{1}{\sqrt{2}}$  , and the contract of the contract of the contract of the contract of the contract of the contract of

[72] OFFLOAD BAD RETRACT

;;; This step turns off the output turned on in the

- ;;; previous step and monitors a limit switch to see that
- ;;; the push arm has retracted.  $\frac{1}{\sqrt{2}}$  , and the contract of the contract of the contract of the contract of the contract of the contract of

 $\frac{1}{\sqrt{2}}$  , and the contract of the contract of the contract of the contract of the contract of the contract of

 $\frac{1}{\sqrt{2}}$  , and the contract of the contract of the contract of the contract of the contract of the contract of

 $\frac{1}{\sqrt{2}}$  , and the contract of the contract of the contract of the contract of the contract of the contract of

Bad\_Part\_Off

monitor Bad\_Part\_Pusher\_Home goto Next

[73] OFFLOAD\_BAD\_DONE

;;; This is the end of the OFFLOAD\_BAD task.

<NO CHANGE IN DIGITAL OUTPUTS>

done

[80] OFFLOAD GOOD

 $\cdots$ ; This task pushes good parts into the good part bin. ;;; It checks to see if the flag is set, indicating the

iii presence of a good part.

<NO CHANGE IN DIGITAL OUTPUTS>

 $\frac{1}{\sqrt{2}}$  ,  $\frac{1}{\sqrt{2}}$  ,  $\frac{1}{\sqrt{2}}$  ,  $\frac{1}{\sqrt{2}}$  ,  $\frac{1}{\sqrt{2}}$  ,  $\frac{1}{\sqrt{2}}$  ,  $\frac{1}{\sqrt{2}}$  ,  $\frac{1}{\sqrt{2}}$  ,  $\frac{1}{\sqrt{2}}$  ,  $\frac{1}{\sqrt{2}}$  ,  $\frac{1}{\sqrt{2}}$  ,  $\frac{1}{\sqrt{2}}$  ,  $\frac{1}{\sqrt{2}}$  ,  $\frac{1}{\sqrt{2}}$  ,  $\frac{1}{\sqrt{2}}$ 

 $\frac{1}{\sqrt{2}}$  ,  $\frac{1}{\sqrt{2}}$  ,  $\frac{1}{\sqrt{2}}$  ,  $\frac{1}{\sqrt{2}}$  ,  $\frac{1}{\sqrt{2}}$  ,  $\frac{1}{\sqrt{2}}$  ,  $\frac{1}{\sqrt{2}}$  ,  $\frac{1}{\sqrt{2}}$  ,  $\frac{1}{\sqrt{2}}$  ,  $\frac{1}{\sqrt{2}}$  ,  $\frac{1}{\sqrt{2}}$  ,  $\frac{1}{\sqrt{2}}$  ,  $\frac{1}{\sqrt{2}}$  ,  $\frac{1}{\sqrt{2}}$  ,  $\frac{1}{\sqrt{2}}$ 

 monitor S8\_Part:set goto Next goto OFFLOAD\_GOOD\_DONE

[81] OFFLOAD\_GOOD\_PUSH

;;; This step activates an output which pushes the good

;;; part off the table and monitors a sensor to make sure ;;; it is gone.

Good\_Part\_On

 $\frac{1}{\sqrt{2}}$  , and the contract of the contract of the contract of the contract of the contract of the contract of monitor Good\_Part\_Gone goto Next

 $\frac{1}{\sqrt{2}}$  ,  $\frac{1}{\sqrt{2}}$  ,  $\frac{1}{\sqrt{2}}$  ,  $\frac{1}{\sqrt{2}}$  ,  $\frac{1}{\sqrt{2}}$  ,  $\frac{1}{\sqrt{2}}$  ,  $\frac{1}{\sqrt{2}}$  ,  $\frac{1}{\sqrt{2}}$  ,  $\frac{1}{\sqrt{2}}$  ,  $\frac{1}{\sqrt{2}}$  ,  $\frac{1}{\sqrt{2}}$  ,  $\frac{1}{\sqrt{2}}$  ,  $\frac{1}{\sqrt{2}}$  ,  $\frac{1}{\sqrt{2}}$  ,  $\frac{1}{\sqrt{2}}$ 

 $\frac{1}{\sqrt{2}}$  ,  $\frac{1}{\sqrt{2}}$  ,  $\frac{1}{\sqrt{2}}$  ,  $\frac{1}{\sqrt{2}}$  ,  $\frac{1}{\sqrt{2}}$  ,  $\frac{1}{\sqrt{2}}$  ,  $\frac{1}{\sqrt{2}}$  ,  $\frac{1}{\sqrt{2}}$  ,  $\frac{1}{\sqrt{2}}$  ,  $\frac{1}{\sqrt{2}}$  ,  $\frac{1}{\sqrt{2}}$  ,  $\frac{1}{\sqrt{2}}$  ,  $\frac{1}{\sqrt{2}}$  ,  $\frac{1}{\sqrt{2}}$  ,  $\frac{1}{\sqrt{2}}$ 

 $\frac{1}{\sqrt{2}}$  , and the contract of the contract of the contract of the contract of the contract of the contract of the contract of the contract of the contract of the contract of the contract of the contract of the contra

 $\frac{1}{\sqrt{2}}$  , and the contract of the contract of the contract of the contract of the contract of the contract of the contract of the contract of the contract of the contract of the contract of the contract of the contra

 $\frac{1}{\sqrt{2}}$  , and the contract of the contract of the contract of the contract of the contract of the contract of

[82] OFFLOAD\_GOOD\_RETRACT

;;; This step turns off the output turned on in the *iii* previous step and monitors a limit switch to see that ;;; the push arm has retracted.

Good\_Part\_Off

monitor Good\_Part\_Pusher\_Home goto Next

[83] OFFLOAD GOOD DONE

;;; This is the end of the OFFLOAD GOOD task.

<NO CHANGE IN DIGITAL OUTPUTS>

done

- [100] FAULT\_MONITOR
	- ;;; If the servo motor error exceeds 2000 counts from its
	- $i:i$  intended position or if the light-curtain is broken,
- *iii* the index table is shut down.  $\frac{1}{\sqrt{2}}$  , and the contract of the contract of the contract of the contract of the contract of the contract of

<NO CHANGE IN DIGITAL OUTPUTS>

 $\frac{1}{\sqrt{2}}$  , and the contract of the contract of the contract of the contract of the contract of the contract of

 if Table:error >=2000 goto Next if Table:error <=-2000 goto Next monitor Light\_Curtain\_Intrusion goto Next

[101] DISABLE MACHINE

 $\frac{1}{\sqrt{2}}$  , and the contract of the contract of the contract of the contract of the contract of the contract of <TURN OFF ALL DIGITAL OUTPUTS>

 $\frac{1}{\sqrt{2}}$  , and the contract of the contract of the contract of the contract of the contract of the contract of

 cancel other tasks monitor Start\_Switch goto INITIALIZE\_SYSTEM

# **Appendix B**

# **Default Symbolic Names**

#### **Contents**

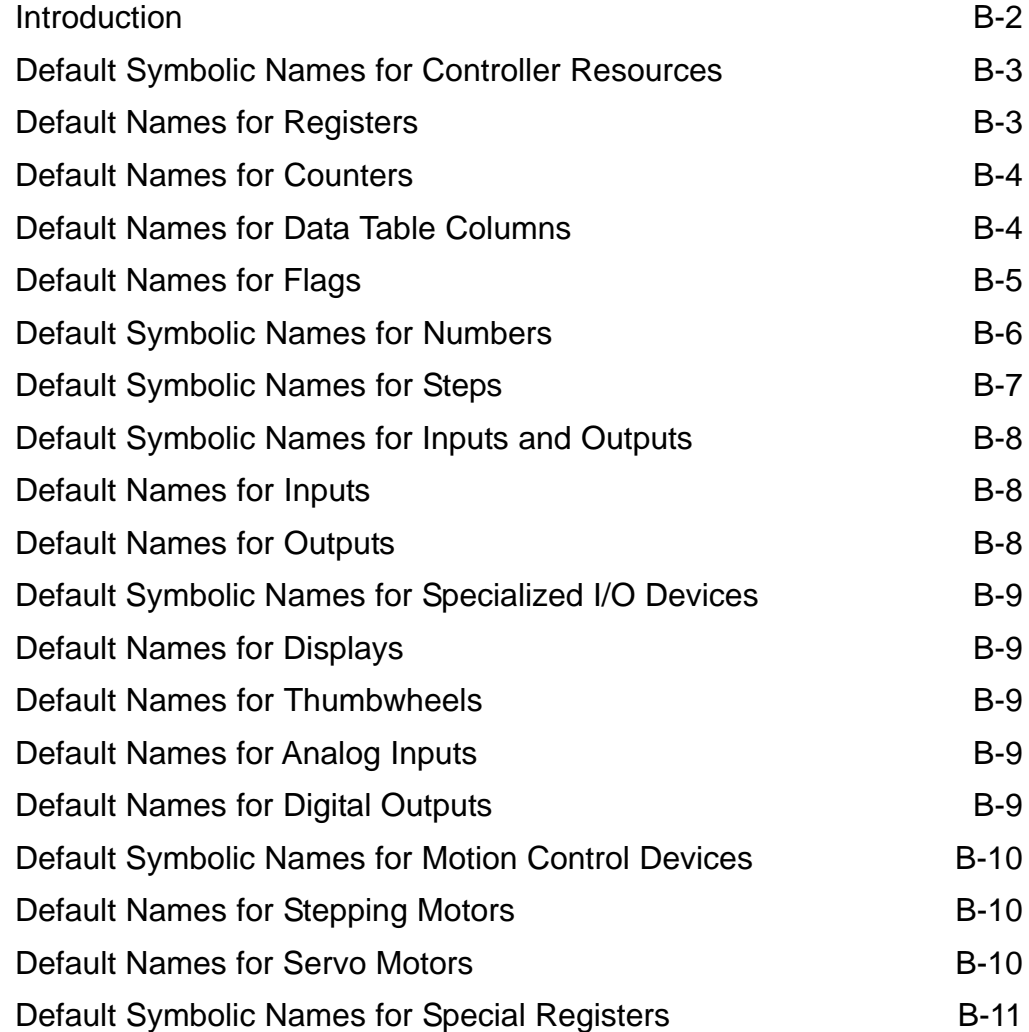

## <span id="page-131-0"></span>**Introduction**

The default symbolic names are located in a file called **DEFAULTS.SYM**. This File is automatically placed in your **QSWIN** directory when you installed Quickstep. **DEFAULTS.SYM** contains default symbolic names for controller resources, analog and digital inputs/outputs, motion control devices, and some special registers.

# <span id="page-132-0"></span>**Default Symbolic Names for Controller Resources**

#### **Default Names for Registers**

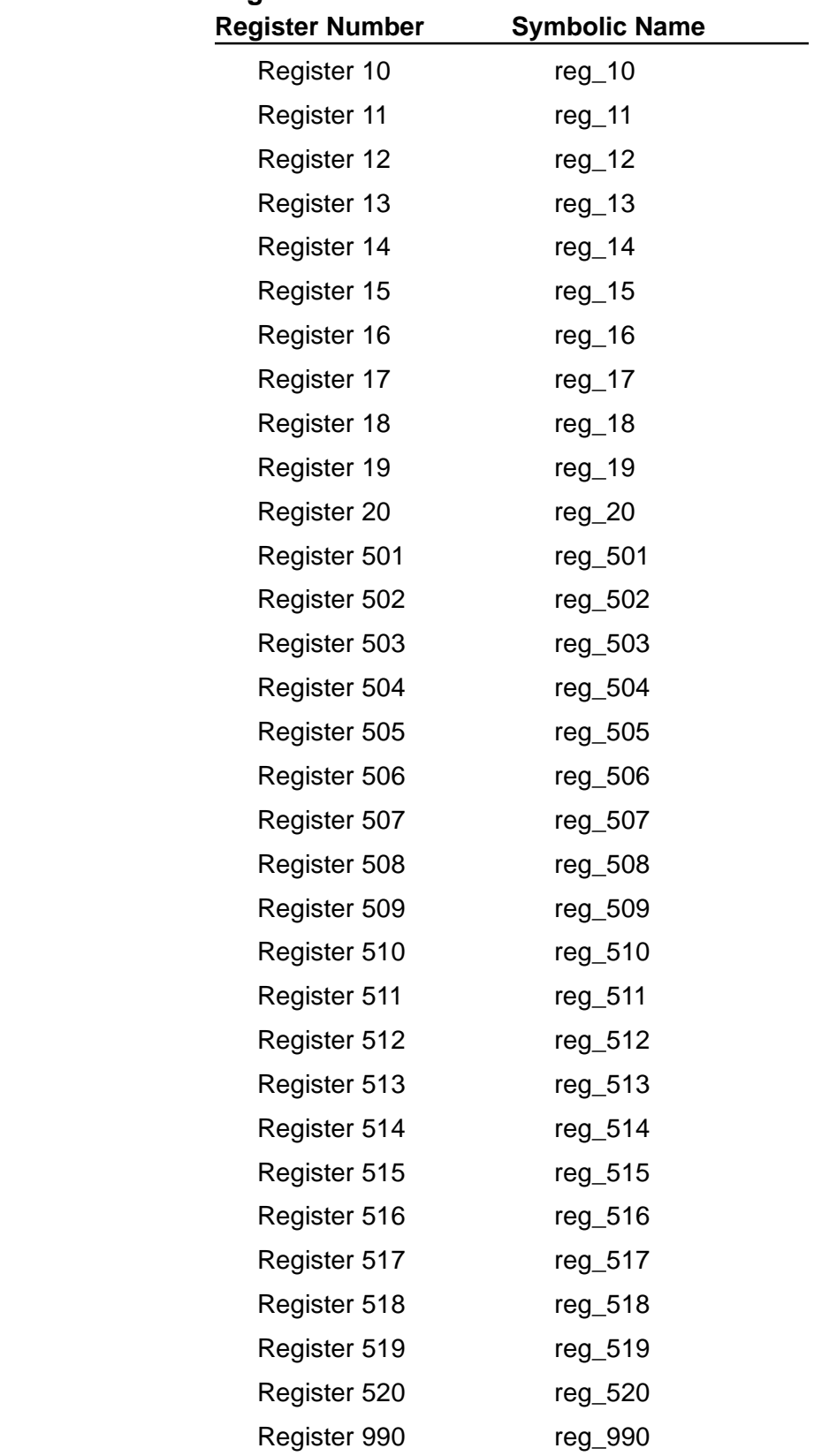

#### <span id="page-133-0"></span>*Default Symbolic Names for Controller Resources*

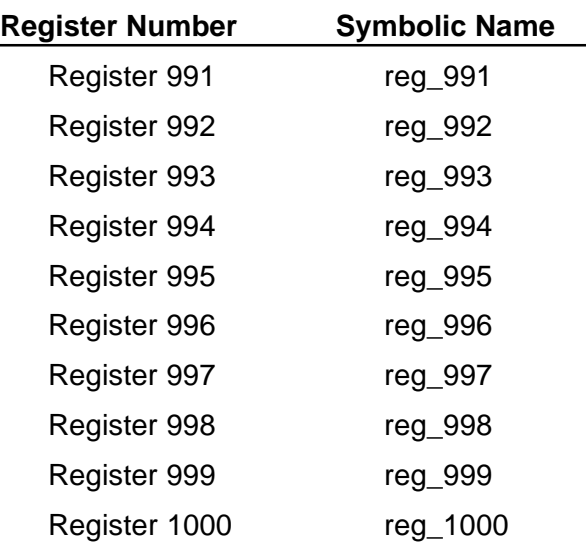

#### **Default Names for Counters**

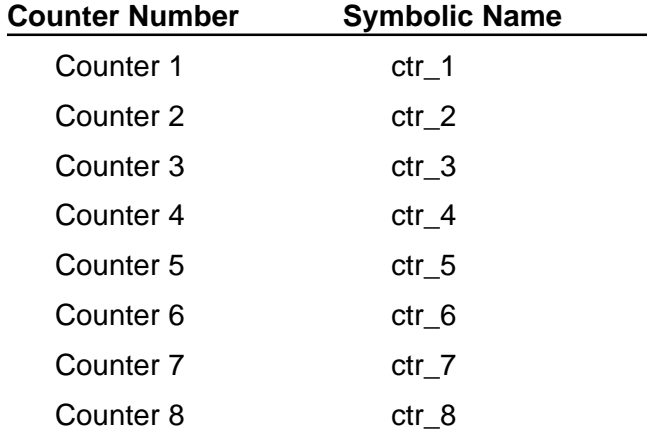

#### **Default Names for Data Table Columns**

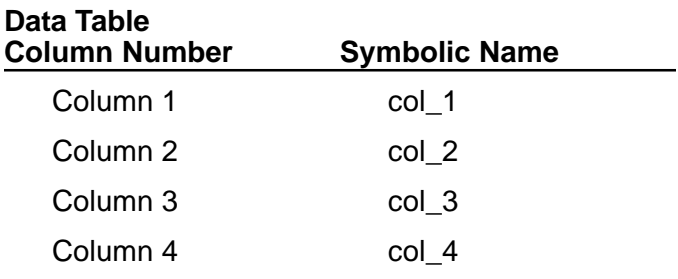

#### <span id="page-134-0"></span>**Default Names for Flags**

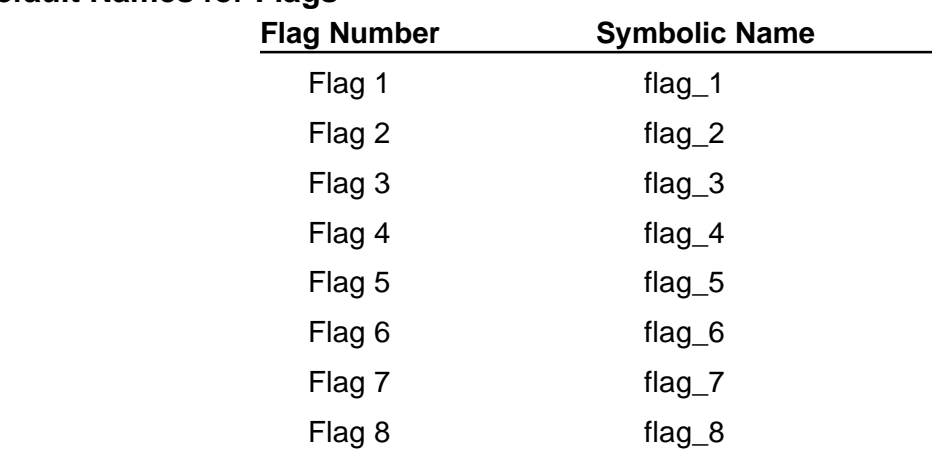

# <span id="page-135-0"></span>**Default Symbolic Names for Numbers**

#### **Default Names for Numbers**

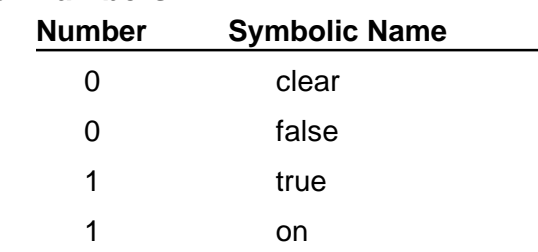

# <span id="page-136-0"></span>**Default Symbolic Names for Steps**

**Default Names for Steps**

**Undefined Step Symbolic Name** 0 TOP

# <span id="page-137-0"></span>**Default Symbolic Names for Inputs and Outputs**

#### **Default Names for Inputs**

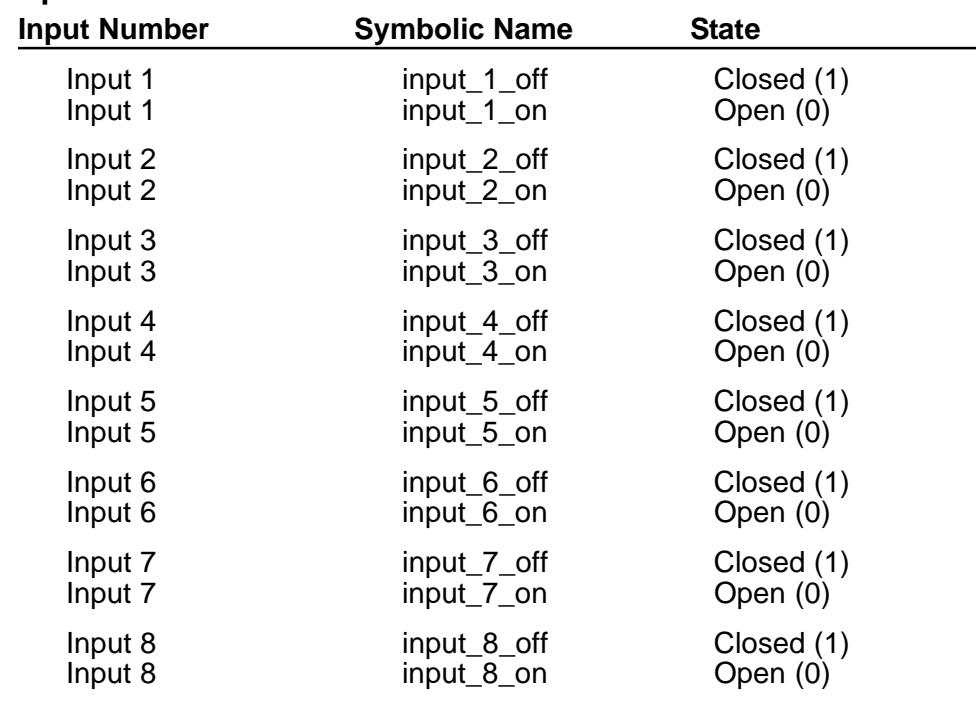

#### **Default Names for Outputs**

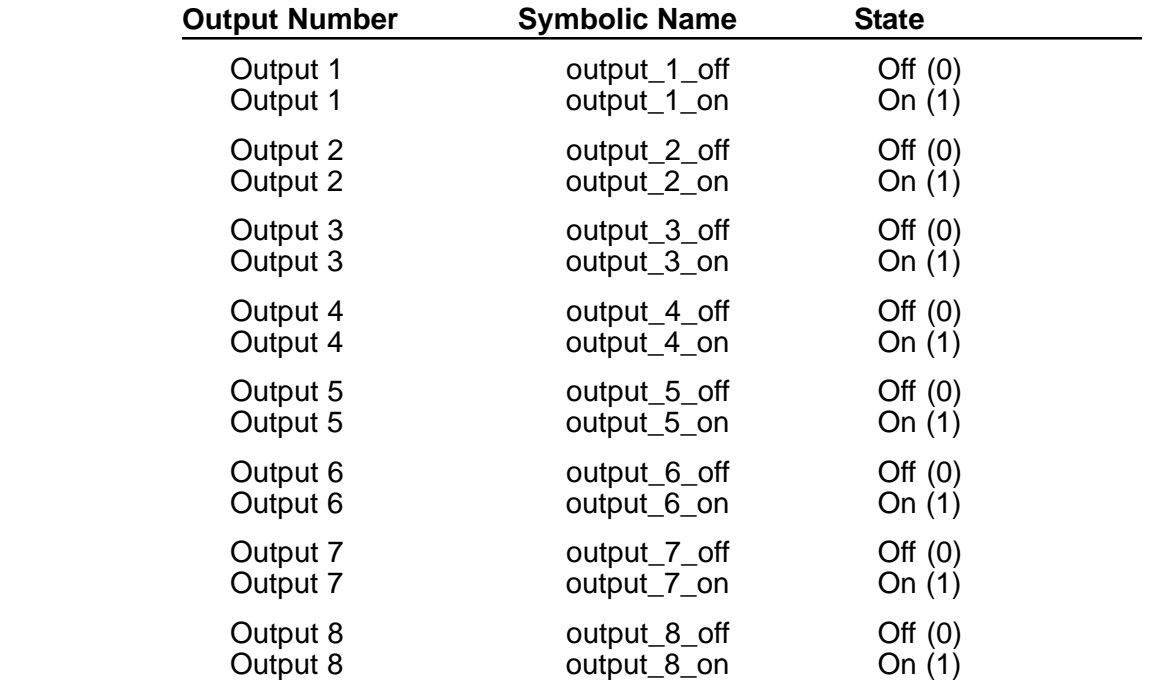

# <span id="page-138-0"></span>**Default Symbolic Names for Specialized I/O Devices**

#### **Default Names for Displays**

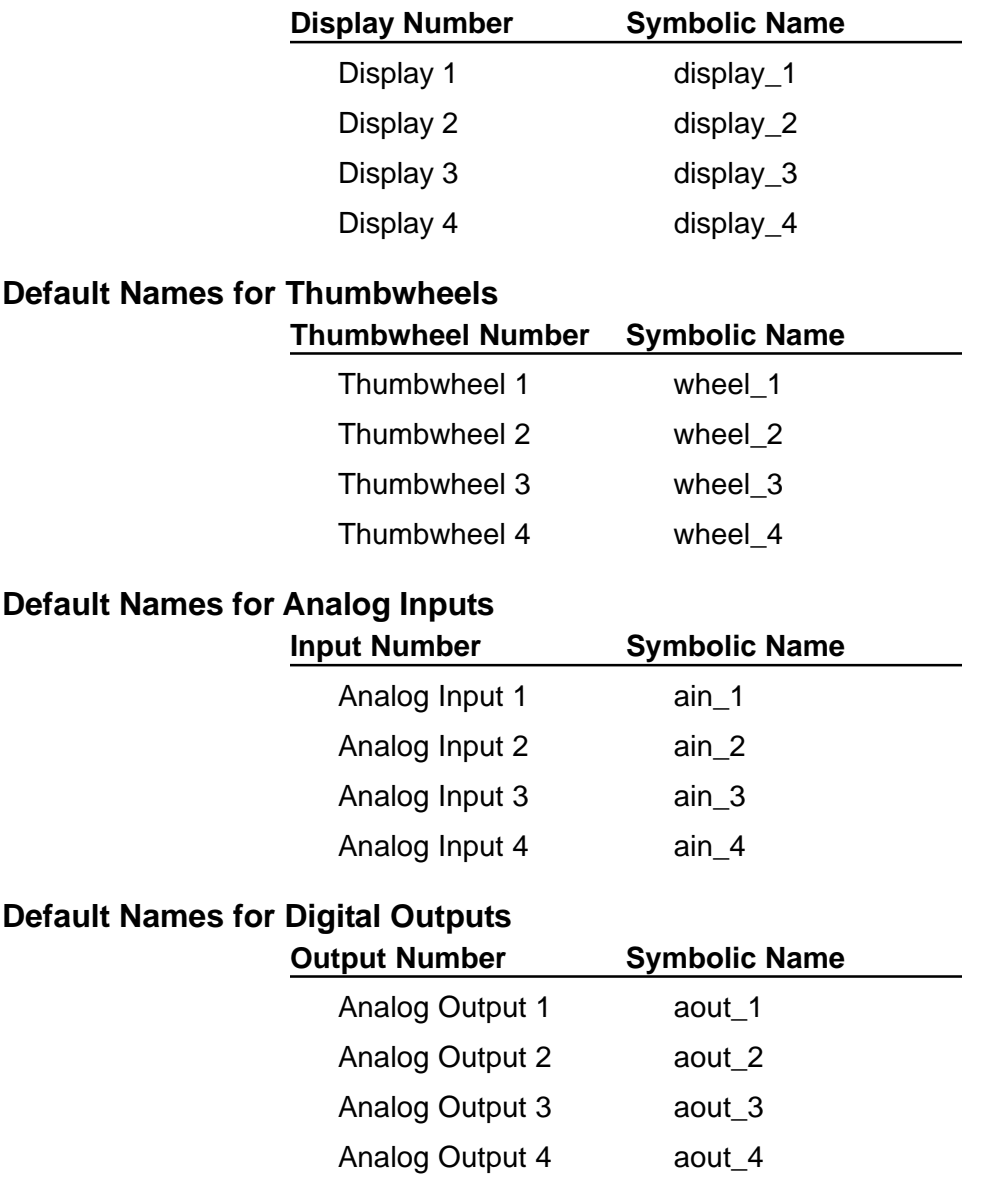

<span id="page-139-0"></span>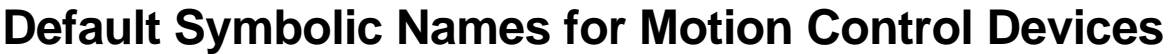

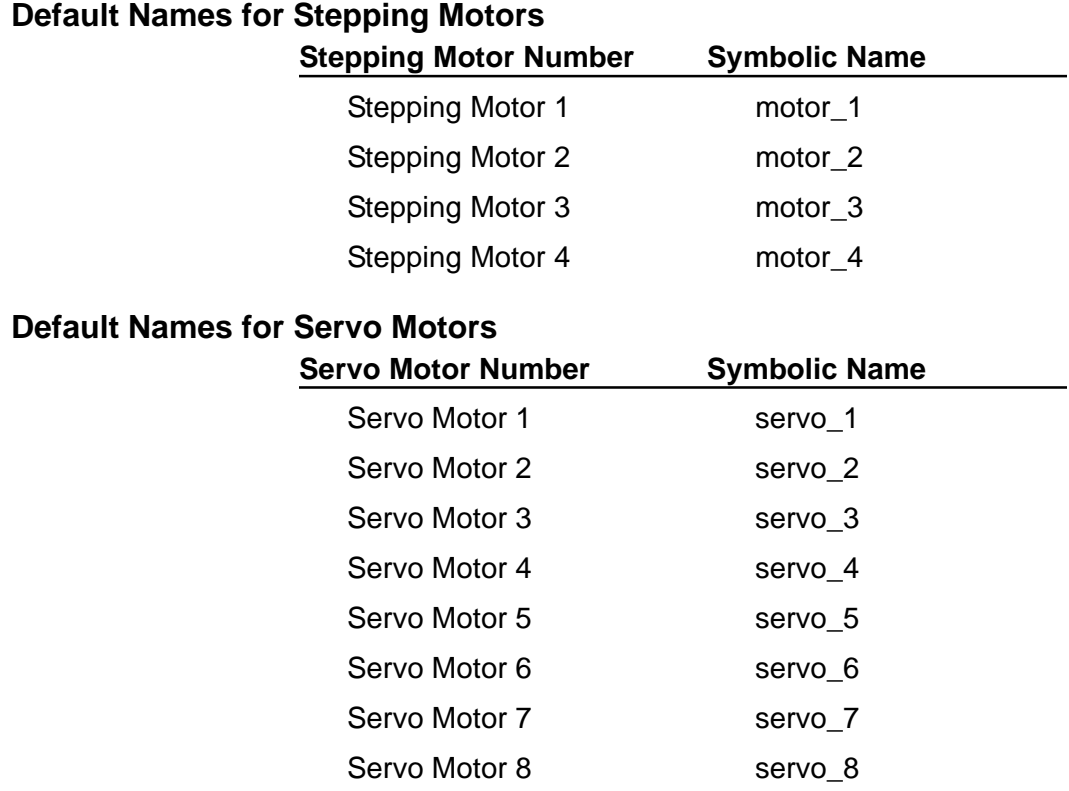

### <span id="page-140-0"></span>**Default Symbolic Names for Special Registers**

**Default Names for Special Registers**

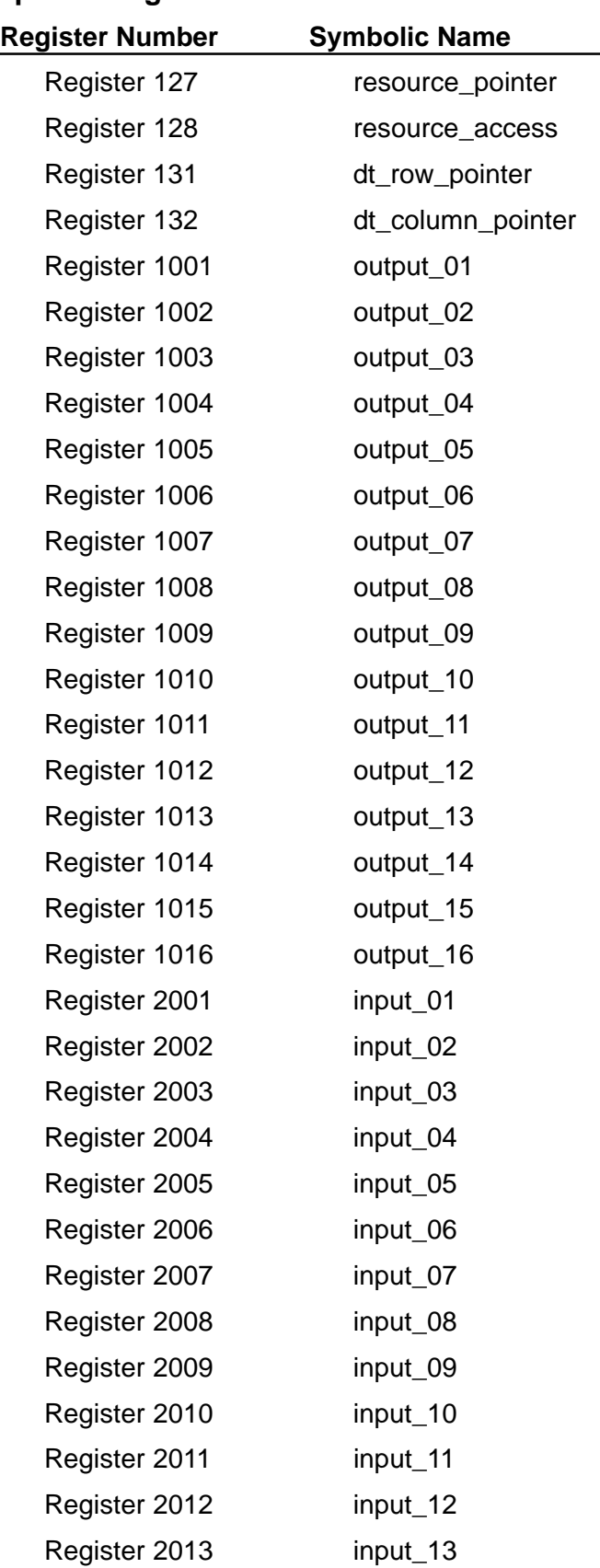

#### *Default Symbol Names for Special Registers*

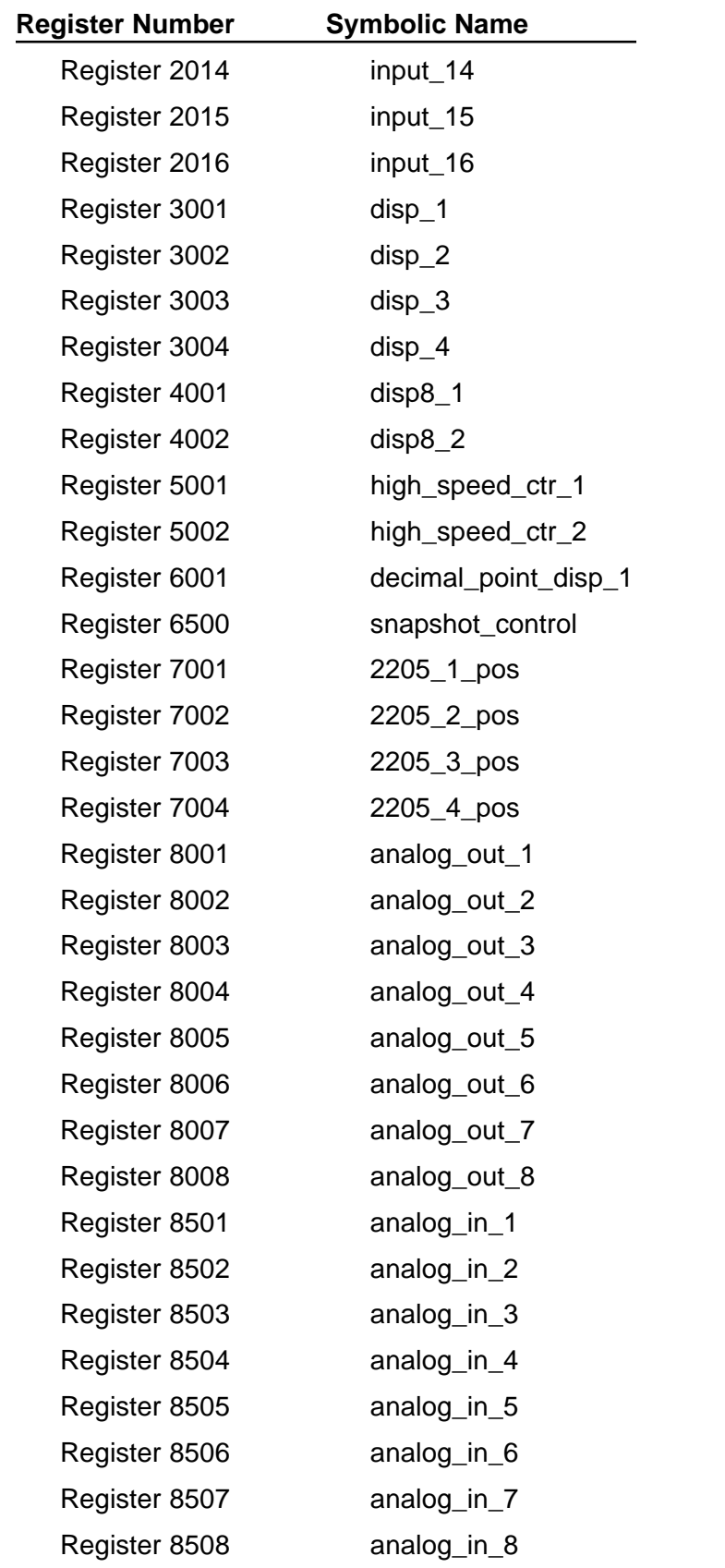

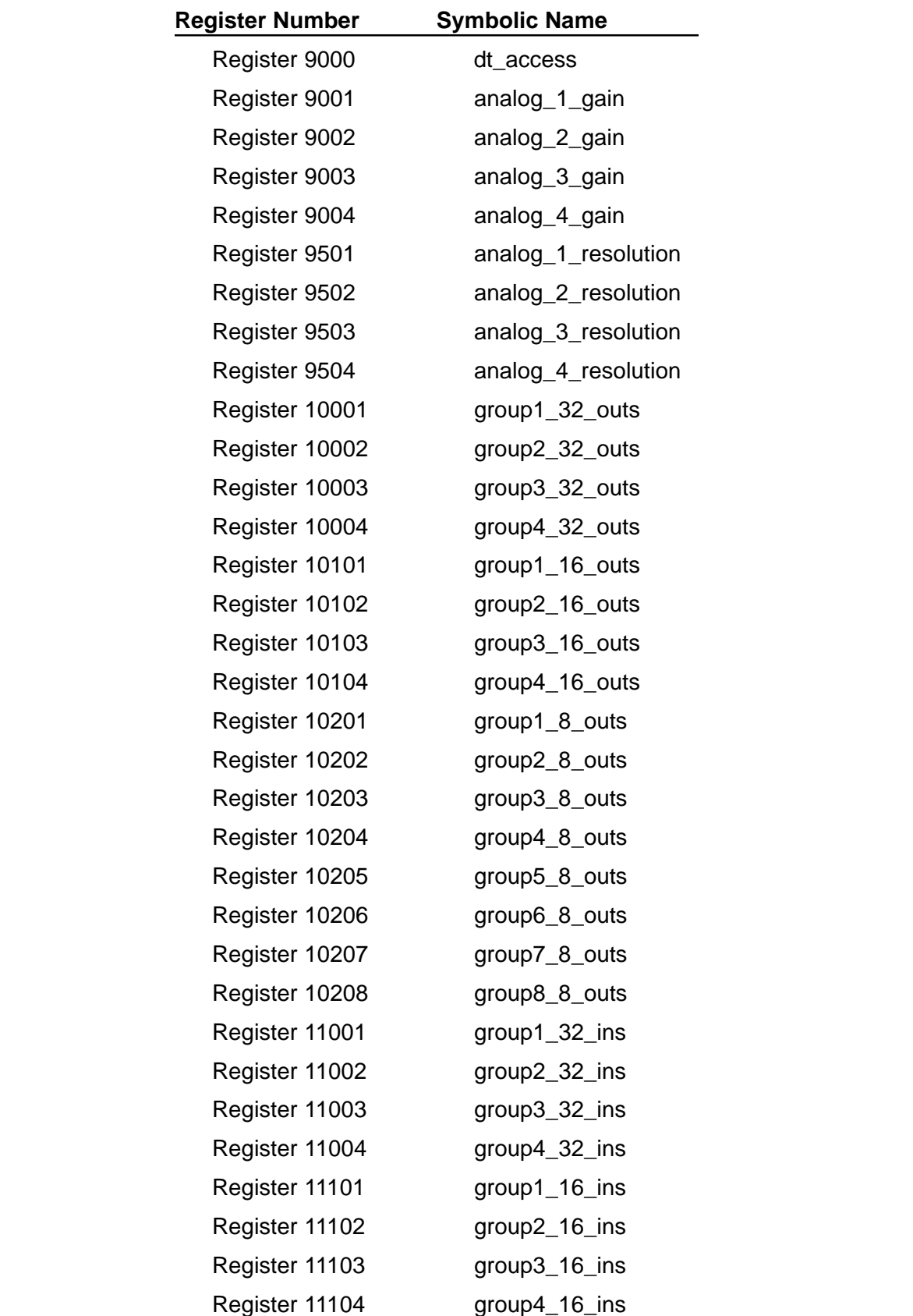

#### *Default Symbol Names for Special Registers*

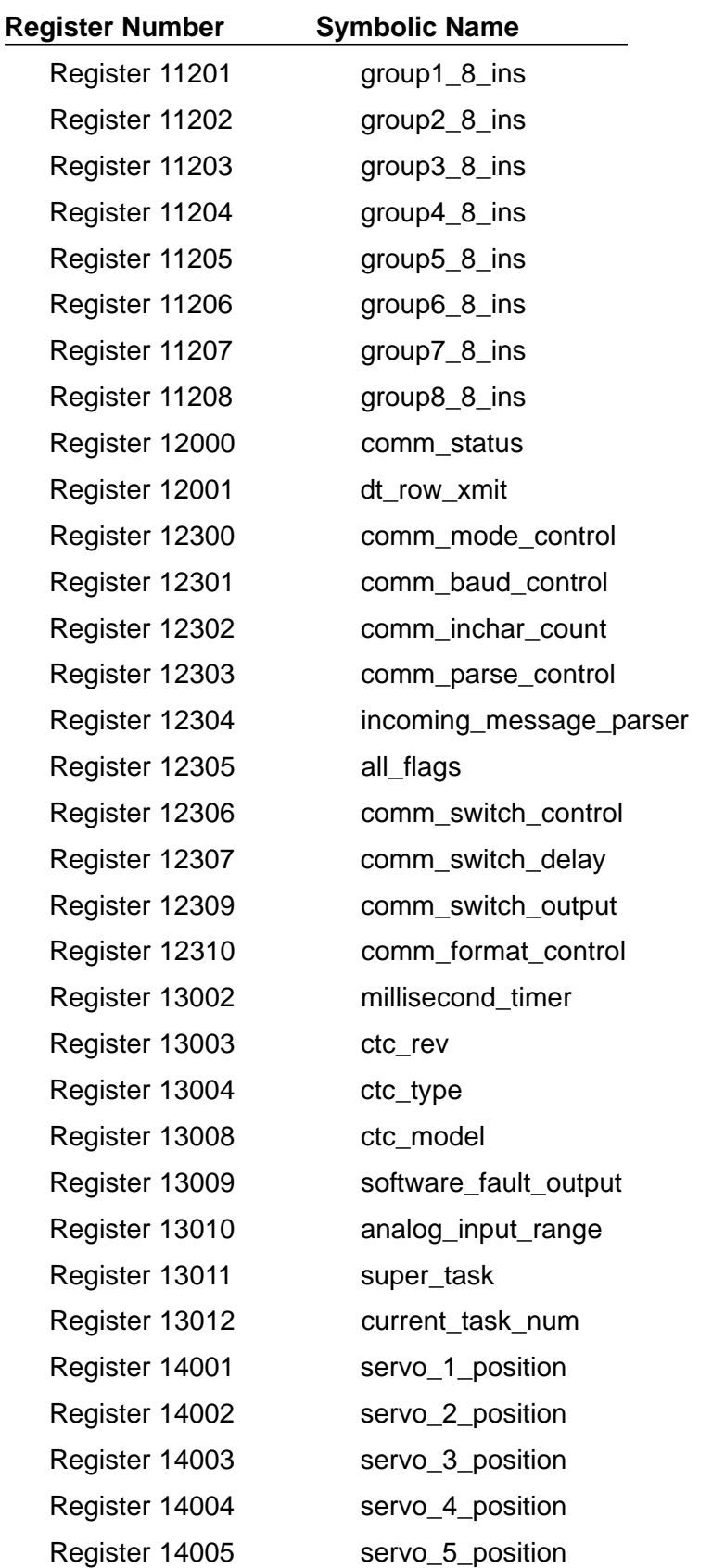
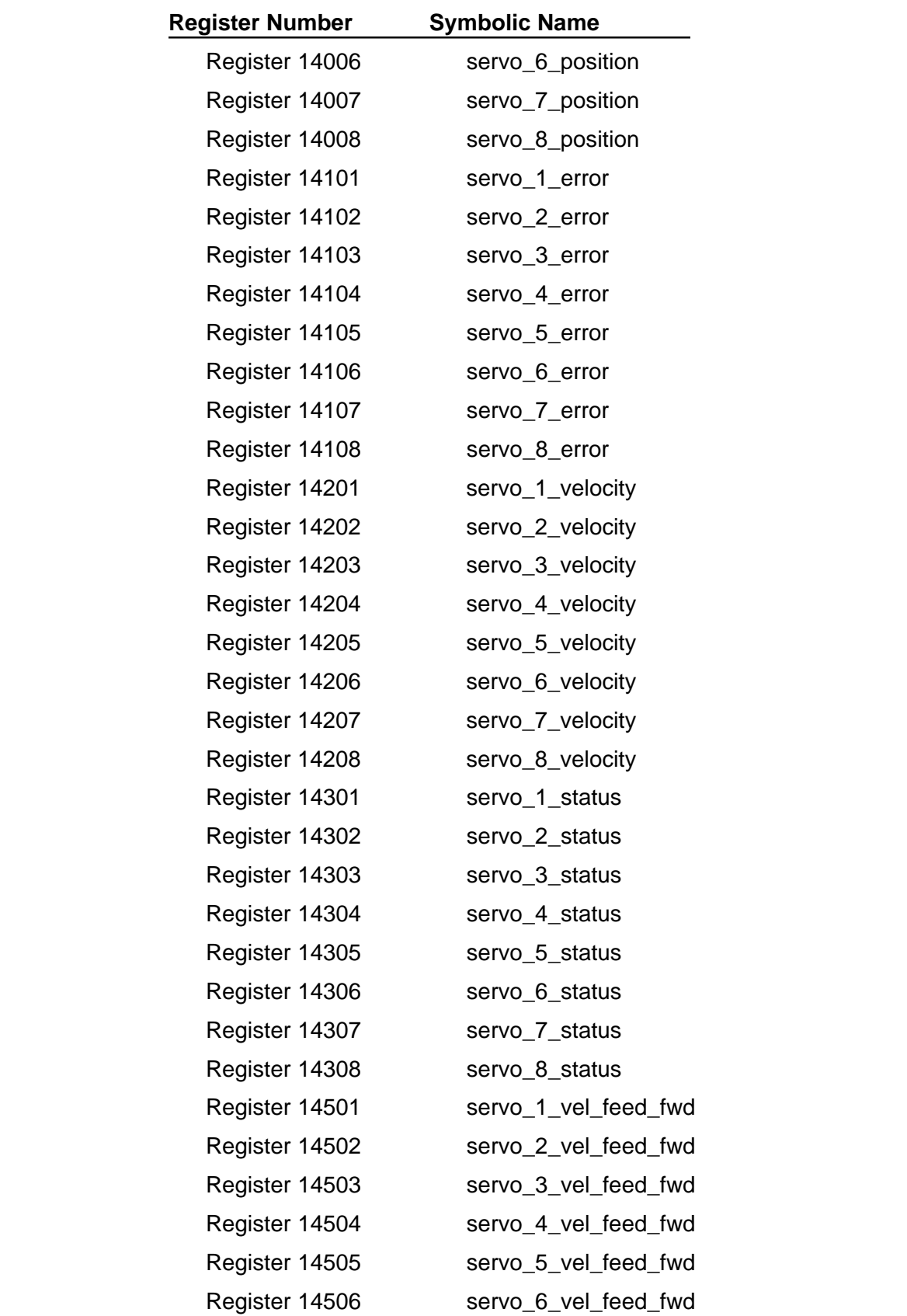

## *Default Symbol Names for Special Registers*

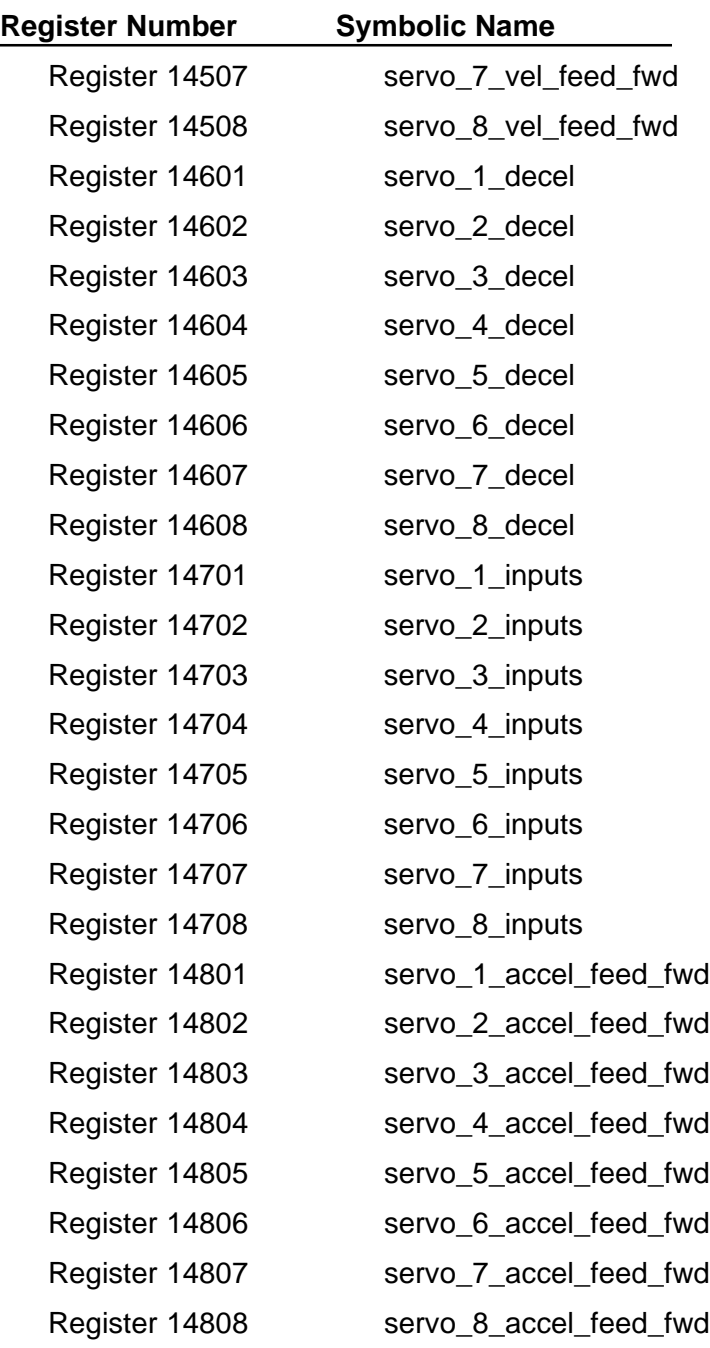

**Glossary**

# **Glossary**

#### **Controller Resources**

CTC controllers provide the following internal controller resources you can use when writing your Quickstep program: special and general purpose numeric registers, counters, flags, and Data Table.

#### **Counters**

Counters allow the automatic counting of pulses from the controller's inputs. They work in the background and, once started, operate much like an independent device within the controller.

#### **Data Table**

The Data Table is a two-dimensional array of numbers that can be stored in the controller's memory along with your Quickstep program. Storing this information in the Data Table instead of within the body of a program makes the program easier to maintain. The size of the Data Table depends on the controller model.

#### **Dedicated Inputs**

Dedicated inputs are functions that can be programmed for certain controller inputs. They are called Start, Stop, Reset, and Step.

#### **Flags**

Flags are memory elements within a controller that can be either set or clear and are used to store yes/no types of information.

#### **Multi-tasking**

Multi-tasking programs in Quickstep execute multiple program modules simultaneously. Each module can control a separate sequence of events.

#### **Nesting**

Any task in a multi-tasking program can contain other tasks inside of it. Tasks contained within a task are called nested tasks. Nested tasks must start and end during the execution of its parent task and follow the rules for multiple tasks.

#### **Numeric Registers**

Numeric Registers are storage locations for numbers within your controller. Special purpose registers perform specific functions, depending on the register number and the value stored in it.

For the storage capacity of the general purpose registers and a list of the special purpose registers and their functions, refer to *Register Reference Guide*, and the installation and applications guide for your controller model.

#### **Parameter Editor**

Use the Parameter editor to specify the following information:

- The model of your controller
- The number of rows and columns in data table
- Which, if any, of the first four inputs are used for dedicated functions

#### **Recursion**

Recursion occurs when a task (or one of its nested subtasks) includes an instruction to restart the same task. Eventually the controller has to keep track of so many tasks that it crashes.

#### **Registers (see Numeric Registers)**

#### **Specialized I/O Devices**

Quickstep supports the following specialized input/output devices:

- Analog inputs and outputs
- Thumbwheel arrays
- Numeric displays

#### **Specialized Motion Control Devices**

Quickstep supports the following specialized motion control devices:

- Servo motors
- Stepping motors

#### **Step**

A Quickstep program uses *steps* to define each new state of a machine. A complete program is composed of a series of steps executed in a defined pattern. Steps usually contain the following two elements:

- An action that establishes the machine's new state
- One or more instructions for leaving the step. These instructions establish the duration of the state.

#### **Symbol Browser**

Use the Symbol Browser to specify symbolic names for steps, numeric constants and the following controller resources and special devices:

- Analog inputs
- Analog outputs
- **Counters**
- Data Table columns
- Displays
- Flags
- **Inputs**
- Outputs
- Stepping motors and servos
- Numeric registers
- Thumbwheels

#### **Symbolic Names**

Symbolic names are names given to resources, such as registers, inputs, or motors. Starting with Quickstep 2.0 you can give resources like these symbolic names. Symbolic names can identify the function that the resource performs. For example, a series of servo motors can be called Traverse, Rotate, and Spindle, rather than Servo\_1, Servo\_2, and Servo\_3.

Control Technology Corporation proprietary. Reproduction or distribution forbidden.

**Index**

## **Index**

## **Index**

## **Symbols**

16-bit access to inputs 3-39 16-bit access to outputs 3-38 32-bit access to inputs 3-39 32-bit access to outputs 3-38 8-bit access to inputs 3-39 8-bit access to outputs 3-38

## **A**

Absolute turn servo motor 2-19 stepping motor 2-17 Accessing resources using the phantom register 3-14 Analog inputs accessing using special purpose registers 3-30 accessing 16-bit input points 3-39 accessing 32-bit input points 3-39 accessing 8-bit input points 3-39 using analog input signals 3-28 using analog inputs for a time delay 3-30 in a relational test 3-29 using with a controller 3-28 Analog outputs accessing using special purpose registers 3-30 accessing 16-bit output points 3-38 accessing 32-bit output points 3-38 accessing 8-bit output points 3-38 ramp generation A-14 using for control 3-29 using with a controller 3-28 Avoiding mechanical contention using flags 3-8

## **B**

Boolean operators performing bit-wise operations using Store instructions 2-7, 3-40 performing comparisons using Monitor instructions 2-6 used in Monitor instructions 2-6 used in Store instructions 3-40 using bit-wise Boolean algebra 3-44

## **C**

Cancel (all other tasks) instruction description 2-12 Clear Flag instruction description 2-9

Column pointer using with the Data Table 3-26 **Controller** dedicated inputs on 3-34 running several with multi-tasking 1-17 stopping 2-14 Count Down instruction description 2-13 Count Up instruction description 2-13 **Counters** assigning inputs 3-3 counting down 2-13 counting speeds 3-4 counting up 2-13 debouncing 3-4 disabling 2-13 enabling 2-13 example using 3-4 high speed counting modules 3-37 frequency counting 3-37 programming 3-3 resetting 2-13 starting 2-13

## **D**

Data Table 3-25 using row and column pointers 3-26 using the row pointer 3-26 using to specify X/Y coordinates 3-26 using with Quickstep 3-27 Dedicated inputs home input 3-18, 3-24 on controller 3-34 reset input functions 3-35 start input functions 3-34 step input functions 3-35 stop input functions 3-34 Delay instruction description 2-4 Disable (counter) instruction description 2-13 **Displays** accessing using special purpose registers 3-32 sending numbers to eight-digit display using special purpose registers 3-32 setting decimal point for 3-32 using with a controller 3-31 Do instruction description 2-12 Done instruction description 2-12

#### **QuickstepTM Language and Programming Guide**

## **E**

Enable (counter) instruction description 2-13 Error sensing servo error 3-22 Establishing a home position for servo motor 3-24 for stepping motor 2-16, 3-18 example 3-18 **Examples** cycle counting A-6 establishing a home position for a stepping motor 3-18 programming a simple machine A-3 showing a circular buffer A-27 showing multi-tasking A-9, A-14 using an indexing table A-33 using analog inputs A-14 using analog outputs A-14 ramp generation A-14 using counters 3-4, A-8 using flags 3-9 using servo motors A-20 in velocity mode A-22 using stepping motors A-19 using the Data Table in an iterative program A-24 using the phantom register 3-15 accessing multiple I/O points A-30 creating a circular buffer A-27 using thumbwheels A-12

## **F**

Fault monitoring monitoring for multiple faults 1-5, 1-16 programming a step for 1-5 with multi-tasking 1-15 Flags clearing 2-9, 3-6 example using 3-9 instructions 2-5, 2-9 monitoring 2-5, 3-6 rotating 2-9 rotating in a shift register 3-8 setting 2-9, 3-6 shifting 2-9, 3-6, 3-7 testing and setting 2-5, 3-9 using 3-6 to avoid mechanical contention 3-8 using as a shift register 3-6 using multiple shift registers 3-8

## **G**

Goto instruction description 2-11

## **H**

High speed counting modules 3-37 frequency counting 3-37 **Homing** a stepping motor 2-16

## **I**

If instruction description 2-10 Indirect addressing using phantom register 3-14 Inputs analog access to 16-bit output points 3-39 access to 32-bit output points 3-39 access to 8-bit output points 3-39 using analog input data 3-28 digital assigning to counters 3-3 monitoring 2-5 normally open/closed 3-3 Instruction samples using numeric registers 3-12 phantom register 3-15 **Instructions** affecting controller resources 1-6 Cancel (all other tasks) 2-12 Clear Flag 2-9 Count Down 2-13 Count Up 2-13 counter control 2-13 Delay 2-4 Disable (counter) 2-13 Do 2-12 Done 2-12 Enable (counter) 2-13 for flags 2-9 for servo motors 2-18 for stepping motors 2-15 Goto 2-11 If 2-10 importance of order 1-7 initiating events 1-6 list of 2-2 Monitor Boolean 2-6 Monitor Flag 2-5 Monitor Input 2-5

Monitor Motor 2-6 Monitor Servo 2-6 monitoring 2-5 multi-tasking 2-12 Profile Motor 2-15 Profile Servo 2-18 Reset (counter) 2-13 Rotate Flag 2-9 Search and Zero Motor 2-16 Search and Zero Servo 2-19 selective execution of 1-9 Set Flag 2-9 Shift Flag 2-9 Start Counter 2-13 Stop (controller) 2-14 Stop Motor 2-17 Stop Servo 2-20 Store 2-7 Test and Set Flag 2-5 Turn Motor 2-17 Turn Servo 2-19 Zero Motor 2-16 Zero Servo 2-19

#### **M**

**Monitor** instructions 2-5 Monitor Boolean instruction description 2-6 using with flags 3-6 Monitor Flag instruction description 2-5 Monitor Input instruction description 2-5 Monitor Motor instruction description 2-6 Monitor Servo instruction description 2-6 **Motors** absolute turn 2-17 establishing home position 2-16 monitoring 2-6 profile instruction 2-15 programming hints for servo motors 3-21 programming hints for stepping motors 3-19 programming servo motion 3-20 relative turn 2-17 stepping motor position 3-18 stop instruction 2-17 turn instruction 2-17 using servo motors 3-20

Multi-tasking Cancel instruction 2-12 definition 1-11 Do instruction 1-12, 2-12 Done instruction 1-13, 2-12 ending tasks 1-13 fault-monitoring 1-15 instructions 2-12 modular programs 1-14 monitoring for multiple faults 1-16 program format 1-12 recursion 1-13 running several controllers with 1-17 starting tasks 1-12

## **N**

Nonvolatile registers 3-11 Numeric displays accessing using special purpose registers 3-32 sending numbers to eight-digit display using special purpose registers 3-32 setting decimal point for 3-32 using with a controller 3-31 Numeric registers description 3-11 nonvolatile 3-11 sample instructions using 3-12 using 3-11

## **O**

**Outputs** analog access to 16-bit output points 3-38 access to 32-bit output points 3-38 access to 8-bit output points 3-38 turning on and off 1-4, 1-7 using analog outputs 3-29

## **P**

Phantom register accessing resources 3-14 definition 3-14 example 3-15 tracking multiple resources 3-16 **Position** sensing servo position 3-22 Profile Motor instruction description 2-15 Profile Servo instruction description 2-18

Programming creating modular programs 1-14 format of multi-tasking program 1-12 servo motors 3-21 using the Data Table 3-27 Programming hints for servo motors 3-21 for stepping motors 3-19 using analog inputs for a time delay 3-30 in a relational test 3-29

## **Q**

**Quickstep** language definition 1-2

## **R**

Recursion avoiding 1-13 **Registers** definition 3-11 phantom register 3-14 Relative turn servo motor 2-20 stepping motor 2-17 Reset (counter) instruction description 2-13 Reset input dedicated input functions 3-35 Rotate Flag instruction description 2-9 Row pointer using in with the Data Table 3-26

## **S**

Search and Zero Motor instruction description 2-16 Search and Zero Servo instruction description 2-19 Searching for home stepping motor 2-16 Servo error 3-22 using servo error parameters 3-23 Servo motors 3-20 establishing a home position 3-24 instructions for 2-18 monitoring 2-6 profile instruction 2-18, 3-20 programming hints for servo motors 3-21 programming servo motion 3-20 search and zero instruction 2-19

searching for home 2-19 sensing servo error 3-22 sensing servo position 3-22 stop instruction 2-20 turn instruction 2-19 using servo error parameters 3-23 using servo position parameters 3-23 zero instruction 2-19 Servo position 3-22 using servo position parameters 3-23 Set Flag instruction description 2-9 Shift Flag instruction description 2-9 Shift registers rotating flags in 3-8 using flags 3-6 using multiple 3-8 Special purpose registers for accessing analog inputs 3-30 for accessing analog outputs 3-30 for displays accessing 3-32 sending numbers to eight-digit display 3-32 setting a decimal point 3-32 Start Counter instruction description 2-13 Start input dedicated input functions 3-34 Step definition 1-4 example of a simple step 1-4 how it works 1-4 importance of order in 1-7 initiating events 1-6 multiple instructions in 1-5 selective execution of instructions 1-9 Step input dedicated input functions 3-35 Stepping motors establishing a home position 2-16, 3-18 full- or half-step mode 3-17 instructions for 2-15 profile instruction 2-15 programming hints 3-19 reading position 3-18 stop instruction 2-17 turn instruction 2-17 typical sequence for controlling 3-17 using with Quickstep 3-17 velocity profile 2-16 Stop (controller) instruction description 2-14

#### *Index*

Stop input dedicated input functions 3-34 Stop Motor instruction description 2-17 Stop Servo instruction description 2-20 Stopping the controller 2-14 **Store** instruction description 2-7 performing bit-wise Boolean operations 3-40, 3- 44 Symbolic names converting from Quickstep 1.6/1.7 2-3 default names in DEFAULTS.SYM B-2

#### **T**

Test and Set Flag instruction description 2-5 **Thumbwheels** prescaling information 3-31 uses for 3-31 using with a controller 3-31 Time delay instruction 2-4 Tracking multiple resources 3-16 Turn Motor instruction description 2-17 Turn Servo instruction description 2-19

## **V**

Velocity profile for a stepping motor 2-16 Velocity turn servo motor 2-20

## **Z**

Zero Motor instruction description 2-16 Zero Servo instruction description 2-19 Zeroing servo motor 2-19 stepping motor 2-16